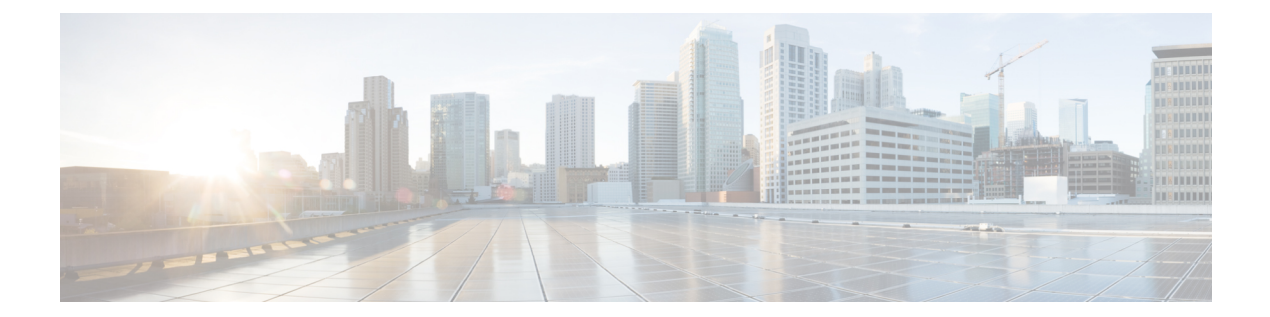

# セキュリティ

- aaa [accounting](#page-3-0)  $(4 \sim -\gamma)$
- aaa [accounting](#page-6-0) dot1x  $(7 \sim -\gamma)$
- aaa [accounting](#page-7-0) identity  $(8 \sim -\gamma)$
- aaa [authentication](#page-9-0) dot1x  $(10 \sim -\gamma)$
- aaa [authorization](#page-10-0)  $(11 \sim \sim \sim)$
- aaa [new-model](#page-15-0)  $(16 \sim \rightarrow \sim)$
- [access-session](#page-16-0) mac-move deny  $(17 \sim \rightarrow \sim)$
- action  $(19 \sim -\gamma)$
- [authentication](#page-19-0) host-mode  $(20 \sim \sim \gamma)$
- [authentication](#page-20-0) mac-move permit  $(21 \sim \sim \sim)$
- [authentication](#page-22-0) priority  $(23 \sim \rightarrow \sim)$
- [authentication](#page-24-0) violation  $(25 \sim 3)$
- cisp enable  $(26 \sim -\gamma)$
- clear [errdisable](#page-27-0) interface vlan  $(28 \sim \rightarrow \sim)$
- clear mac [address-table](#page-28-0)  $(29 \sim \sim \gamma)$
- [confidentiality-offset](#page-29-0)  $(30 \sim -\gamma)$
- cts manual  $(31 \sim -\gamma)$
- cts role-based [enforcement](#page-32-0)  $(33 \sim -\gamma)$
- cts [role-based](#page-33-0) 12-vrf  $(34 \sim -\gamma)$
- cts [role-based](#page-35-0) monitor  $(36 \sim -\gamma)$
- cts role-based [permissions](#page-36-0)  $(37 \sim -\gamma)$
- [delay-protection](#page-37-0)  $(38 \sim -\gamma)$
- deny(MAC アクセス リスト [コンフィギュレーション\)](#page-38-0) (39 ページ)
- device-role(IPv6 [スヌーピング\)](#page-42-0) (43 ページ)
- device-role (IPv6 ND [インスペクション\)](#page-43-0) (44 ページ)
- [device-tracking](#page-43-1) policy  $(44 \sim -\gamma)$
- dot1x critical(グローバル [コンフィギュレーション\)](#page-45-0) (46 ページ)
- dot1x [max-start](#page-45-1)  $(46 \sim \rightarrow \sim)$
- dot1x pae  $(47 \sim -\gamma)$
- dot1x [supplicant](#page-47-0) controlled transient  $(48 \sim \rightarrow \sim)$
- dot1x supplicant [force-multicast](#page-48-0)  $(49 \sim \rightarrow \sim)$
- dot1x test [eapol-capable](#page-49-0)  $(50 \sim \rightarrow \sim)$
- dot1x test timeout  $(51 \sim -\frac{1}{2})$
- dot1x timeout  $(52 \lt \lt \lt \lt)$
- dtls  $(54 \sim -\frac{1}{2})$
- epm [access-control](#page-55-0) open  $(56 \sim \rightarrow \sim)$
- [include-icv-indicator](#page-56-0)  $(57 \sim -\gamma)$
- ip access-list [role-based](#page-57-0)  $(58 \sim \rightarrow \sim)$
- ip [admission](#page-57-1)  $(58 \sim -\gamma)$
- ip [admission](#page-58-0) name  $(59 \sim \sim \sim)$
- ip device tracking [maximum](#page-61-0)  $(62 \sim \rightarrow \sim)$
- ip device tracking probe  $(63 \sim +\gamma)$
- ip dhcp snooping database  $(64 \sim -\gamma)$
- ip dhcp snooping [information](#page-64-0) option format remote-id  $(65 \sim \sim \gamma)$
- ip dhcp snooping verify [no-relay-agent-address](#page-65-0)  $(66 \sim \rightarrow \sim)$
- ip http [access-class](#page-66-0)  $(67 \sim 0)$
- ip radius [source-interface](#page-68-0)  $(69 \sim \rightarrow \sim)$
- ip source binding  $(70 \sim -\gamma)$
- ip verify source  $(71 \sim -\gamma)$
- ipv6 [access-list](#page-71-0)  $(72 \& -\breve{\vee})$
- ipv6 [snooping](#page-73-0) policy  $(74 \sim -\gamma)$
- key chain macsec  $(75 \sim -\gamma)$
- [key-server](#page-75-0)  $(76 \sim -\gamma)$
- limit [address-count](#page-76-0)  $(77 \sim \rightarrow \sim)$
- mab request format attribute 32 (78  $\sim \rightarrow \sim$ )
- [macsec-cipher-suite](#page-79-0)  $(80 \sim \rightarrow \sim)$
- macsec [network-link](#page-80-0)  $(81 \sim \rightarrow \sim)$
- match (アクセス マップ [コンフィギュレーション\)](#page-81-0) (82 ページ)
- mka [pre-shared-key](#page-82-0)  $(83 \sim \rightarrow \sim)$
- mka suppress syslogs [sak-rekey](#page-83-0)  $(84 \sim \sim \sim)$
- [authentication](#page-84-0) logging verbose  $(85 \sim \rightarrow \sim)$
- dot1x logging verbose  $(86 \sim -\gamma)$
- mab logging verbose (87 [ページ\)](#page-86-0)
- permit (MAC アクセス リスト [コンフィギュレーション\)](#page-87-0) (88 ページ)
- [propagate](#page-91-0) sgt (cts manual)  $(92 \sim \rightarrow \sim)$
- protocol(IPv6 [スヌーピング\)](#page-92-0) (93 ページ)
- radius server  $(94 \sim \rightarrow \sim)$
- [sak-rekey](#page-95-0)  $(96 \sim -\gamma)$
- sap mode-list (cts manual)  $(97 \sim 9)$
- security level (IPv6 [スヌーピング\)](#page-98-0) (99 ページ)

```
• security passthru (99 \sim \rightarrow \sim)send-secure-announcements (100 \sim \rightarrow \sim)server-private (RADIUS) (101 \sim \rightarrow \sim)• show aaa clients (103 \sim \rightarrow \sim)command handler (104 \sim \rightarrow \sim)• show aaa local (105 \sim \sim \sim \sim)• show aaa servers (106 \sim +\gamma)• show aaa sessions (107 \sim \rightarrow \sim)authentication brief (107 \sim -\gamma)authentication history (110 \sim -\gamma)authentication sessions (110 \sim \rightarrow \sim)• show cts interface (113 \sim \rightarrow \sim)permissions (115 \sim \rightarrow \sim)• show cisp (116 \sim -\gamma)• show dot1x (118 \sim -\gamma)• show eap pac peer (119 \sim -\gamma)snooping statistics (120 \sim \rightarrow \sim)server-group (122 \sim \sim \sim)storm-control (124 \sim \rightarrow \sim)access-map (126 \sim +\ \ \ \ \ \ \ \ \ \ \• show vlan filter (126 \sim \sim)• show vlan group (127 \sim -\gamma)snmp-server enable traps (128 \sim -\gamma)snmp-server enable traps snmp (128 \sim \rightarrow \sim)snmp-server group (131 \sim \rightarrow \sim)snmp-server host (135 \sim \rightarrow \sim)snmp-server user (146 \sim \rightarrow \sim)snmp-server view (151 \sim +\gamma)storm-control (152 \lt \lt \lt \gt)port-security aging (155 \sim \rightarrow \sim)port-security mac-address (157 \sim \rightarrow \sim)• switchport port-security maximum (159 ページ)
port-security violation (161 \sim \rightarrow \sim)• tacacs server (163 \sim \rightarrow \sim)• tracking(IPv6 スヌーピング) (164 ページ)
trusted-port (166 \sim +\gamma)• vlan access-map (167 ページ)
• vlan dot1Q tag native (169 \sim 3)• vlan filter (170 \sim -\gamma)
```

```
• vlan group (171 \sim \rightarrow \sim)
```
# <span id="page-3-0"></span>**aaa accounting**

RADIUS または TACACS+ を使用する場合に、課金やセキュリティ目的で、要求されたサービ スの認証、許可、およびアカウンティング(AAA)アカウンティングをイネーブルにするに は、グローバルコンフィギュレーションモードで**aaa accounting** コマンドを使用します。AAA アカウンティングをディセーブルにするには、このコマンドの **no** 形式を使用します。

**aaa accouting** {**auth-proxy** | **system** | **network** | **exec** | **connections** | **commands** *level*} {**default** | *list-name*} {**start-stop** | **stop-only** | **none**} [**broadcast**] **group** *group-name* **no aaa accouting** {**auth-proxy** | **system** | **network** | **exec** | **connections** | **commands** *level*} {**default** | *list-name*} {**start-stop** | **stop-only** | **none**} [**broadcast**] **group** *group-name*

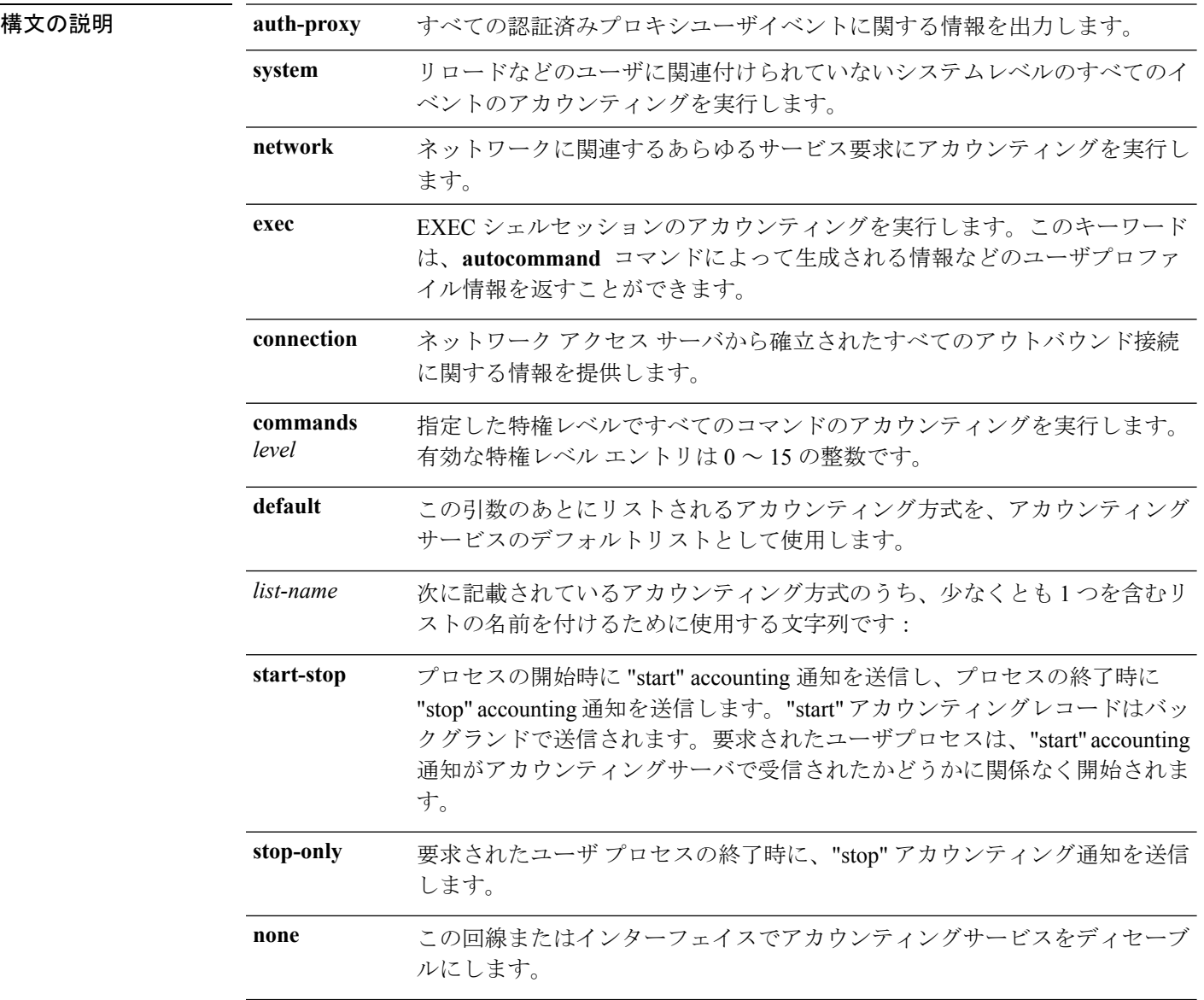

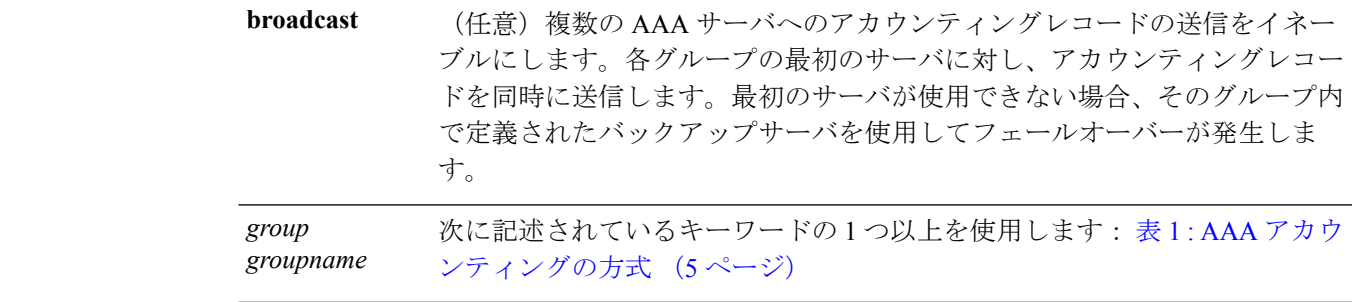

- コマンドデフォルト AAA アカウンティングはディセーブルです。
- コマンド モード グローバル コンフィギュレーション

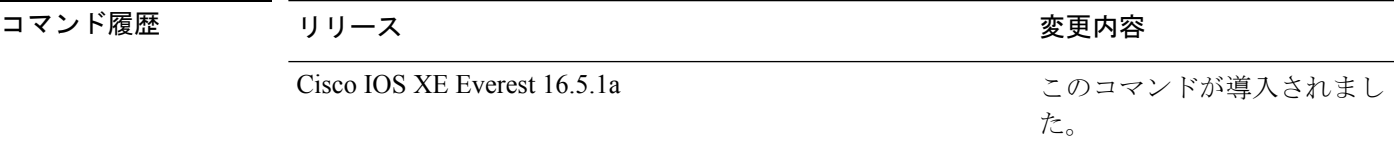

使用上のガイドライン アカウンティングを有効にし、回線別またはインターフェイス別に特定のアカウンティング方 式を定義する名前付き方法リストを作成するには、**aaa accounting** コマンドを使用します。

<span id="page-4-0"></span>表 **<sup>1</sup> : AAA** アカウンティングの方式

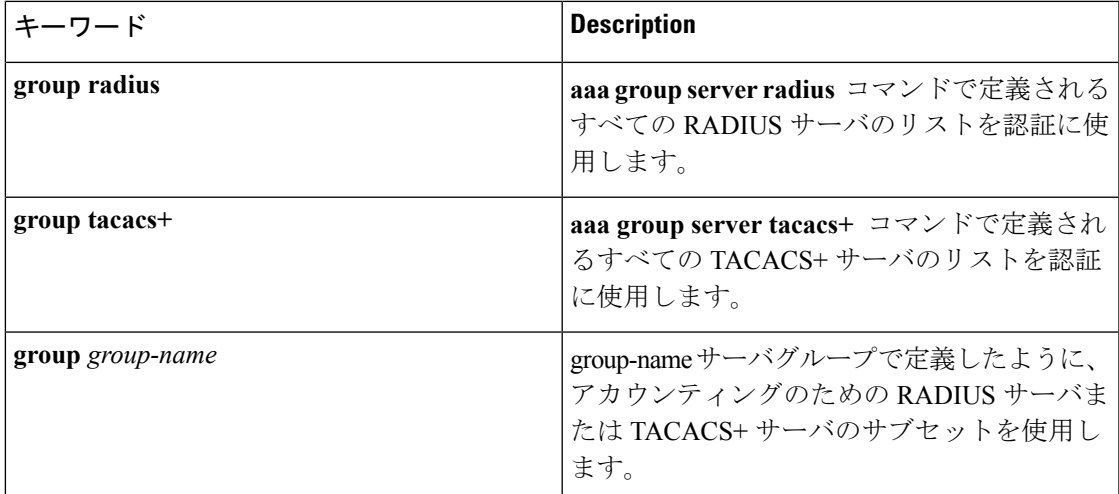

表 1 : AAA [アカウンティングの方式](#page-4-0) (5 ページ) では、**groupradius** 方式および **grouptacacs+** 方式は、以前に定義した一連のRADIUSサーバまたはTACACS+サーバを参照します。ホスト サーバを設定するには、**radius server** および **tacacs server** コマンドを使用します。特定のサー バグループを作成するには、 **aaa group server radius** および **aaa group server tacacs+** コマンド を使用します。

Cisco IOS ソフトウェアは次の 2 つのアカウンティング方式をサポートします。

- RADIUS:ネットワークアクセスサーバは、アカウンティングレコードの形式でRADIUS セキュリティサーバに対してユーザアクティビティを報告します。各アカウンティングレ コードにはアカウンティングの Attribute-Value(AV)ペアが含まれ、レコードはセキュリ ティサーバに格納されます。
- TACACS+:ネットワークアクセスサーバは、アカウンティングレコードの形式でTACACS+ セキュリティサーバに対してユーザアクティビティを報告します。各アカウンティングレ コードにはアカウンティングの Attribute-Value (AV) ペアが含まれ、レコードはセキュリ ティサーバに格納されます。

アカウンティングの方式リストは、アカウンティングの実行方法を定義します。名前付きアカ ウンティング方式リストにより、特定の回線またはインターフェイスで、特定の種類のアカウ ンティングサービスに使用する特定のセキュリティプロトコルを指定できます。*list-name*およ び *method* を入力してリストを作成します。*list-name* にはこのリストの名前として使用する任 意の文字列(radius や tacacs+ などの方式名を除く)を指定し、*method* には指定されたシーケ ンスで試行する方式を指定します。

特定のアカウンティングの種類の**aaa accounting** コマンドを、名前付き方式リストを指定しな いで発行した場合、名前付き方式リストが明示的に定義されているものを除いて、すべてのイ ンターフェイスまたは回線(このアカウンティングの種類が適用される)にデフォルトの方式 リストが自動的に適用されます(定義済みの方式リストは、デフォルトの方式リストに優先し ます)。デフォルトの方式リストが定義されていない場合、アカウンティングは実行されませ  $h_{\rm o}$ 

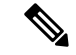

システムアカウンティングでは名前付きアカウンティングリストは使用されず、システムアカ ウンティングのためのデフォルトのリストだけを定義できます。 (注)

最小のアカウンティングの場合、**stop-only** キーワードを指定して、要求されたユーザプロセ スの終了時にstopレコードアカウンティング通知を送信します。詳細なアカウンティングの場 合、**start-stop** キーワードを指定することで、RADIUS または TACACS+ が要求されたプロセ スの開始時に start アカウンティング通知を送信し、プロセスの終了時に stop アカウンティン グ通知を送信するようにできます。アカウンティングはRADIUSまたはTACACS+サーバにだ け保存されます。noneキーワードは、指定した回線またはインターフェイスのアカウンティン グサービスをディセーブルにします。

AAA アカウンティングがアクティブにされると、ネットワークアクセスサーバは、ユーザが 実装したセキュリティ方式に応じて、接続に関係する RADIUS アカウンティング属性または TACACS+ AV ペアをモニタします。ネットワークアクセスサーバはこれらの属性をアカウン ティングレコードとしてレポートし、アカウンティングレコードはその後セキュリティサーバ のアカウンティングログに保存されます。サポートされるRADIUSアカウンティング属性の一 覧については、『*Cisco IOS Security Configuration Guide*』の付録「RADIUS Attributes」を参照し てください。サポートされるTACACS+アカウンティングのAVペアの一覧については、『*Cisco IOS Security Configuration Guide*』の付録「TACACS+ Attributes-Value Pairs」を参照してくださ い。

$$
\mathscr{P}
$$

(注) このコマンドは、TACACS または拡張 TACACS には使用できません。

次の例では、デフォルトのコマンドアカウンティング方式リストを定義しています。 この例のアカウンティング サービスは TACACS+ セキュリティ サーバによって提供さ れ、stop-only 制限で特権レベル 15 コマンドに設定されています。

デバイス(config)# **aaa accounting commands 15 default stop-only group TACACS+**

次の例では、アカウンティング サービスが TACACS+ セキュリティ サーバで提供さ れ、stop-only 制限があるデフォルトの auth-proxy アカウンティング方式リストの定義 を示します。aaa accountingコマンドは認証プロキシアカウンティングをアクティブに します。

デバイス(config)# **aaa new model** デバイス(config)# **aaa authentication login default group TACACS+** デバイス(config)# **aaa authorization auth-proxy default group TACACS+** デバイス(config)# **aaa accounting auth-proxy default start-stop group TACACS+**

# <span id="page-6-0"></span>**aaa accounting dot1x**

認証、認可、およびアカウンティング(AAA)アカウンティングをイネーブルにして、IEEE 802.1Xセッションの特定のアカウンティング方式を、回線単位またはインターフェイス単位で 定義する方式リストを作成するには **aaa accounting dot1x** グローバル コンフィギュレーション コマンドを使用します。IEEE 802.1X アカウンティングをディセーブルにするには、このコマ ンドの **no** 形式を使用します。

**aaa accounting dot1x** {*name* | **default** } **start-stop** {**broadcast group** {*name* | **radius** | **tacacs+**} [**group** {*name* | **radius** | **tacacs+**} ... ] | **group** {*name* | **radius** | **tacacs+**} [**group** {*name* | **radius** | **tacacs+**}... ]} **no aaa accounting dot1x** {*name* | **default** }

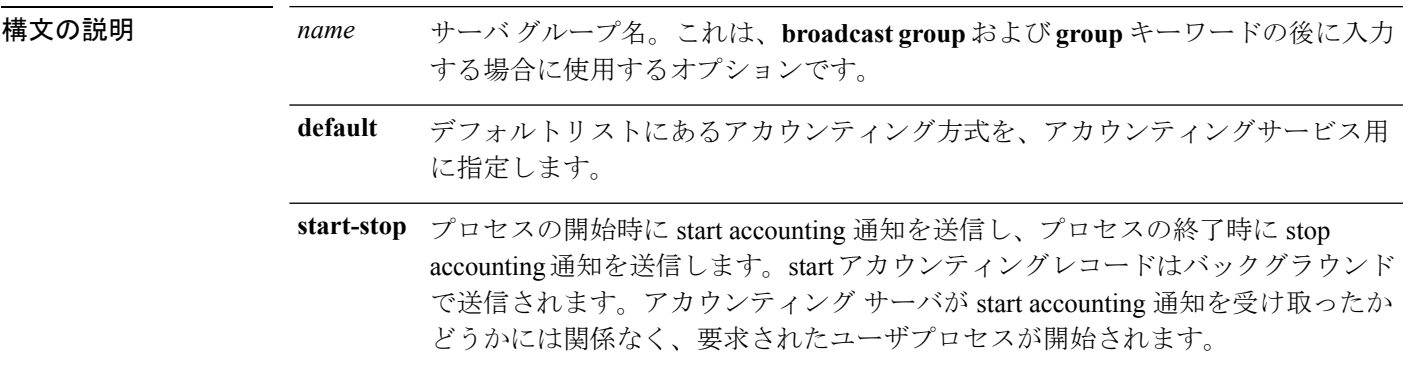

**broadcast** 複数のAAAサーバに送信されるアカウンティングレコードをイネーブルにして、 アカウンティングレコードを各グループの最初のサーバに送信します。最初のサー バが利用できない場合、スイッチはバックアップサーバのリストを使用して最初 のサーバを識別します。 アカウンティングサービスに使用するサーバグループを指定します。有効なサー バグループ名は次のとおりです。 • *name*:サーバグループの名前。 • **radius** :すべての RADIUS ホストのリスト。 • **tacacs+** :すべての TACACS+ ホストのリスト。 **broadcast group** および **group** キーワードの後に入力する場合、**group** キーワード はオプションです。オプションの**group**キーワードより多くの値を入力できます。 **group radius** (任意)RADIUS アカウンティングをイネーブルにします。 **tacacs+** (任意)TACACS+ アカウンティングをイネーブルにします。 コマンド デフォルト AAA アカウンティングはディセーブルです。 コマンド モード ブローバル コンフィギュレーション コマンド履歴 リリース りゅうしょう しゅうしょう 変更内容 このコマンドが導入されまし た。 Cisco IOS XE Everest 16.5.1a 使用上のガイドライン このコマンドは、RADIUS サーバへのアクセスが必要です。 インターフェイスに IEEE 802.1X RADIUS アカウンティングを設定する前に、**dot1x reauthentication** インターフェイス コンフィギュレーション コマンドを入力することを推奨し ます。

次の例では、IEEE 802.1X アカウンティングを設定する方法を示します。

デバイス(config)# **aaa new-model** デバイス(config)# **aaa accounting dot1x default start-stop group radius**

# <span id="page-7-0"></span>**aaa accounting identity**

IEEE 802.1X、MAC 認証バイパス(MAB)、および Web 認証セッションの認証、認可、およ びアカウンティング(AAA)をイネーブルにするには、グローバル コンフィギュレーション

 $\blacksquare$ 

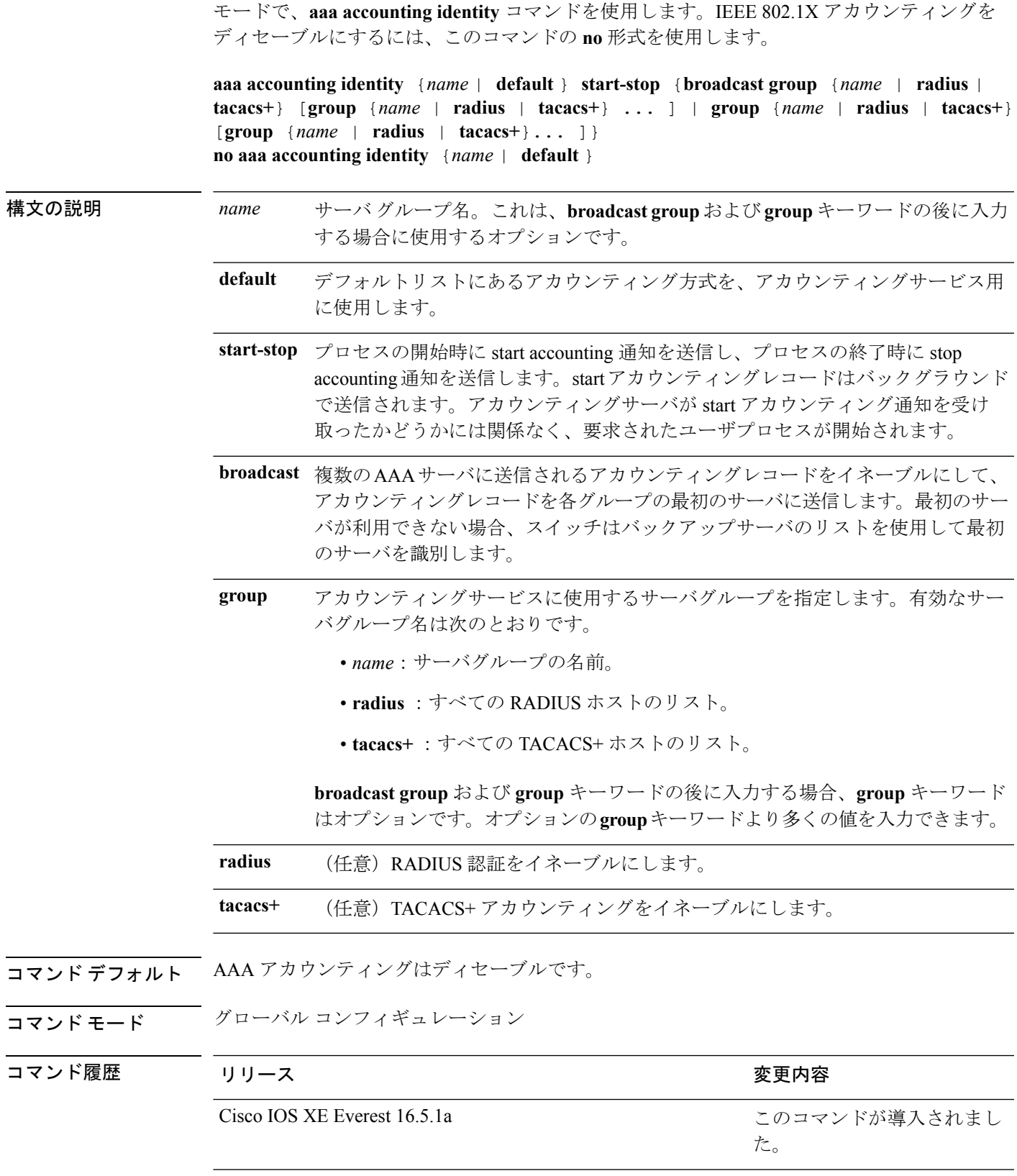

使用上のガイドライン AAA アカウンティング アイデンティティをイネーブルにするには、ポリシー モードをイネー ブルにする必要があります。ポリシー モードを有効にするには、特権 EXEC モードで **authentication display new-style** コマンドを入力します。

> 次の例では、IEEE 802.1X アカウンティング アイデンティティを設定する方法を示し ます。

デバイス# **authentication display new-style**

Please note that while you can revert to legacy style configuration at any time unless you have explicitly entered new-style configuration, the following caveats should be carefully read and understood.

- (1) If you save the config in this mode, it will be written to NVRAM in NEW-style config, and if you subsequently reload the router without reverting to legacy config and saving that, you will no longer be able to revert.
- (2) In this and legacy mode, Webauth is not IPv6-capable. It will only become IPv6-capable once you have entered newstyle config manually, or have reloaded with config saved in 'authentication display new' mode.

```
デバイス# configure terminal
デバイス(config)# aaa accounting identity default start-stop group radius
```
## <span id="page-9-0"></span>**aaa authentication dot1x**

IEEE 802.1X 認証に準拠するポートで使用する認証、認可、およびアカウンティング(AAA) 方式を指定するには、スタンドアロンスイッチ上のグローバル コンフィギュレーション モー ドで **aaa authenticationdot1x** コマンドを使用します。認証を無効にするには、このコマンドの **no** 形式を使用します。

**aaa authentication dot1x** {**default**} *method1* **no aaa authentication dot1x** {**default**} *method1*

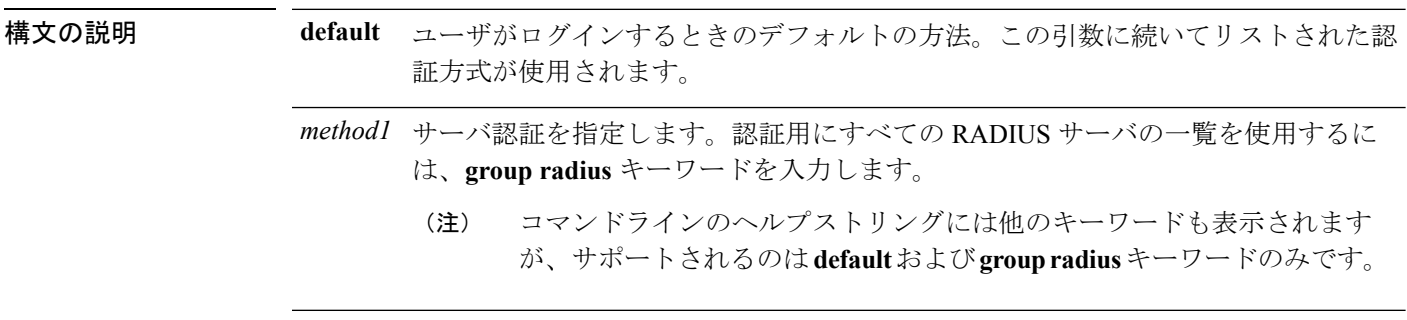

コマンドデフォルト 認証は実行されません。

コマンド モード グローバル コンフィギュレーション

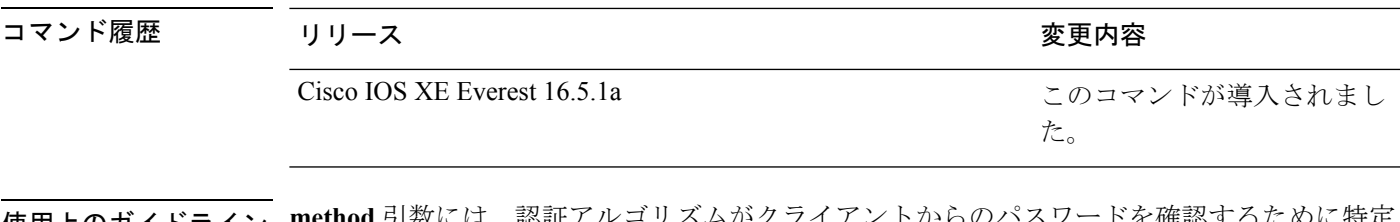

使用上のガイドライン **method** 引数には、認証アルゴリズムがクライアントからのパスワードを確認するために特定 の順序で試みる方式を指定します。IEEE 802.1X に準拠している唯一の方式は、クライアント データが RADIUS 認証サーバに対して確認される **group radius** 方式です。

> **group radius** を指定した場合、**radius-server host** グローバル コンフィギュレーション コマン ドを入力して RADIUS サーバを設定する必要があります。

設定された認証方式の一覧を表示するには、**show running-config**特権EXECコマンドを使用し ます。

次の例では AAA をイネーブルにして IEEE 802.1X 準拠の認証リストを作成する方法を 示します。この認証は、最初に RADIUS サーバとの交信を試みます。この動作でエ ラーが返信された場合、ユーザはネットワークへのアクセスが許可されません。

デバイス(config)# **aaa new-model** デバイス(config)# **aaa authentication dot1x default group radius**

## <span id="page-10-0"></span>**aaa authorization**

ネットワークへのユーザアクセスを制限するパラメータを設定するには、グローバルコンフィ ギュレーション モードで **aaa authorization** コマンドを使用します。パラメータを削除するに は、このコマンドの **no** 形式を使用します。

**aaa authorization** { **auth-proxy** | **cache** | **commands***level* | **config-commands** | **configuration** | **console** | **credential-download** | **exec** | **multicast** | **network** | **onep** | **policy-if** | **prepaid** | **radius-proxy** | **reverse-access** | **subscriber-service** | **template**} {**default** | *list\_name* } [*method1* [ *method2* ...]] **aaa authorization** { **auth-proxy** | **cache** | **commands***level* | **config-commands** | **configuration** | **console** | **credential-download** | **exec** | **multicast** | **network** | **reverse-access** |**template**} {**default** | *list\_name* } [*method1* [ *method2* ...]] **no aaa authorization** { **auth-proxy** | **cache** | **commands** *level* | **config-commands** | **configuration** | **console** | **credential-download** | **exec** | **multicast** | **network** | **reverse-access** |**template**} {**default** | *list\_name* } [*method1* [ *method2* ...]]

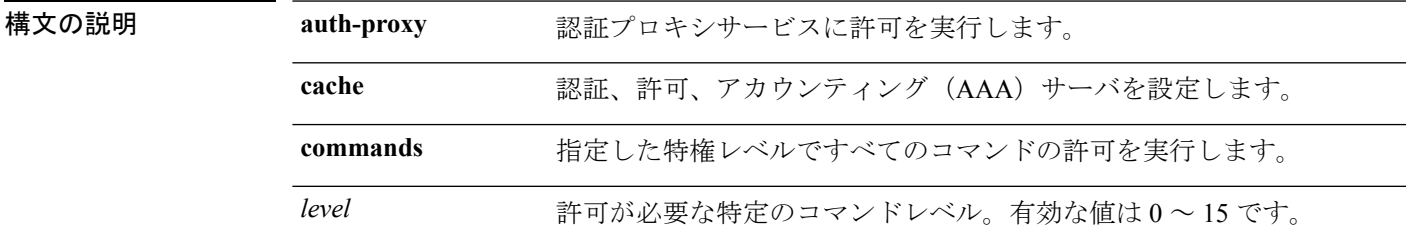

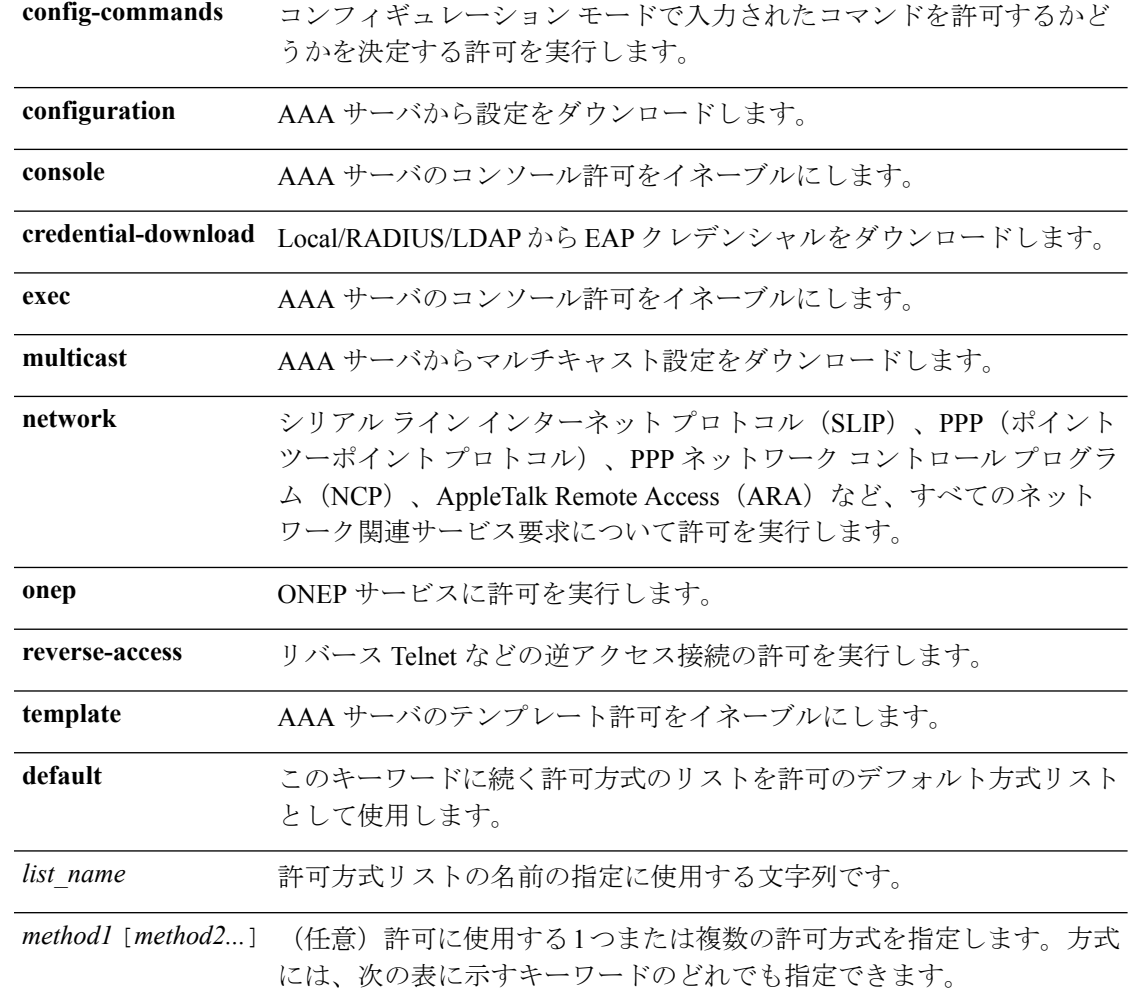

**コマンド デフォルト**<br>コ**マンド デフォルト** すべてのアクションに対する許可がディセーブルになります(方式キーワードnoneと同等)。

コマンド モード グローバル コンフィギュレーション

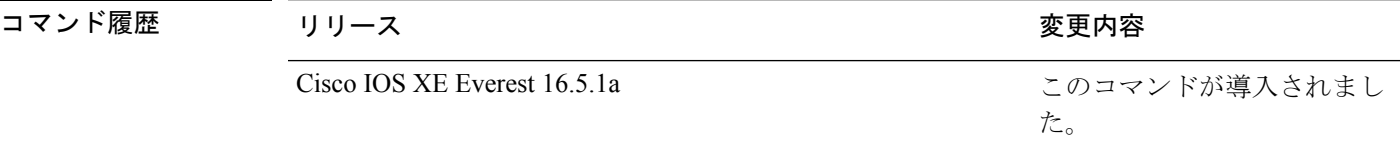

使用上のガイドライン **aaa authorization** コマンドを使用して、許可をイネーブルにし、名前付きの方式リストを作成 します。このリストにはユーザが特定の機能にアクセスするときに使用できる許可方式が定義 されます。許可方式リストによって、許可の実行方法とこれらの方式の実行順序が定義されま す。方式リストは、一定順序で使用する必要がある許可方式 (RADIUS、TACACS+ など) を 示す名前付きリストです。方式リストを使用すると、許可に使用するセキュリティプロトコル を1つ以上指定できるため、最初の方式が失敗した場合のバックアップシステムを確保できま す。Cisco IOS ソフトウェアでは、特定のネットワーク サービスについてユーザを許可するた

めに最初の方式が使用されます。その方式が応答しない場合、方式リストの次の方式が選択さ れます。このプロセスは、リスト内の許可方式による通信が成功するか、定義された方式をす べて試し終わるまで繰り返されます。

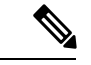

Cisco IOS ソフトウェアでは、前の方式からの応答がない場合にのみ、リストの次の許可方式 が試行されます。このサイクルの任意の時点で許可が失敗した場合(つまり、セキュリティ サーバまたはローカルユーザ名データベースからユーザサービスの拒否応答が返される場合)、 許可プロセスは停止し、その他の許可方式は試行されません。 (注)

特定の許可の種類の**aaa authorization**コマンドを、名前付き方式リストを指定しないで発行し た場合、名前付き方式リストが明示的に定義されているものを除いて、すべてのインターフェ イスまたは回線(この許可の種類が適用される)にデフォルトの方式リストが自動的に適用さ れます(定義済みの方式リストは、デフォルトの方式リストに優先します)。デフォルトの方 式リストが定義されていない場合、許可は実行されません。RADIUS サーバからの IP プール のダウンロードを許可するなどの発信許可は、デフォルトの許可方式リストを使用して実行す る必要があります。

**aaa authorization**コマンドを使用して、*list-name*引数および*method*引数に値を入力してリスト を作成します。*list-name*にはこのリストの名前として使用する任意の文字列(すべての方式名 を除く)を指定し、*method* には特定の順序で試行される許可方式のリストを指定します。

(注)

次の表に、以前定義済みの RADIUS サーバまたは TACACS+ サーバのセットを参照する **group***group-name* 方式、**group ldap** 方式、**group radius** 方式、および **group tacacs+** 方式を示し ます。ホストサーバを設定するには、**radius server** および **tacacs server** コマンドを使用しま す。特定のサーバグループを作成するには、**aaa group server radius**、**aaa group server ldap**、 **aaa group server tacacs+** コマンドを使用します。

この表では、method キーワードについて説明します。

#### 表 **2 : AAA** 許可方式

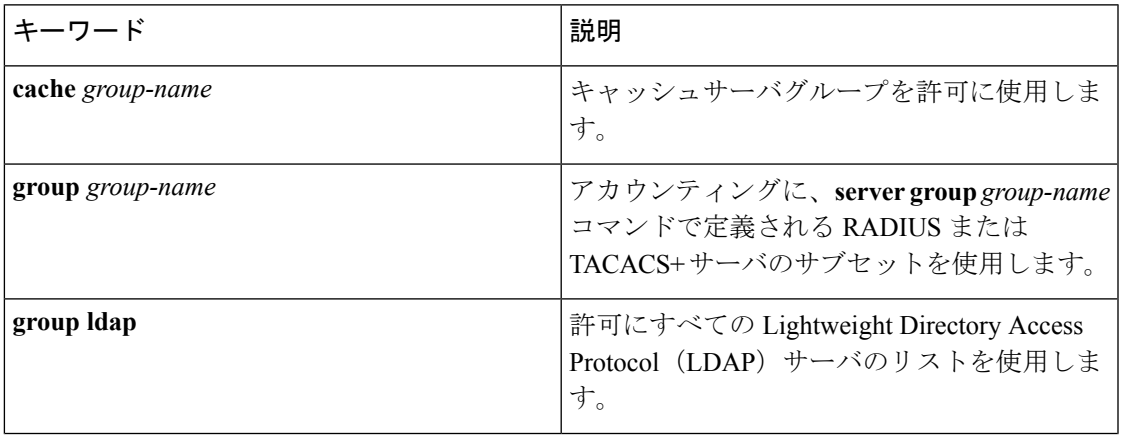

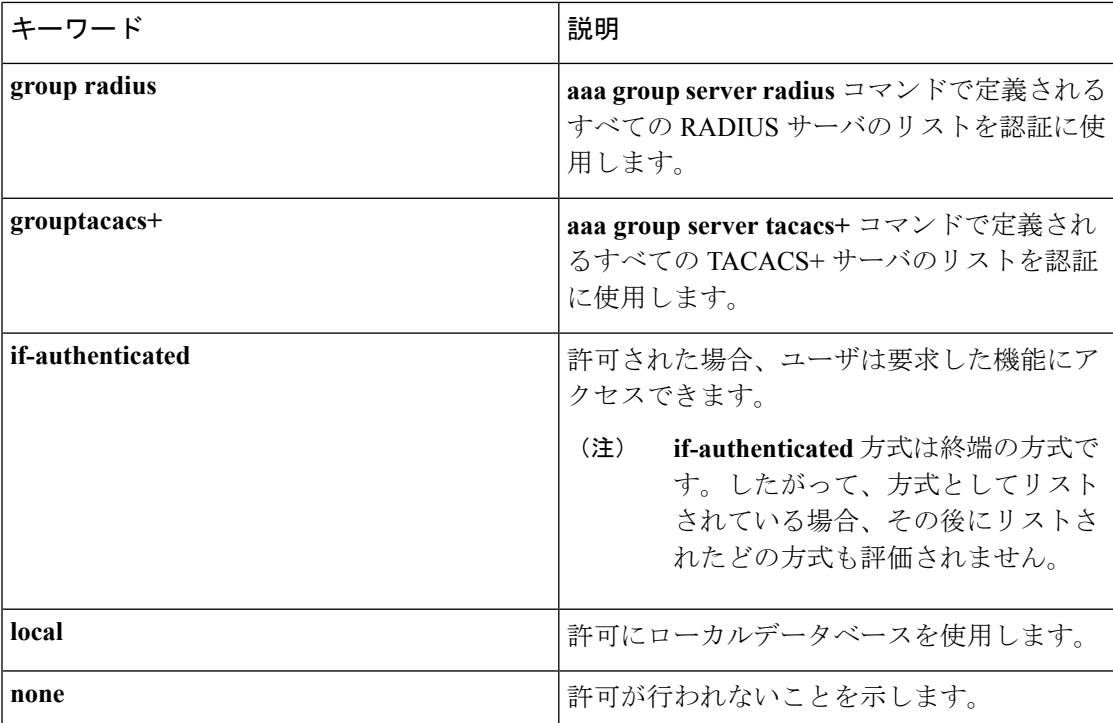

Cisco IOS ソフトウェアは、許可について次の方式をサポートします。

- CacheServer Groups:ルータはキャッシュ サーバ グループを調べて、特定の権限をユーザ に許可します。
- If-Authenticated:ユーザが認証に成功した場合、ユーザは要求した機能にアクセスできま す。
- Local:ルータまたはアクセスサーバは、**username**コマンドの定義に従ってローカルデー タベースに問い合わせ、特定の権限をユーザに許可します。ローカルデータベースでは制 御できるのは、一部の機能だけです。
- None:ネットワークアクセスサーバは、認可情報を要求しません。認可は、この回線また はインターフェイスで実行されません。
- RADIUS:ネットワークアクセスサーバは RADIUS セキュリティサーバグループからの認 可情報を要求します。RADIUS認可では、属性を関連付けることでユーザに固有の権限を 定義します。属性は適切なユーザとともにRADIUSサーバ上のデータベースに保存されま す。
- TACACS+:ネットワークアクセスサーバは、TACACS+セキュリティデーモンと認可情報 を交換します。TACACS+許可は、属性値(AV)ペアを関連付けることでユーザに特定の 権限を定義します。属性ペアは適切なユーザとともに TACACS+ セキュリティサーバの データベースに保存されます。

方式リストは、要求されている許可のタイプによって異なります。AAA は 5 種類の許可方式 をサポートしています。

- Commands:ユーザが実行するEXECモードコマンドに適用されます。コマンドの認可は、 特定の特権レベルに関連付けられた、グローバル コンフィギュレーション コマンドなど のすべての EXEC モードコマンドについて、認可を試行します。
- EXEC:ユーザ EXEC ターミナルセッションに関連付けられた属性に適用されます。
- Network:ネットワーク接続に適用されます。ネットワーク接続には、PPP、SLIP、または ARA 接続が含まれます。

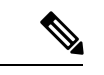

- **aaa authorization config-commands** コマンドを設定して、先頭に **do** コマンドが追加される EXEC コマンドを含む、グローバル コ ンフィギュレーション コマンドを許可する必要があります。 (注)
- Reverse Access:リバース Telnet セッションに適用されます。
- Configuration:AAA サーバからダウンロードされた設定に適用されます。

名前付き方式リストを作成すると、指定した許可タイプに対して特定の許可方式リストが定義 されます。

定義されると、方式リストを特定の回線またはインターフェイスに適用してから、定義済み方 式のいずれかを実行する必要があります。

authorizationコマンドにより、許可プロセスの一環として、一連のAVのペアを含む要求パケッ トが RADIUS または TACACS+ デーモンに送信されます。デーモンは、次のいずれかのアク ションを実行できます。

- 要求をそのまま受け入れます。
- 要求を変更します。
- 要求および許可を拒否します。

サポートされるRADIUS属性のリストについては、RADIUS属性のモジュールを参照してくだ さい。サポートされる TACACS+ の AV ペアのリストについては、TACACS+ 属性値ペアのモ ジュールを参照してください。

**disable**、**enable**、**exit**、**help**、**logout** の 5 つのコマンドは特権レベル 0 と関連付けられていま す。特権レベルの AAA 認証を 0 より大きい値に設定した場合、これらの 5 個のコマンドは特 権レベルコマンドセットに含まれません。 (注)

次に、PPP を使用するシリアル回線に RADIUS の許可を使用するように指定する mygroup というネットワーク許可方式リストを定義する例を示します。RADIUS サー バが応答しない場合、ローカル ネットワークの許可が実行されます。

デバイス(config)# **aaa authorization network mygroup group radius local**

### <span id="page-15-0"></span>**aaa new-model**

認証、認可、およびアカウンティング(AAA)アクセス制御モデルを有効にするには、グロー バル コンフィギュレーション モードで **aaanew-model** コマンドを使用します。AAA アクセス 制御モデルを無効にするには、このコマンドの **no** 形式を使用します。

**aaa new-model no aaa new-model**

- 構文の説明 このコマンドには引数またはキーワードはありません。
- コマンド デフォルト AAA が有効になっていません。

コマンド モード グローバル コンフィギュレーション(config)

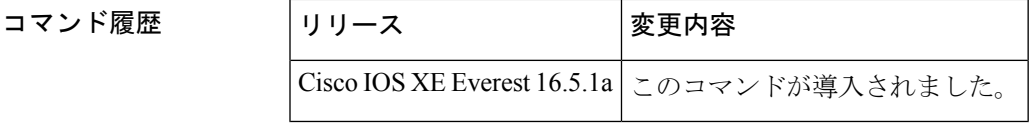

使用上のガイドライン このコマンドにより、AAA アクセス制御システムが有効になります。

仮想端末回線(VTY)に関して **login local** コマンドが設定されている場合で、かつ **aaa new-model** コマンドが削除されている場合は、スイッチをリロードして、デフォルト設定また は **login** コマンドを取得する必要があります。スイッチをリロードしない場合、スイッチは、 VTY ではデフォルトで **login local** コマンドに設定されます。

(注) **aaa new-model** コマンドを削除することは推奨されません。

```
次に、この制限の例を示します。
デバイス(config)# aaa new-model
デバイス(config)# line vty 0 15
デバイス(config-line)# login local
デバイス(config-line)# exit
デバイス(config)# no aaa new-model
デバイス(config)# exit
デバイス# show running-config | b line vty
line vty 0 4
login local !<=== Login local instead of "login"
line vty 5 15
 login local
!
```
<sup>例</sup> 次に、AAA を初期化する例を示します。

デバイス(config)# **aaa new-model** デバイス(config)#

関連コマンド **Command Description**

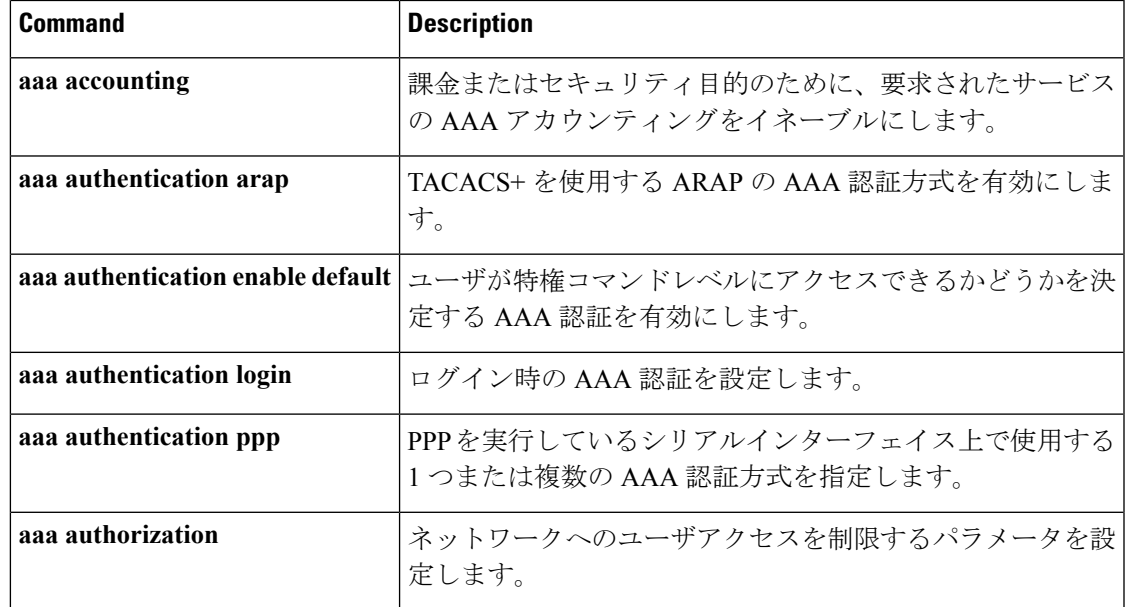

# <span id="page-16-0"></span>**access-session mac-move deny**

上での MAC 移動をディセーブルにするには、**access-session mac-move deny** グローバル コン フィギュレーション コマンドを使用します。デフォルト設定に戻すには、このコマンドの **no** 形式を使用します。

**access-session mac-move deny no access-session mac-move deny**

- 構文の説明 このコマンドには、引数またはキーワードはありません。
- コマンド デフォルト MAC 移動はイネーブルです。
- コマンド モード グローバル コンフィギュレーション

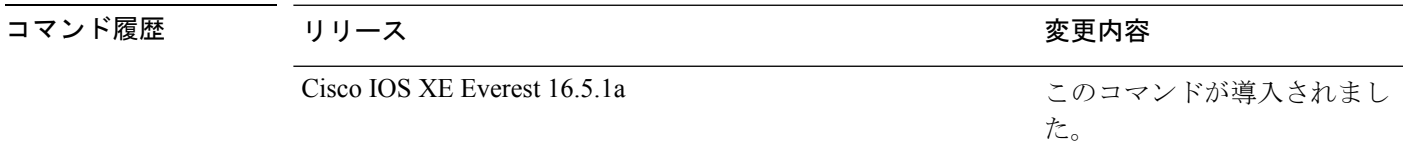

使用上のガイドライン このコマンドの**no**形式を使用すると、認証済みホストを上の認証対応ポート(MAC認証バイ パス[MAB]、802.1x、またはWeb-auth)間で移動することができます。たとえば、認証された ホストとポートの間にデバイスがあり、そのホストが別のポートに移動した場合、認証セッ ションは最初のポートから削除され、ホストは新しいポート上で再認証されます。

MAC 移動がディセーブルで、認証されたホストが別のポートに移動した場合、そのホストは 再認証されず、違反エラーが発生します。

次の例では、 上で MAC 移動をイネーブルにする方法を示します。

デバイス(config)# **no access-session mac-move deny**

### 関連コマンド

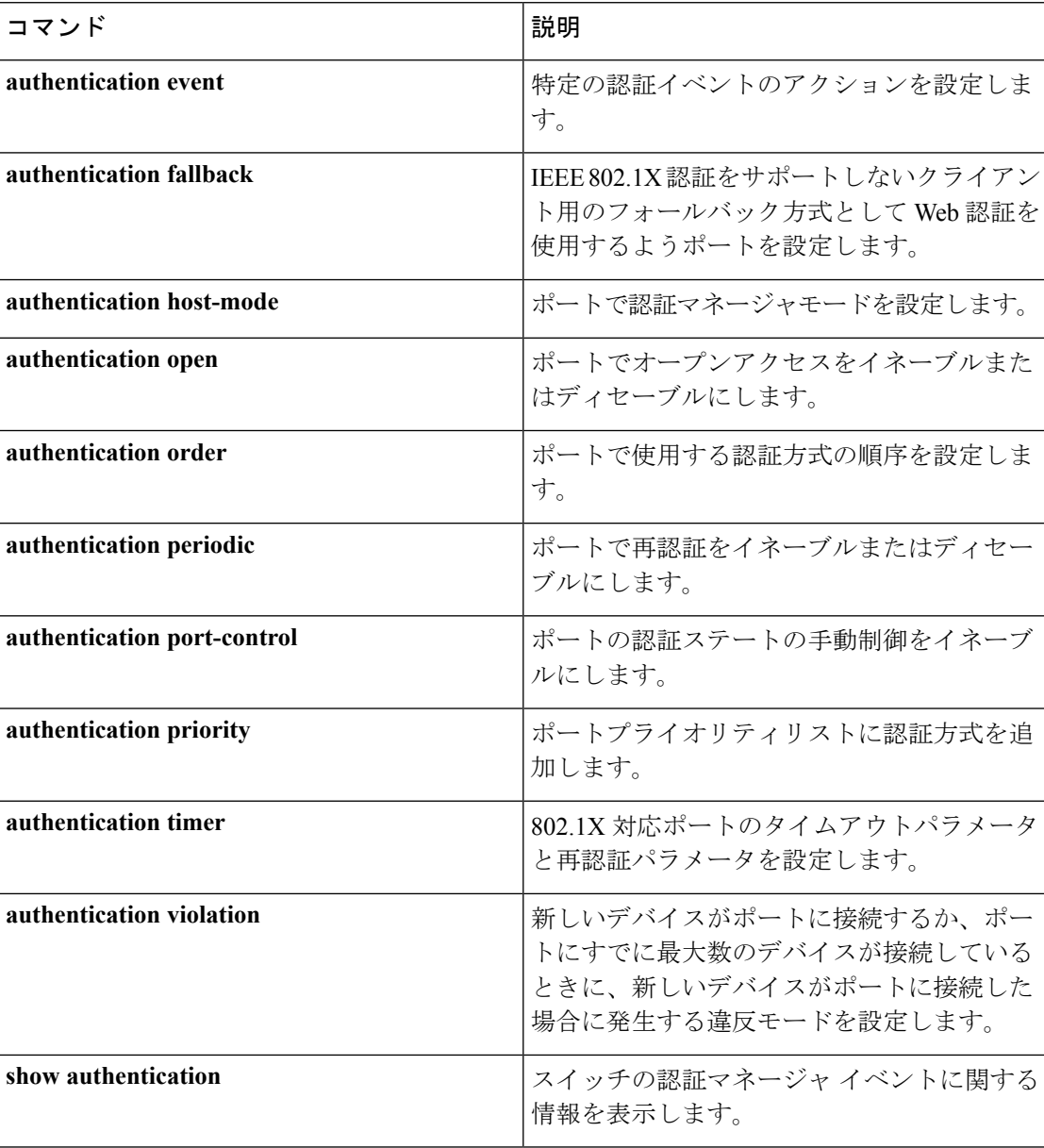

# <span id="page-18-0"></span>**action**

Ι

VLAN アクセスマップエントリのアクションを設定するには、アクセスマップ コンフィギュ レーション モードで **action** コマンドを使用します。デフォルト設定に戻すには、このコマン ドの **no** 形式を使用します。

### **action**{**drop** | **forward**} **no action**

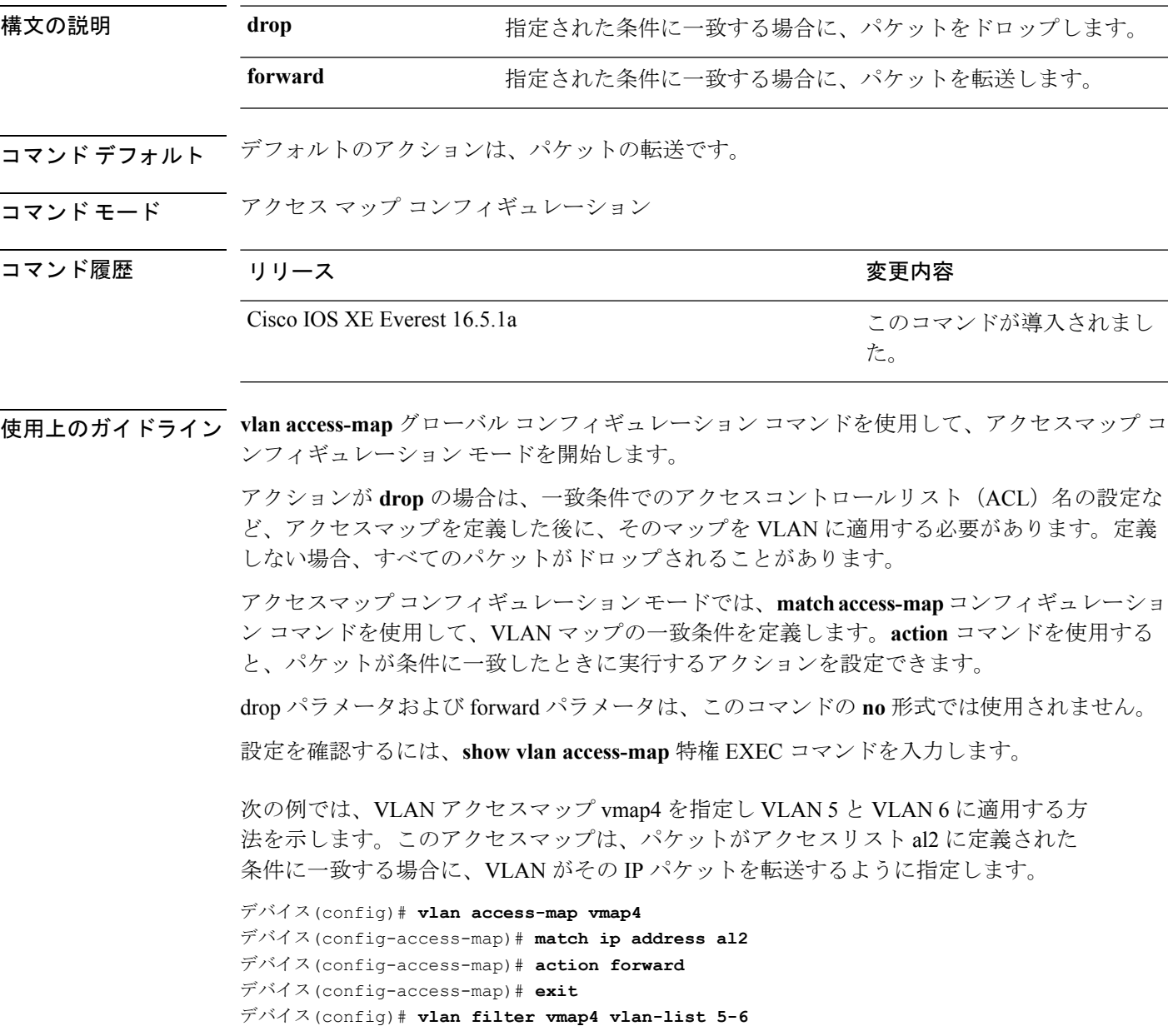

# <span id="page-19-0"></span>**authentication host-mode**

ポートで認証マネージャモードを設定するには、インターフェイス コンフィギュレーション モードで **authentication host-mode** コマンドを使用します。デフォルト設定に戻すには、この コマンドの **no** 形式を使用します。

**authentication host-mode** {**multi-auth** | **multi-domain** | **multi-host** | **single-host**} **no authentication host-mode**

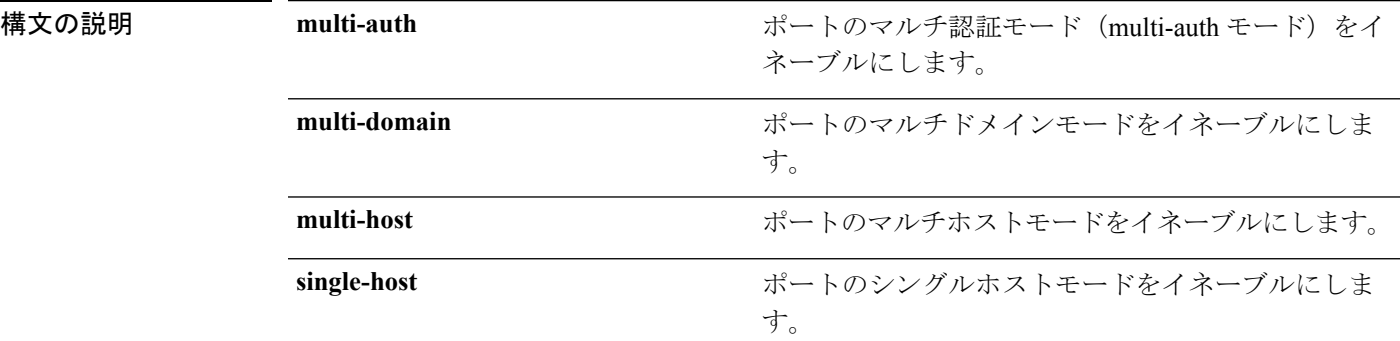

コマンド デフォルト シングルホストモードがイネーブルにされています。

コ**マンド モード** インターフェイス コンフィギュレーション

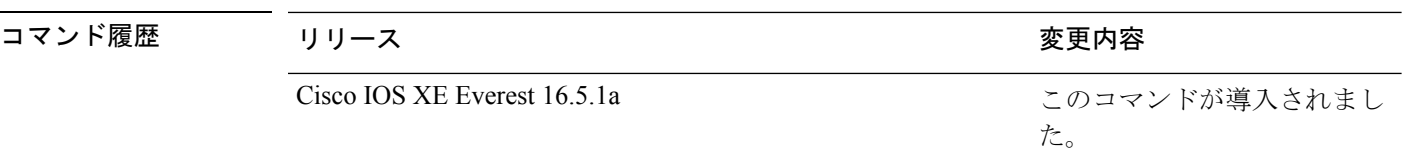

使用上のガイドライン 接続されているデータホストが1つだけの場合は、シングルホストモードを設定する必要があ ります。シングルホストポートでの認証のために音声デバイスを接続しないでください。ポー トで音声 VLAN が設定されていないと、音声デバイスの許可が失敗します。

> データホストが IP フォン経由でポートに接続されている場合は、マルチドメインモードを設 定する必要があります。音声デバイスを認証する必要がある場合は、マルチドメインモードを 設定する必要があります。

> ハブの背後にデバイスを配置し、それぞれを認証してポートアクセスのセキュリティを確保で きるようにするには、マルチ認証モードに設定する必要があります。音声 VLAN が設定され ている場合は、このモードで認証できる音声デバイスは 1 つだけです。

> マルチホストモードでも、ハブ越しの複数ホストのためのポートアクセスが提供されますが、 マルチホストモードでは、最初のユーザが認証された後でデバイスに対して無制限のポートア クセスが与えられます。

次の例では、ポートのマルチ認証モードをイネーブルにする方法を示します。

デバイス(config-if)# **authentication host-mode multi-auth**

次の例では、ポートのマルチドメインモードをイネーブルにする方法を示します。

デバイス(config-if)# **authentication host-mode multi-domain**

次の例では、ポートのマルチホストモードをイネーブルにする方法を示します。

デバイス(config-if)# **authentication host-mode multi-host**

次の例では、ポートのシングルホストモードをイネーブルにする方法を示します。

デバイス(config-if)# **authentication host-mode single-host**

設定を確認するには、**show authenticationsessionsinterface** *interface* **details** 特権 EXEC コマンドを入力します。

# <span id="page-20-0"></span>**authentication mac-move permit**

上での MAC 移動をイネーブルにするには、グローバル コンフィギュレーション モードで **authentication mac-move permit** コマンドを使用します。MAC 移動をディセーブルにするに は、このコマンドの **no** 形式を使用します。

**authentication mac-move permit no authentication mac-move permit**

- 構文の説明 このコマンドには引数またはキーワードはありません。
- コマンド デフォルト MAC 移動は無効になっています。
- コマンド モード グローバル コンフィギュレーション

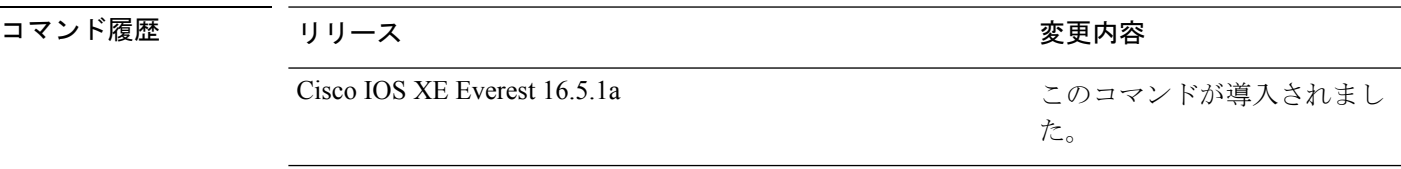

使用上のガイドライン これはレガシー コマンドです。新しいコマンドは **access-session mac-move deny** です。

このコマンドを使用すると、 上の 認証対応ポート(MAC 認証バイパス [MAB]、802.1x、また はWeb-auth)間で認証ホストを移動できます。たとえば、認証されたホストとポートの間にデ バイスがあり、そのホストが別のポートに移動した場合、認証セッションは最初のポートから 削除され、ホストは新しいポート上で再認証されます。

MAC 移動がディセーブルで、認証されたホストが別のポートに移動した場合、そのホストは 再認証されず、違反エラーが発生します。

次の例では、 上で MAC 移動をイネーブルにする方法を示します。

デバイス(config)# **authentication mac-move permit**

### 関連コマンド

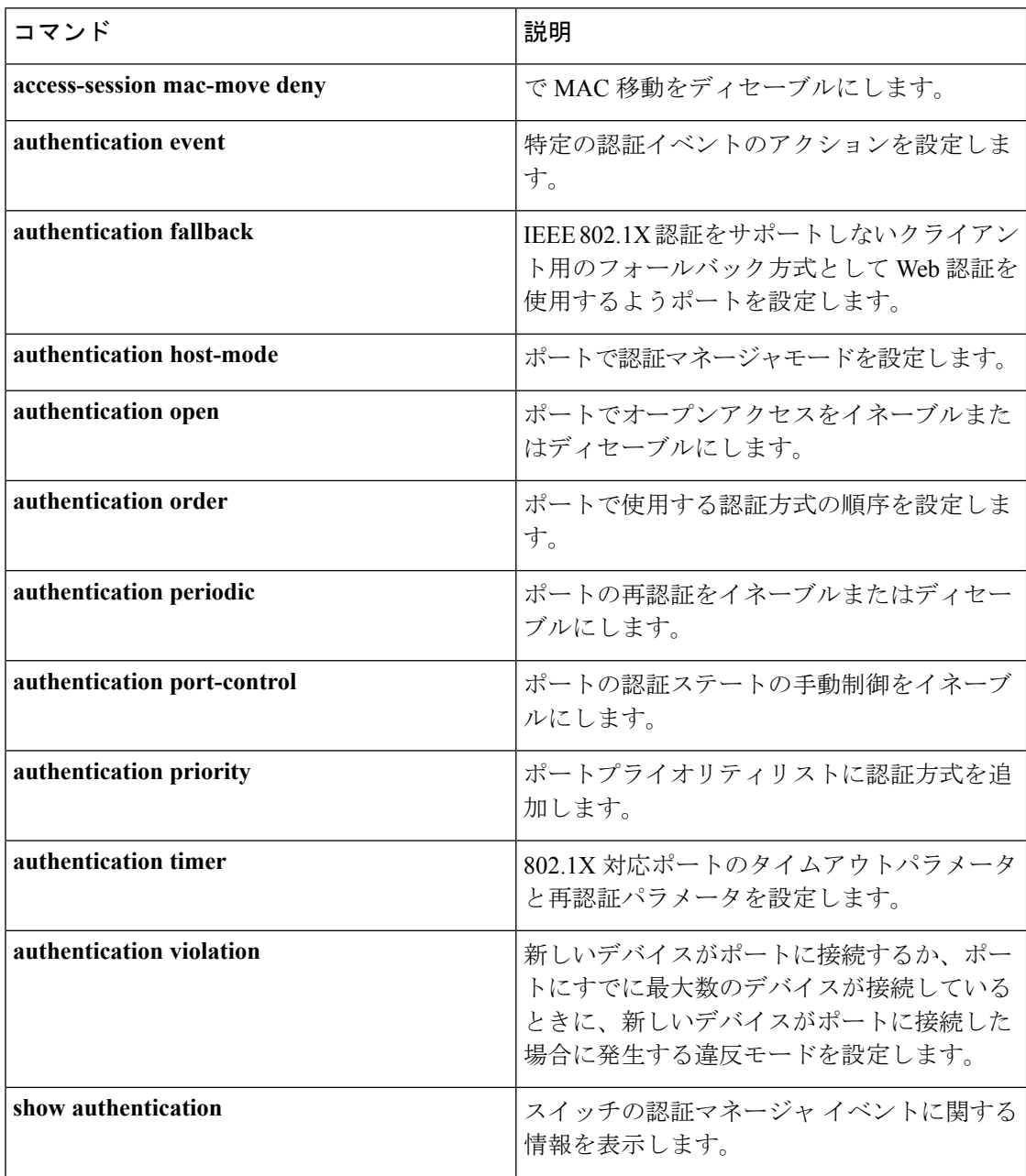

**23**

# <span id="page-22-0"></span>**authentication priority**

プライオリティリストに認証方式を追加するには、インターフェイスコンフィギュレーション モードで **authentication priority** コマンドを使用します。デフォルトに戻るには、**no** 形式のコ マンドを使用します。

**authentication priority** [**dot1x** | **mab**] {**webauth**} **no authentication priority** [**dot1x** | **mab**] {**webauth**}

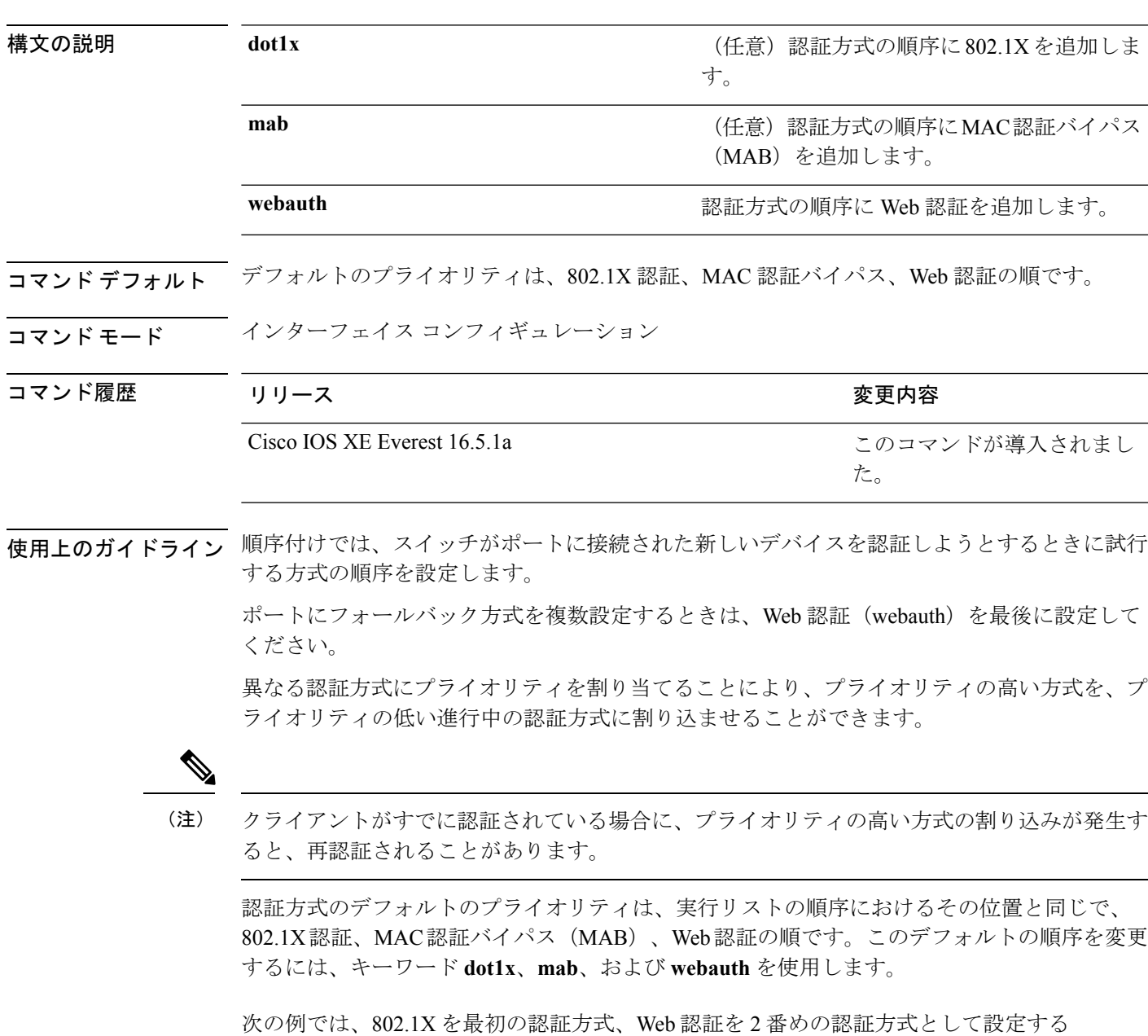

方法を示します。

デバイス(config-if)# **authentication priority dotx webauth**

次の例では、MAB を最初の認証方式、Web 認証を 2 番めの認証方式として設定する 方法を示します。

デバイス(config-if)# **authentication priority mab webauth**

### 関連コマンド コマンド 説明

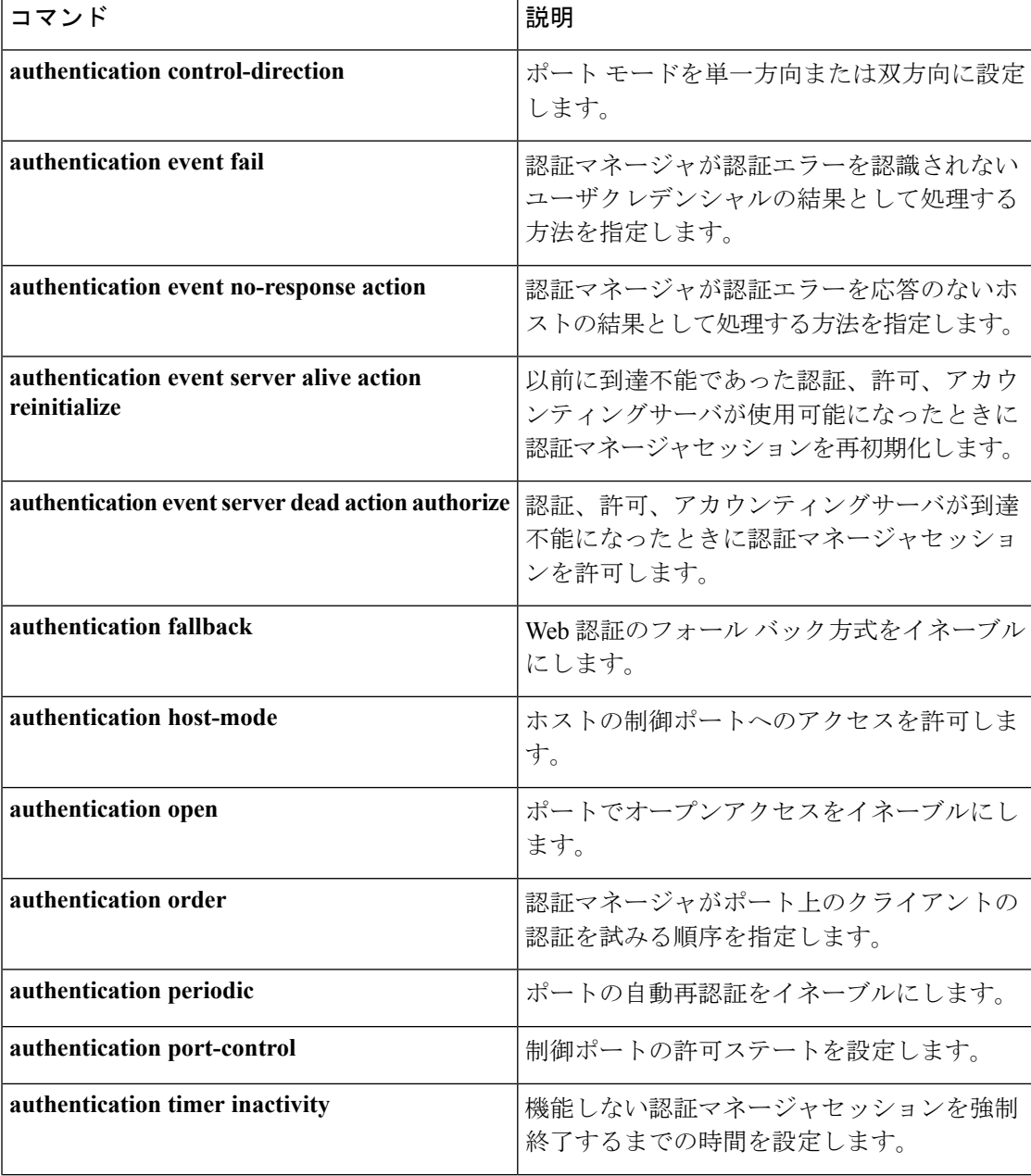

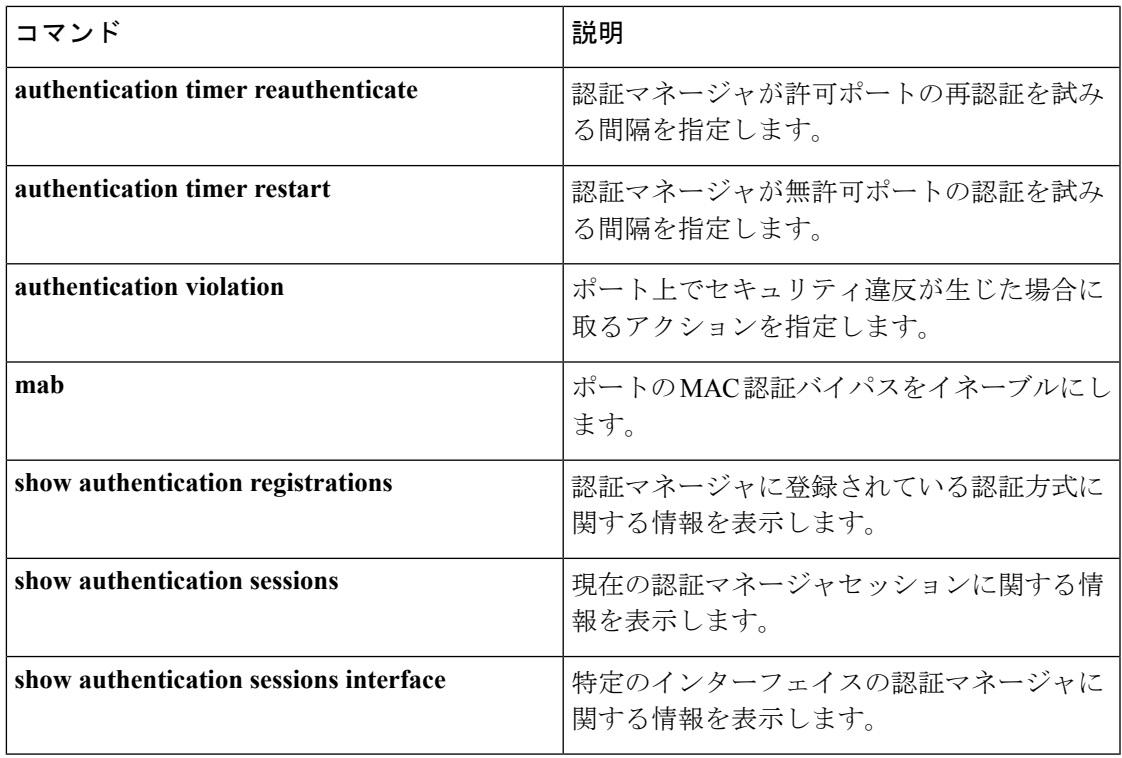

# <span id="page-24-0"></span>**authentication violation**

新しいデバイスがポートに接続されたとき、または最大数のデバイスがポートに接続されてい る状態で新しいデバイスがポートに接続されたときに発生する違反モードを設定するには、イ ンターフェイス コンフィギュレーション モードで **authenticationviolation** コマンドを使用しま す。

**authentication violation**{ **protect**|**replace**|**restrict**|**shutdown** } **no authentication violation**{ **protect**|**replace**|**restrict**|**shutdown** }

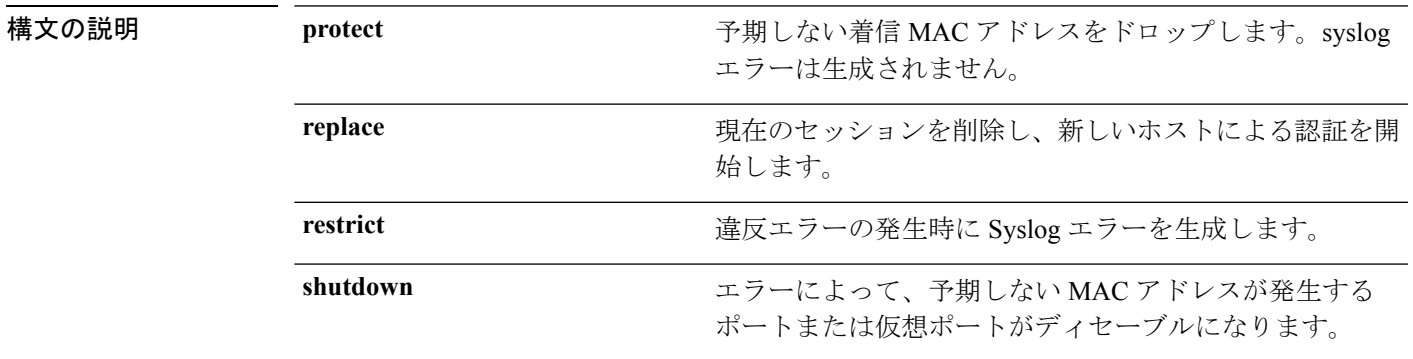

コマンド デフォルト Authentication violation shutdown モードがイネーブルにされています。

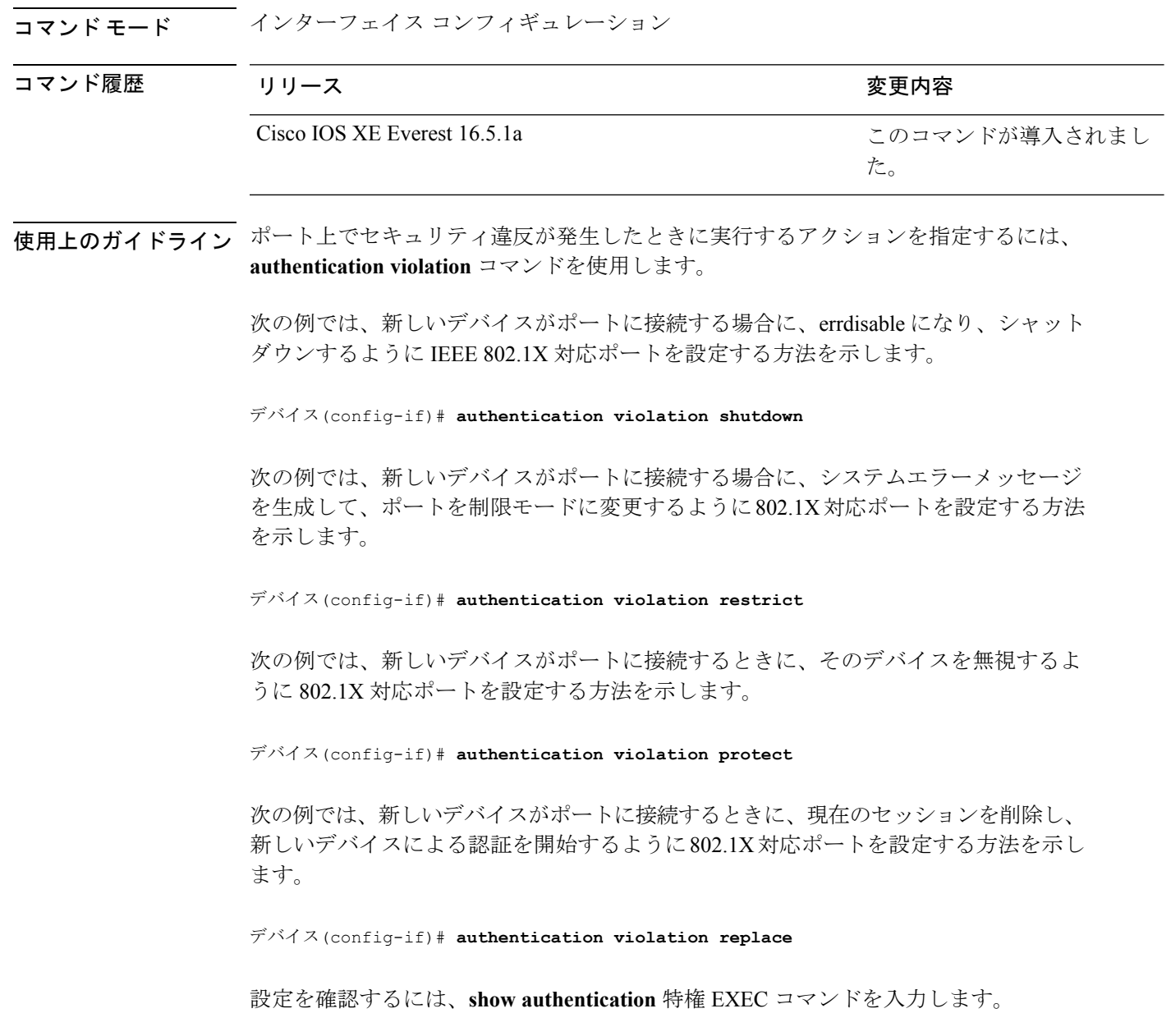

# <span id="page-25-0"></span>**cisp enable**

スイッチ上で Client Information Signalling Protocol (CISP) を有効にして、サプリカントスイッ チのオーセンティケータとして機能し、オーセンティケータスイッチのサプリカントとして機 能するようにするには、**cisp enable** グローバル コンフィギュレーション コマンドを使用しま す。

**cisp enable no cisp enable**

- 構文の説明 このコマンドには引数またはキーワードはありません。
- コマンドデフォルトデフォルトの動作や値はありません。
- コマンド モード グローバル コンフィギュレーション

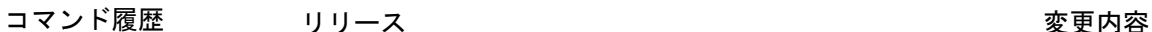

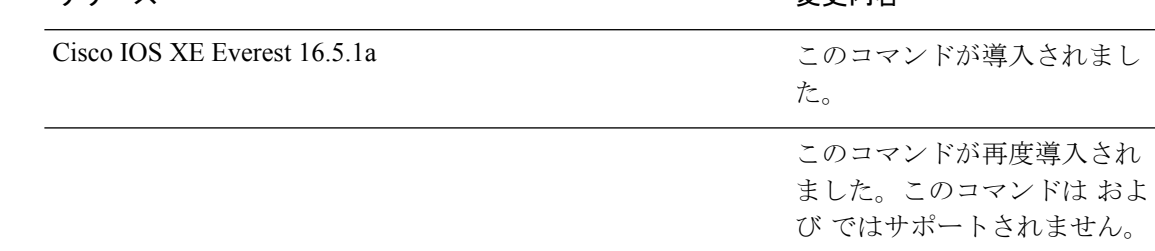

使用上のガイドライン オーセンティケータとサプリカントスイッチの間のリンクはトランクです。両方のスイッチで VTP をイネーブルにする場合は、VTP ドメイン名が同一であり、VTP モードがサーバである 必要があります。

> VTPモードを設定する場合にMD5チェックサムの不一致エラーにならないようにするために、 次の点を確認してください。

- VLAN が異なる 2 台のスイッチに設定されていないこと。同じドメインに VTP サーバが 2 台存在することがこの状態の原因になることがあります。
- 両方のスイッチで、設定のリビジョン番号が異なっていること。

次の例では、CISP をイネーブルにする方法を示します。

デバイス(config)# **cisp enable**

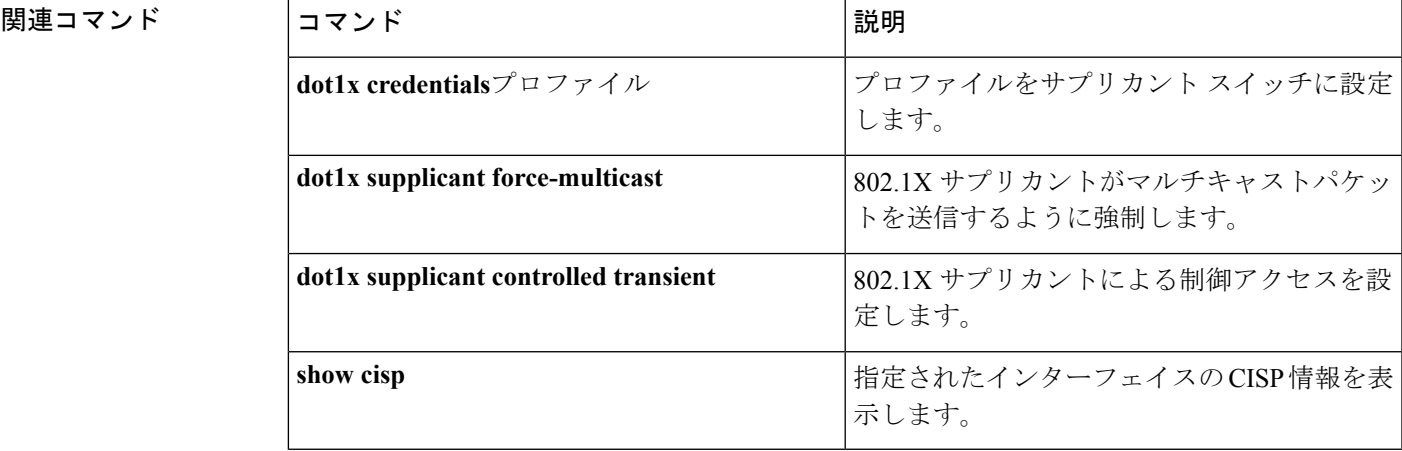

# <span id="page-27-0"></span>**clear errdisable interface vlan**

error-disabled状態になっていたVLANを再びイネーブルにするには、特権EXECモードで**clear errdisable interface** コマンドを使用します。

**clear errdisable interface** *interface-id* **vlan** [*vlan-list*]

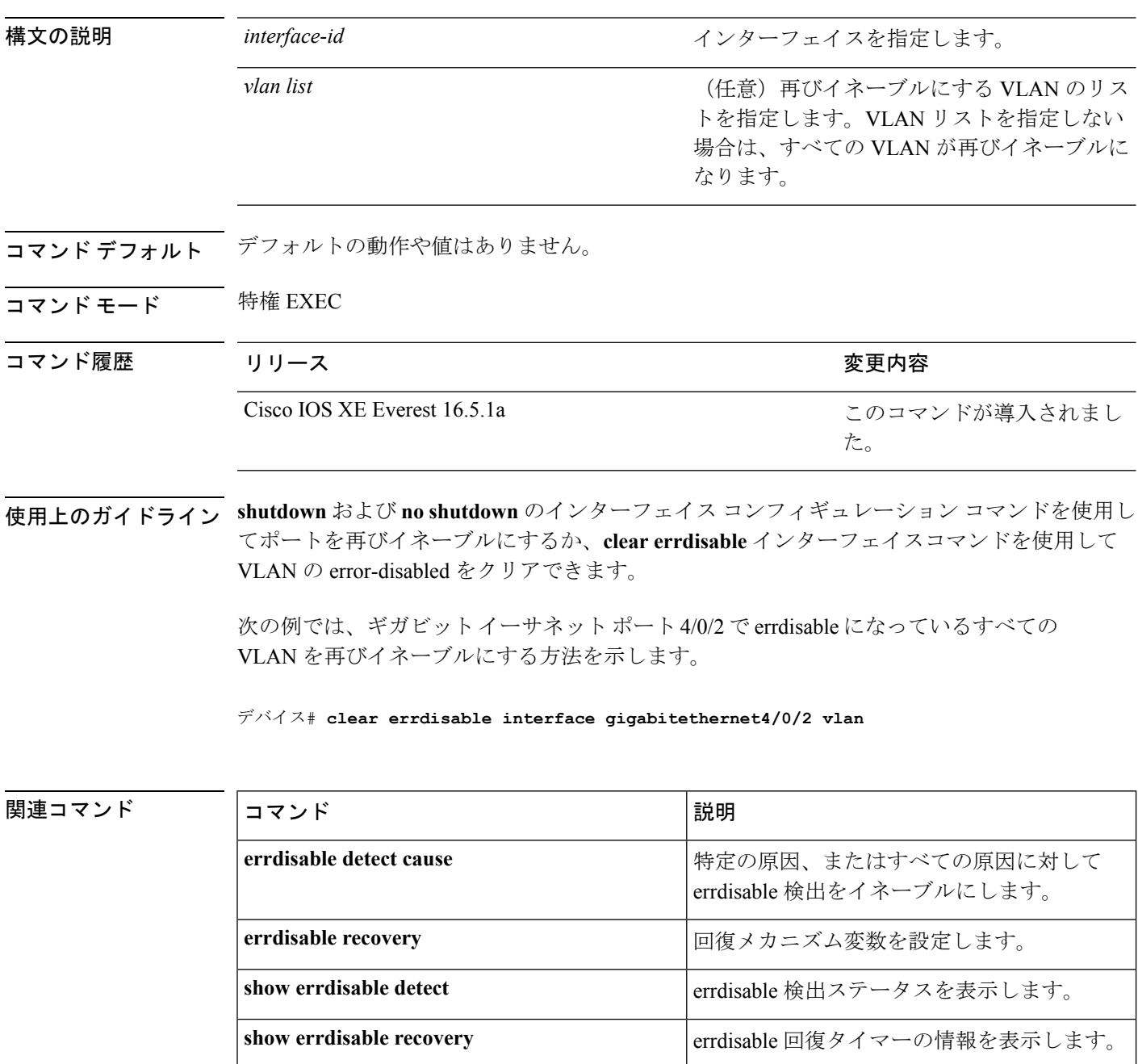

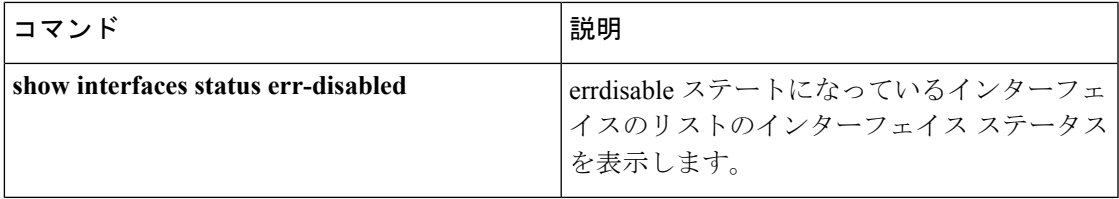

# <span id="page-28-0"></span>**clear mac address-table**

特定のダイナミックアドレス、特定のインターフェイス上のすべてのダイナミックアドレス、 スタックメンバ上のすべてのダイナミックアドレス、または特定の VLAN 上のすべてのダイ ナミックアドレスを MAC アドレステーブルから削除するには、**clear mac address-table** コマン ドを特権 EXEC モードで使用します。このコマンドはまた MAC アドレス通知グローバル カウ ンタもクリアします。

**clear mac address-table** {**dynamic** [**address** *mac-addr* | **interface** *interface-id* | **vlan** *vlan-id*] | **move update** | **notification**}

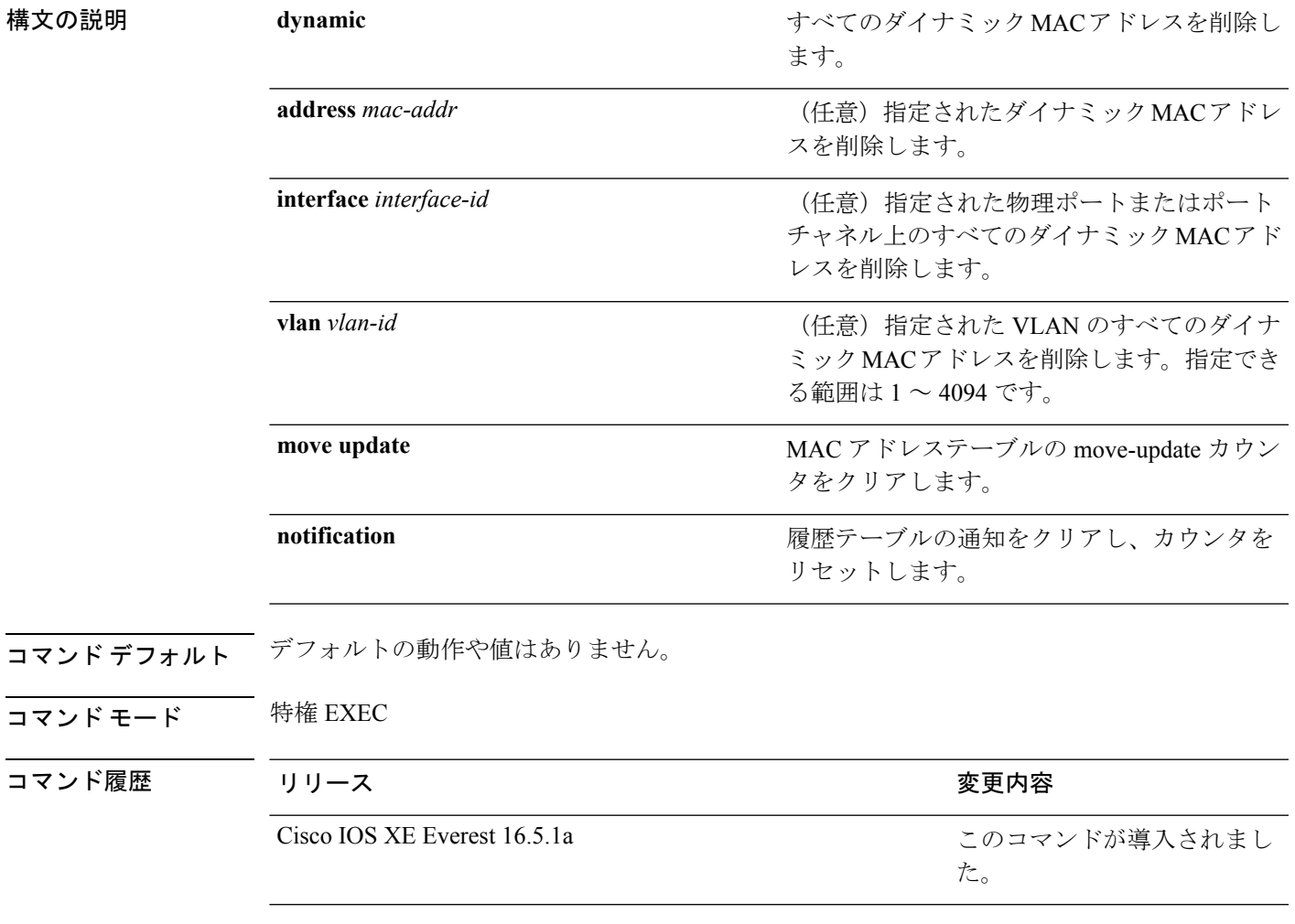

使用上のガイドライン 情報が削除されたことを確認するには、**show mac address-table** 特権 EXEC コマンドを入力し ます。

> 次の例では、ダイナミック アドレス テーブルから特定の MAC アドレスを削除する方 法を示します。

デバイス# **clear mac address-table dynamic address 0008.0070.0007**

#### 関連コマンド

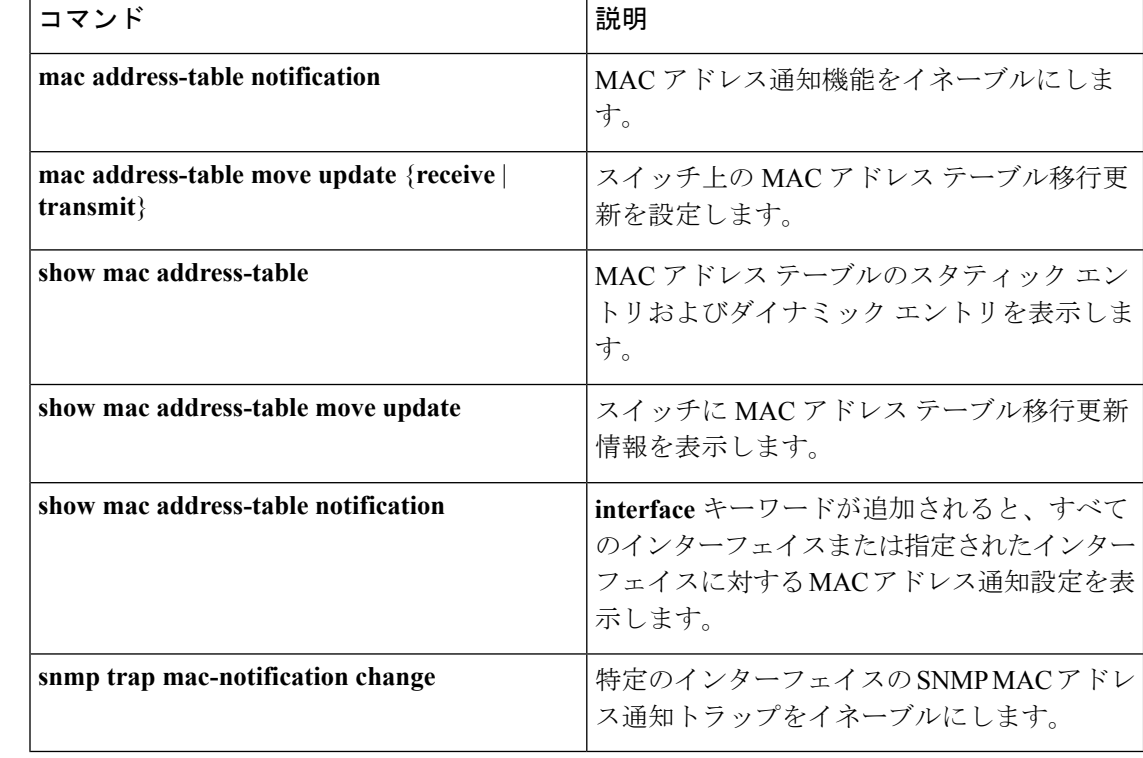

# <span id="page-29-0"></span>**confidentiality-offset**

MACsec Key Agreement (MKA) プロトコルを有効にして MACsec 動作の機密性オフセットを 設定するには、MKA ポリシー コンフィギュレーション モードで **confidentiality-offset** コマン ドを使用します。機密性オフセットを無効にするには、このコマンドの**no**形式を使用します。

#### **confidentiality-offset no confidentiality-offset**

**| 本文の説明 スペン このコマンドには引数またはキーワードはありません。** コマンド デフォルト 機密性オフセットが無効になっています。 コマンド モード MKA ポリシー コンフィギュレーション(config-mka-policy)

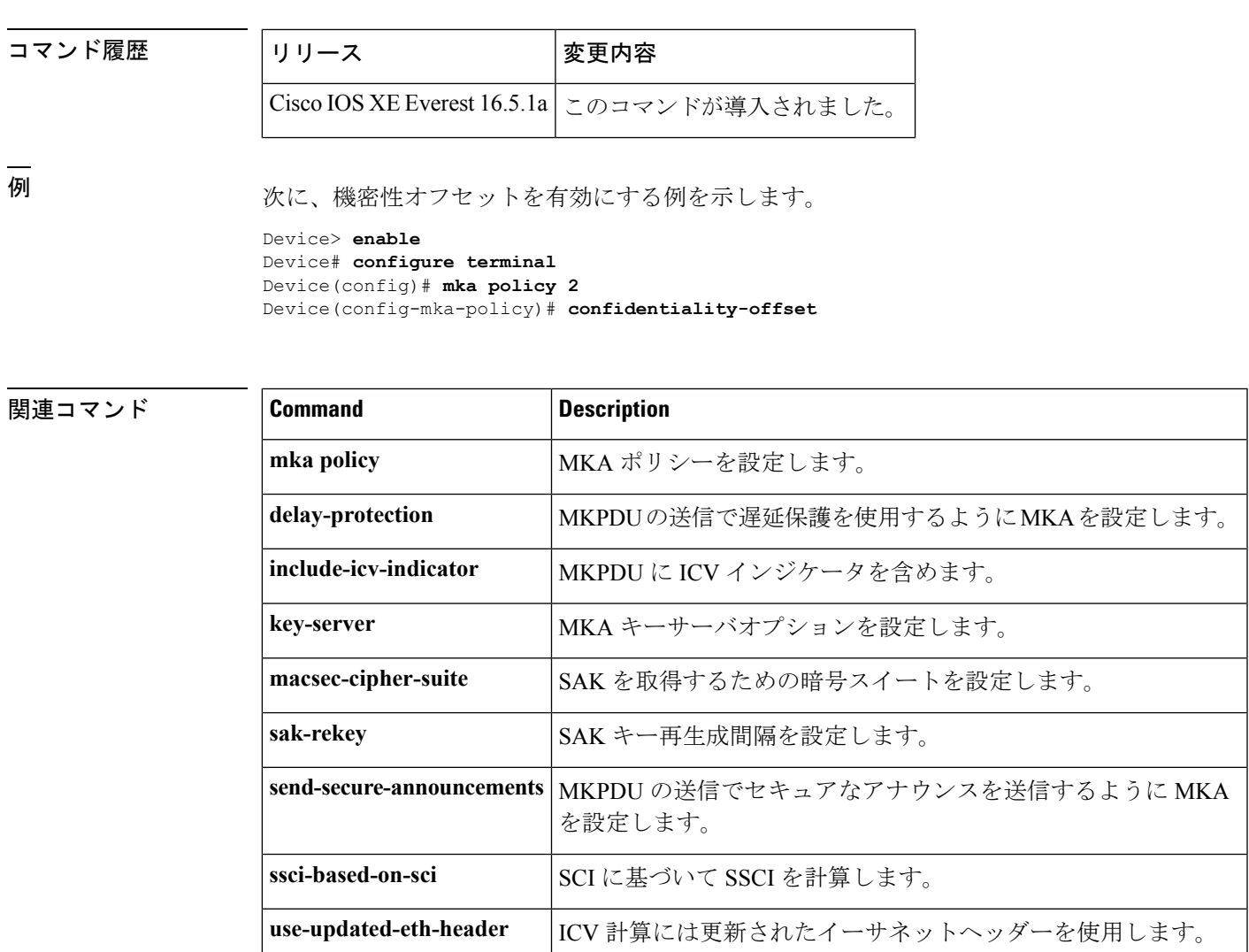

# <span id="page-30-0"></span>**cts manual**

Cisco TrustSec セキュリティ (CTS) のインターフェイスを手動で有効にするには、インター フェイス コンフィギュレーション モードで **cts manual** コマンドを使用します。

#### **cts manual**

構文の説明 このコマンドには、引数またはキーワードはありません。

- コマンドデフォルト ディセーブル
- コマンド モード インターフェイス コンフィギュレーション(config-if)

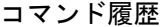

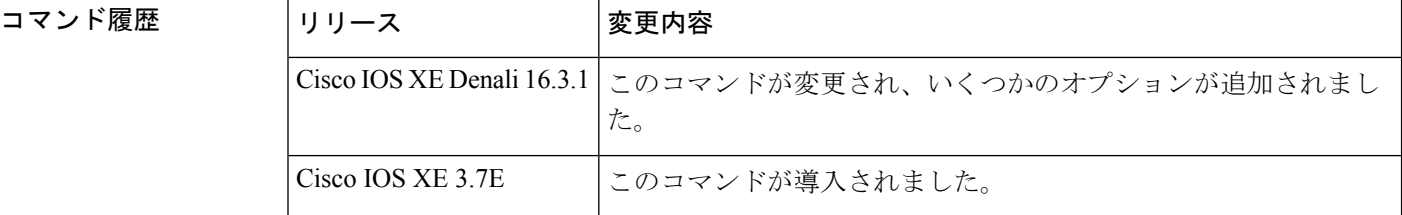

使用上のガイドライン リンクにポリシーおよびセキュリティアソシエーションプロトコル(SAP)を設定するTrustSec 手動インターフェイスコンフィギュレーションを開始するには、**ctsmanual**コマンドを使用し ます。

> **ctsmanual**コマンドが設定された場合、802.1X認証はリンクで実行されません。ポリシーを定 義し、リンクに適用するには、**policy**サブコマンドを使用します。デフォルトでは、ポリシー は適用されません。MACsecリンク間暗号化を設定するには、SAPネゴシエーションパラメー タを定義する必要があります。デフォルトでは、SAP は有効になっていません。同じ SAP ペ アワイズ マスター キー(PMK) をリンクの両端で設定する必要があります(つまり、共有秘 密)。

<sup>例</sup> 次に、Cisco TrustSec 手動モードを開始する例を示します。

```
Switch# configure terminal
Switch(config)# interface gigabitethernet 0
Switch(config-if)# cts manual
Switch(config-if-cts-manual))#
```
次に、インターフェイスから CTS 手動設定を削除する例を示します。

```
Switch# configure terminal
Switch(config)# interface gigabitethernet 0
Switch(config-if)# no cts manual
```
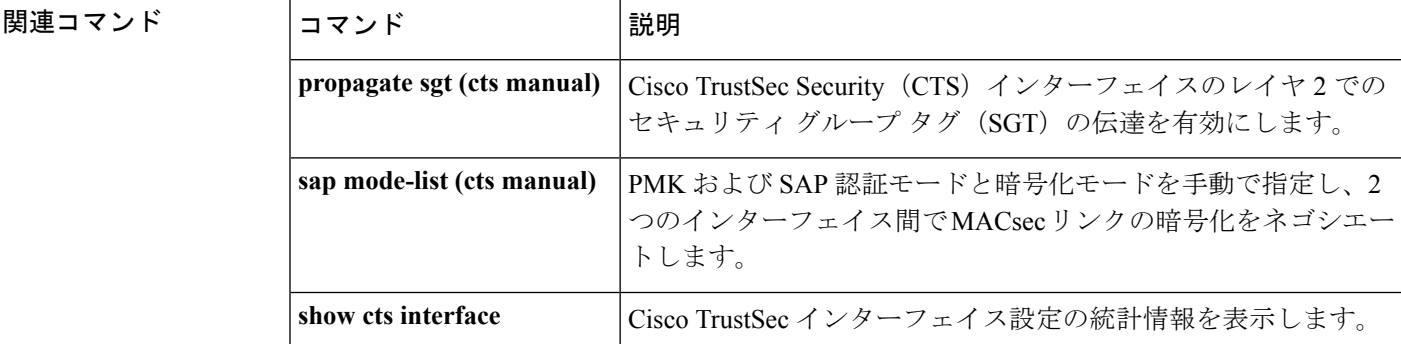

# <span id="page-32-0"></span>**cts role-based enforcement**

Cisco TrustSec ロールベース (セキュリティグループ) アクセスコントロール適用を有効にす るには、グローバル コンフィギュレーション モードで **cts role-based enforcement** コマンドを 使用します。この設定を無効にするには、このコマンドの **no** 形式を使用します。

**cts role-based enforcement** [{**logging-interval** 間隔 | **vlan-list** {**all** | *vlan-ID* [{**,**}] [{**-**}]}}] **no cts role-based enforcement** [{**logging-interval** 間隔 | **vlan-list** {**all** | *vlan-ID* [{**,**}] [{**-**}]}}]

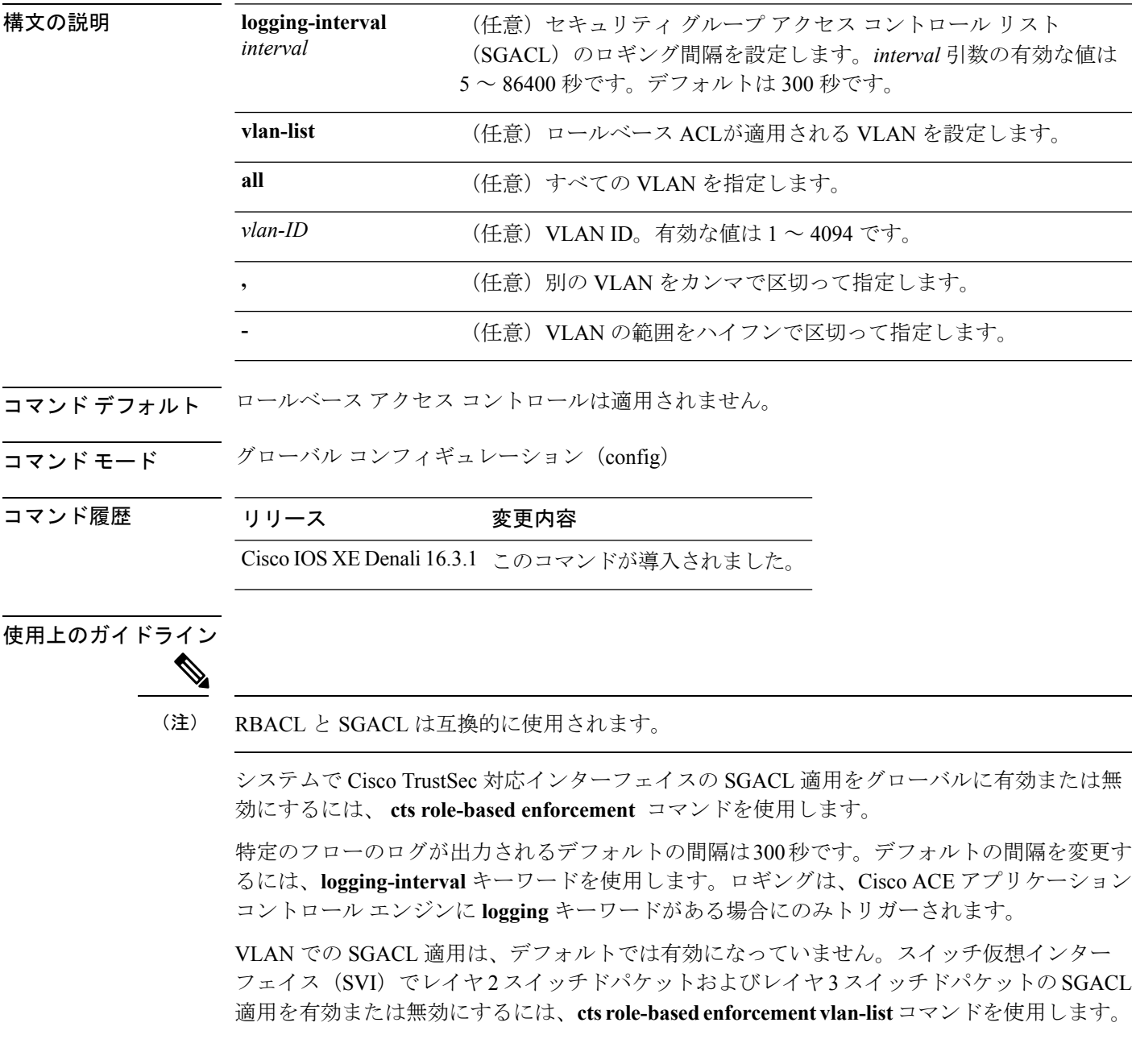

*vlan-ID* 引数には単一の VLAN ID、VLAN ID のリスト、または VLAN ID の範囲を指定できま す。

SGACL が適用される VLAN で SVI がアクティブである場合、SGACL はその VLAN 内のレイ ヤ 2 とレイヤ 3 の両方のスイッチド パケットに適用されます。レイヤ 3 スイッチングは SVI を使用しない VLAN 内では使用できないため、SVI を使用しない場合、SGACL はレイヤ 2 ス イッチド パケットにのみ適用されます。

次に、SGACL ロギング間隔を設定する例を示します。

Switch(config)# **cts role-based enforcement logging-interval 90** Switch(config)# **logging rate-limit**

May 27 10:19:21.509: %RBM-6-SGACLHIT: ingress\_interface='GigabitEthernet1/0/2' sgacl\_name='sgacl2' action='Deny' protocol='icmp' src-ip='16.16.1.3' src-port='8' dest-ip='17.17.1.2' dest-port='0' sgt='101' dgt='202' logging interval hits='5'

#### 関連コマンド

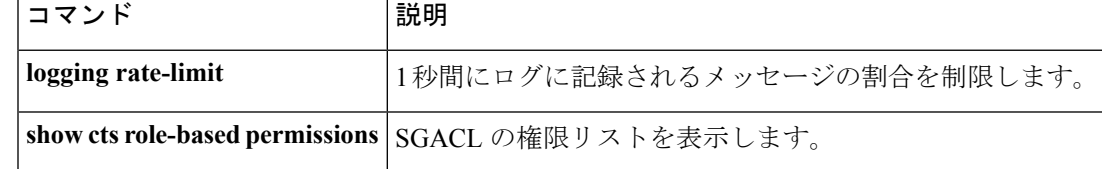

# <span id="page-33-0"></span>**cts role-based l2-vrf**

レイヤ2VLANのVirtual Routing and Forwarding (VRF) インスタンスを選択するには、グロー バル コンフィギュレーション モードで **cts role-based l2-vrf** コマンドを使用します。設定を削 除するには、このコマンドの **no** 形式を使用します。

```
cts role-based l2-vrf vrf-name vlan-list {all vlan-ID} [\{\cdot\}] [\{-\}]no cts role-based l2-vrf vrf-name vlan-list {all vlan-ID} [{,}] [{-}]
```
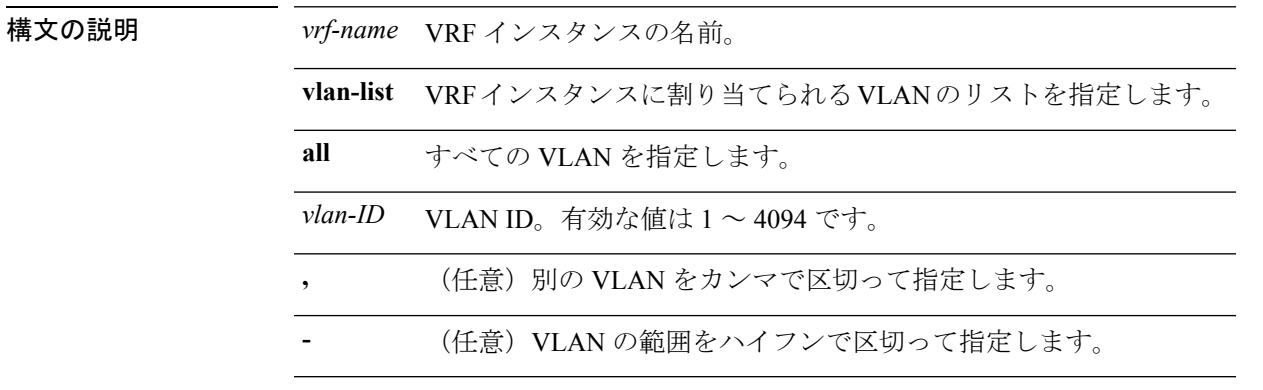

コマンドデフォルト<br>VRFインスタンスは選択されていません。

 $\mathbf{l}$ 

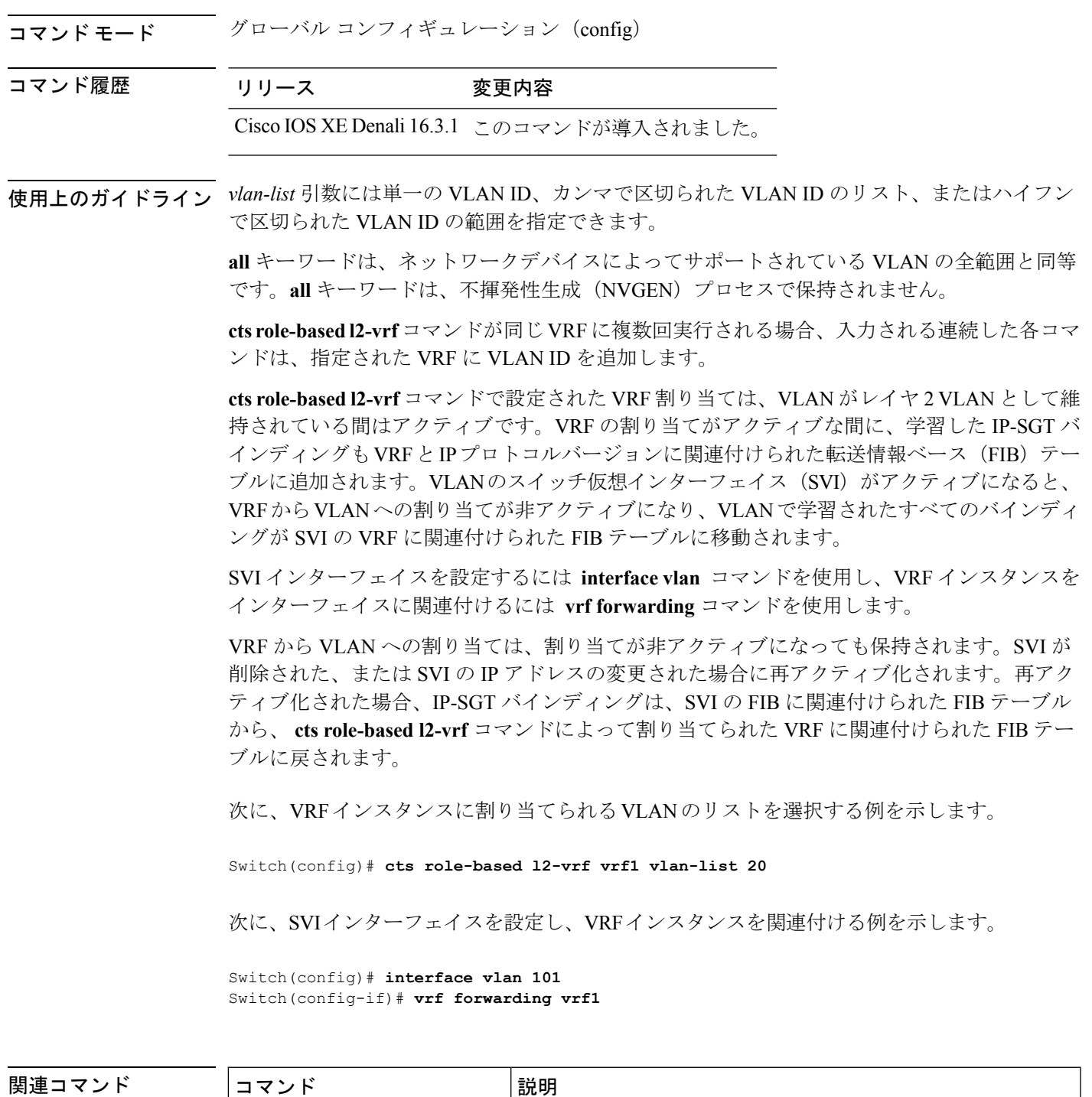

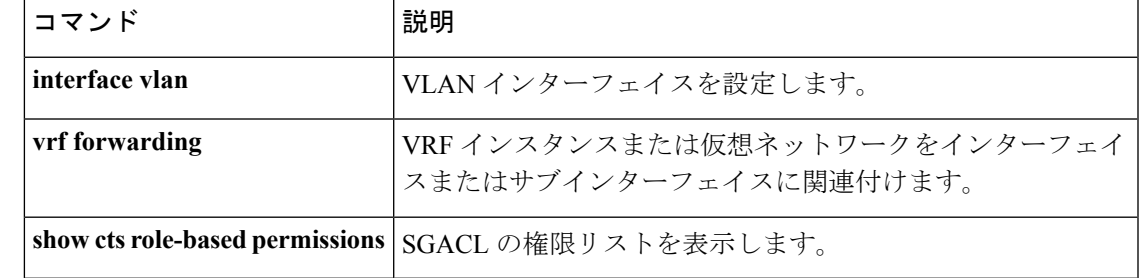

# <span id="page-35-0"></span>**cts role-based monitor**

**unknown**} [{**ipv4**}]}

ロールベース(セキュリティグループ)アクセスリストモニタリングを有効にするには、グ ローバル コンフィギュレーション モードで **cts role-based monitor** コマンドを使用します。 ロールベース アクセス リスト モニタリングを削除するには、このコマンドの **no** 形式を使用 します。

**cts role-based monitor** {**all** | **permissions** | {**default** | **from** {*sgt* | **unknown**}} **to** {*sgt* | **unknown**} [{**ipv4**}]} **no cts role-based monitor** {**all** | **permissions** | {**default** | **from** {*sgt* | **unknown**}} **to** {*sgt* |

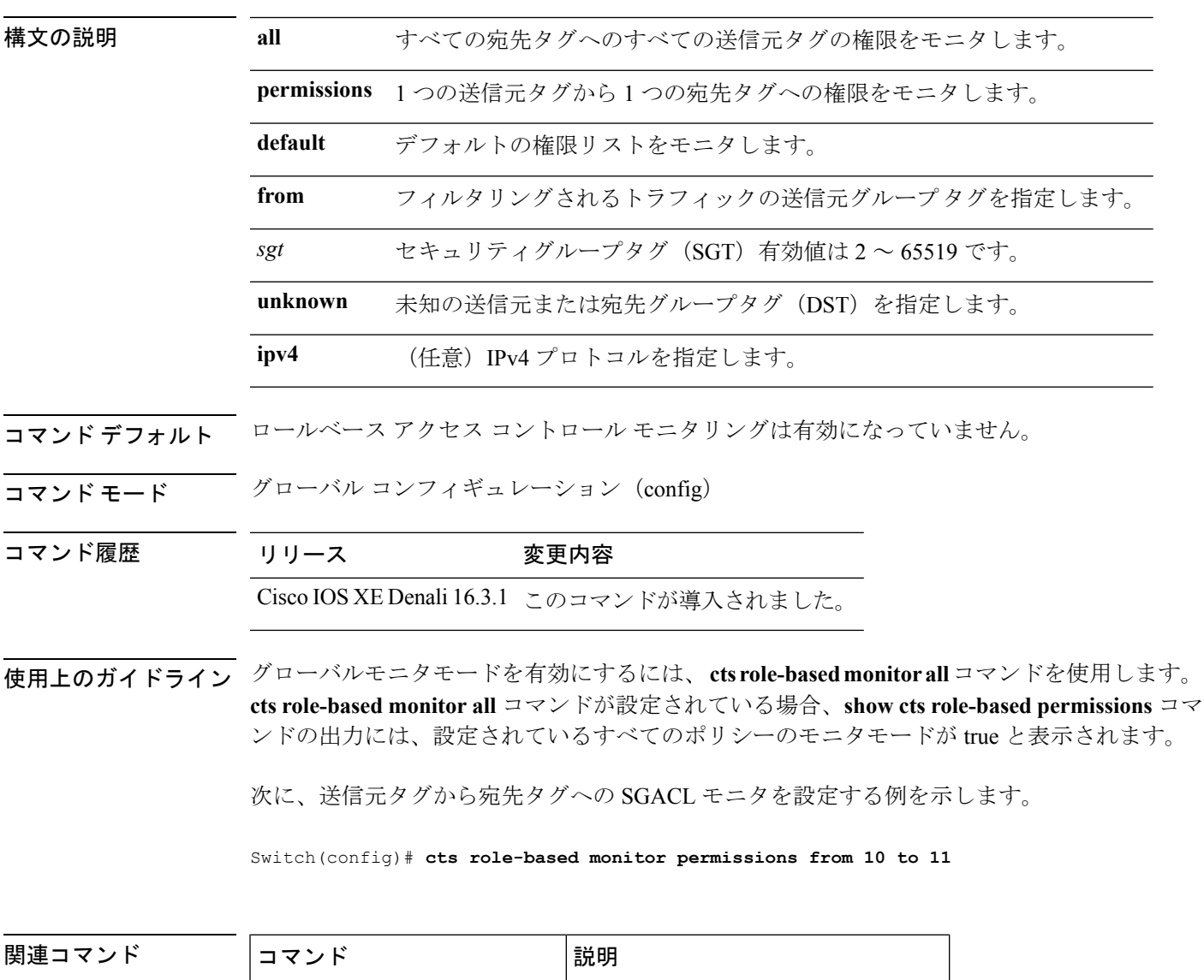

**show cts role-based permissions** SGACLの権限リストを表示します。
### **cts role-based permissions**

**default**

1 つの送信元グループから 1 つの宛先グループへの権限を有効にするには、グローバル コン フィギュレーション モードで **cts role-based permissions** コマンドを使用します。権限を削除す るには、このコマンドの **no** 形式を使用します。

**cts role-based permissions** {**default ipv4** | **from** {*sgt* | **unknown** } **to** {*sgt* | **unknown**} {**ipv4**} {*rbacl-name* [{*rbacl-name....*}]}} no cts role-based permissions {default [{ipv4}] | from {*sgt* | unknown} to {*sgt* | unknown} [{ipv4}]}

ロールリスト(SGACL)権限が静的または動的に設定されていないすべてのセ ル (SGTペア)は、デフォルトのカテゴリに属します。 **ipv4** IPv4 プロトコルを指定します。 **from** フィルタリングされるトラフィックの送信元グループ タグを指定します。 *sgt* セキュリティグループタグ(SGT)有効値は 2 ~ 65519 です。 **unknown** 未知の送信元または宛先グループタグを指定します。 *rbacl-name* ロールベース アクセス コントロール リスト(RBACL)または SGACL の名前。 この設定では最大 16 の SGACL を指定できます。 コマンドデフォルト 1つの送信元グループから1つの宛先グループへの権限は有効になっていません。

構文の説明 イント default デフォルトの権限リストを指定します。セキュリティ グループ アクセス コント

コマンド モード グローバル コンフィギュレーション (config)

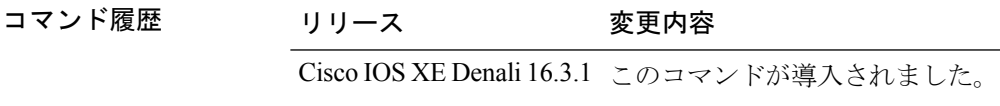

使用上のガイドライン 特定の送信元グループタグ(SGT)、宛先グループタグ(DGT)ペアの SGACL のリストを定 義したり、置き換えたり、削除したりするには、**cts role-based permissions** コマンドを使用し ます。このポリシーは、同じ DGT または SGT に対するダイナミックなポリシーがないかぎり 有効です。

> **cts role-based permissions default** コマンドでは、同じ DGT に対するダイナミックなポリシー がないかぎり、デフォルトポリシーの SGACL のリストを定義したり、置き換えたり、削除し たりすることができます。

次に、宛先グループの権限を有効にする例を示します。

Switch(config)# **cts role-based permissions from 6 to 6 mon\_2**

関連コマンド

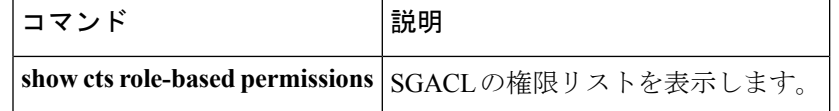

# **delay-protection**

MACsec Key Agreement Protocol Data Unit (MKPDU)の送信に遅延保護を使用するように MKA を設定するには、MKA ポリシー コンフィギュレーション モードで **delay-protection** コマンド を使用します。遅延保護を無効にするには、このコマンドの **no** 形式を使用します。

#### **delay-protection no delay-protection**

構文の説明 このコマンドには引数またはキーワードはありません。

コマンド デフォルト MKPDU の送信に対する遅延保護は無効になっています。

コマンド モード MKA ポリシー コンフィギュレーション(config-mka-policy)

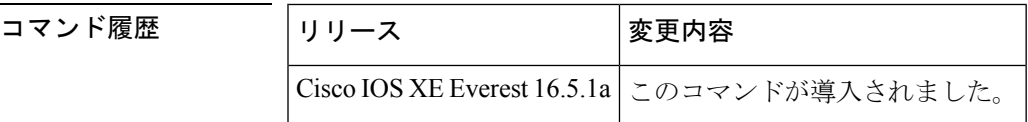

<sup>例</sup> 次に、MKPDU の送信で遅延保護を使用するように MKA を設定する例を示します。

Device> **enable** Device# **configure terminal** Device(config)# **mka policy 2** Device(config-mka-policy)# **delay-protection**

関連コマンド **Command Description**

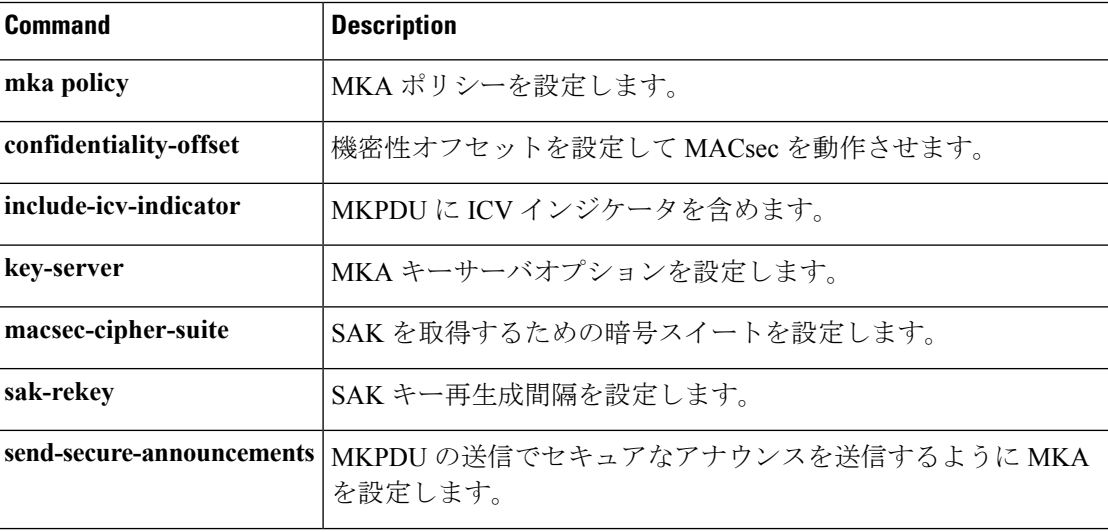

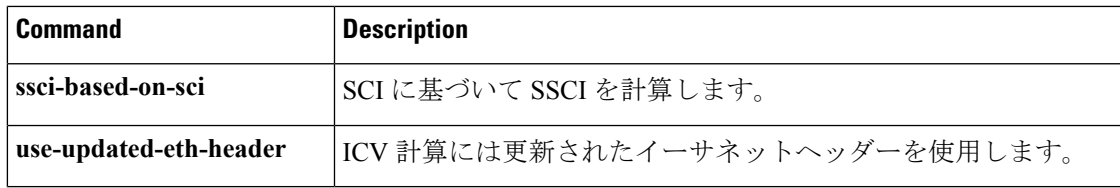

# **deny**(**MAC** アクセス リスト コンフィギュレーション)

条件が一致した場合に非 IP トラフィックが転送されるのを防止するには、スイッチスタック またはスタンドアロンスイッチ上で **deny** MAC アクセスリスト コンフィギュレーション コマ ンドを使用します。名前付きMACアクセスリストから拒否条件を削除するには、このコマン ドの **no** 形式を使用します。

**deny** {**any** | **host** *src-MAC-addr* | *src-MAC-addr mask*} {**any** | **host** *dst-MAC-addr* | *dst-MAC-addr mask*} [*type mask* | **aarp** | **amber** | **appletalk** | **dec-spanning** | **decnet-iv** | **diagnostic** | **dsm** | **etype-6000** | **etype-8042** | **lat** | **lavc-sca** | **lsap** *lsap mask* | **mop-console** | **mop-dump** | **msdos** | **mumps** | **netbios** | **vines-echo** | **vines-ip** | **xns-idp**][**cos** *cos*] **no deny** {**any** | **host** *src-MAC-addr* | *src-MAC-addr mask*} {**any** | **host** *dst-MAC-addr* | *dst-MAC-addr mask*} [*type mask* | **aarp** | **amber** | **appletalk** | **dec-spanning** | **decnet-iv** | **diagnostic** | **dsm** | **etype-6000** | **etype-8042** | **lat** | **lavc-sca** | **lsap** *lsap mask* | **mop-console** | **mop-dump** | **msdos** | **mumps** | **netbios** | **vines-echo** | **vines-ip** | **xns-idp**][**cos** *cos*]

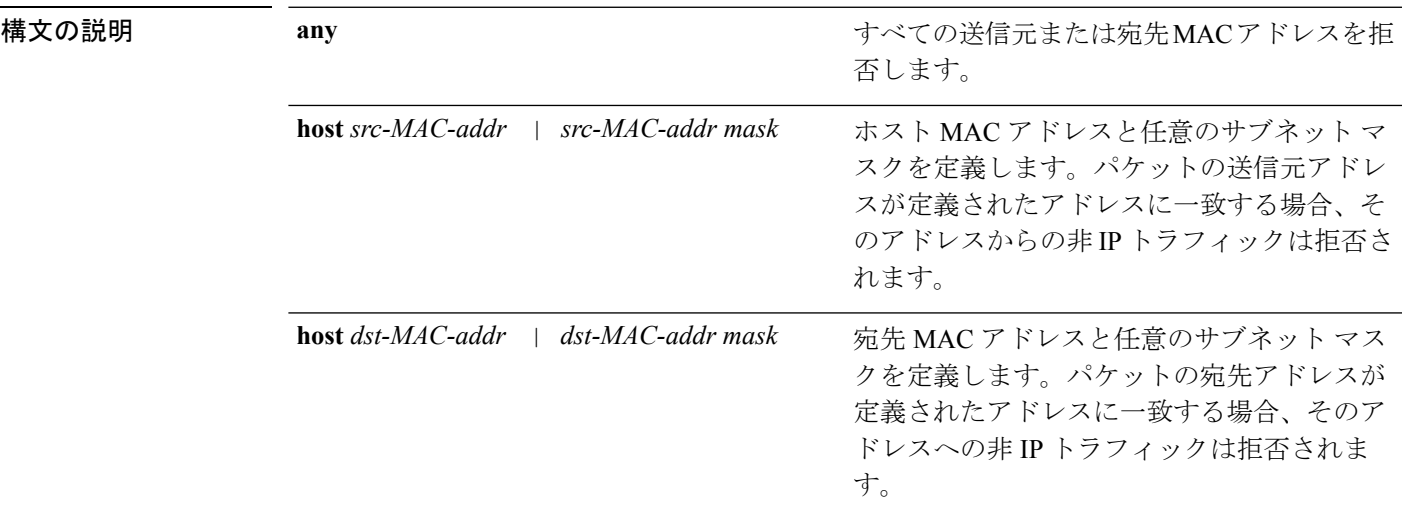

 $\overline{\phantom{a}}$ 

I

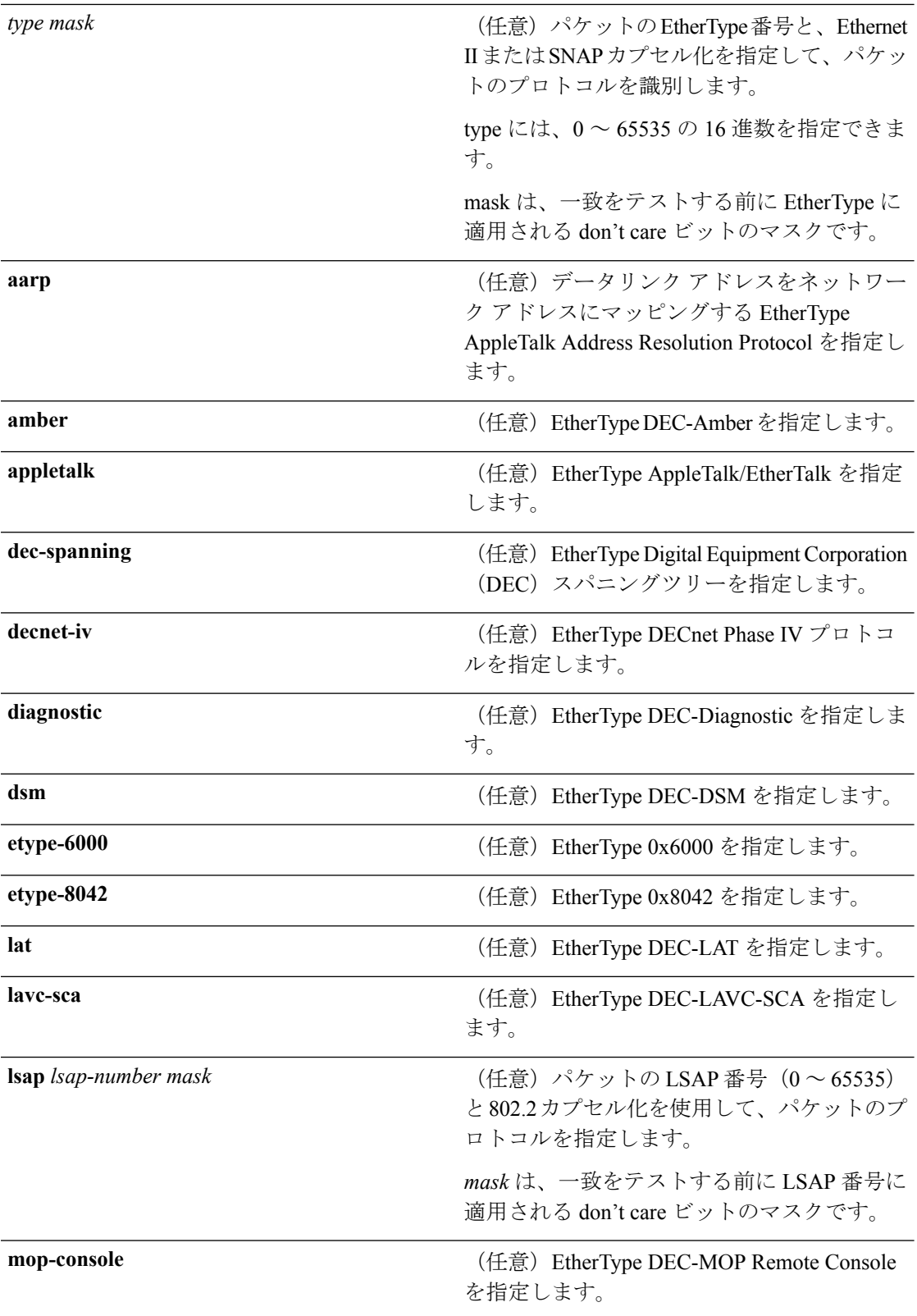

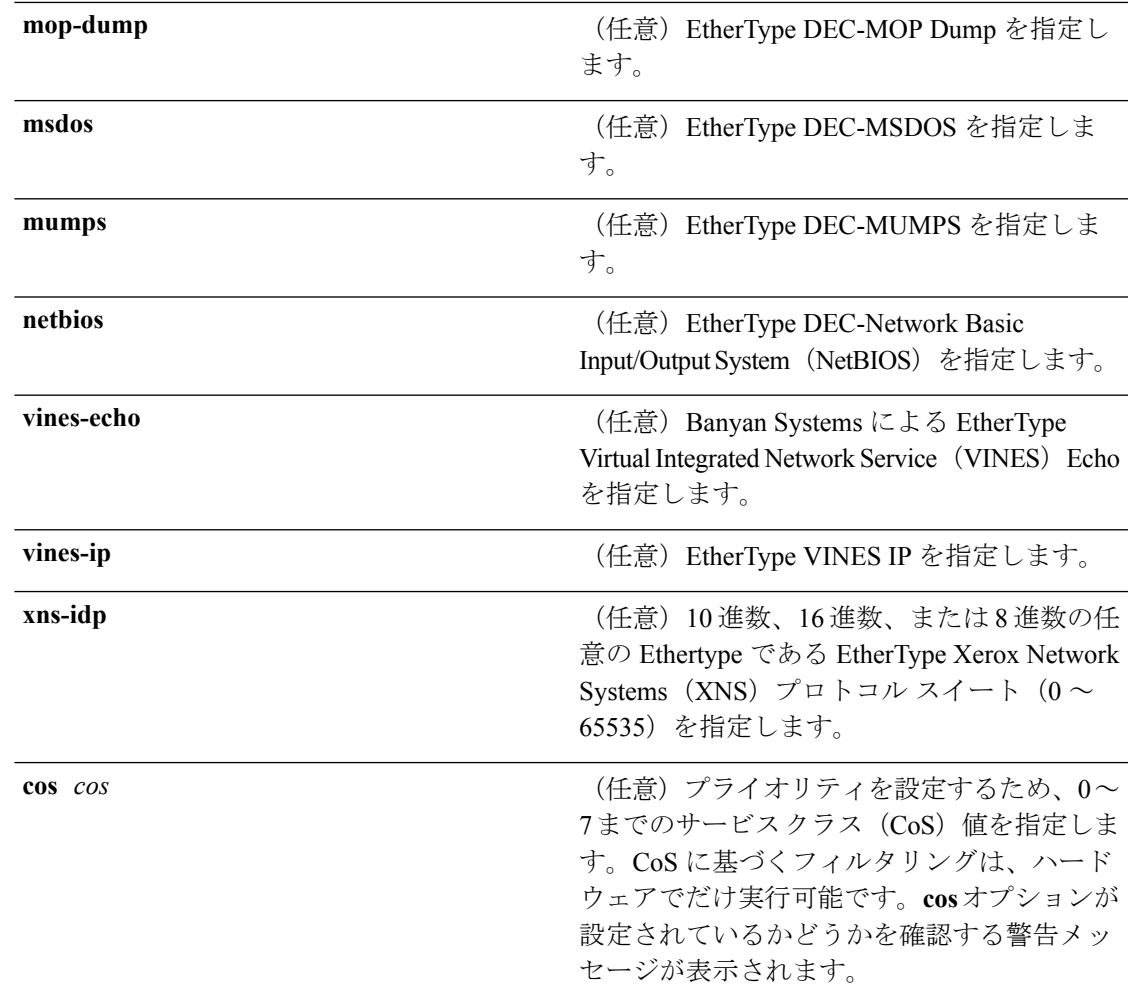

- コマンドデフォルト<br>コマンドデフォルト クションは拒否です。
- コマンド モード MAC アクセス リスト コンフィギュレーション

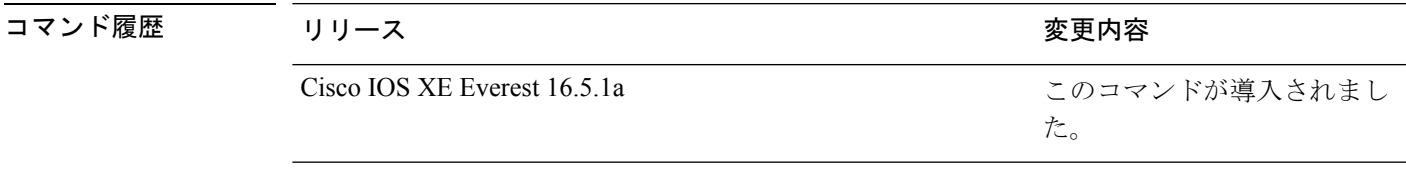

使用上のガイドライン **mac access-list extended** グローバル コンフィギュレーション コマンドを使用して、MAC アク セス リスト コンフィギュレーション モードを開始します。

> **host**キーワードを使用した場合、アドレスマスクは入力できません。**host**キーワードを使用し ない場合は、アドレスマスクを入力する必要があります。

> アクセス コントロール エントリ (ACE) がアクセスコントロールリストに追加された場合、 リストの最後には暗黙の**deny-any-any**条件が存在します。つまり、一致がない場合にはパケッ

トは拒否されます。ただし、最初の ACE が追加される前に、リストはすべてのパケットを許 可します。

IPX トラフィックをフィルタリングするには、使用されている IPX カプセル化のタイプに応じ て、*type mask* または **lsap** *lsap mask* キーワードを使用します。Novell 用語と Cisco IOS 用語で の IPX カプセル化タイプに対応するフィルタ条件を表に一覧表示します。

表 **3 : IPX** フィルタ基準

| IPX カプセル化タイプ |                | フィルタ基準             |
|--------------|----------------|--------------------|
| Cisco IOS 名  | Novel 名        |                    |
| arpa         | Ethernet II    | EtherType $0x8137$ |
| snap         | Ethernet-snap  | EtherType $0x8137$ |
| sap          | Ethernet 802.2 | LSAP 0xE0E0        |
| novell-ether | Ethernet 802.3 | <b>LSAP 0xFFFF</b> |

次の例では、すべての送信元から MAC アドレス 00c0.00a0.03fa への NETBIOS トラ フィックを拒否する名前付き MAC 拡張アクセス リストを定義する方法を示します。 このリストに一致するトラフィックは拒否されます。

デバイス(config-ext-macl)# **deny any host 00c0.00a0.03fa netbios.**

次の例では、名前付き MAC 拡張アクセス リストから拒否条件を削除する方法を示し ます。

デバイス(config-ext-macl)# **no deny any 00c0.00a0.03fa 0000.0000.0000 netbios.**

次の例では、EtherType 0x4321 のすべてのパケットを拒否します。

デバイス(config-ext-macl)# **deny any any 0x4321 0**

設定を確認するには、**show access-lists** 特権 EXEC コマンドを入力します。

#### 関連コマンド

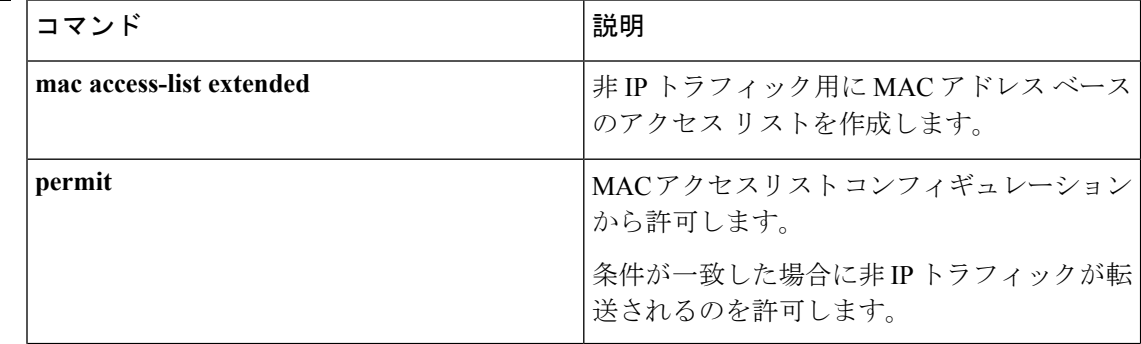

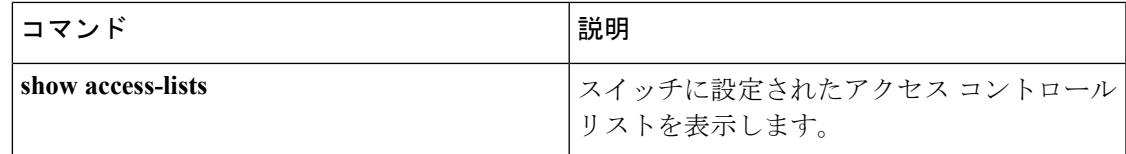

# **device-role**(**IPv6** スヌーピング)

ポートに接続されているデバイスのロールを指定するには、IPv6 スヌーピング コンフィギュ レーション モードで **device-role** コマンドを使用します。

**device-role** {**node** | **switch**}

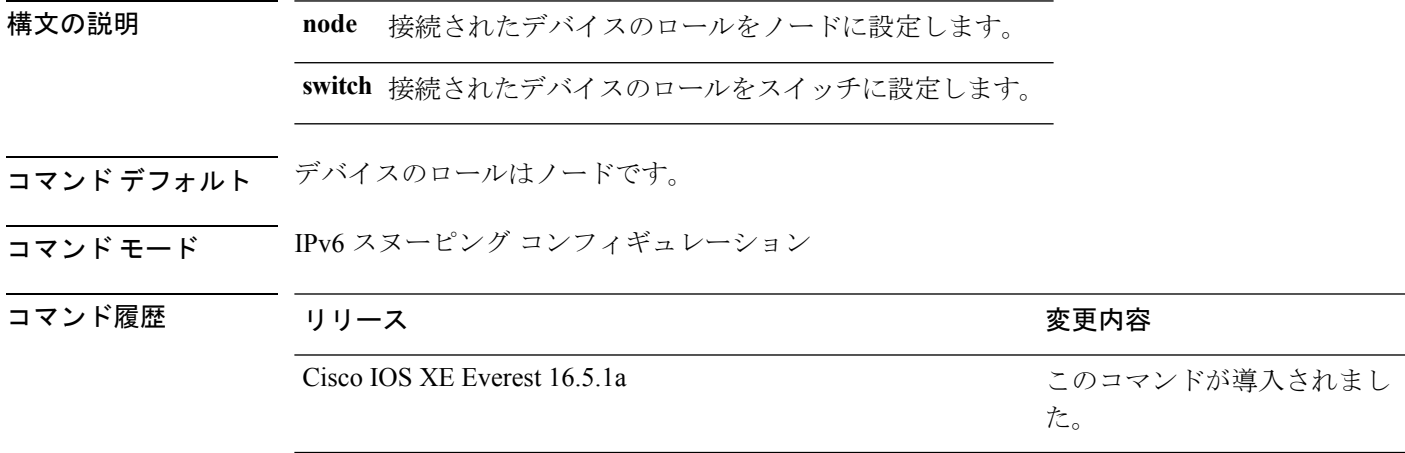

使用上のガイドライン **device-role**コマンドは、ポートに接続されているデバイスのロールを指定します。デフォルト では、デバイスのロールはノードです。

> **switch**キーワードは、リモートデバイスがスイッチであり、ローカルスイッチがマルチスイッ チ モードで動作していることを示します。ポートで学習したバインディング エントリは、 trunk\_port プリファレンス レベルでマークされます。ポートが trusted ポートに設定されている 場合、バインディングエントリはtrunk trusted portプリファレンスレベルでマークされます。

次に、IPv6 スヌーピング ポリシー名を policy1 と定義し、デバイスを IPv6 スヌーピン グコンフィギュレーションモードにし、デバイスをノードとして設定する例を示しま す。

デバイス(config)# **ipv6 snooping policy policy1** デバイス(config-ipv6-snooping)# **device-role node**

## **device-role**(**IPv6 ND** インスペクション)

ポートに接続されているデバイスのロールを指定するには、ネイバー探索(ND)インスペク ション ポリシー コンフィギュレーション モードで **device-role** コマンドを使用します。

**device-role** {**host** | **switch**}

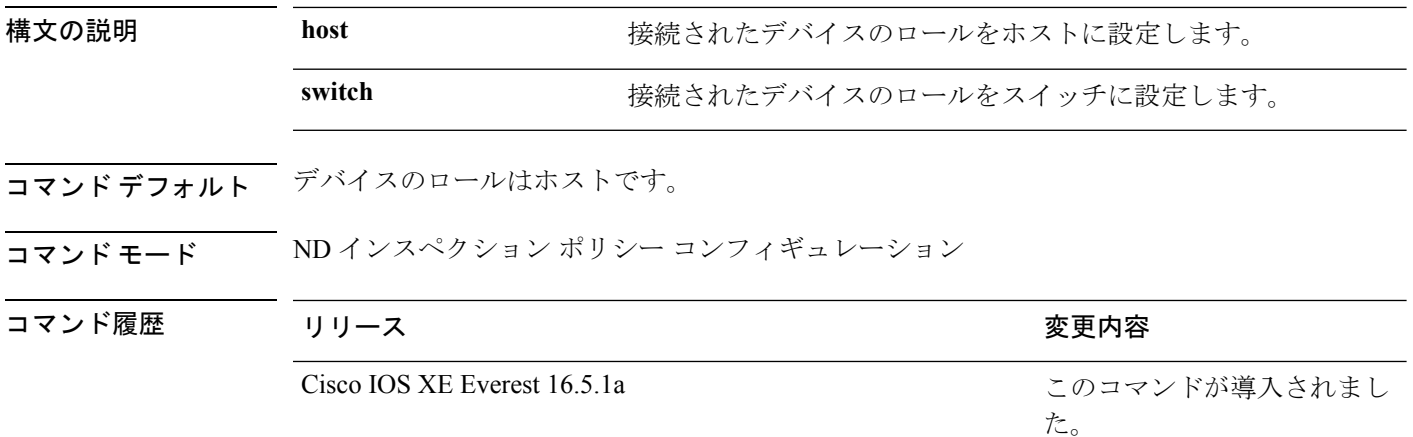

使用上のガイドライン **device-role**コマンドは、ポートに接続されているデバイスのロールを指定します。デフォルト では、デバイスのロールはホストであるため、すべての着信ルータアドバタイズメントとリダ イレクト メッセージはブロックされます。

> **switch**キーワードは、リモートデバイスがスイッチであり、ローカルスイッチがマルチスイッ チ モードで動作していることを示します。ポートで学習したバインディング エントリは、 trunk\_port プリファレンス レベルでマークされます。ポートが trusted ポートに設定されている 場合、バインディングエントリはtrunk\_trusted\_portプリファレンスレベルでマークされます。

次に、Neighbor Discovery Protocol (NDP) ポリシー名を policy1 と定義し、デバイスを ND インスペクション ポリシー コンフィギュレーション モードにして、デバイスをホ ストとして設定する例を示します。

デバイス(config)# **ipv6 nd inspection policy policy1** デバイス(config-nd-inspection)# **device-role host**

### **device-tracking policy**

スイッチ統合型セキュリティ機能 (SISF) ベースの IP デバイス トラッキング ポリシーを設定 するには、グローバル コンフィギュレーション モードで **device-tracking** コマンドを使用しま す。デバイス トラッキング ポリシーを削除するには、このコマンドの **no** 形式を使用します。

**device -tracking policy** *policy-name*

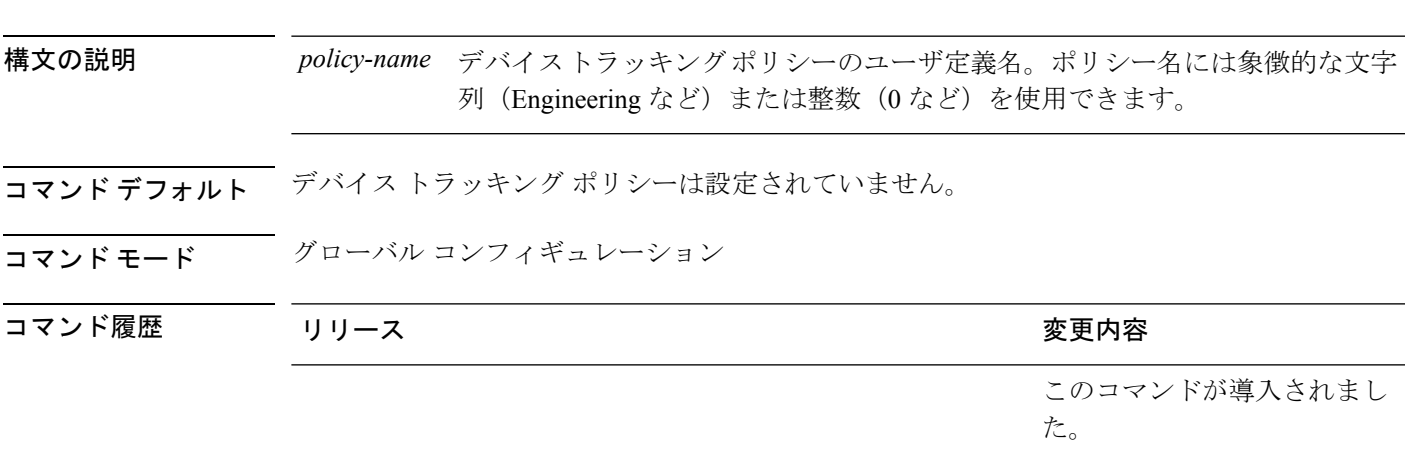

**no device-tracking policy** *policy-name*

使用上のガイドライン デバイス トラッキング ポリシーを作成するには、SISF ベースの **device-tracking policy** コマン ドを使用します。**device-tracking policy** コマンドがイネーブルの場合、コンフィギュレーショ ン モードが デバイストラッキング コンフィギュレーション モードに変更されます。このモー ドでは、管理者が次のファーストホップ セキュリティ コマンドを設定できます。

- (任意)**device-role**{**node**] | **switch**}:ポートに接続されたデバイスの役割を指定します。 デフォルトは **node** です。
- (任意)**limit address-count** *value*:ターゲットごとに許可されるアドレス数を制限します。
- (任意)**no**:コマンドを無効にするか、またはそのデフォルトに設定します。
- (任意)**destination-glean**{**recovery**| **log-only**}[**dhcp**]}:データ トラフィックの送信元アド レス グリーニングによるバインディング テーブルの回復をイネーブルにします。
- (任意)**data-glean**{**recovery**| **log-only**}[**dhcp** | **ndp**]}:送信元アドレスまたはデータ アドレ スのグリーニングを使用したバインディング テーブルの回復をイネーブルにします。
- (任意)**security-level**{**glean**|**guard**|**inspect**}:この機能によって適用されるセキュリティの レベルを指定します。デフォルトは **guard** です。

**glean**:メッセージからアドレスを収集し、何も確認せずにバインディングテーブルに 入力します。

**guard**:アドレスを収集し、メッセージを検査します。さらに、RA および DHCP サー バ メッセージを拒否します。これがデフォルトのオプションです。

**inspect**:アドレスを収集し、メッセージの一貫性と準拠を検証して、アドレスの所有 権を適用します。

- (任意)**tracking** {**disable** | **enable**}:トラッキング オプションを指定します。
- (任意)**trusted-port**:信頼できるポートを設定します。これにより、該当するターゲット に対するガードがディセーブルになります。信頼できるポートを経由して学習されたバイ ンディングは、他のどのポートを経由して学習されたバインディングよりも優先されま す。テーブル内にエントリを作成しているときに衝突が発生した場合、信頼できるポート が優先されます。

次に、デバイストラッキング ポリシーを設定する例を示します。

デバイス(config)# **device-tracking policy policy1** デバイス(config-device-tracking)# trusted-port

# **dot1x critical**(グローバル コンフィギュレーション)

IEEE 802.1X クリティカル認証パラメータを設定するには、グローバル コンフィギュレーショ ン モードで **dot1x critical** コマンドを使用します。

#### **dot1x critical eapol**

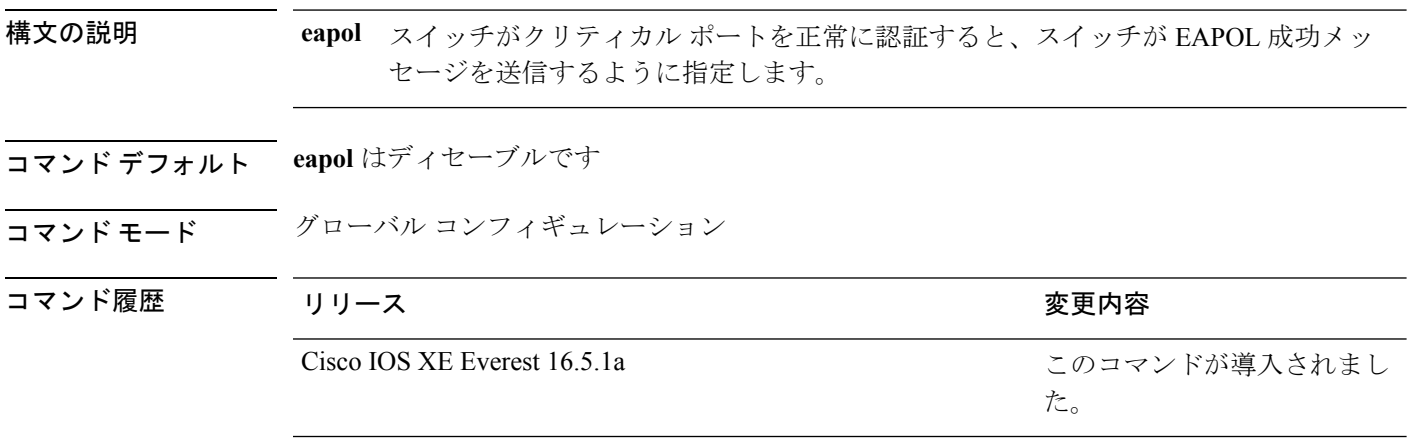

次に、スイッチがクリティカル ポートを正常に認証すると、スイッチが EAPOL 成功 メッセージを送信するよう指定する例を示します。

デバイス(config)# **dot1x critical eapol**

#### **dot1x max-start**

もう一方の端で 802.1X が認識されないと判断されるまでにサプリカントがクライアントに送 信する(応答が受信されないと想定)Extensible Authentication Protocol over LAN(EAPOL)開 始フレームの最大数を設定するには、インターフェイス コンフィギュレーション モードで **dot1x max-start** コマンドを使用します。最大回数の設定を削除するには、このコマンドの **no** 形式を使用します。

**dot1x max-start** *number* **no dot1x max-start**

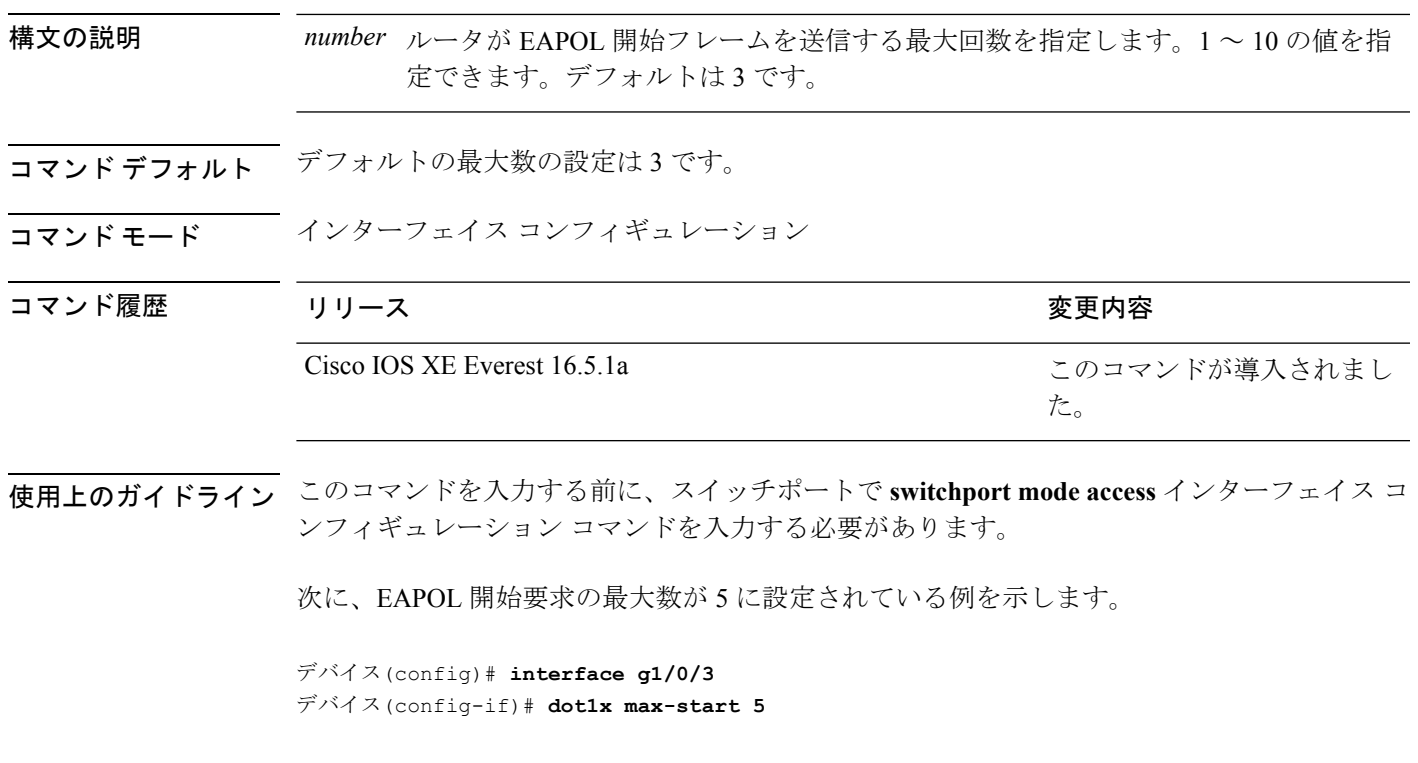

# **dot1x pae**

 $\mathbf I$ 

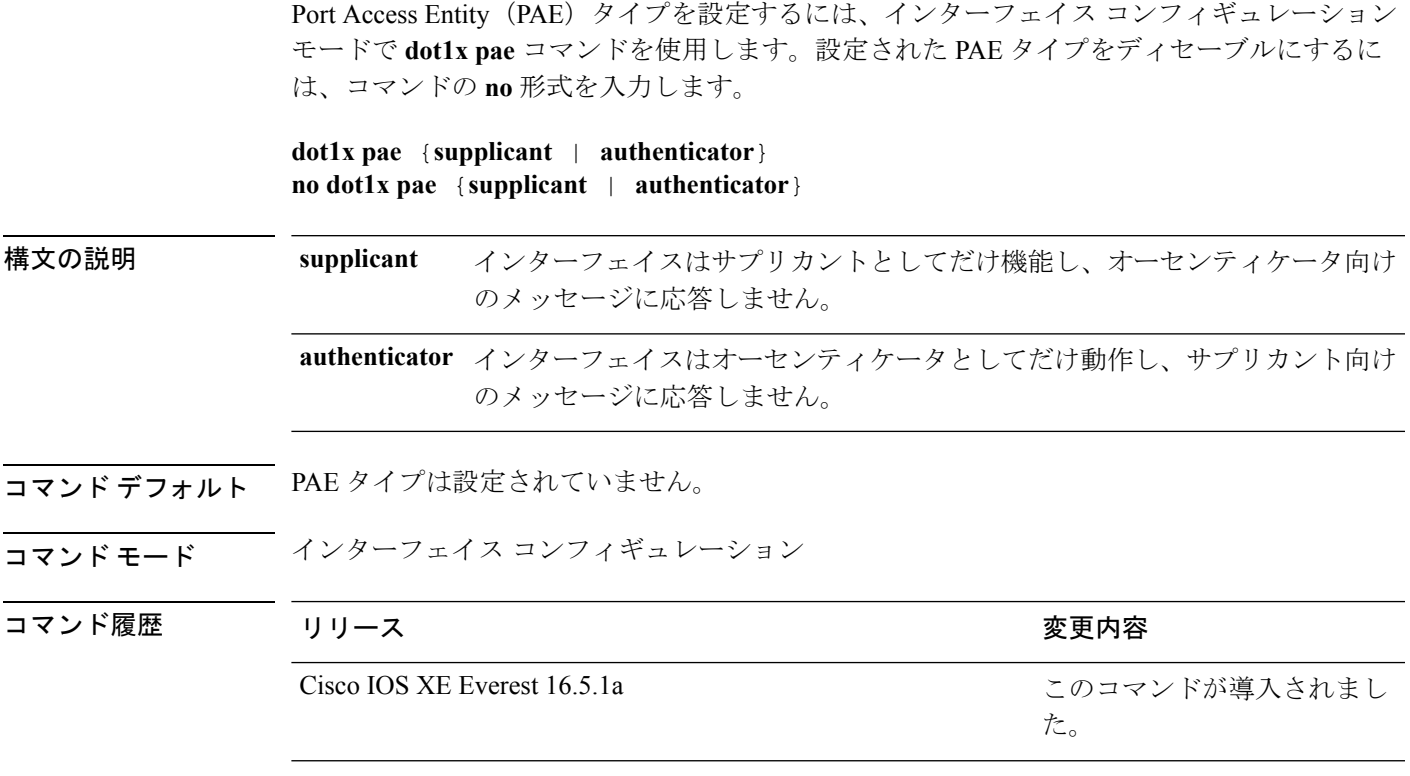

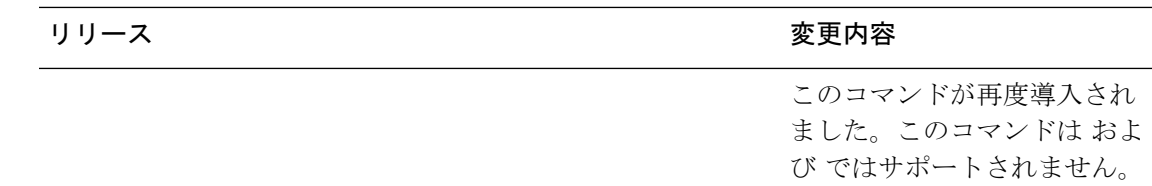

使用上のガイドライン IEEE 802.1X 認証をポート上でディセーブルにする場合は、**no dot1x pae** インターフェイス コ ンフィギュレーション コマンドを使用します。

> **dot1xport-control**インターフェイスコンフィギュレーションコマンドを入力するなどしてポー ト上で IEEE 802.1x 認証を設定した場合、スイッチは自動的にポートを IEEE 802.1x オーセン ティケータとして設定します。オーセンティケータの PAE 動作は、**nodot1xpae** インターフェ イス コンフィギュレーション コマンドを入力した後でディセーブルになります。

次に、インターフェイスがサプリカントとして動作するように設定されている例を示 します。

デバイス(config)# **interface g1/0/3** デバイス(config-if)# **dot1x pae supplicant**

### **dot1x supplicant controlled transient**

認証中に 802.1X サプリカントポートへのアクセスを制御するには、グローバル コンフィギュ レーション モードで **dot1x supplicant controlled transient** コマンドを使用します。認証中にサ プリカントのポートを開くには、このコマンドの **no** 形式を使用します。

**dot1x supplicant controlled transient no dot1x supplicant controlled transient**

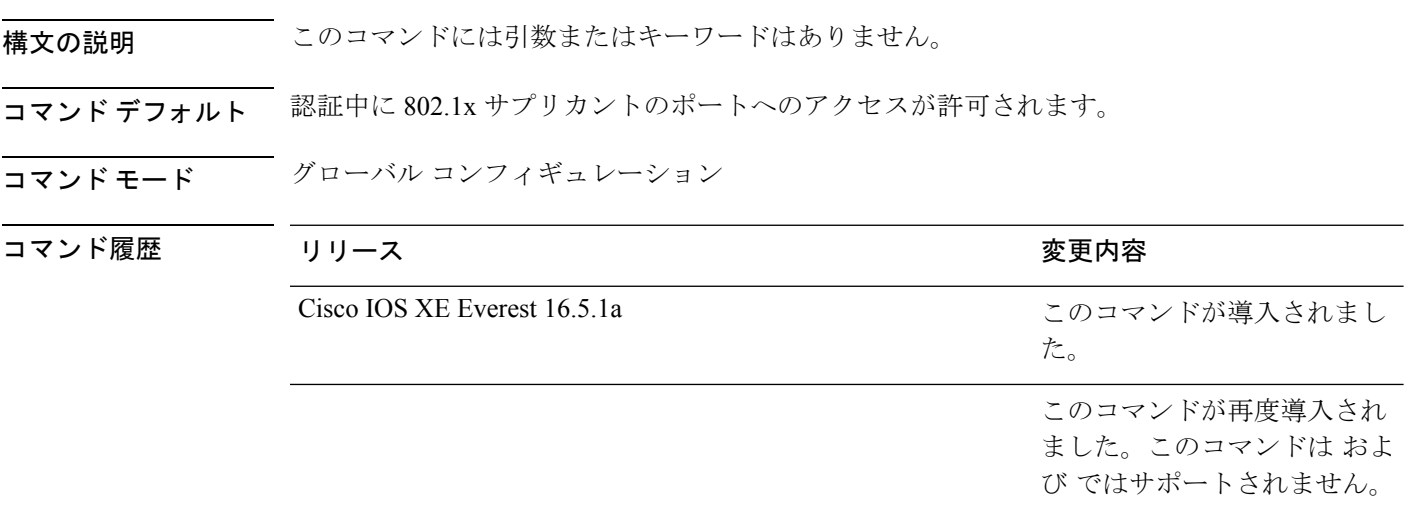

使用上のガイドライン デフォルトでは、BPCUガードがイネーブルにされたオーセンティケータスイッチにサプリカ ントのスイッチを接続する場合、オーセンティケータのポートはサプリカントスイッチが認証 する前にスパニングツリープロトコル(STP)のブリッジプロトコルデータユニット(BPDU) を受信した場合、errdisable 状態になる可能性があります。Cisco IOS Release 15.0(1) SE 以降で は、認証中にサプリカントのポートから送信されるトラフィックを制御できます。**dot1x supplicant controlled transient** グローバル コンフィギュレーション コマンドを入力すると、認 証が完了する前にオーセンティケータポートがシャットダウンすることがないように、認証中 に一時的にサプリカントのポートがブロックされます。認証に失敗すると、サプリカントの ポートが開きます。**no dot1x supplicant controlled transient** グローバル コンフィギュレーショ ンコマンドを入力すると、認証期間中にサプリカントポートが開きます。これはデフォルトの 動作です。

BPDU ガードが **spanning-tree bpduguard enable** インターフェイス コンフィギュレーション コ マンドによりオーセンティケータ スイッチ ポートでイネーブルになっている場合、サプリカ ントスイッチで **dot1x supplicant controlled transient** コマンドを使用することを強く推奨しま す。

次に、認証の間にスイッチの 802.1x サプリカントのポートへのアクセスを制御する例 を示します。

デバイス(config)# **dot1x supplicant controlled transient**

### **dot1x supplicant force-multicast**

サプリカントスイッチでマルチキャストまたはユニキャストのExtensible AuthenticationProtocol over LAN (EAPOL) パケットを受信した場合に、常にマルチキャストEAPOLパケットのみを 送信するように強制するには、グローバルコンフィギュレーションモードで**dot1x supplicant force-multicast**コマンドを使用します。デフォルト設定に戻すには、このコマンドの**no**形式を 使用します。

**dot1x supplicant force-multicast no dot1x supplicant force-multicast**

構文の説明 このコマンドには引数またはキーワードはありません。

コマンド デフォルト サプリカントスイッチは、ユニキャストEAPOL パケットを受信すると、ユニキャストEAPOL パケットを送信します。同様に、マルチキャスト EAPOL パケットを受信すると、EAPOL パ ケットを送信します。

───────────────── グローバル コンフィギュレーション

| コマンド履歴 | リリース                         | 変更内容                                            |
|--------|------------------------------|-------------------------------------------------|
|        | Cisco IOS XE Everest 16.5.1a | このコマンドが導入されまし<br>た。                             |
|        |                              | このコマンドが再度導入され<br>ました。このコマンドはおよ<br>びではサポートされません。 |

使用上のガイドライン Network Edge Access Topology (NEAT) がすべてのホスト モードで機能するようにするには、 サプリカント スイッチ上でこのコマンドをイネーブルにします。

次の例では、サプリカントスイッチがオーセンティケータスイッチにマルチキャスト EAPOL パケットを送信するように設定する方法を示します。

デバイス(config)# **dot1x supplicant force-multicast**

関連コマンド

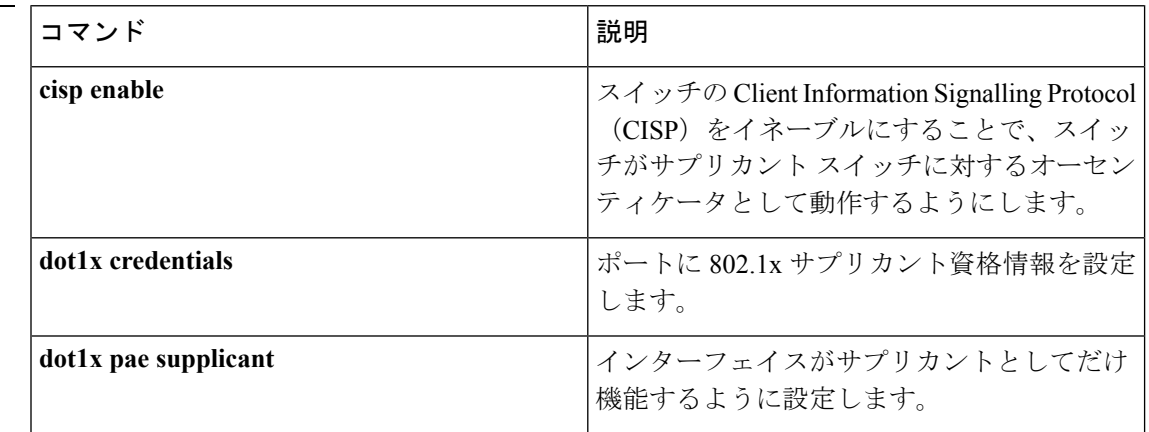

### **dot1x test eapol-capable**

すべてのスイッチポート上の IEEE 802.1x のアクティビティをモニタリングして、IEEE 802.1x をサポートするポートに接続しているデバイスの情報を表示するには、スイッチスタックまた はスタンドアロンスイッチ上で特権 EXEC モードで **dot1x test eapol-capable** コマンドを使用 します。

**dot1x test eapol-capable** [**interface** *interface-id*]

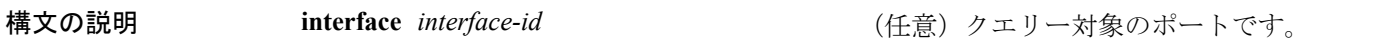

**コマンド デフォルト** デフォルト設定はありません。

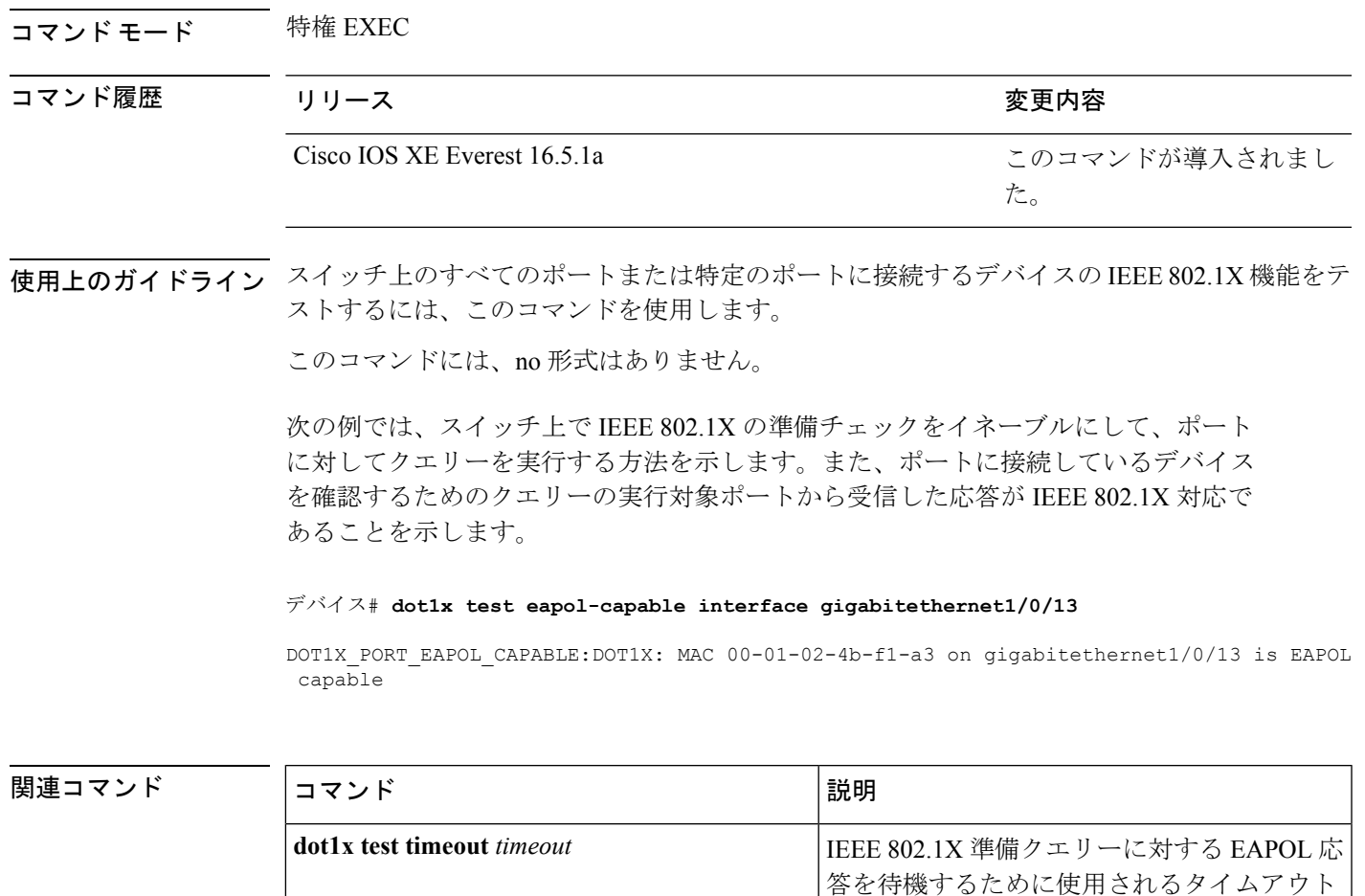

## **dot1x test timeout**

IEEE 802.1x準備状態を照会しているポートからのEAPOL応答の待機に使用されるタイムアウ トを設定するには、スイッチスタックまたはスタンドアロンスイッチ上でグローバルコンフィ ギュレーション モードで **dot1x test timeout** コマンドを使用します。

を設定します。

#### **dot1x test timeout** *timeout*

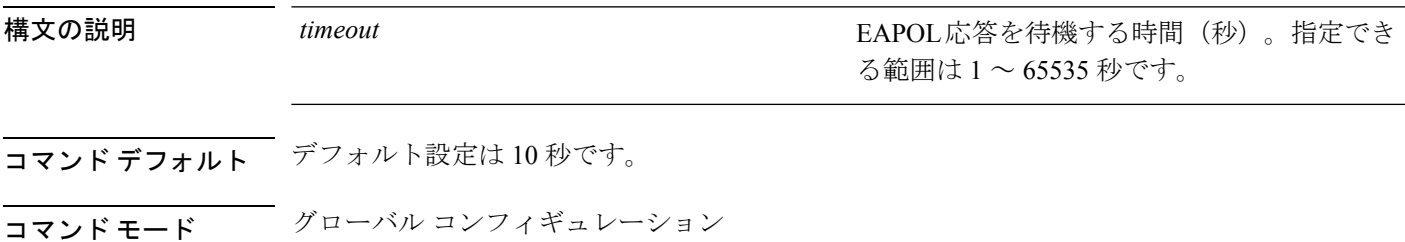

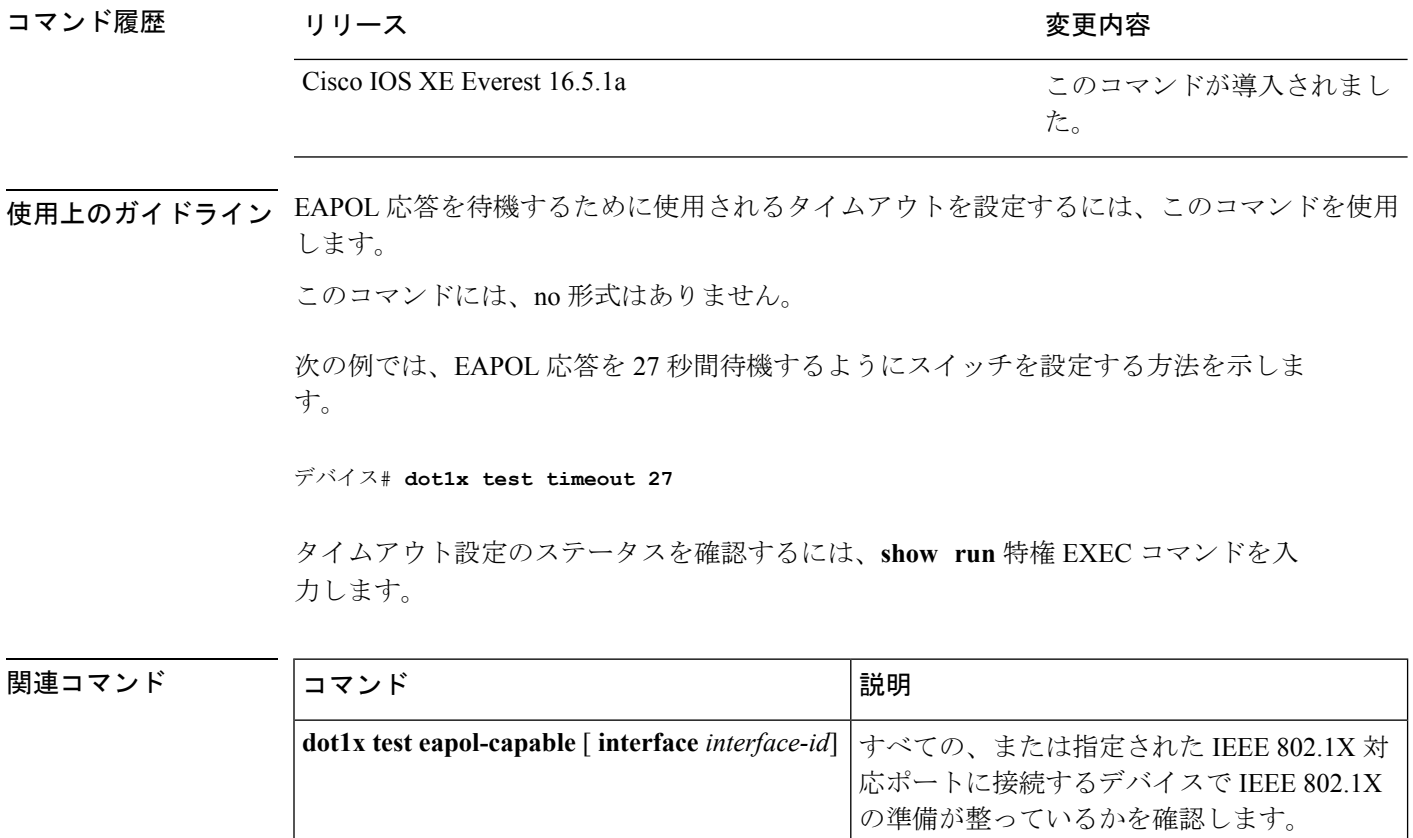

# **dot1x timeout**

再試行タイムアウトの値を設定するには、グローバル コンフィギュレーション モードまたは インターフェイス コンフィギュレーション モードで **dot1x timeout** コマンドを使用します。再 試行タイムアウトをデフォルト値に戻すには、このコマンドの **no** 形式を使用します。

**dot1x timeout** {**auth-period** *seconds* | **held-period** *seconds* | **quiet-period** *seconds* | **ratelimit-period***seconds* | **server-timeout***seconds* | **start-period***seconds* | **supp-timeout***seconds* | **tx-period** *seconds*}

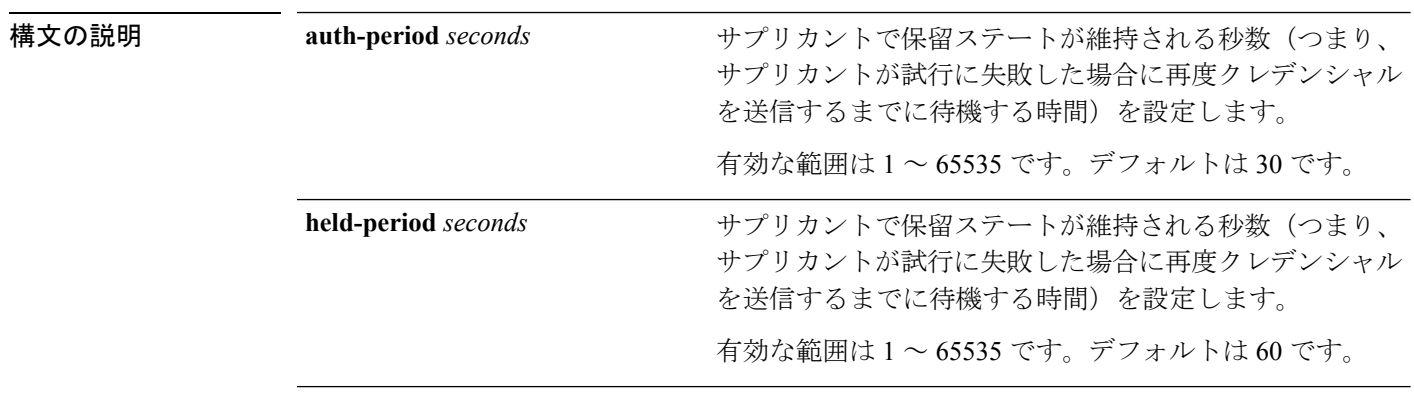

 $\mathbf{l}$ 

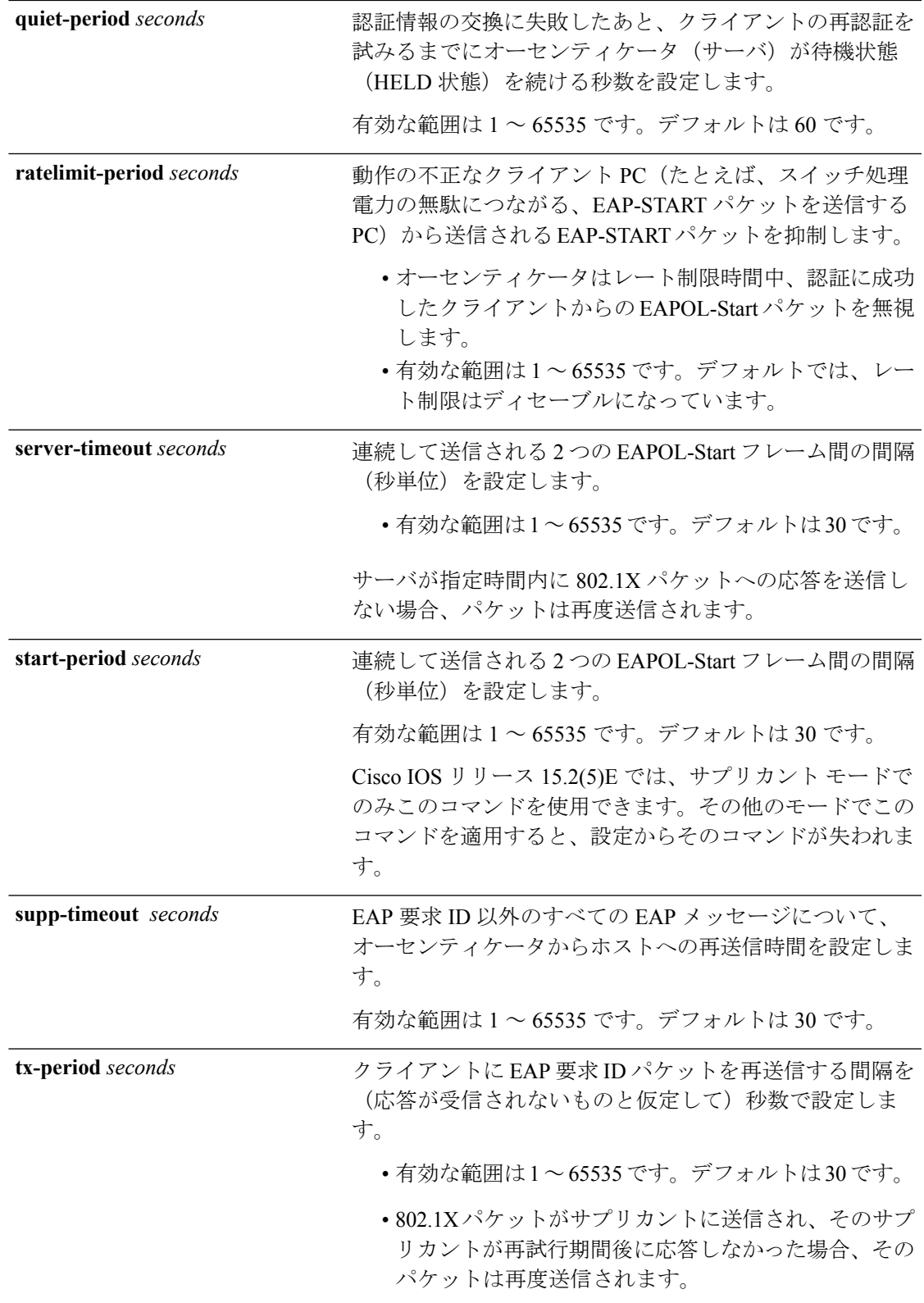

コマンド デフォルト 定期的な再認証と定期的なレート制限が行われます。

コマンド モード インターフェイス コンフィギュレーション

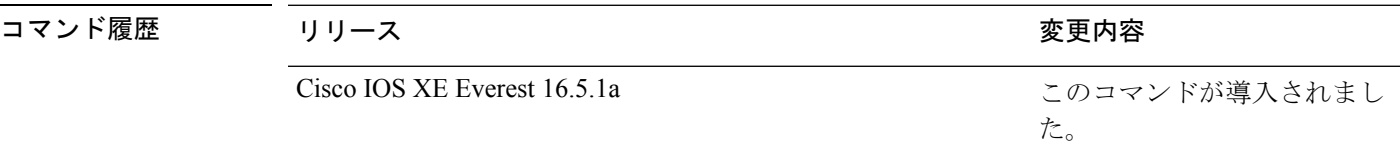

使用上のガイドライン このコマンドのデフォルト値は、リンクの信頼性が低下した場合や、特定のクライアントおよ び認証サーバの動作に問題がある場合など、異常な状況に対する調整を行う必要があるときに 限って変更してください。

> **dot1x reauthentication** インターフェイス コンフィギュレーション コマンドを使用して定期的 な再認証をイネーブルにしただけの場合、**dot1x timeout reauth-period** インターフェイス コン フィギュレーション コマンドは、スイッチの動作に影響します。

> 待機時間の間、スイッチはどのような認証要求も受け付けず、開始もしません。デフォルトよ りも小さい数を入力することによって、ユーザへの応答時間を短縮できます。

> ratelimit-period が 0 (デフォルト)に設定された場合、スイッチは認証に成功したクライアン トからの EAPOL パケットを無視し、それらを RADIUS サーバに転送します。

次に、さまざまな802.1X再送信およびタイムアウト時間が設定されている例を示しま す。

```
デバイス(config)# configure terminal
デバイス(config)# interface g1/0/3
デバイス(config-if)# dot1x port-control auto
デバイス(config-if)# dot1x timeout auth-period 2000
デバイス(config-if)# dot1x timeout held-period 2400
デバイス(config-if)# dot1x timeout quiet-period 600
デバイス(config-if)# dot1x timeout start-period 90
デバイス(config-if)# dot1x timeout supp-timeout 300
デバイス(config-if)# dot1x timeout tx-period 60
デバイス(config-if)# dot1x timeout server-timeout 60
```
### **dtls**

Datagram Transport Layer Security(DTLS)のパラメータを設定するには、RADIUS サーバ コン フィギュレーション モードで **dtls** コマンドを使用します。デフォルト設定に戻すには、この コマンドの **no** 形式を使用します。

**dtls** [**connectiontimeout** *connection-timeout-value*] [**idletimeout** *idle-timeout-value*] [**ip** {**radius source-interface** *interface-name* |**vrf forwarding** *forwarding-table-name*}] [**port** *port-number*] [**retries** *number-of-connection-retries*] [**trustpoint** {**client** *trustpoint name*|**server** *trustpoint name*}]

 $\mathbf I$ 

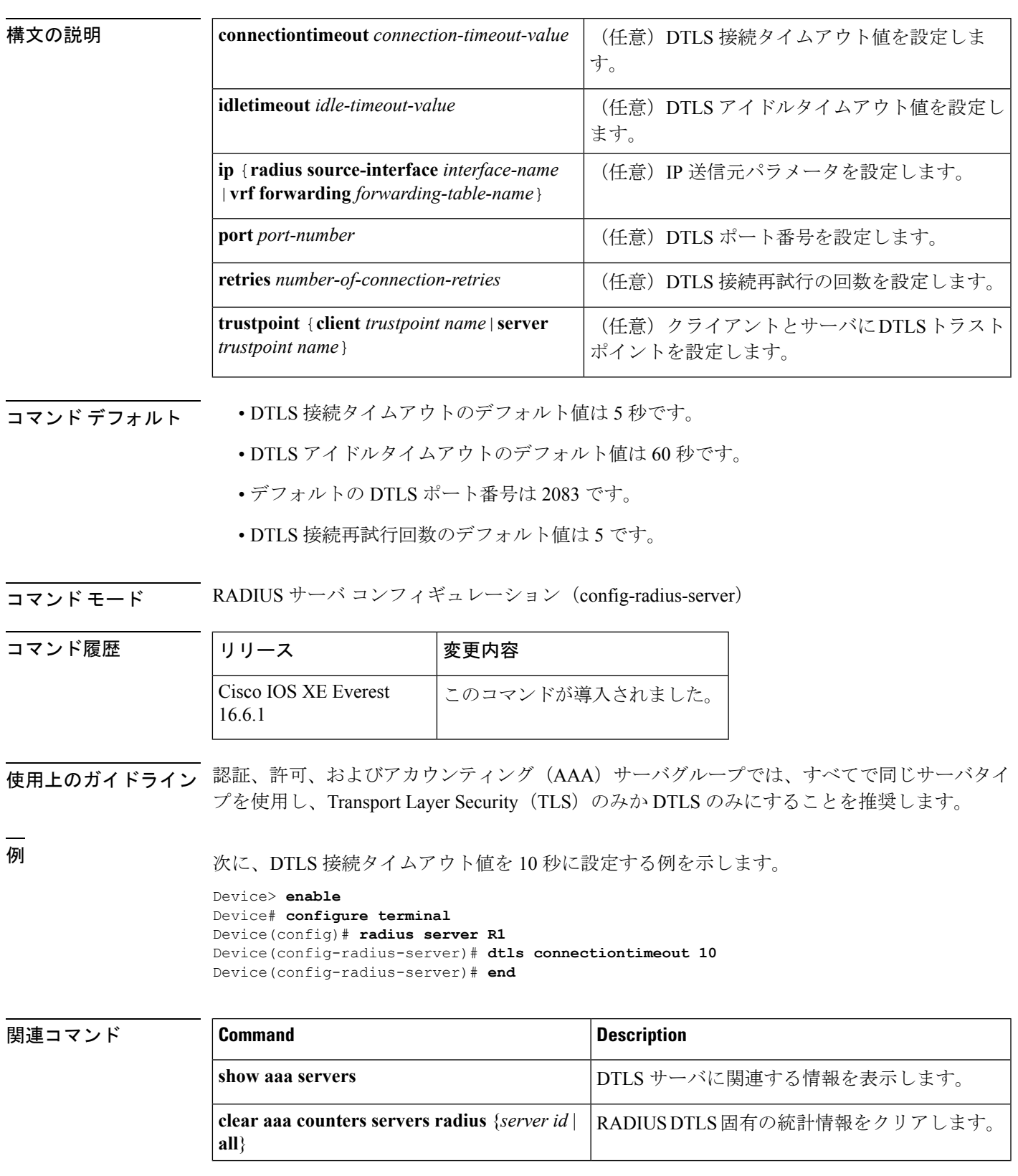

#### **no dtls**

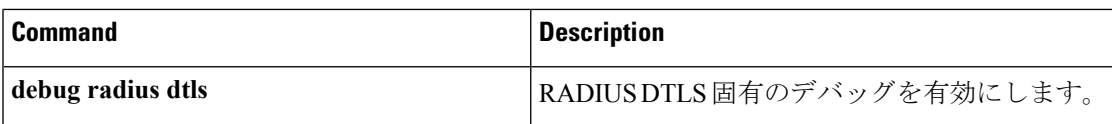

### **epm access-control open**

アクセスコントロールリスト(ACL)が設定されていないポートにオープンディレクティブを 設定するには、グローバル コンフィギュレーション モードで **epm access-control open** コマン ドを使用します。オープンディレクティブをディセーブルにするには、このコマンドの **no** 形 式を使用します。

#### **epm access-control open no epm access-control open**

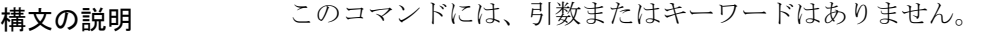

- **コマンド デフォルト** デフォルトのディレクティブが適用されます。
- コマンド モード グローバル コンフィギュレーション

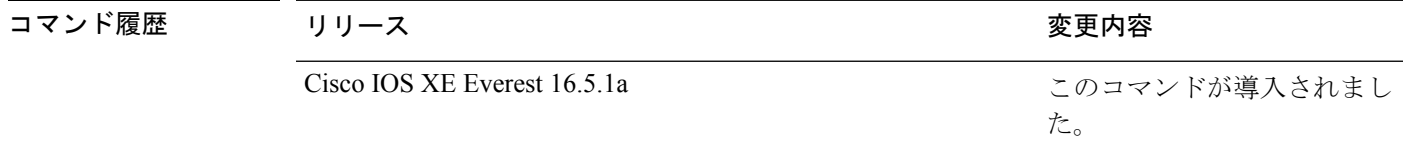

使用上のガイドライン スタティックACLが設定されたアクセスポートに、認可ポリシーのないホストを許可するオー プンディレクティブを設定するには、このコマンドを使用します。このコマンドを設定しない 場合、ポートは設定されたACLのポリシーをトラフィックに適用します。ポートにスタティッ ク ACL が設定されていない場合、デフォルトおよびオープンの両方のディレクティブがポー トへのアクセスを許可します。

設定を確認するには、**show running-config** 特権 EXEC コマンドを入力します。

次の例では、オープンディレクティブを設定する方法を示します。

デバイス(config)# **epm access-control open**

#### 関連コマンド

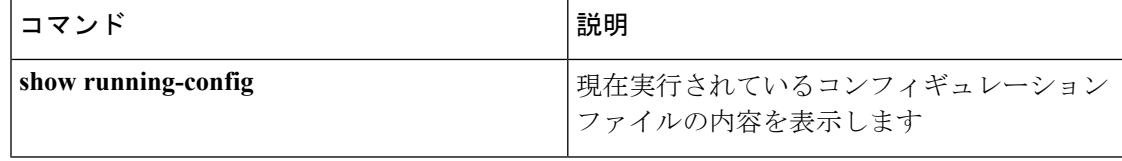

# **include-icv-indicator**

MKPDUに整合性チェック値 (ICV) インジケータを含めるには、MKAポリシーコンフィギュ レーション モードで **include-icv-indicator** コマンドを使用します。ICV インジケータを無効に するには、このコマンドの **no** 形式を使用します。

#### **include-icv-indicator no include-icv-indicator**

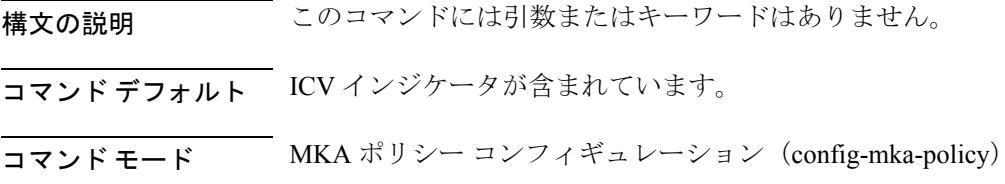

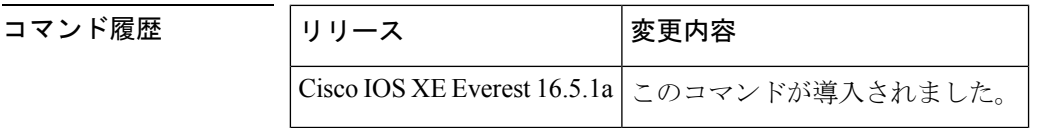

<sup>例</sup> 次に、MKPDU <sup>に</sup> ICV インジケータを含める例を示します。

```
Device> enable
Device# configure terminal
Device(config)# mka policy 2
Device(config-mka-policy)# include-icv-indicator
```
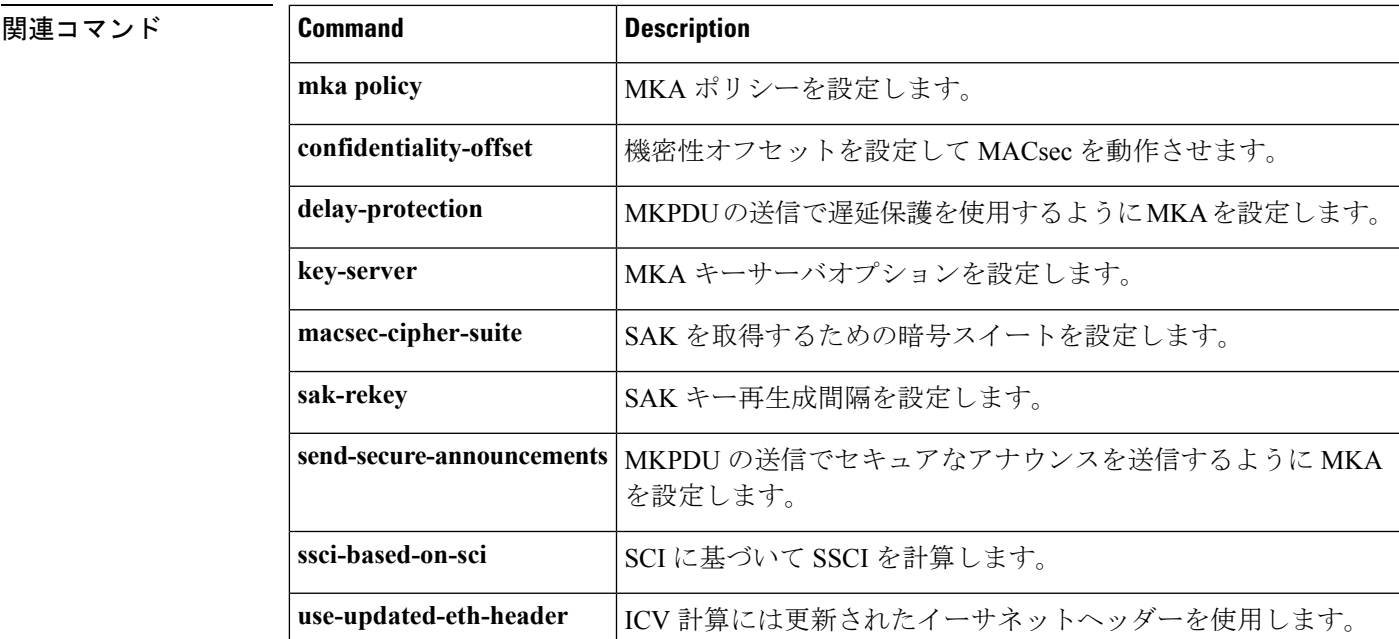

# **ip access-list role-based**

ロールベース(セキュリティグループ)アクセスコントロールリスト(RBACL)を作成して、 ロールベース ACL コンフィギュレーション モードを開始するには、グローバル コンフィギュ レーション モードで **ip access-list role-based** コマンドを使用します。設定を削除するには、 このコマンドの **no** 形式を使用します。

**ip access-list role-based** *access-list-name* **no ip access-list role-based** *access-list-name*

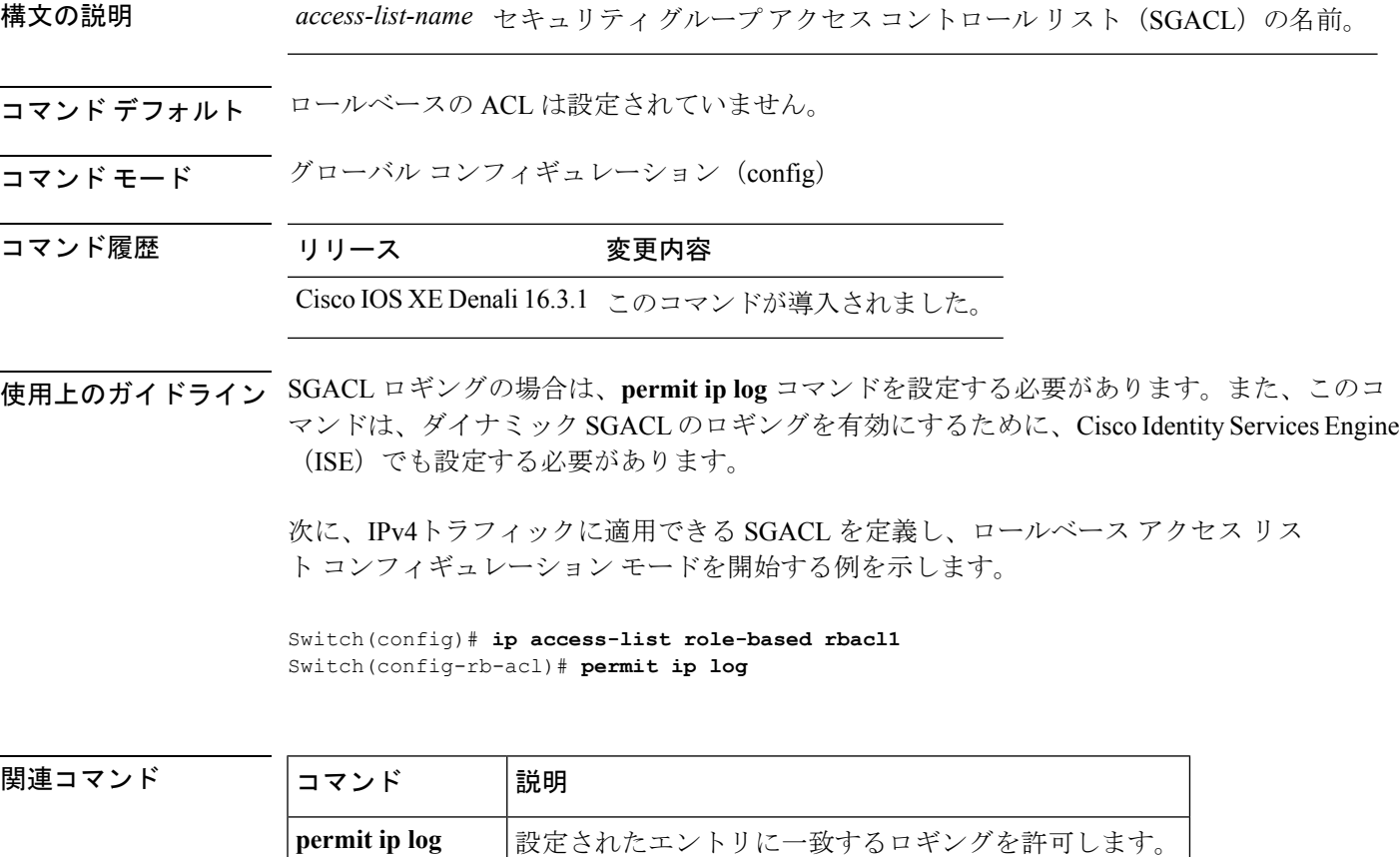

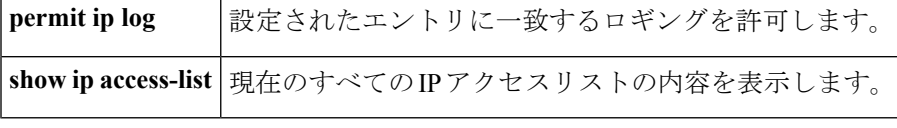

## **ip admission**

Web 認証を有効にするには、インターフェイス コンフィギュレーション モードで **ipadmission** コマンドを使用します。このコマンドは、フォールバックプロファイルコンフィギュレーショ ン モードでも使用できます。Web 認証をディセーブルにするには、このコマンドの **no** 形式を 使用します。

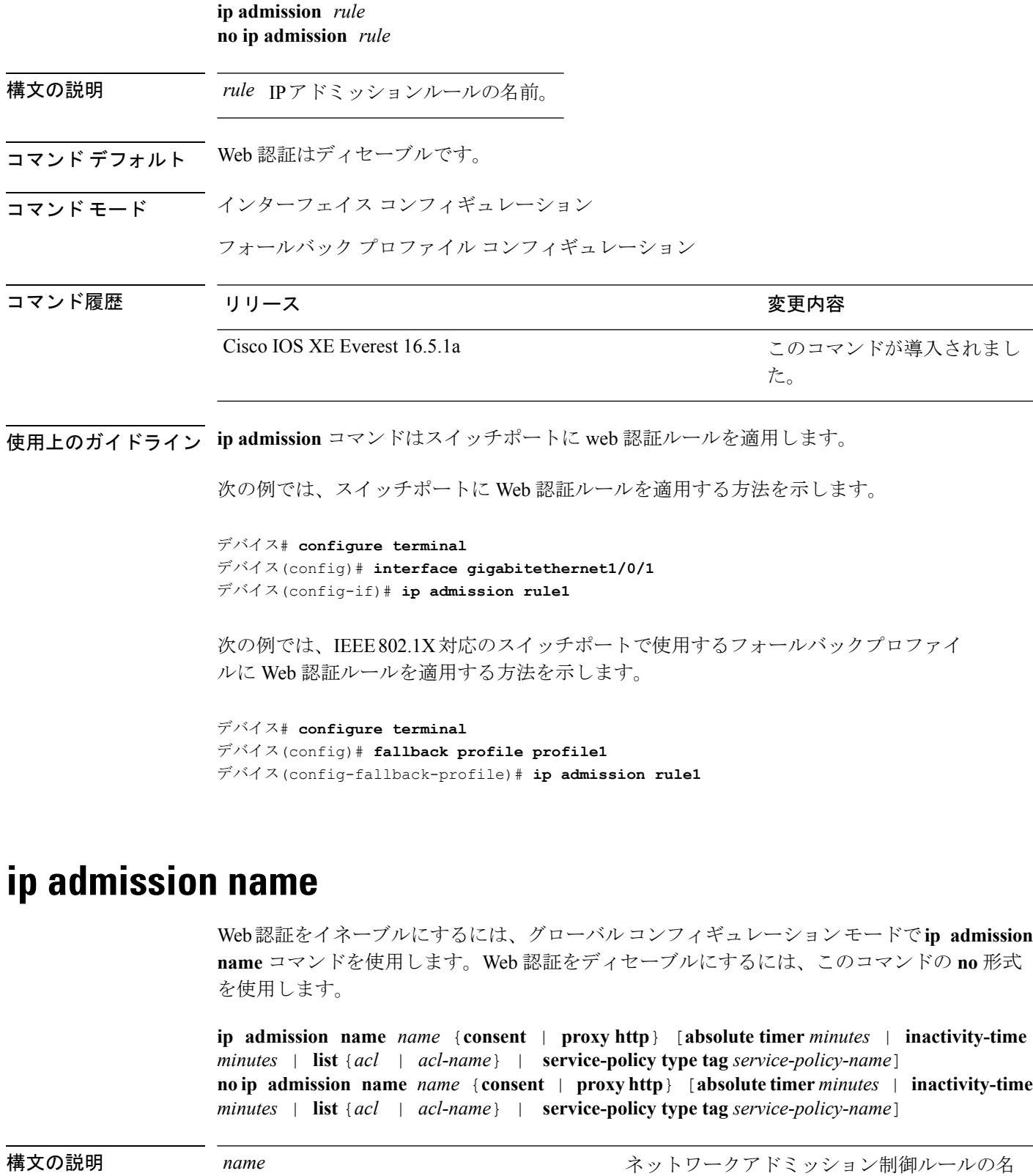

*name*

 $\mathbf{l}$ 

前。

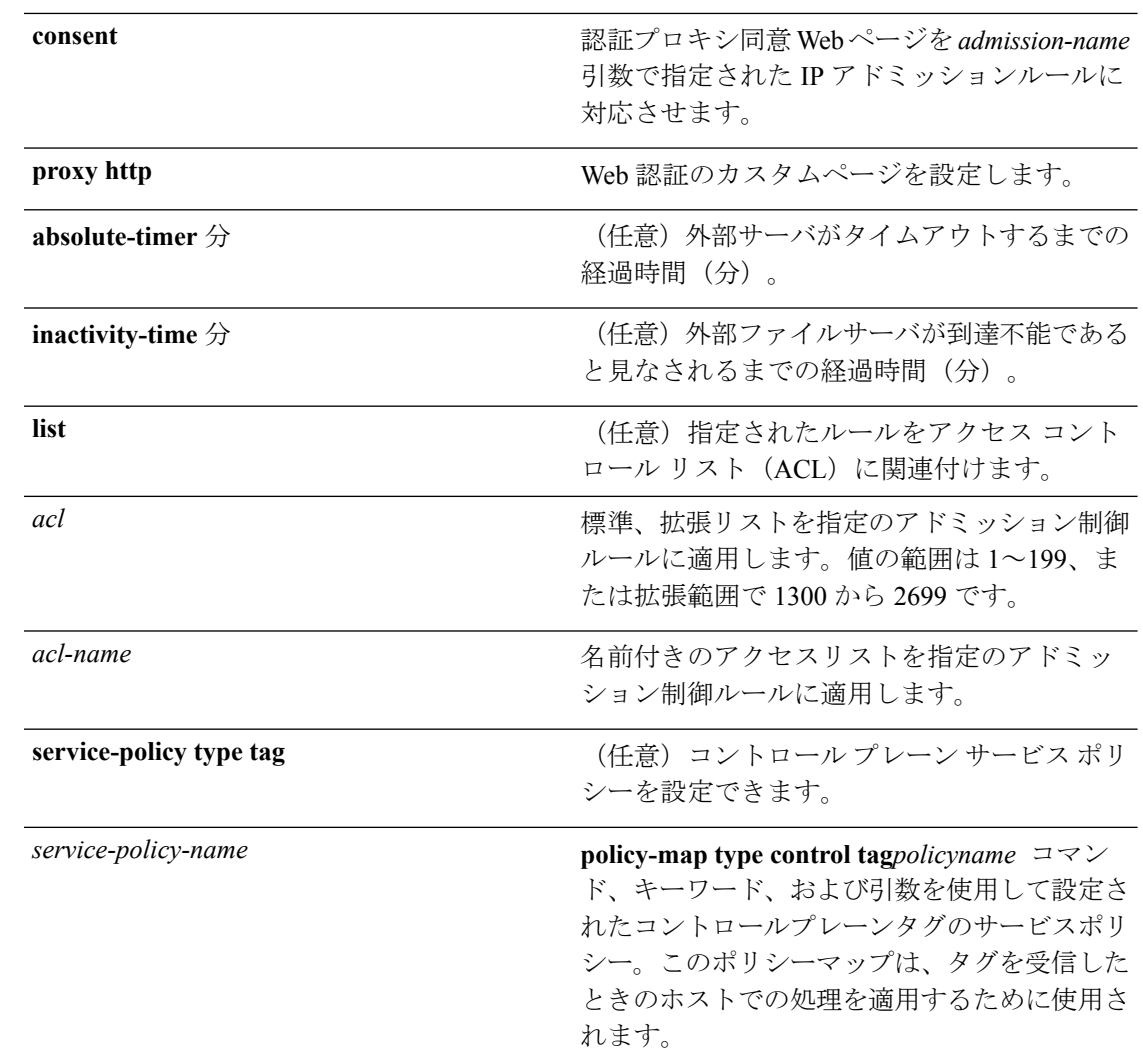

- **コマンド デフォルト** Web 認証はディセーブルです。
- コマンド モード グローバル コンフィギュレーション

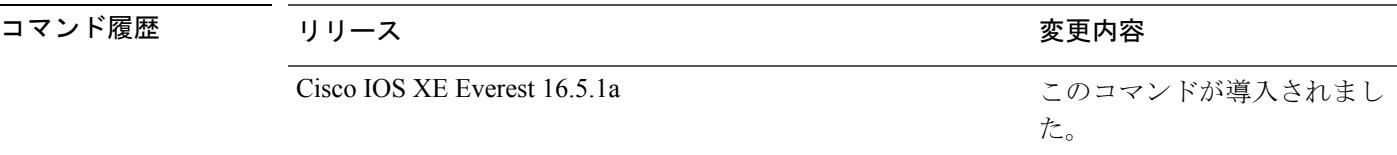

使用上のガイドライン **ip admission name** コマンドにより、スイッチ上で Web 認証がグローバルにイネーブルになり ます。

> スイッチ上でWeb認証をイネーブルにしてから、**ipaccess-groupin**および**ipadmission web-rule** インターフェイス コンフィギュレーション コマンドを使用して、特定のインターフェイス上 で Web 認証をイネーブルにします。

<sup>例</sup> 次に、スイッチ ポートで Web 認証のみを設定する例を示します。

```
デバイス# configure terminal
```

```
デバイス(config) ip admission name http-rule proxy http
デバイス(config)# interface gigabitethernet1/0/1
デバイス(config-if)# ip access-group 101 in
デバイス(config-if)# ip admission rule
デバイス(config-if)# end
```
次の例では、スイッチ ポートでのフォールバックメカニズムとして、Web 認証ととも に IEEE 802.1X 認証を設定する方法を示します。

```
デバイス# configure terminal
デバイス(config)# ip admission name rule2 proxy http
デバイス(config)# fallback profile profile1
デバイス(config)# ip access group 101 in
デバイス(config)# ip admission name rule2
デバイス(config)# interface gigabitethernet1/0/1
デバイス(config-if)# dot1x port-control auto
デバイス(config-if)# dot1x fallback profile1
デバイス(config-if)# end
```
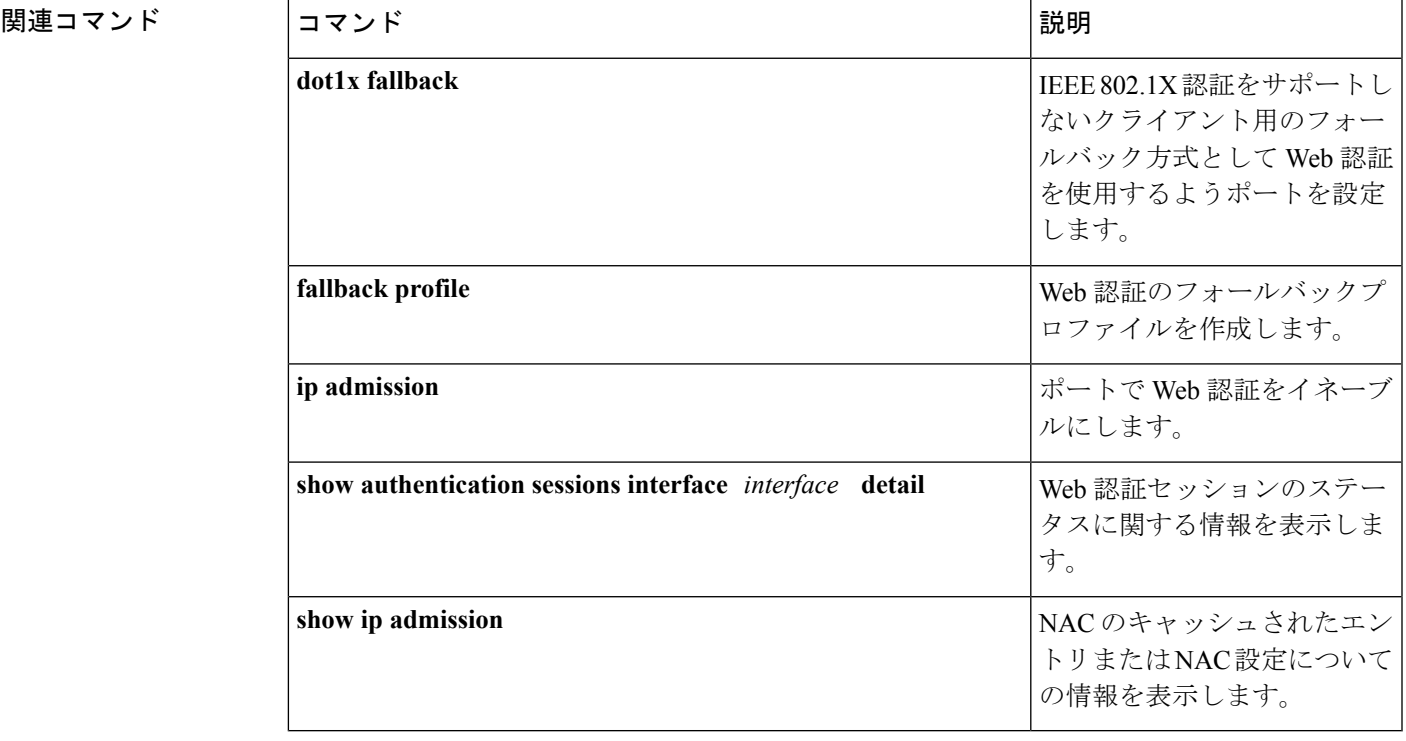

 $\overline{a}$ 

# **ip device tracking maximum**

レイヤ 2 アクセスポートで IP デバイス トラッキング パラメータを設定するには、インター フェイス コンフィギュレーション モードで **ip device tracking maximum** コマンドを使用しま す。最大値を削除するには、このコマンドの **no** 形式を使用します。

**ip device tracking maximum** *number* **no ip device tracking maximum**

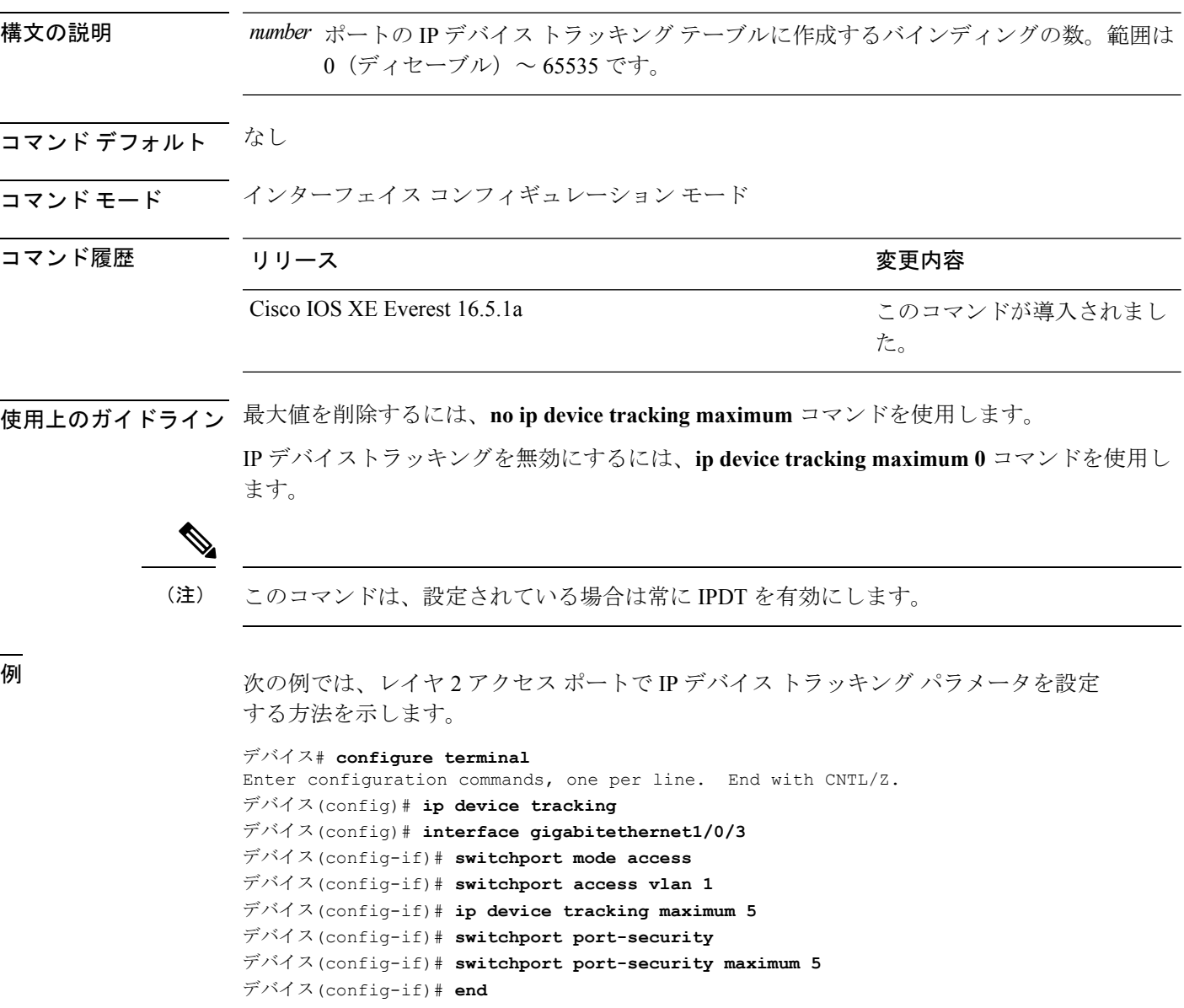

# **ip device tracking probe**

Address Resolution Protocol (ARP) プローブの IP デバイス トラッキング テーブルを設定する には、グローバル コンフィギュレーション モードで **ip device tracking probe** コマンドを使用 します。ARP インスペクションをディセーブルにするには、このコマンドの **no** 形式を使用し ます。

**ip device tracking probe** {**count** *number* | **delay** *seconds* | **interval** *seconds* | **use-svi** *address*} **no ip device tracking probe** {**count** *number*|**delay** *seconds*| **interval** *seconds*|**use-svi** *address*}

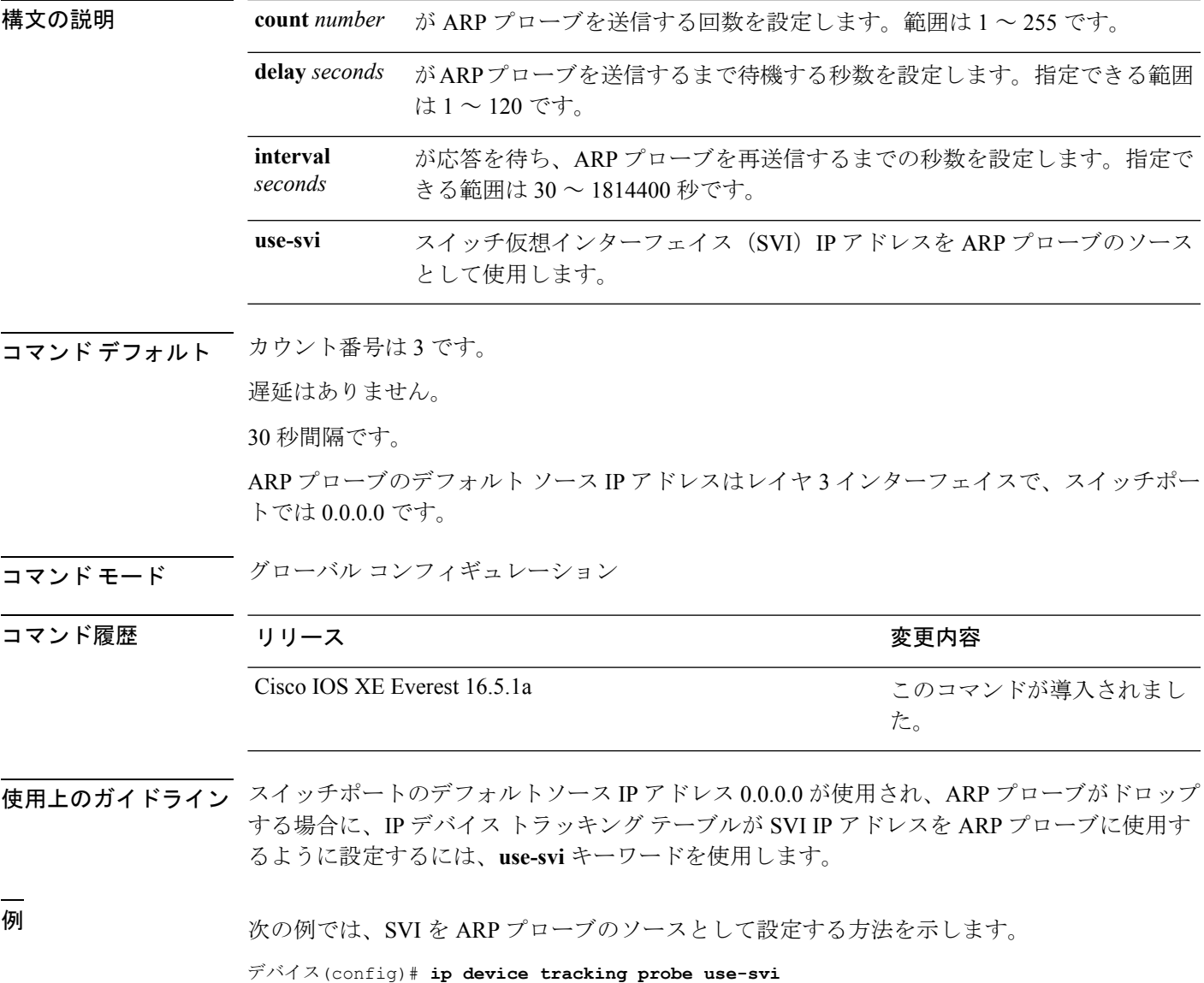

## **ip dhcp snooping database**

Dynamic Host Configuration Protocol (DHCP) のスヌーピングデータベースを設定するには、グ ローバル コンフィギュレーション モードで **ipdhcpsnoopingdatabase** コマンドを使用します。 DHCPスヌーピングサーバをディセーブルにするには、このコマンドの**no**形式を使用します。

**ipdhcpsnoopingdatabase** {**crashinfo:***url* | **flash:***url* | **ftp:***url* | **http:***url* | **https:***url* | **rcp:***url* | **scp:***url* | **tftp:***url* | **timeout** *seconds* | **usbflash0:***url* | **write-delay** *seconds*} **no ip dhcp snooping database** [ **timeout** | **write-delay** ]

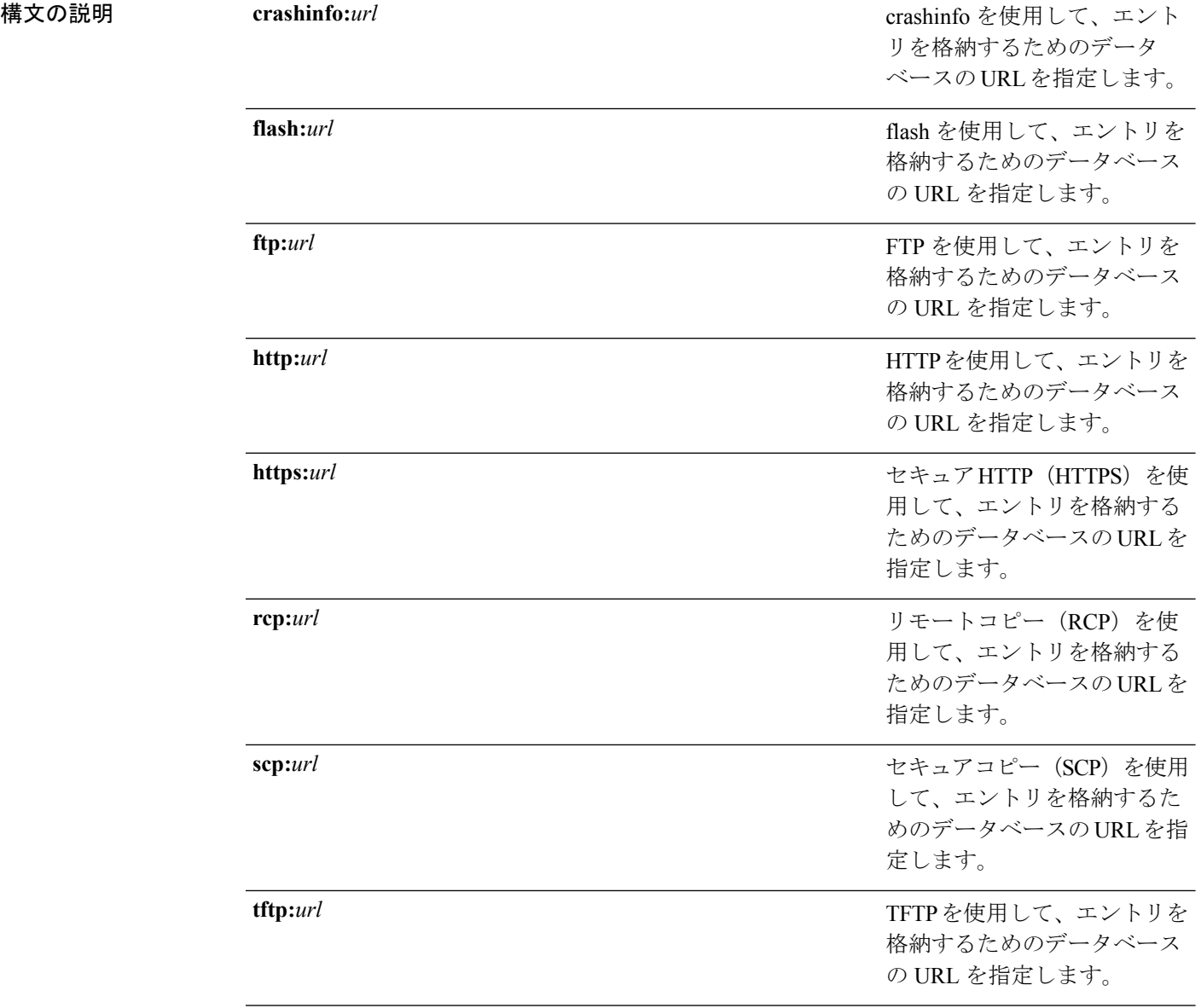

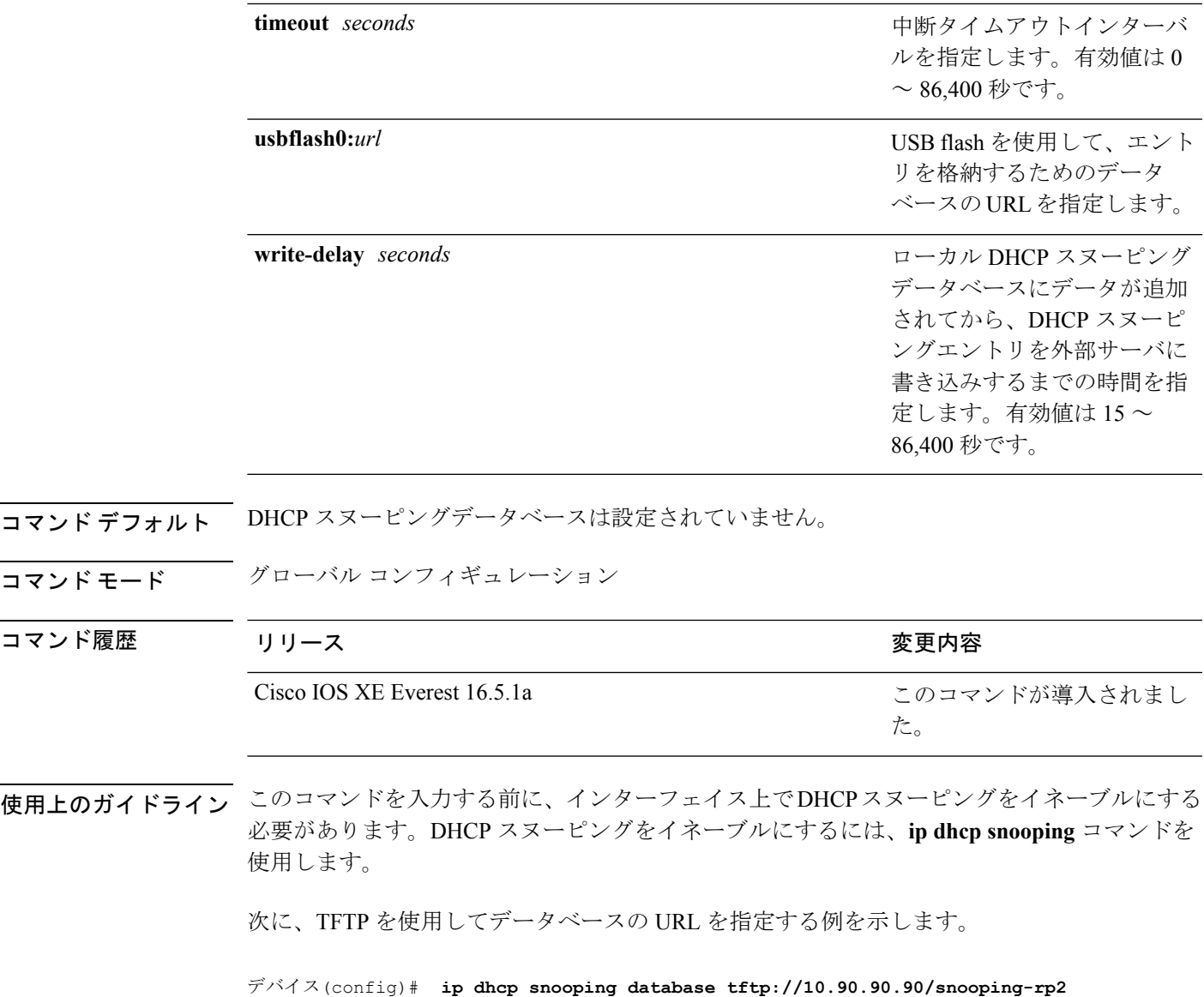

次に、DHCP スヌーピングエントリを外部サーバに書き込むまでの時間を指定する例 を示します。

デバイス(config)# **ip dhcp snooping database write-delay 15**

# **ip dhcp snooping information option format remote-id**

オプション 82 リモート ID サブオプションを設定するには、スイッチのグローバル コンフィ ギュレーション モードで **ip dhcp snooping information option format remote-id** コマンドを使用

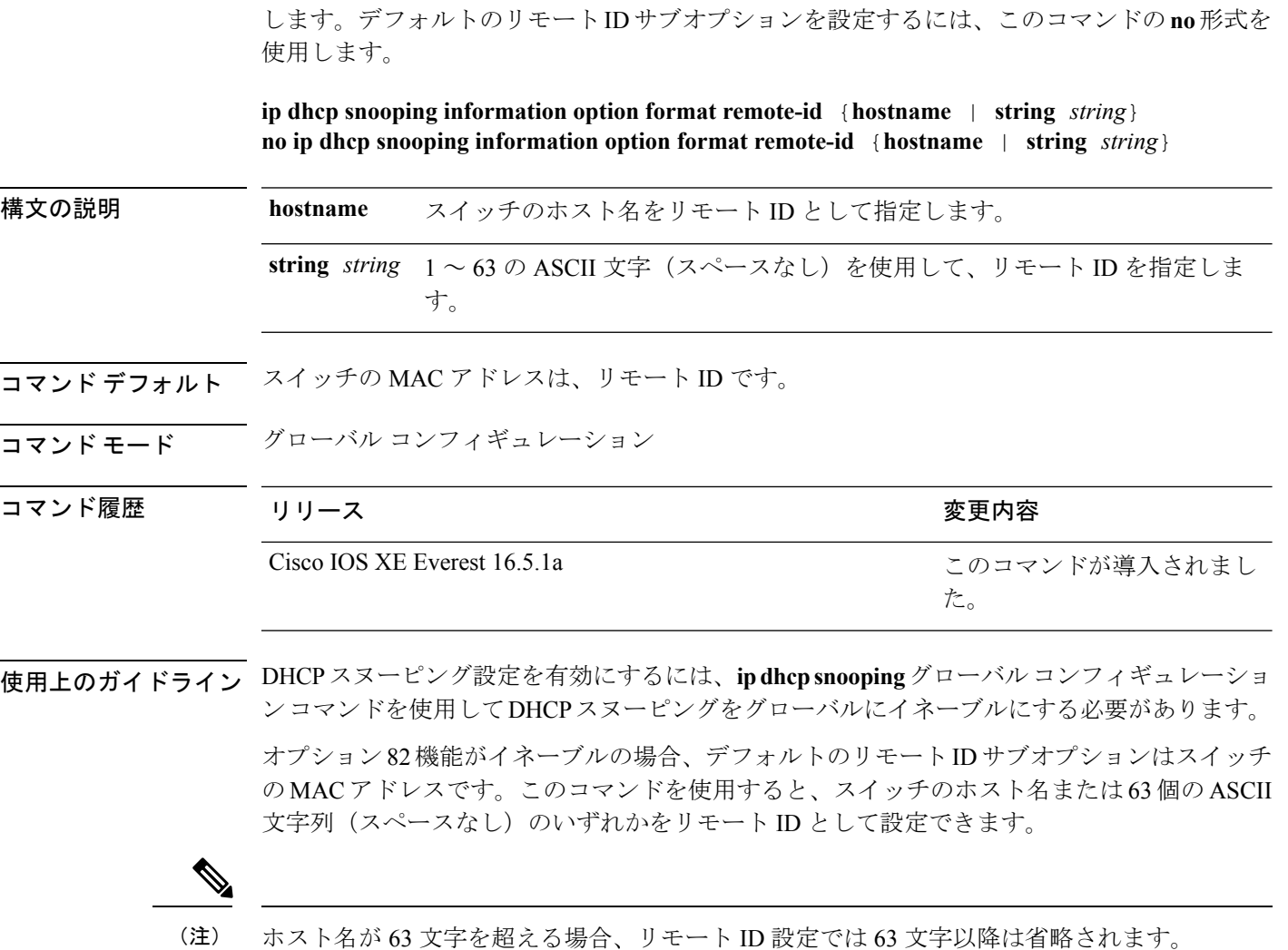

次の例では、オプション 82 リモート ID サブオプションを設定する方法を示します。

デバイス(config)# **ip dhcp snooping information option format remote-id hostname**

## **ip dhcp snooping verify no-relay-agent-address**

DHCP クライアントメッセージのリレーエージェントアドレス (giaddr) が信頼できないポー ト上のクライアント ハードウェア アドレスに一致することを確認して、DHCP スヌーピング 機能をディセーブルにするには、グローバルコンフィギュレーションモードで**ipdhcpsnooping verify no-relay-agent-address** コマンドを使用します。検証をイネーブルにするには、このコマ ンドの **no** 形式を使用します。

**ip dhcp snooping verify no-relay-agent-address**

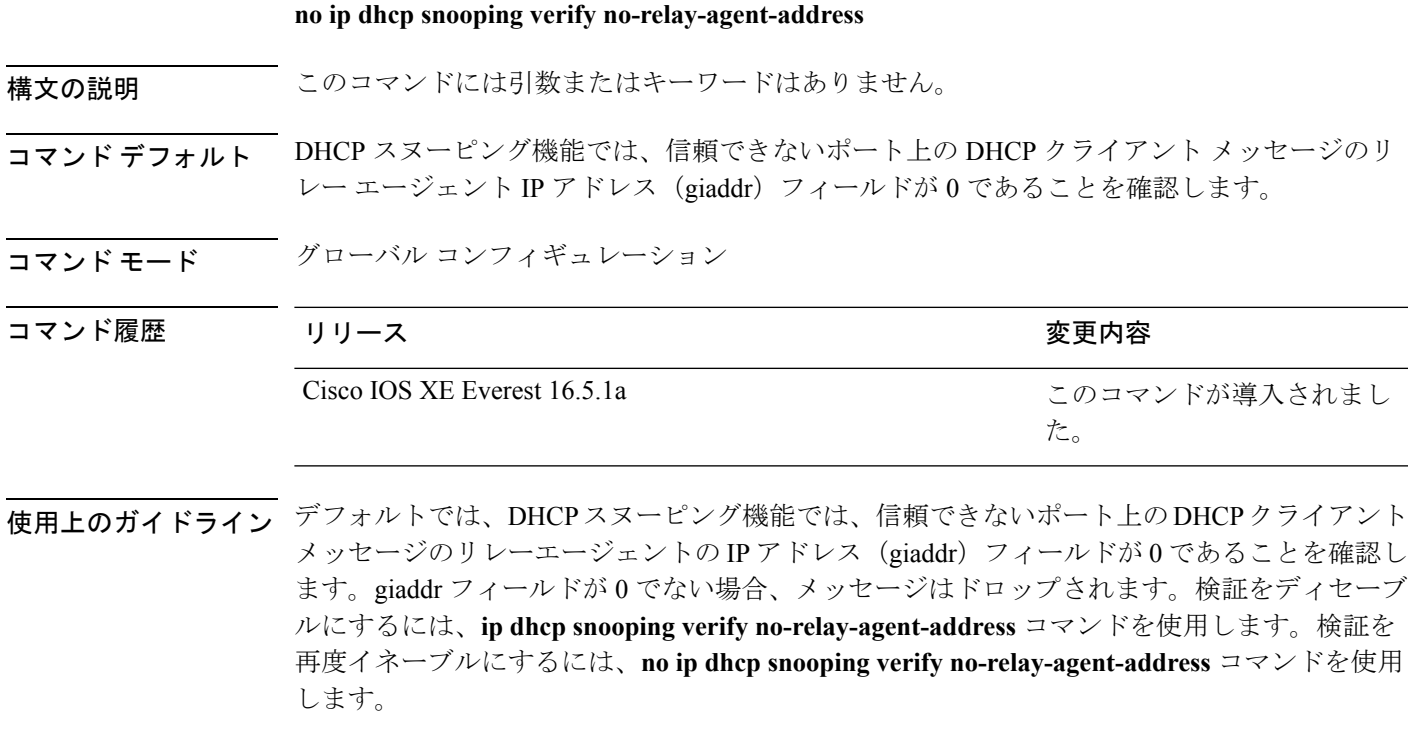

次に、DHCPクライアントメッセージのgiaddr検証をイネーブルにする例を示します。

デバイス(config)# **no ip dhcp snooping verify no-relay-agent-address**

### **ip http access-class**

HTTP サーバへのアクセスを制限するために使用するアクセスリストを指定するには、グロー バル コンフィギュレーション モードで **ip http access-class** コマンドを使用します。以前に設 定したアクセスリストの関連付けを削除するには、このコマンドの **no** 形式を使用します。

 $\label{eq:1}$ (注)

**ipv4**

既存の **ip http access-class** *access-list-number* コマンドは、現在サポートされていますが、廃止 される予定です。代わりに、**ip http access-class ipv4** {*access-list-number* | *access-list-name*} および **ip http access-class ipv6** *access-list-name* を使用してください。

**ip http access-class** { *access-list-number* | **ipv4** { *access-list-number* | *access-list-name* } | **ipv6** *access-list-name* }

**no ip http access-class** { *access-list-number* | **ipv4** { *access-list-number* | *access-list-name* } | **ipv6** *access-list-name* }

構文の説明 | ipv4 | セキュア HTTP サーバへのアクセスを制限するように IPv4 アクセス リス トを指定します。

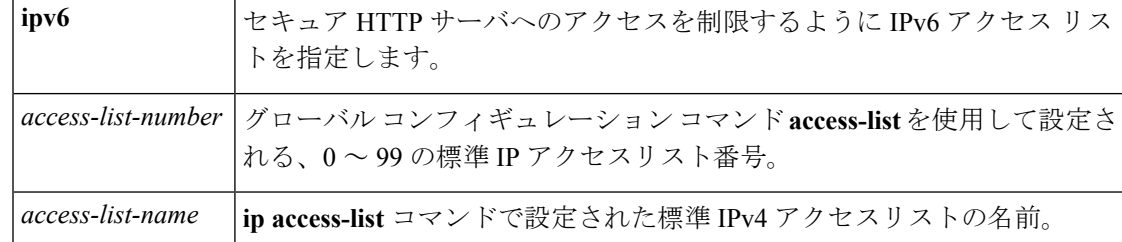

**コマンド デフォルト** アクセス リストは、HTTP サーバには適用されません。

コマンド モード グローバル コンフィギュレーション (config)

コマンド履歴 リリース |変更内容 **Cisco IOS XE Denali 16.3.1 | このコマンドが変更されました。<b>ipv4** および **ipv6** キーワードが追 加されました。 Cisco IOS XE Release 3.3SE このコマンドが導入されました。

使用上のガイドライン このコマンドが設定されていると、指定されたアクセスリストはHTTPサーバに割り当てられ ます。HTTPサーバは、接続を受け入れる前にアクセスリストを確認します。確認に失敗する と、HTTP サーバは接続要求を承認しません。

<sup>例</sup> 次に、アクセス リストを <sup>20</sup> に定義して、HTTP サーバに割り当てる例を示します。

Device(config)# **ip access-list standard 20** Device(config-std-nacl)# **permit 209.165.202.130 0.0.0.255** Device(config-std-nacl)# **permit 209.165.201.1 0.0.255.255** Device(config-std-nacl)# **permit 209.165.200.225 0.255.255.255** Device(config-std-nacl)# **exit** Device(config)# **ip http access-class 20** 次に、IPv4 の指定済みアクセス リストを定義して、HTTP サーバに割り当てる例を示 します。 Device(config)# **ip access-list standard Internet\_filter** Device(config-std-nacl)# **permit 1.2.3.4** Device(config-std-nacl)# **exit**

Device(config)# **ip http access-class ipv4 Internet\_filter**

関連コマンド

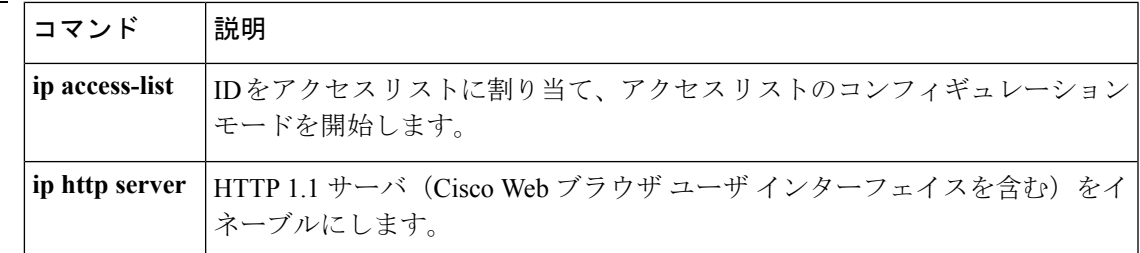

# **ip radius source-interface**

すべての発信 RADIUS パケットに対して指定されたインターフェイスの IP アドレスを使用す るように RADIUS を設定するには、グローバル コンフィギュレーション モードで **ip radius source-interface** コマンドを使用します。すべての発信 RADIUS パケットに対して指定された インターフェイスの IP アドレスを使用しないように RADIUS を設定するには、このコマンド の no 形式を使用します。

**ip radius source-interface** *interface-name* [**vrf** *vrf-name* ] **no ip radius source-interface**

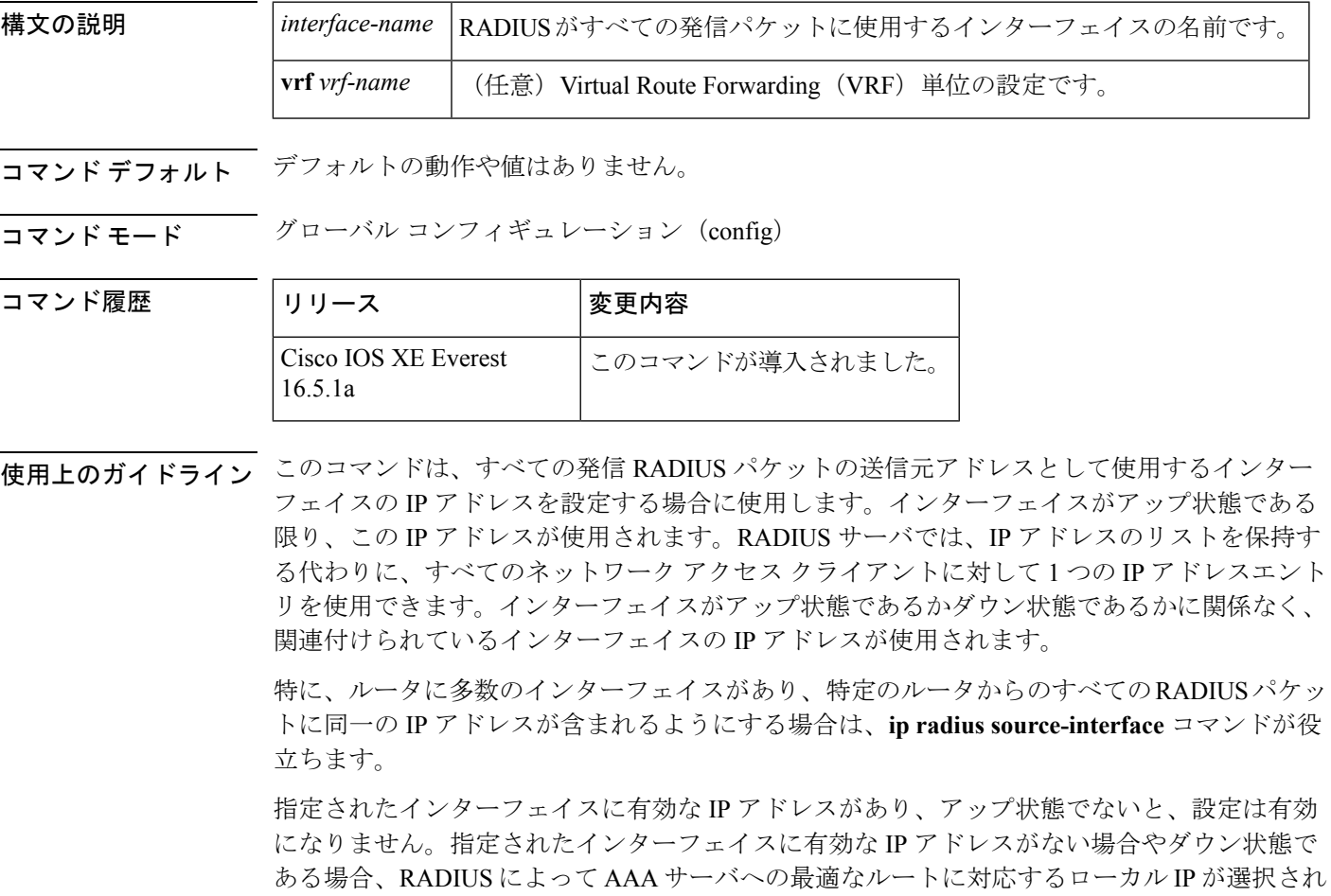

ます。これを回避するには、インターフェイスに有効な IP アドレスを追加するか、そのイン ターフェイスをアップ状態にします。

このコマンドを VRF 単位で設定するには、**vrf** *vrf-name* キーワードと引数を使用します。これ により、ユーザのルートに別のユーザのルートとの相互関係がない複数のルーティングテーブ ルまたは転送テーブルを使用できます。

<sup>例</sup> 次に、すべての発信 RADIUS パケットに対してインターフェイス s2 <sup>の</sup> IP アドレスを 使用するように RADIUS を設定する例を示します。

```
ip radius source-interface s2
```
次に、VRF の定義に対してインターフェイス Ethernet0 の IP アドレスを使用するよう に RADIUS を設定する例を示します。

ip radius source-interface Ethernet0 vrf vrf1

### **ip source binding**

スタティック IP ソース バインディング エントリを追加するには、**ip source binding** コマンド を使用します。スタティック IP ソース バインディング エントリを削除するには、このコマン ドの **no** 形式を使用します。

**ip source binding** *mac-address* **vlan** *vlan-id ip-address* **interface** *interface-id* **no ip source binding** *mac-address* **vlan** *vlan-id ip-address* **interface** *interface-id*

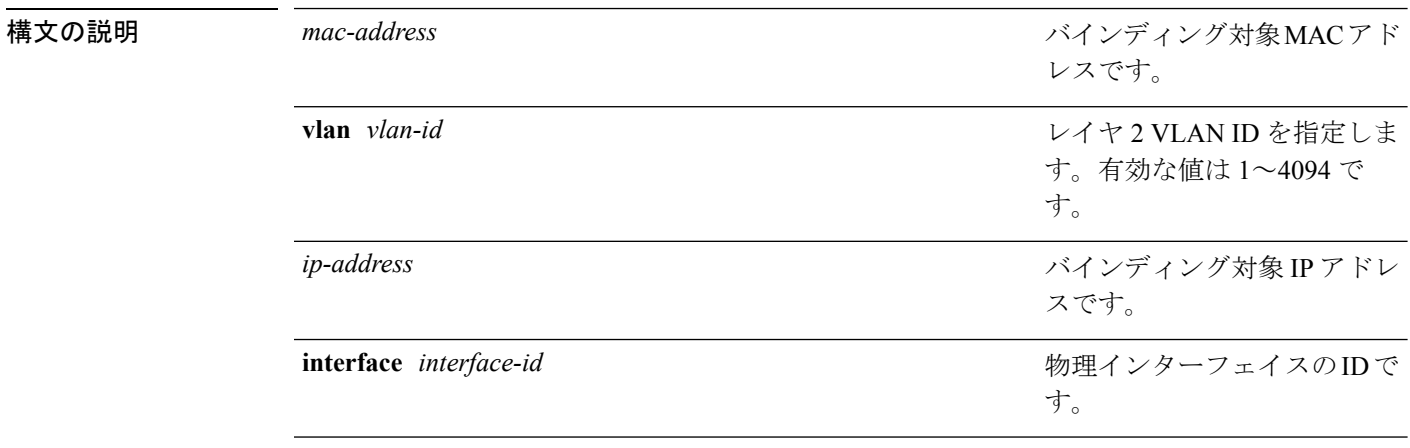

コマンドデフォルト<br>IP 送信元バインディングは設定されていません。

コマンド モード グローバル コンフィギュレーション

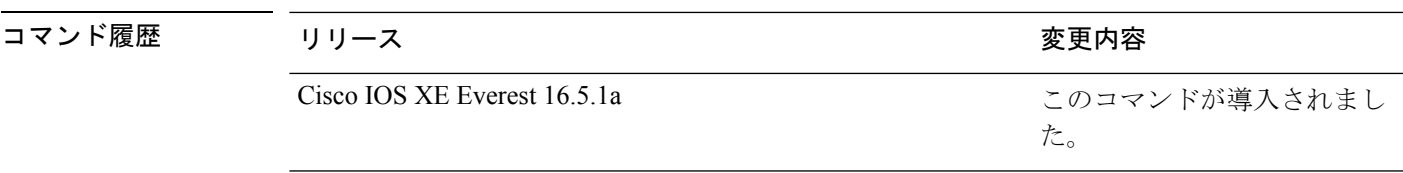

使用上のガイドライン このコマンドは、スタティック IP ソース バインディング エントリだけを追加するために使用 できます。

> **no**形式は、対応するIPソースバインディングエントリを削除します。削除が正常に実行され るためには、すべての必須パラメータが正確に一致しなければなりません。各スタティックIP バインディング エントリは MAC アドレスと VLAN 番号がキーであることに注意してくださ い。コマンドに既存の MAC アドレスと VLAN 番号が含まれる場合、別のバインディング エ ントリが作成される代わりに既存のバインディングエントリが新しいパラメータで更新されま す。

次の例では、スタティック IP ソース バインディング エントリを追加する方法を示し ます。

デバイス# **configure terminal** デバイスconfig) **ip source binding 0100.0230.0002 vlan 11 10.0.0.4 interface gigabitethernet1/0/1**

### **ip verify source**

インターフェイス上の IP ソース ガードを有効にするには、インターフェイス コンフィギュ レーション モードで **ip verify source** コマンドを使用します。IP ソース ガードを無効にするに は、このコマンドの **no** 形式を使用します。

**ip verify source** [**mac-check**][**tracking**] **no ip verify source**

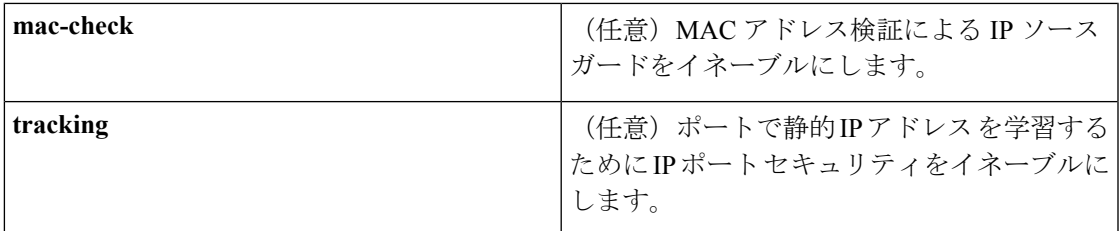

コマンド デフォルト IP 送信元ガードはディセーブルです。

コマンド モード インターフェイス コンフィギュレーション

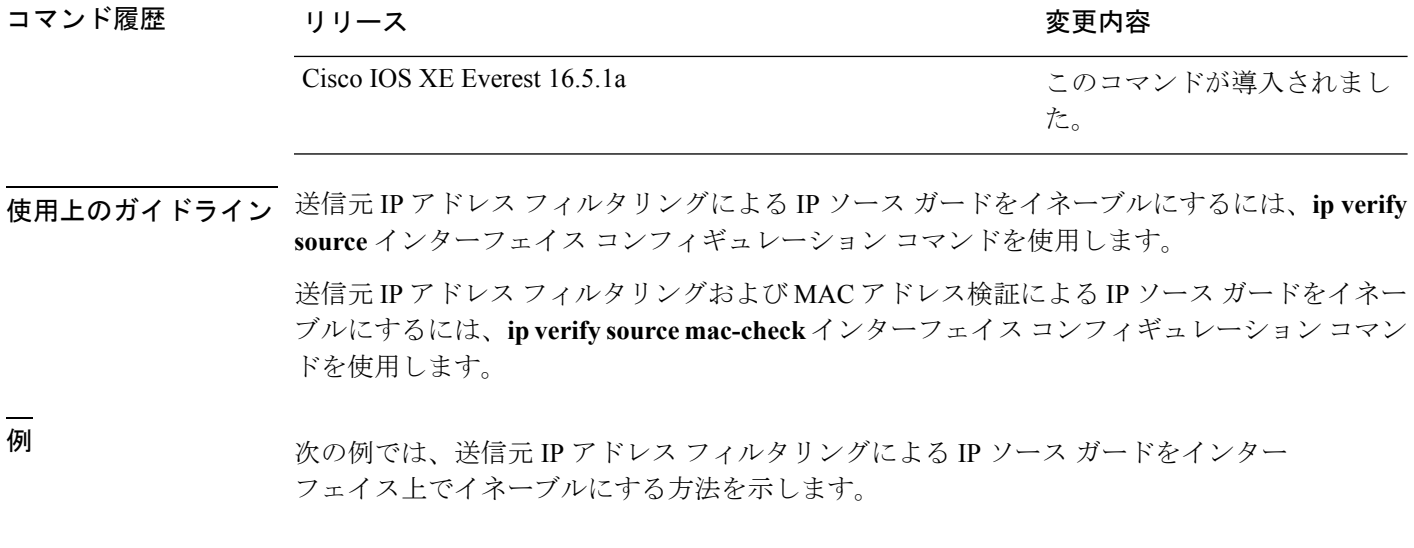

デバイス(config)# **interface gigabitethernet1/0/1** デバイス(config-if)# **ip verify source**

次の例では、MAC アドレスの検証による IP ソース ガードをイネーブルにする方法を 示します。

デバイス(config)# **interface gigabitethernet1/0/1** デバイス(config-if)# **ip verify source mac-check**

設定を確認するには、**show ip verify source** 特権 EXEC コマンドを入力します。

#### **ipv6 access-list**

IPv6アクセスリストを定義してデバイスをIPv6アクセスリストコンフィギュレーションモー ドに設定するには、グローバル コンフィギュレーション モードで **ipv6 access-list** コマンドを 使用します。アクセス リストを削除するには、このコマンドの **no** 形式を使用します。

**ipv6 access-list** *access-list-name* | **match-local-traffic** | **log-update threshold** *threshold-in-msgs* | **role-based** *list-name*

**noipv6 access-list** *access-list-name* | **client** *permit-control-packets*| **log-update** *threshold* | **role-based** *list-name*

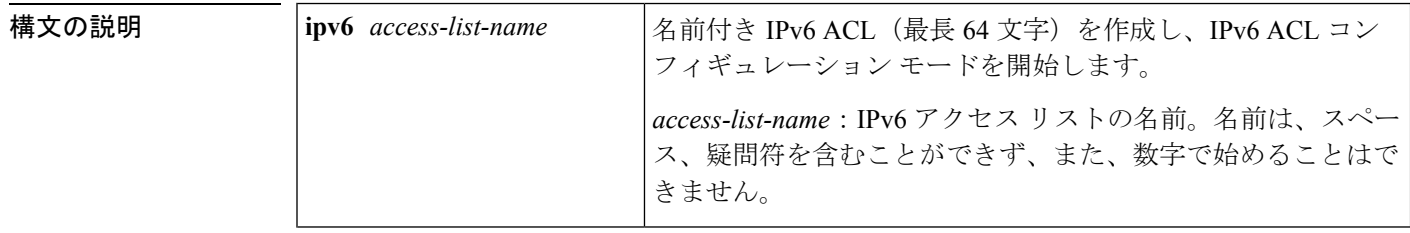
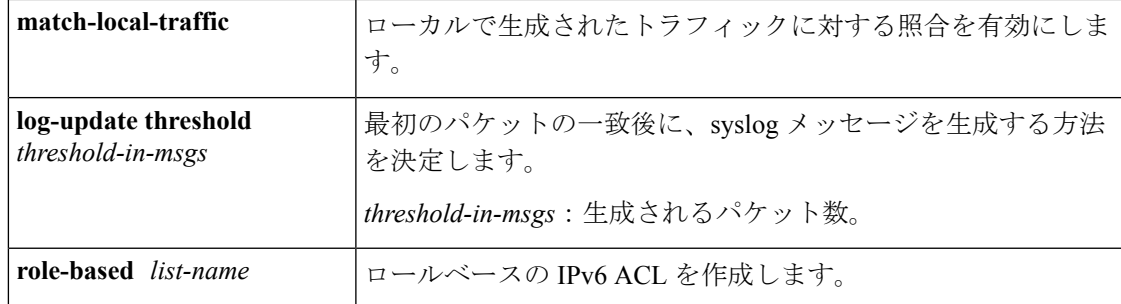

コマンド デフォルト<br>
IPv6 アクセス リストは定義されていません。

コマンド モード グローバル コンフィギュレーション

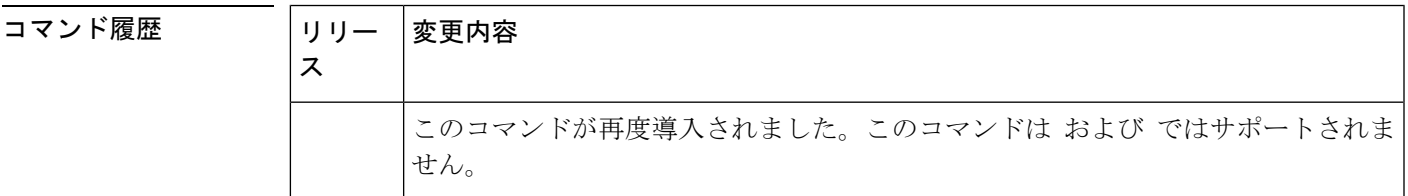

使用上のガイドライン IPv6 ACL は、グローバル コンフィギュレーション モードで **ipv6 access-list** コマンドを使用す ることで定義され、その許可と拒否の条件は IPv6 アクセス リスト コンフィギュレーション モードで**deny**コマンドおよび**permit**コマンドを使用することで設定されます。**ipv6 access-list** コマンドを設定すると、デバイスは IPv6 アクセス リスト コンフィギュレーション モードにな り、デバイス プロンプトは Device(config-ipv6-acl)# に変わります。IPv6 アクセス リスト コン フィギュレーション モードから、定義済みの IPv6 ACL に許可および拒否の条件を設定できま す。

IPv6 ACL は一意な名前によって定義されます(IPv6 は番号付けされた ACL をサポートしませ ん)。IPv4 ACL と IPv6 ACL は同じ名前を共有できません。 (注)

IPv6 は、グローバル コンフィギュレーション モードから IPv6 アクセス リスト コンフィギュ レーション モードに変換される **permit any any** ステートメントおよび **deny any any** ステート メントでプロトコル タイプとして自動的に設定されます。

IPv6 ACLにはそれぞれ、最後に一致した条件として、暗黙の**permiticmpany anynd-na**ステー トメント、**permit icmp any any nd-ns** ステートメント、および **deny ipv6 any any** ステートメン トがあります(前の 2 つの一致条件は、ICMPv6 ネイバー探索を許可します)。1 つの IPv6 ACL には、暗黙の **deny ipv6 any any** ステートメントを有効にするために少なくとも 1 つのエ ントリが含まれている必要があります。IPv6 ネイバー探索プロセスでは、IPv6 ネットワーク 層サービスを利用するため、デフォルトで、インターフェイス上でのIPv6ネイバー探索パケッ トの送受信が IPv6 ACL によって暗黙的に許可されます。IPv4 の場合、IPv6 ネイバー探索プロ セスに相当するアドレス解決プロトコル(ARP)では、個別のデータリンク層プロトコルを利 用するため、デフォルトで、インターフェイス上での ARP パケットの送受信が IPv4 ACL に よって暗黙的に許可されます。

IPv6 ACL を IPv6 インターフェイスに適用するには、*access-list-name* 引数を指定して **ipv6 traffic-filter**インターフェイスコンフィギュレーションコマンドを使用します。IPv6 ACLをデ バイスとの着信および発信 IPv6 仮想端末接続に適用するには、*access-list-name* 引数を指定し て、**ipv6 access-class** ライン コンフィギュレーション コマンドを使用します。

**ipv6 traffic-filter** コマンドでインターフェイスに適用される IPv6 ACL は、デバイスによって発 信されたトラフィックではなく、転送されたトラフィックをフィルタ処理します。

<sup>例</sup> 次に、list1 という名前の IPv6 ACL を設定し、デバイスを IPv6 アクセス リスト コン フィギュレーション モードにする例を示します。

```
Device(config)# ipv6 access-list list1
Device(config-ipv6-acl)#
```
次に、list2 という名前の IPv6 ACL を設定し、その ACL をイーサネット インターフェ イス 0 上の発信トラフィックに適用する例を示します。特に、最初の ACL エントリ は、ネットワークFEC0:0:0:2::/64(送信元IPv6アドレスの最初の64ビットとしてサイ トローカルプレフィックスFEC0:0:0:2を持つパケット)がイーサネットインターフェ イス 0 から出て行くことを拒否します。2 番目の ACL エントリは、その他のすべての トラフィックがイーサネット インターフェイス 0 から出て行くことを許可します。2 番めのエントリは、各 IPv6 ACL の末尾に暗黙的な deny all 条件があるため、必要とな ります。

```
Device(config)# ipv6 access-list list2 deny FEC0:0:0:2::/64 any
Device(config)# ipv6 access-list list2 permit any any
Device(config)# interface ethernet 0
Device(config-if)# ipv6 traffic-filter list2 out
```
### **ipv6 snooping policy**

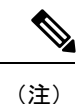

すべての既存の IPv6 スヌーピング コマンド( より前)には、対応する SISF ベースのデバイ ス トラッキング コマンドが用意され、IPv4 と IPv6 の両方のアドレス ファミリに設定を適用 できるようになりました。詳細については、「[device-tracking](#page-43-0) policy」を参照してください。

IPv6 スヌーピング ポリシーを設定し、IPv6 スヌーピング コンフィギュレーション モードを開 始するには、グローバル コンフィギュレーション モードで **ipv6 snooping policy** コマンドを使 用します。IPv6 スヌーピング ポリシーを削除するには、このコマンドの **no** 形式を使用しま す。

**ipv6 snooping policy** *snooping-policy* **no ipv6 snooping policy** *snooping-policy*

構文の説明 *snooping-policy スヌーピング* ポリシーのユーザ定義名。ポリシー名には象徴的な文字列 (Engineering など)または整数(0など)を使用できます。

コマンド デフォルト IPv6 スヌーピング ポリシーは設定されていません。

コマンド モード グローバル コンフィギュレーション

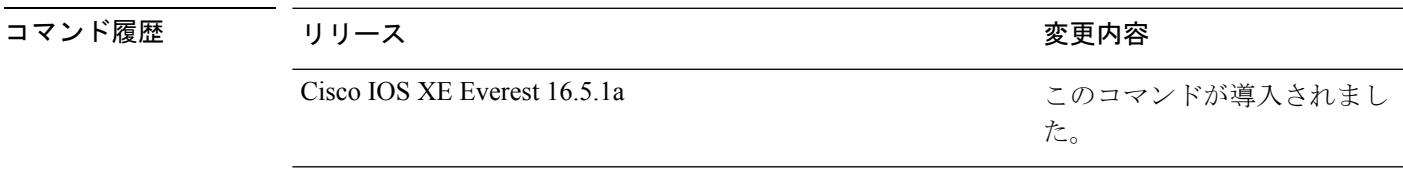

使用上のガイドライン IPv6スヌーピングポリシーを作成するには、**ipv6 snoopingpolicy**コマンドを使用します。**ipv6 snooping policy** コマンドがイネーブルの場合、コンフィギュレーション モードが IPv6 スヌー ピング コンフィギュレーション モードに変更されます。このモードでは、管理者が次の IPv6 ファーストホップ セキュリティ コマンドを設定できます。

- **device-role** コマンドは、ポートに接続されているデバイスのロールを指定します。
- **limit address-count** *maximum* コマンドは、ポートで使用できる IPv6 アドレスの数を制限 します。
- **protocol** コマンドは、アドレスを Dynamic Host Configuration Protocol(DHCP)または Neighbor Discovery Protocol (NDP) で収集する必要があることを指定します。
- **security-level** コマンドは、適用されるセキュリティのレベルを指定します。
- **tracking** コマンドは、ポートのデフォルトのトラッキング ポリシーを上書きします。
- **trusted-port**コマンドは、ポートを信頼できるポートとして設定します。つまり、メッセー ジを受信したときに検証が限定的に実行されるか、まったく実行されません。

次に、IPv6 スヌーピング ポリシーを設定する例を示します。

デバイス(config)# **ipv6 snooping policy policy1** デバイス(config-ipv6-snooping)#

#### **key chain macsec**

事前共有キー(PSK)を取得するためにデバイスインターフェイスの MACsec キーチェーンの 名前を設定するには、グローバル コンフィギュレーション モードで **key chain macsec** コマン ドを使用します。CDP をディセーブルにするには、このコマンドの **no** 形式を使用します。

**key chain** *name***macsec** {**description**| **key**| **exit**}

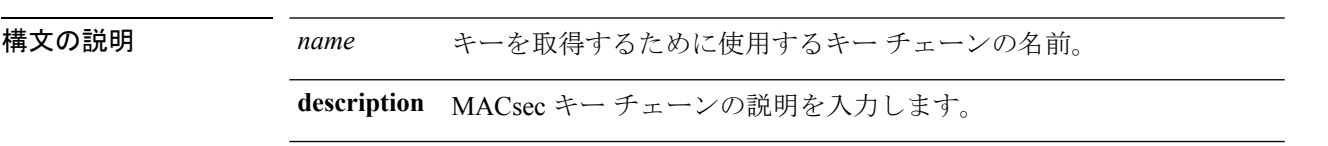

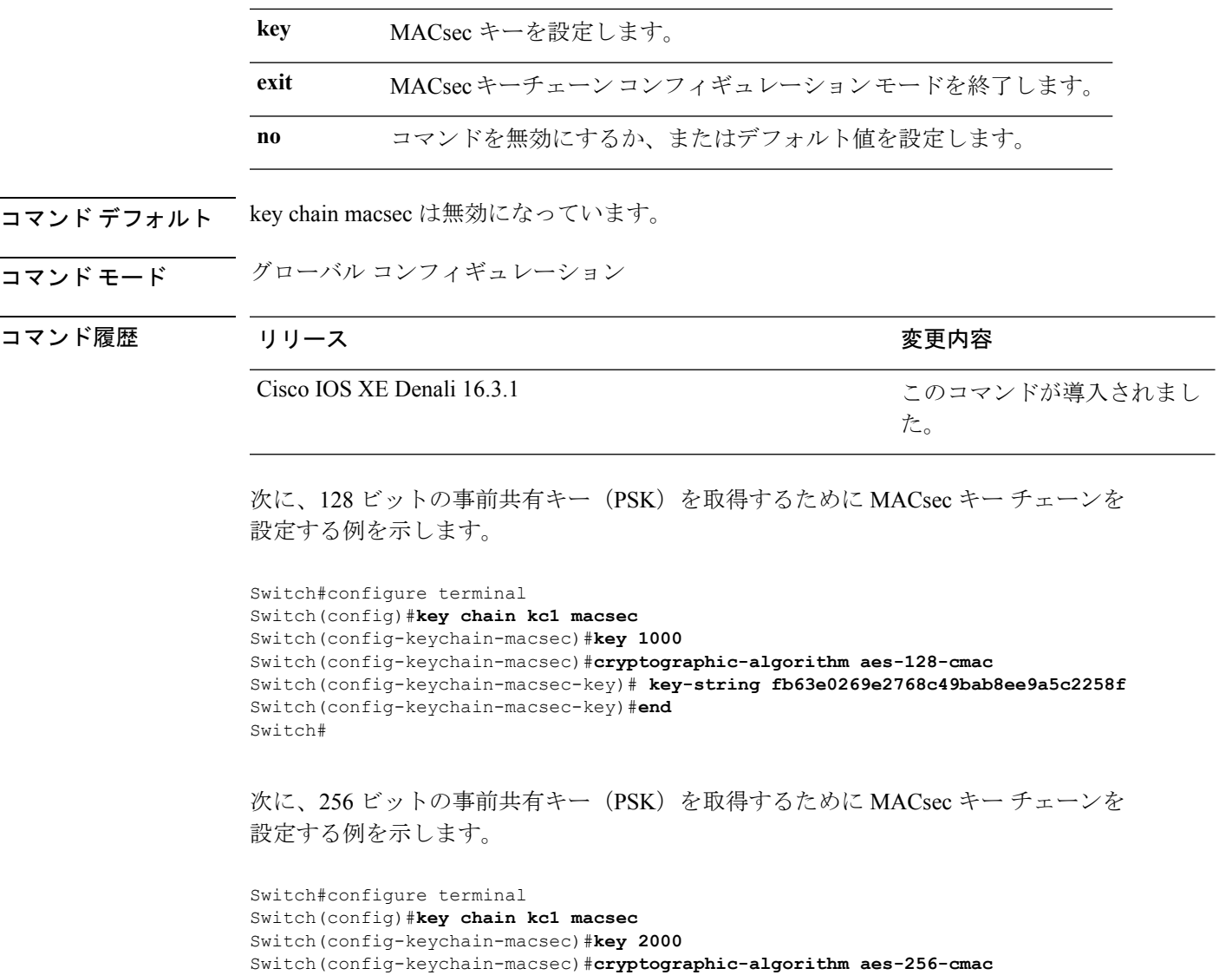

Switch(config-keychain-macsec-key)# **key-string c865632acb269022447c417504a1bf5db1c296449b52627ba01f2ba2574c2878** Switch(config-keychain-macsec-key)#**end** Switch#

### **key-server**

MKA キーサーバオプションを設定するには、MKA ポリシー コンフィギュレーション モード で **key-server** コマンドを使用します。MKA キーサーバオプションを無効にするには、コマン ドの **no** 形式を使用します。

**key-server priority** *value* **no key-server priority**

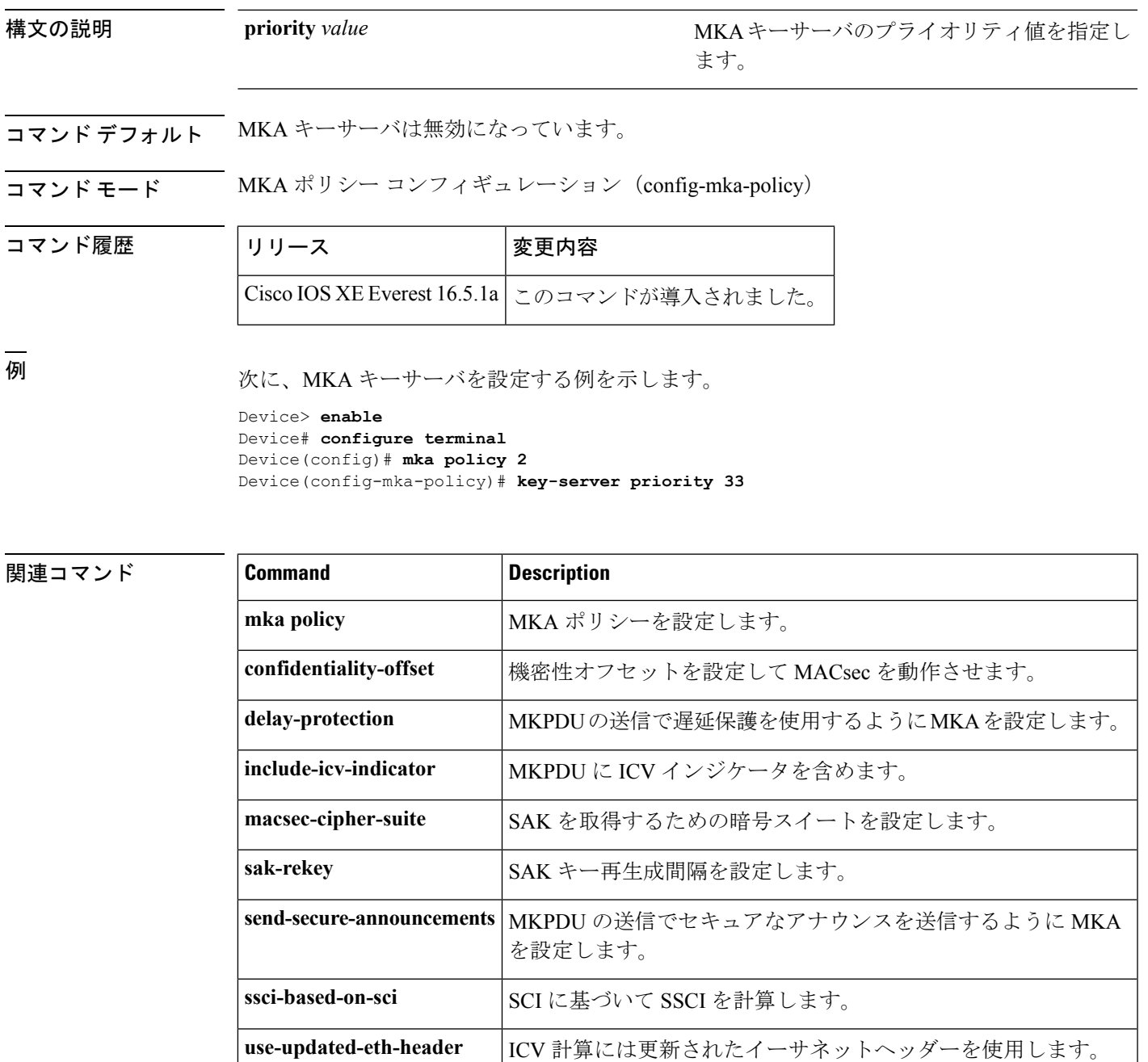

## **limit address-count**

ポートで使用できるIPv6アドレスの数を制限するには、Neighbor Discovery Protocol (NDP)イ ンスペクション ポリシー コンフィギュレーション モードまたは IPv6 スヌーピング コンフィ ギュレーション モードで **limit address-count** コマンドを使用します。デフォルトに戻るには、 **no** 形式のコマンドを使用します。

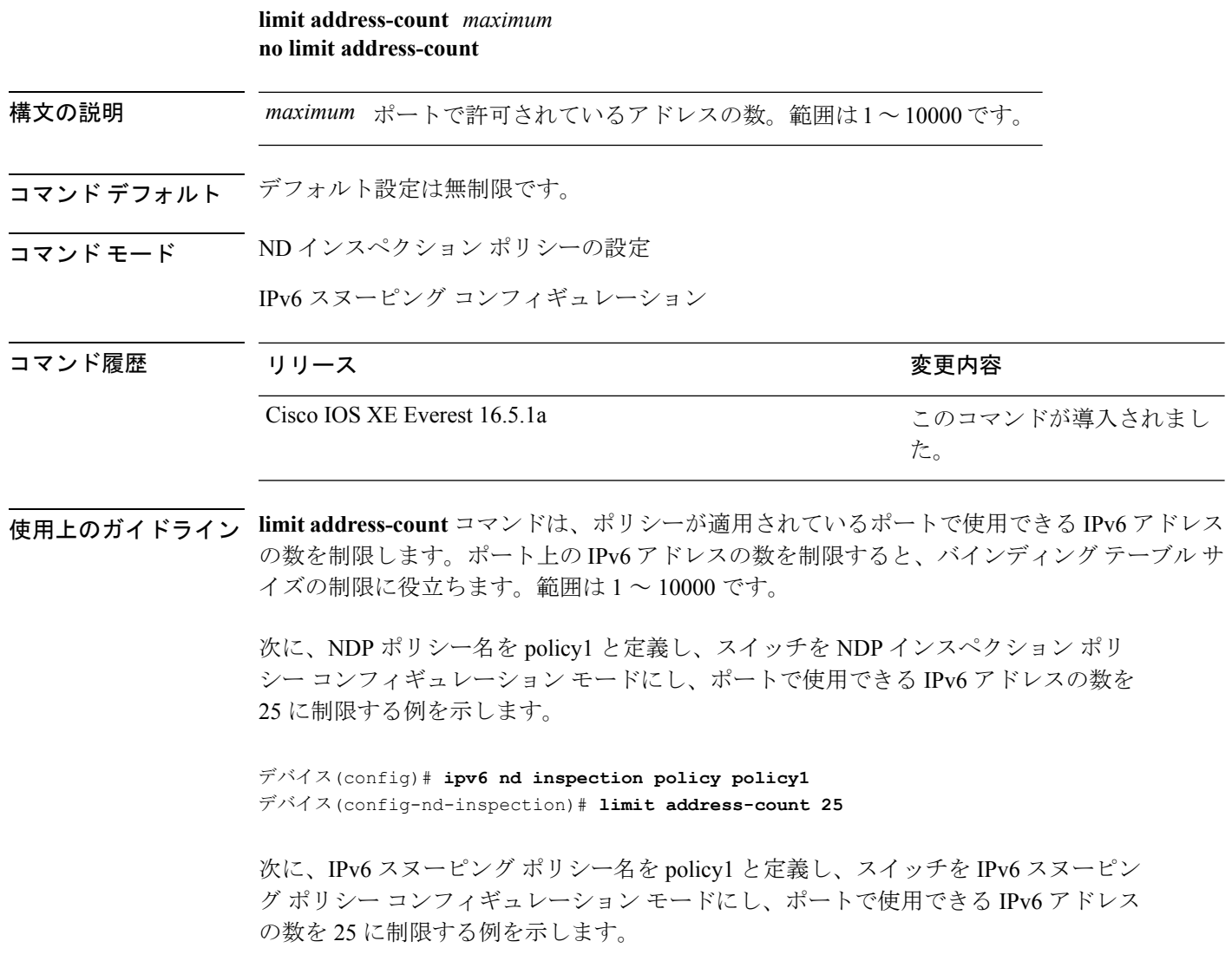

デバイス(config)# **ipv6 snooping policy policy1** デバイス(config-ipv6-snooping)# **limit address-count 25**

## **mab request format attribute 32**

スイッチ上でVLANIDベースのMAC認証をイネーブルにするには、グローバルコンフィギュ レーション モードで **mab request format attribute 32 vlan access-vlan** コマンドを使用しま す。デフォルト設定に戻すには、このコマンドの **no** 形式を使用します。

**mab request format attribute 32 vlan access-vlan no mab request format attribute 32 vlan access-vlan**

**| 本文の説明 スペン このコマンドには引数またはキーワードはありません。** 

**コマンド デフォルト**<br>
VLAN-ID ベースの MAC 認証はディセーブルです。

コマンドモード グローバル コンフィギュレーション

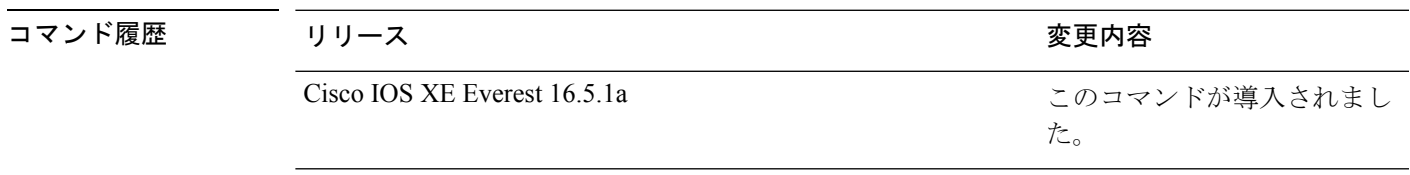

**使用上のガイドライン** RADIUS サーバがホスト MAC アドレスと VLAN に基づいて新しいユーザを認証できるように するには、このコマンドを使用します。

> Microsoft IAS RADIUS サーバを使用したネットワークでこの機能を使用します。Cisco ACS は このコマンドを無視します。

次の例では、スイッチで VLAN-ID ベースの MAC 認証をイネーブルにする方法を示し ます。

デバイス(config)# **mab request format attribute 32 vlan access-vlan**

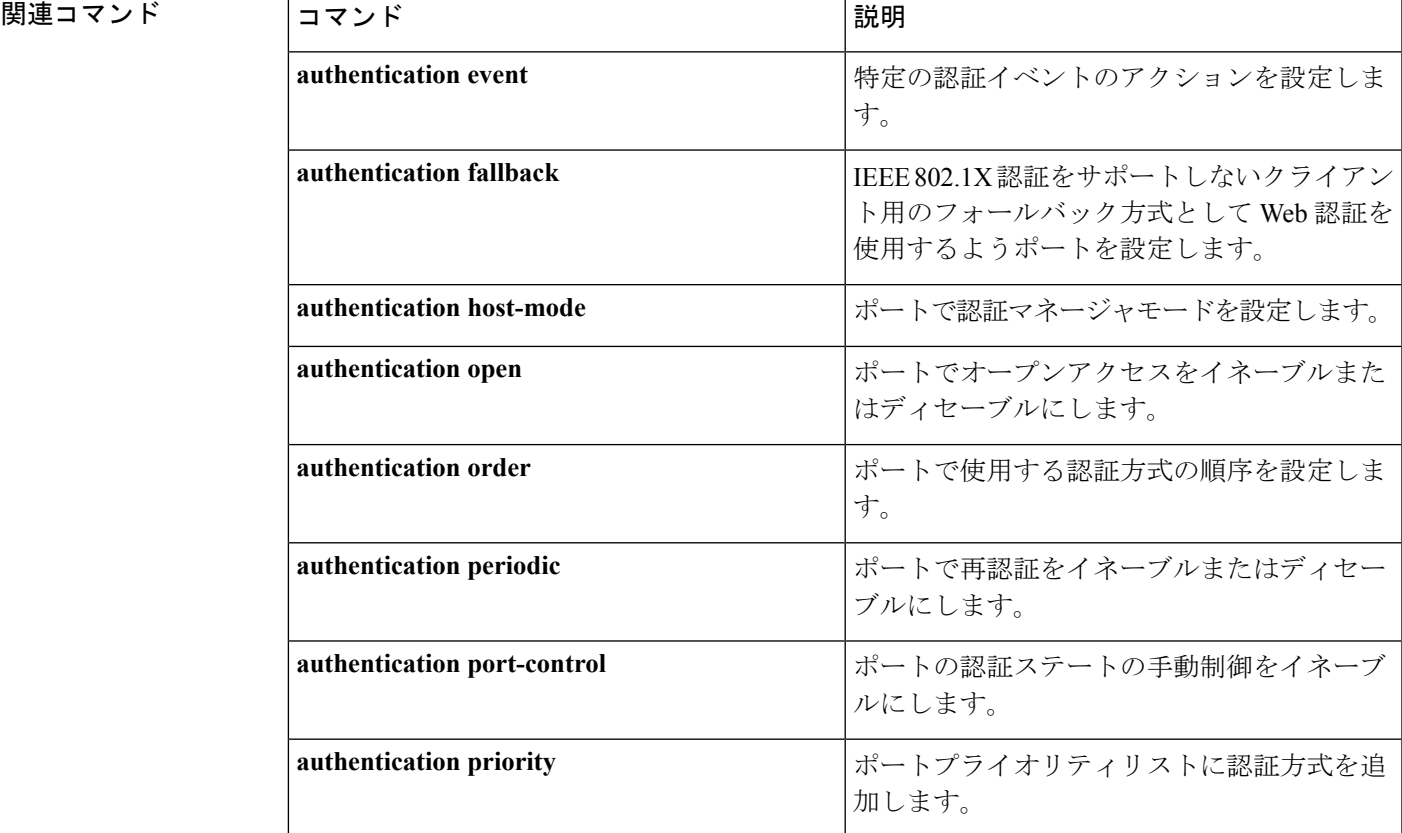

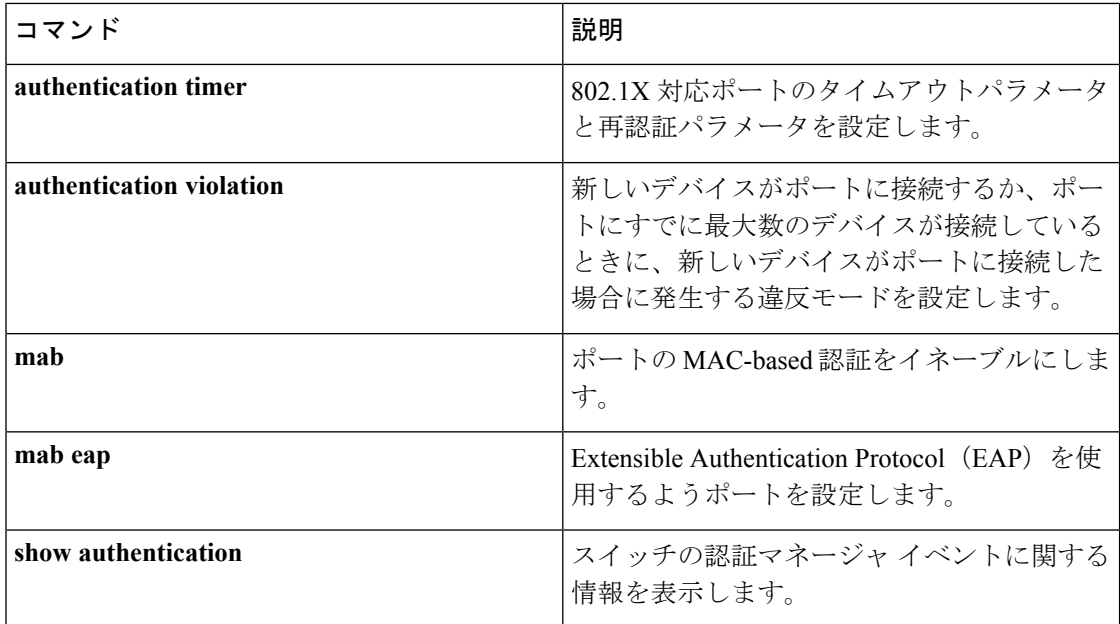

## **macsec-cipher-suite**

Security Association Key(SAK)を取得するための暗号スイートを設定するには、MKA ポリ シー コンフィギュレーション モードで **macsec-cipher-suite** コマンドを使用します。SAK の暗 号スイートを無効にするには、このコマンドの **no** 形式を使用します。

**macsec-cipher-suite** {**gcm-aes-128** | **gcm-aes-256** | **gcm-aes-xpn-128** | **gcm-aes-xpn-256**} **no macsec-cipher-suite** {**gcm-aes-128** | **gcm-aes-256** | **gcm-aes-xpn-128** | **gcm-aes-xpn-256**}

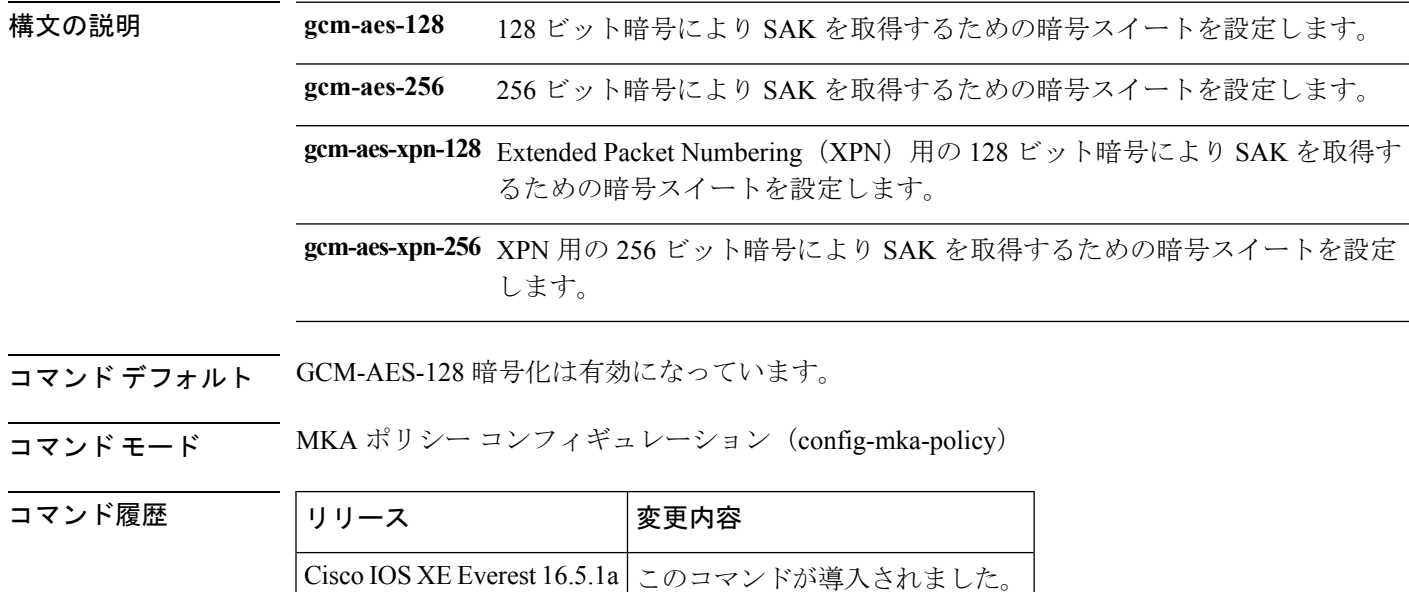

使用上のガイドライン デバイスがGCM-AES-128およびGCM-AES-256の両方の暗号方式をサポートしている場合は、 ユーザ定義の MKA ポリシーを定義して使用し、要件に基づいて、両方の暗号を含めるか、ま たは 256 ビットのみの暗号を含めることを強くお勧めします。

<sup>例</sup> 次に、 <sup>256</sup> ビット暗号化で SAK を取得するための MACsec 暗号スイートを設定する例 を示します。

> Device> **enable** Device# **configure terminal** Device(config)# **mka policy 2** Device(config-mka-policy)# **macsec-cipher-suite gcm-aes-256**

関連コマンド **Command Description**

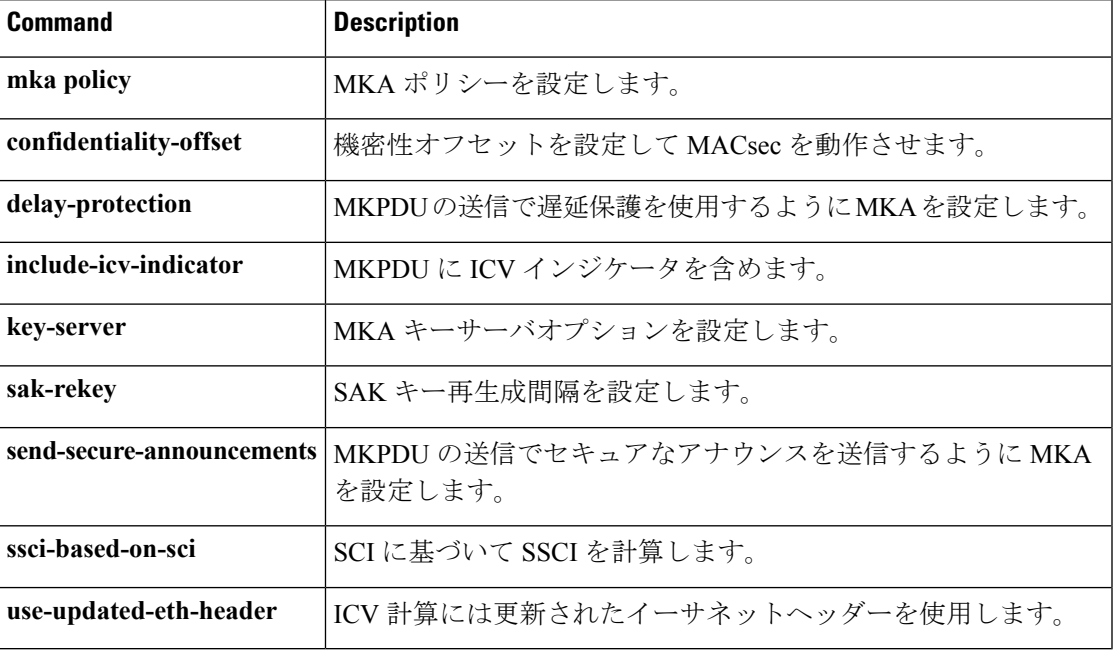

## **macsec network-link**

アップリンク インターフェイスの MKA MACsec 設定を有効にするには、インターフェイスで **macsec network-link** コマンドを使用します。CDP をディセーブルにするには、このコマンド の **no** 形式を使用します。

#### **macsec network-link**

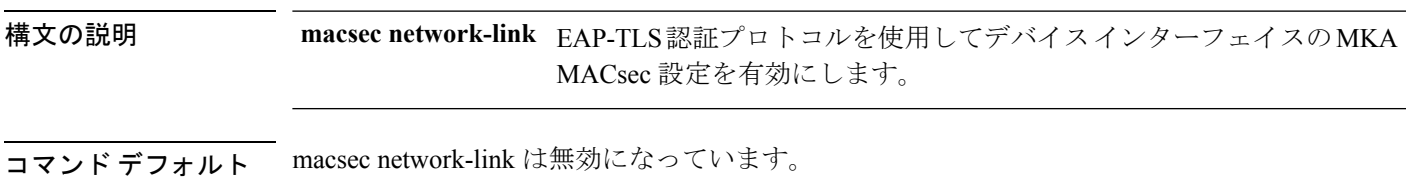

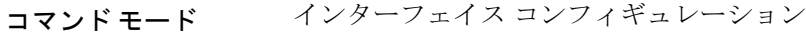

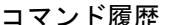

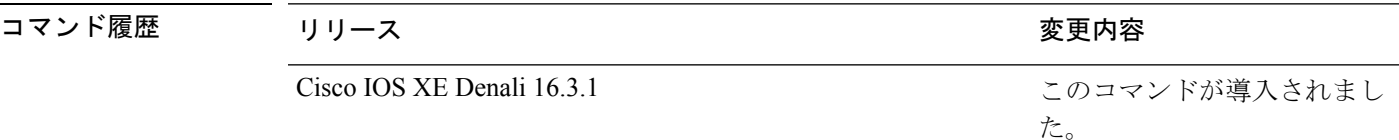

次に、EAP-TLS 認証プロトコルを使用して、インターフェイスに MACsec MKA を設 定する例を示します。

```
Switch#configure terminal
Switch(config)# int G1/0/20
Switch(config-if)# macsec network-link
Switch(config-if)# end
Switch#
```
# **match**(アクセス マップ コンフィギュレーション)

1つまたは複数のアクセスリストをパケットと照合するようにVLANマップを設定するには、 スイッチ スタックまたはスタンドアロン スイッチのアクセスマップ コンフィギュレーション モードで **match** コマンドを使用します。一致パラメータを削除するには、このコマンドの **no** 形式を使用します。

**match** {**ip address** {*namenumber*} [{*namenumber*}] [{*namenumber*}]... | **ipv6 address** {*namenumber*} [{*namenumber*}] [{*namenumber*}]... | **mac address** {*name*} [{*name*}] [{*name*}]...} **no match** {**ip address** {*namenumber*} [{*namenumber*}] [{*namenumber*}]... | **ipv6 address** {*namenumber*} [{*namenumber*}] [{*namenumber*}]... | **mac address** {*name*} [{*name*}] [{*name*}]...}

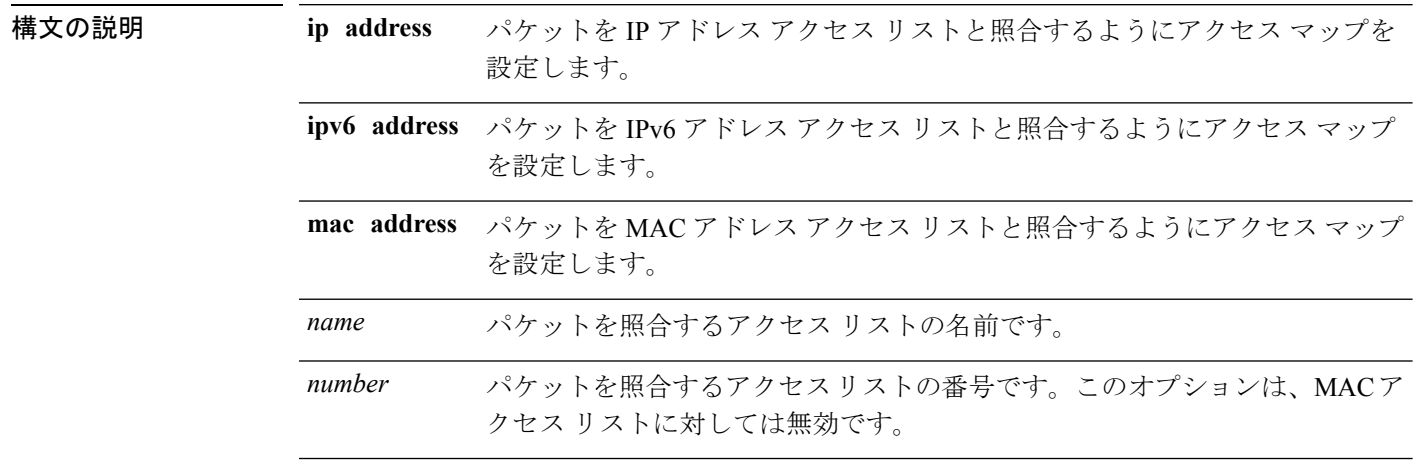

コマンドデフォルト デフォルトのアクションでは、一致パラメータは VLAN マップに適用されません。

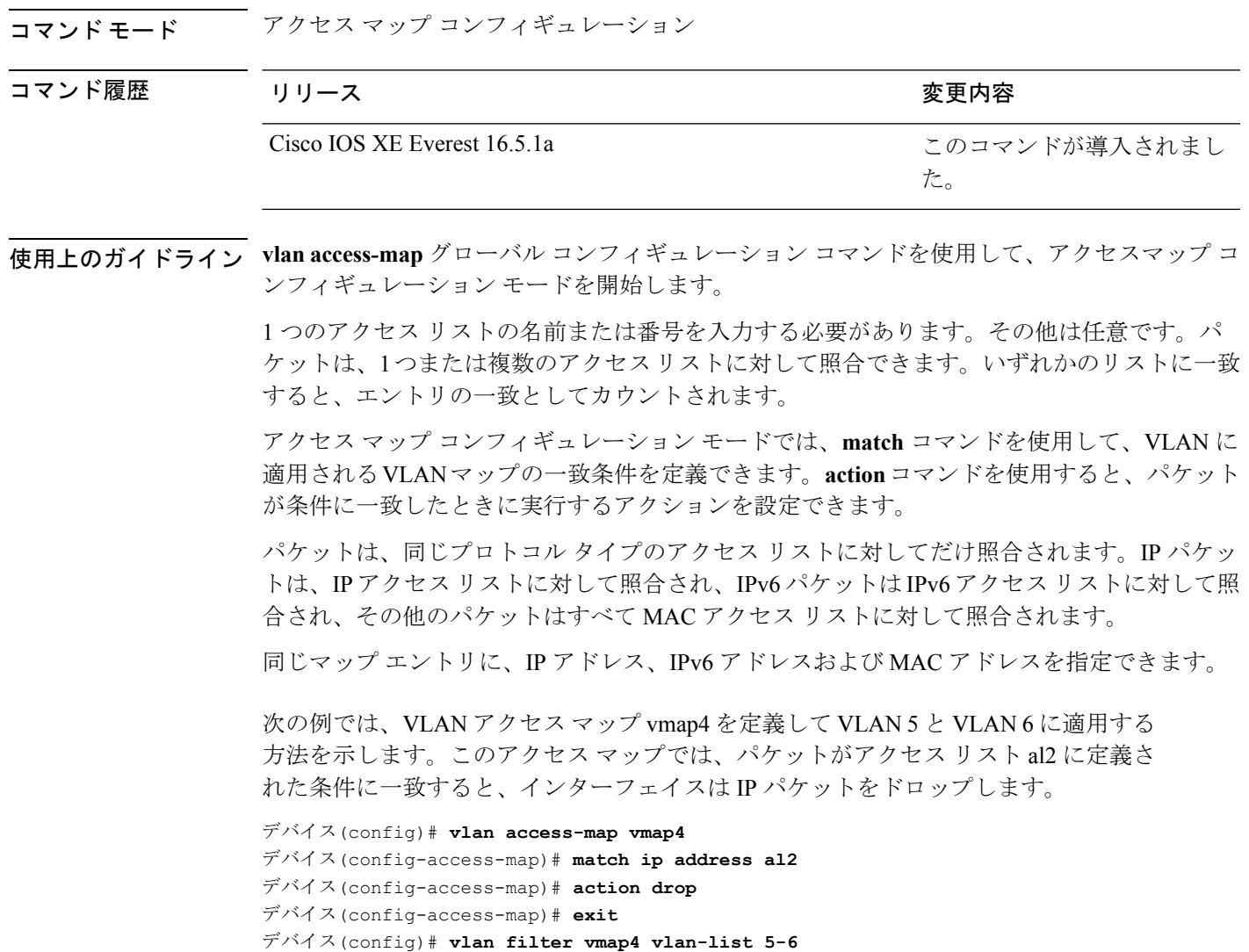

設定を確認するには、**show vlan access-map** 特権 EXEC コマンドを入力します。

### **mka pre-shared-key**

事前共有キー(PSK)を使用してデバイスインターフェイスのMKAMACsecを設定するには、 グローバル コンフィギュレーション モードで **mka pre-shared-key key-chain** *key-chain name* コ マンドを使用します。CDPをディセーブルにするには、このコマンドの**no**形式を使用します。

**mka pre-shared-key key-chain** *key-chain-name*

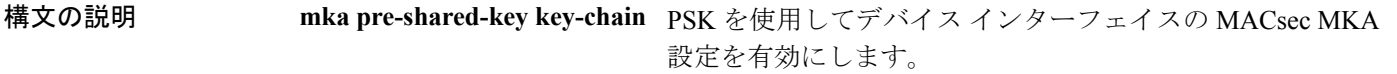

コマンド履歴

コマンド デフォルト mka pre-shared-key はディセーブルです。

コマンド モード インターフェイス コンフィギュレーション

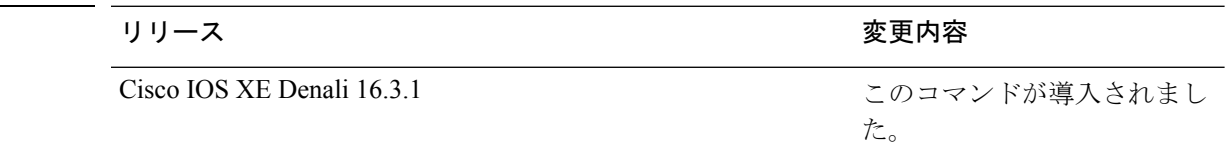

次に、PSKを使用して、インターフェイスのMKAMACsecを設定する例を示します。

```
Switch#
Switch(config)# int G1/0/20
Switch(config-if)# mka pre-shared-key key-chain kc1
Switch(config-if)# end
Switch#
```
#### **mka suppress syslogs sak-rekey**

ロギングにおいてMACsec Key Agreement (MKA) セキュアアソシエーションキー(SAK)の キー再生成メッセージを抑制するには、グローバル コンフィギュレーション モードで **mka suppress syslogs sak-rekey** コマンドを使用します。MKA SAK キー再生成メッセージのロギン グを無効にするには、このコマンドの **no** 形式を使用します。

#### **mka suppres syslogs sak-rekey no mka suppres syslogs sak-rekey**

このコマンドには引数またはキーワードはありません。

コマンド デフォルト すべての MKA SAK syslog メッセージがコンソールに表示されます。

コマンド モード グローバル コンフィギュレーション(config)

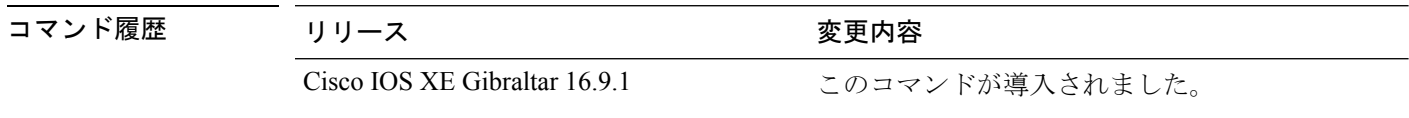

使用上のガイドライン MKA SAK syslog はすべてのキー再生成間隔で継続的に生成されるため、複数のインターフェ イスでMKAが設定されている場合は生成されるsyslogの量が非常に多くなります。MKASAK syslog を抑制するには、このコマンドを使用します。

#### 例

次に、MKA SAK syslog ロギングを抑制する例を示します。

Device> **enable** Device# **configure terminal**

関連コマンド

Device(config)# **mka suppress syslogs sak-rekey**

## **authentication logging verbose**

認証システムメッセージから詳細情報をフィルタリングするには、スイッチスタックまたはス タンドアロンスイッチ上で**authentication logging verbose**コマンドをグローバルコンフィギュ レーション モードで使用します。

**authentication logging verbose no authentication logging verbose**

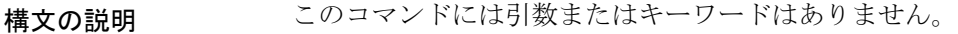

コマンド デフォルト システムメッセージの詳細ログは有効になっていません。

コマンド モード グローバル コンフィギュレーション (config)

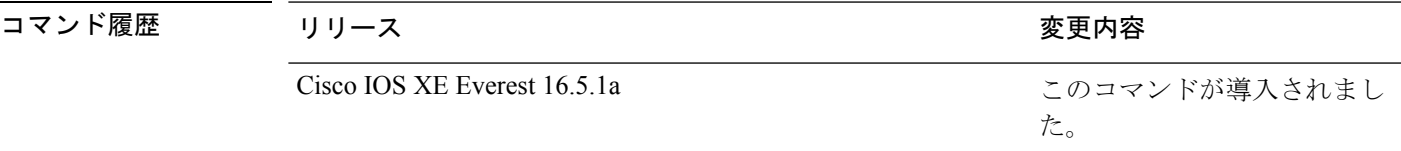

使用上のガイドライン このコマンドにより、認証システムメッセージから、予測される成功などの詳細情報がフィル タリングされます。失敗メッセージはフィルタリングされません。

verbose 認証システムメッセージをフィルタリングするには、次の手順に従います。

デバイス(config)# **authentication logging verbose**

設定を確認するには、**show running-config** 特権 EXEC コマンドを入力します。

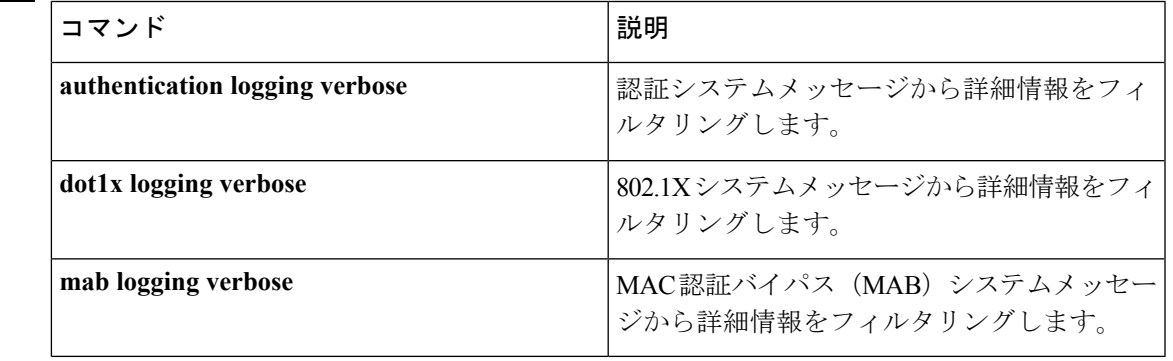

## **dot1x logging verbose**

802.1xシステムメッセージから詳細情報をフィルタリングするには、スイッチスタックまたは スタンドアロンスイッチ上で **dot1x logging verbose** コマンドをグローバル コンフィギュレー ション モードで使用します。

#### **dot1x logging verbose no dot1x logging verbose**

- 構文の説明 このコマンドには引数またはキーワードはありません。
- コマンド デフォルト システムメッセージの詳細ログは有効になっていません。
- コマンド モード グローバル コンフィギュレーション(config)

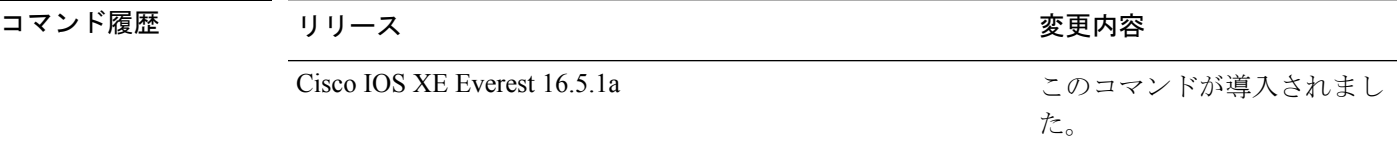

使用上のガイドライン このコマンドにより、802.1Xシステムメッセージから、予測される成功などの詳細情報がフィ ルタリングされます。失敗メッセージはフィルタリングされません。

verbose 802.1xシステムメッセージをフィルタリングするには、次の手順に従います。

デバイス(config)# **dot1x logging verbose**

設定を確認するには、**show running-config** 特権 EXEC コマンドを入力します。

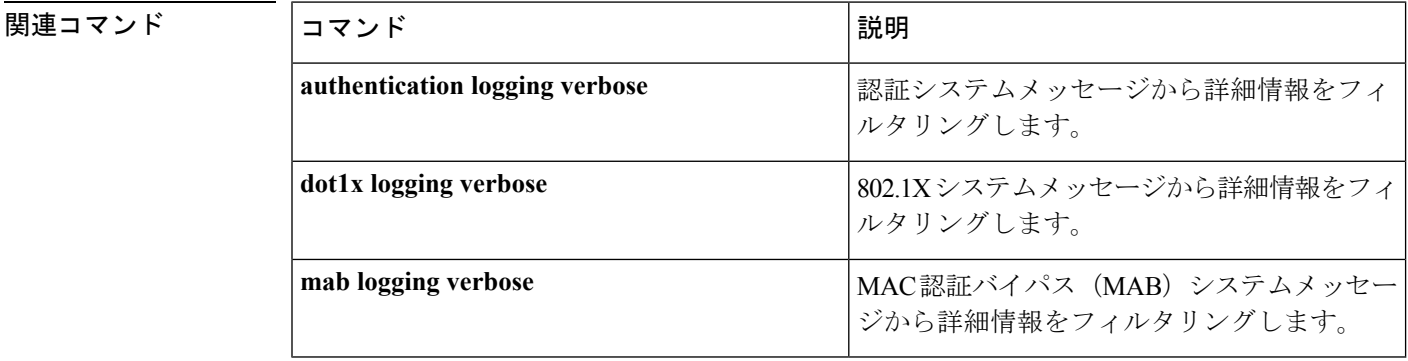

## **mab logging verbose**

MAC認証バイパス (MAB)のシステムメッセージから詳細情報をフィルタリングするには、 スイッチスタックまたはスタンドアロンスイッチ上で **mab logging verbose** コマンドをグロー バル コンフィギュレーション モードで使用します。

#### **mab logging verbose no mab logging verbose**

- 構文の説明 このコマンドには引数またはキーワードはありません。
- コマンド デフォルト システムメッセージの詳細ログは有効になっていません。
- コマンド モード グローバル コンフィギュレーション(config)

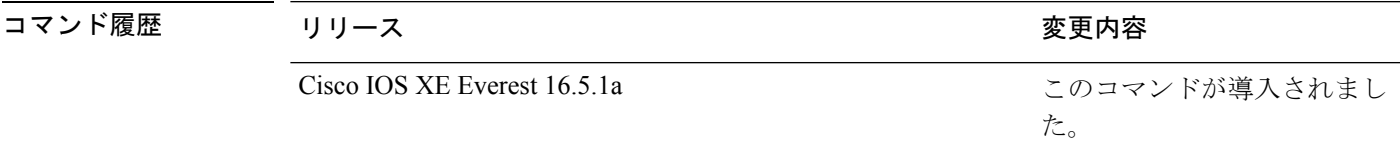

使用上のガイドライン このコマンドにより、MAC認証バイパス(MAB)システムメッセージから、予測される成功 などの詳細情報がフィルタリングされます。失敗メッセージはフィルタリングされません。

verbose MAB システム メッセージをフィルタリングするには、次の手順に従います。

デバイス(config)# **mab logging verbose**

設定を確認するには、**show running-config** 特権 EXEC コマンドを入力します。

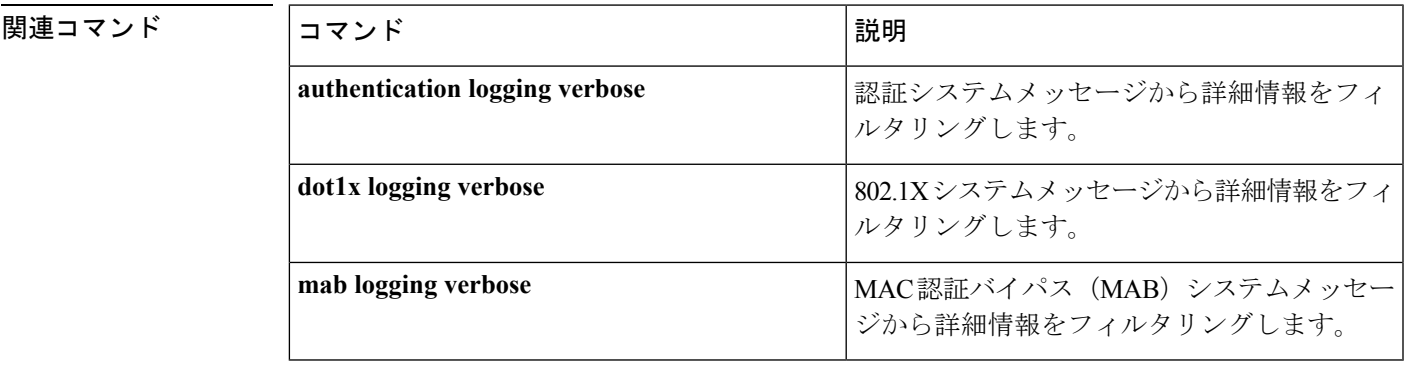

**87**

# **permit**(**MAC**アクセスリストコンフィギュレーション)

条件が一致した場合に非 IP トラフィックの転送を許可するには、スイッチスタックまたはス タンドアロンスイッチ上で **permit** MAC アクセスリスト コンフィギュレーション コマンドを 使用します。拡張 MAC アクセス リストから許可条件を削除するには、このコマンドの **no** 形 式を使用します。

{**permit** {**any** | **host***src-MAC-addr* | *src-MAC-addr mask*} {**any** | **host***dst-MAC-addr* | *dst-MAC-addr mask*} [*type mask* | **aarp** | **amber** | **appletalk** | **dec-spanning** | **decnet-iv** | **diagnostic** | **dsm** | **etype-6000** | **etype-8042** | **lat** | **lavc-sca** | **lsap***lsap mask* | **mop-console** | **mop-dump** | **msdos** | **mumps** | **netbios** | **vines-echo** | **vines-ip** | **xns-idp**][**cos***cos*]

**nopermit** {**any** | **host** *src-MAC-addr* | *src-MAC-addr mask*} {**any** | **host** *dst-MAC-addr* | *dst-MAC-addr mask*} [*type mask* | **aarp** | **amber** | **appletalk** | **dec-spanning** | **decnet-iv** | **diagnostic** | **dsm** | **etype-6000** | **etype-8042** | **lat** | **lavc-sca** | **lsap** *lsap mask* | **mop-console** | **mop-dump** | **msdos** | **mumps** | **netbios** | **vines-echo** | **vines-ip** | **xns-idp**][**cos***cos*]

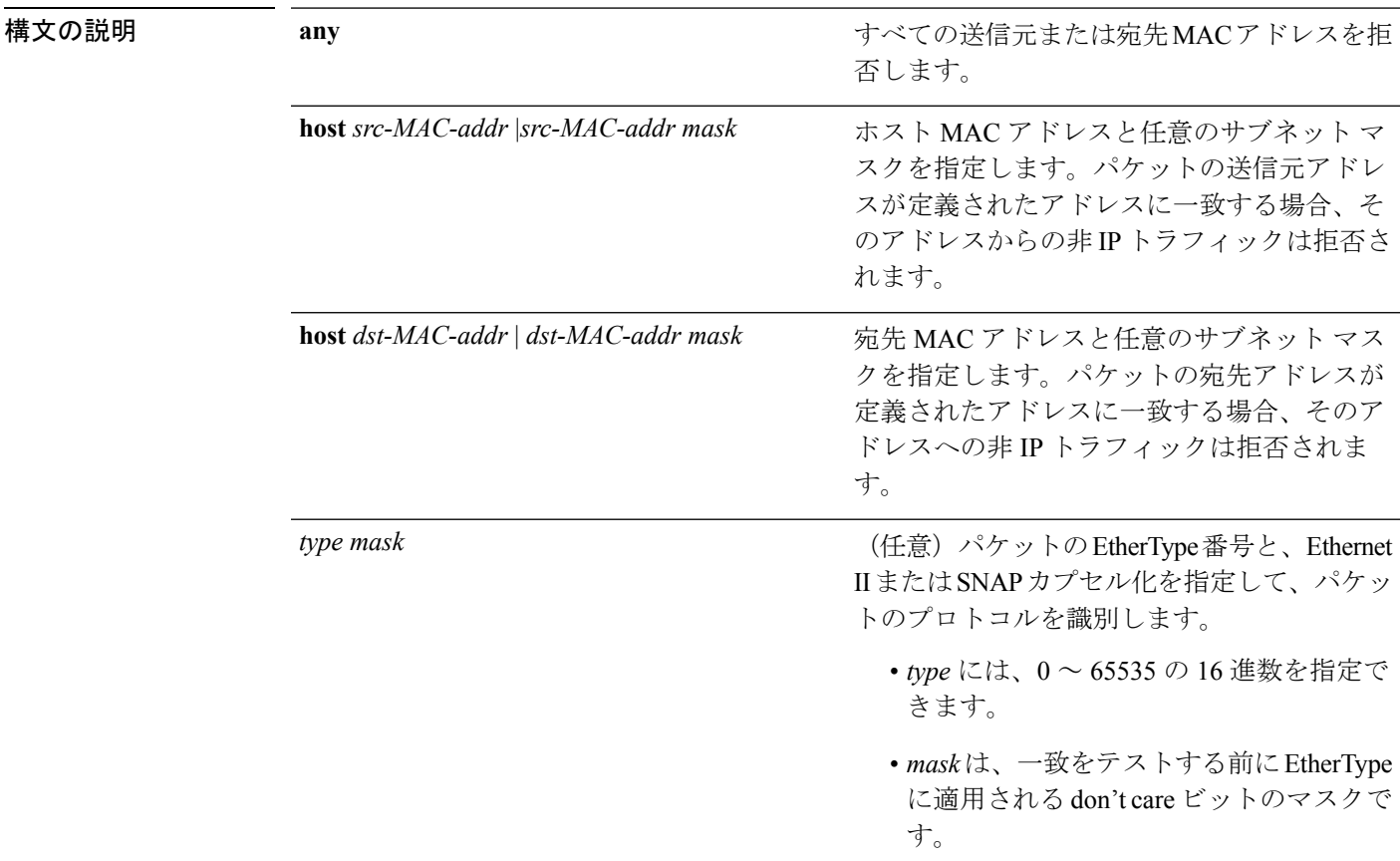

 $\mathbf I$ 

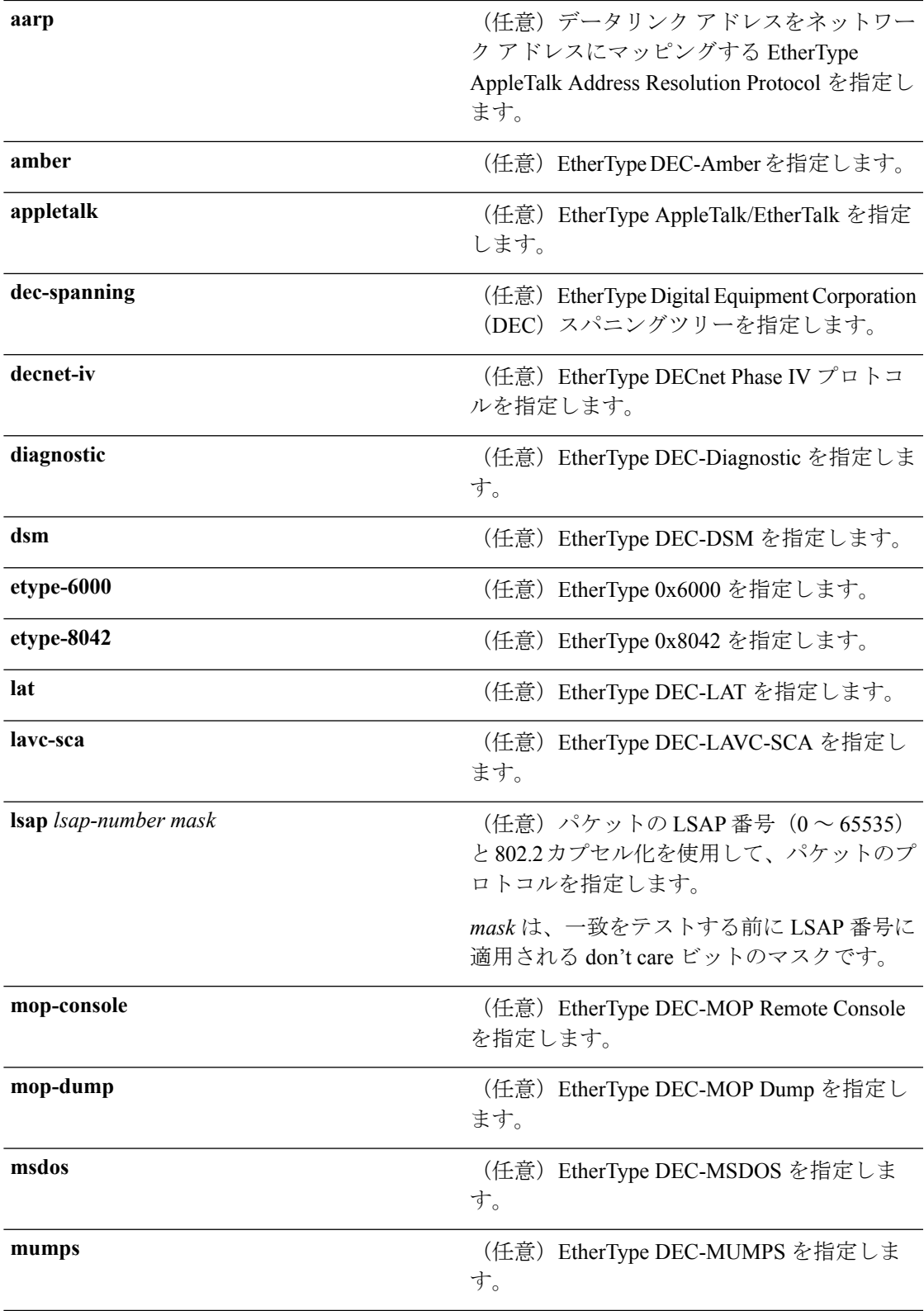

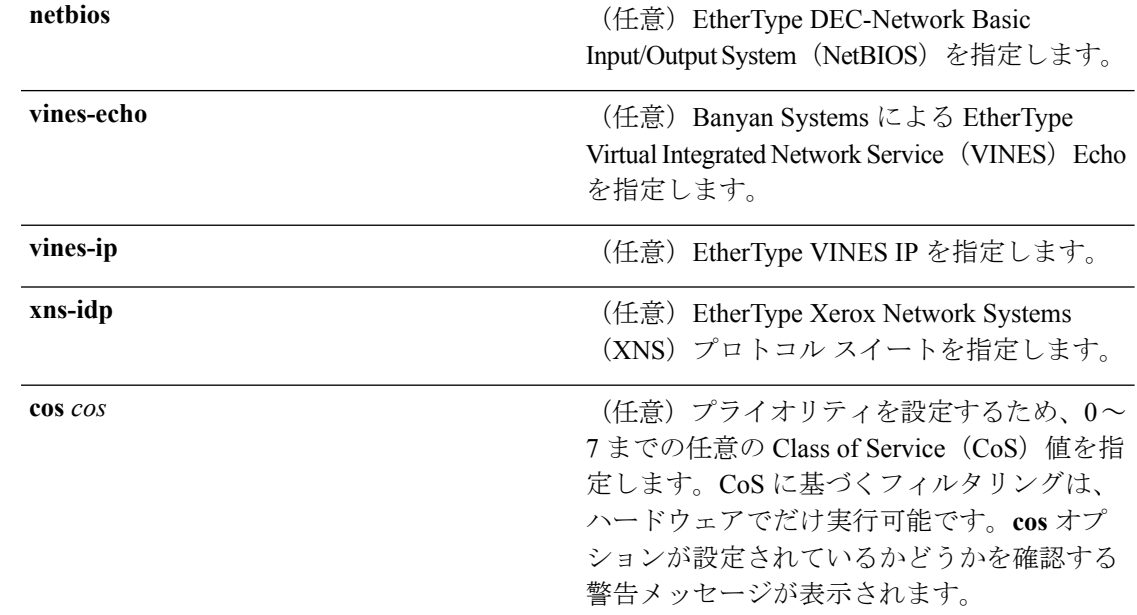

- コマンドデフォルト このコマンドには、デフォルトはありません。ただし、名前付き MAC ACL のデフォルトア クションは拒否です。
- コマンド モード MAC アクセス リスト コンフィギュレーション

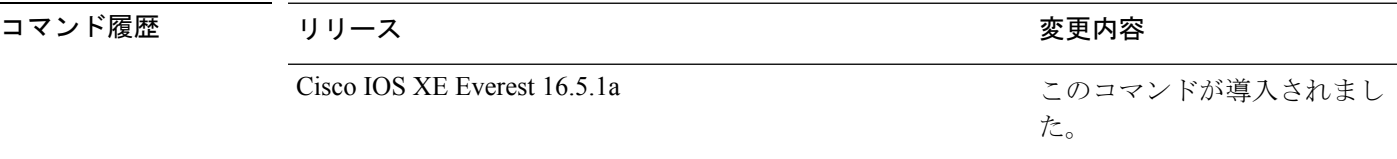

使用上のガイドライン **appletalk** は、コマンドラインのヘルプストリングには表示されますが、一致条件としてはサ ポートされていません。

> **mac access-list extended** グローバル コンフィギュレーション コマンドを使用して、MAC アク セス リスト コンフィギュレーション モードを開始します。

**host** キーワードを使用した場合、アドレスマスクは入力できません。**any** キーワードまたは **host** キーワードを使用しない場合は、アドレスマスクを入力する必要があります。

アクセス コントロール エントリ (ACE) がアクセスコントロールリストに追加された場合、 リストの最後には暗黙の**deny-any-any**条件が存在します。つまり、一致がない場合にはパケッ トは拒否されます。ただし、最初の ACE が追加される前に、リストはすべてのパケットを許 可します。

IPX トラフィックをフィルタリングするには、使用されている IPX カプセル化のタイプに応じ て、*type mask* または **lsap** *lsap mask* キーワードを使用します。Novell 用語と Cisco IOS 用語で の IPX カプセル化タイプに対応するフィルタ条件を、次の表に一覧表示します。

表 **<sup>4</sup> : IPX** フィルタ基準

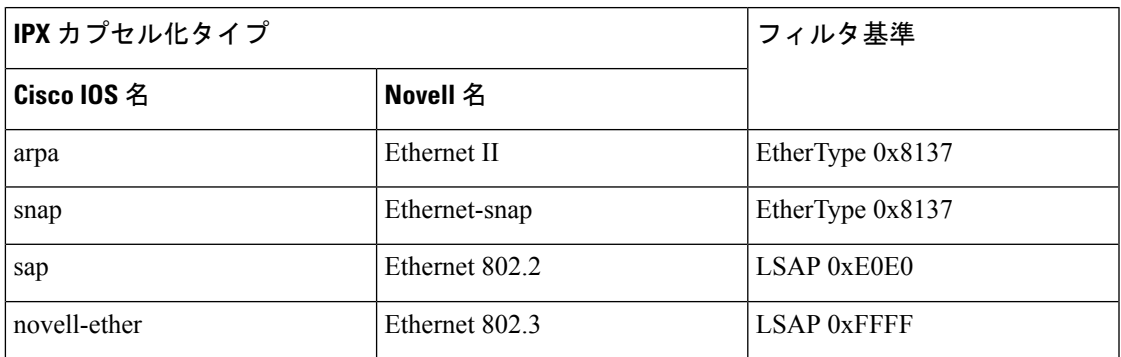

次の例では、あらゆる送信元からMACアドレス00c0.00a0.03faへのNetBIOSトラフィッ クを許可する名前付き MAC 拡張アクセス リストを定義する方法を示します。このリ ストに一致するトラフィックは許可されます。

デバイス(config-ext-macl)# **permit any host 00c0.00a0.03fa netbios**

次の例では、名前付き MAC 拡張アクセス リストから許可条件を削除する方法を示し ます。

デバイス(config-ext-macl)# **no permit any 00c0.00a0.03fa 0000.0000.0000 netbios**

次の例では、EtherType 0x4321 のすべてのパケットを許可します。

デバイス(config-ext-macl)# **permit any any 0x4321 0**

設定を確認するには、**show access-lists** 特権 EXEC コマンドを入力します。

関連コマンド

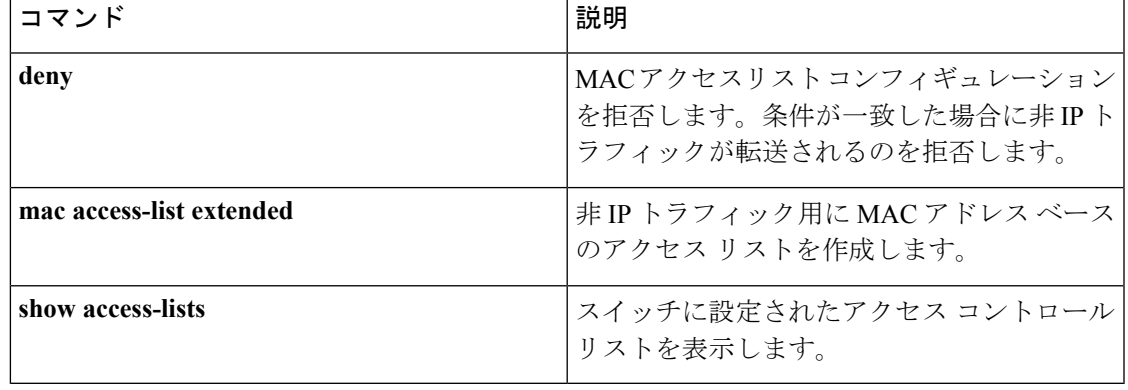

#### **propagate sgt (cts manual)**

CiscoTrustSecSecurity(CTS)インターフェイスでレイヤ2のセキュリティグループタグ(SGT) 伝達を有効にするには、インターフェイス コンフィギュレーション モードで **propagate sgt** コ マンドを使用します。SGT 伝達を無効にするには、このコマンドの **no** 形式を使用します。

#### **propagate sgt**

- 構文の説明 このコマンドには引数またはキーワードはありません。
- コマンド デフォルト SGT 処理の伝達が有効になっています。
- **コマンド モード** CTS 手動インターフェイス コンフィギュレーション モード(config-if-cts-manual)

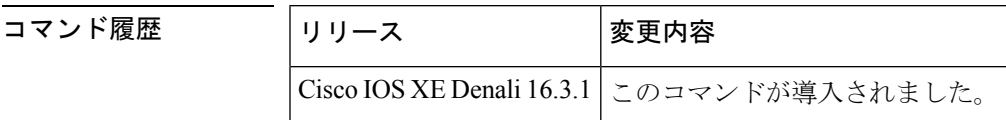

使用上のガイドライン SGT 処理の伝達によって、CTS 対応のインターフェイスは L2 SGT タグに基づいて CTS メタ データ(CMD)を受信および送信できます。ピアデバイスが SGT を受信できず、その結果、 SGT タグを L2 ヘッダーに配置できない状況で、インターフェイスの SGT 伝達を無効にするに は **no propagate sgt** コマンドを使用します。

<sup>例</sup> 次に、手動で設定された TrustSec 対応のインターフェイスで SGT 伝達を無効にする例 を示します。

> Switch# **configure terminal** Switch(config)# **interface gigabitethernet 0** Switch(config-if)# **cts manual** Switch(config-if-cts-manual)# **no propagate sgt**

次に、ギガビット イーサネット インターフェイス 0 で SGT 伝達が無効になっている 例を示します。

```
Switch#show cts interface brief
Global Dot1x feature is Disabled
Interface GigabitEthernet0:
   CTS is enabled, mode: MANUAL
   IFC state: OPEN
   Authentication Status: NOT APPLICABLE
       Peer identity: "unknown"
       Peer's advertised capabilities: ""
   Authorization Status: NOT APPLICABLE
   SAP Status: NOT APPLICABLE
   Propagate SGT: Disabled
   Cache Info:
       Cache applied to link : NONE
```
関連コマンド

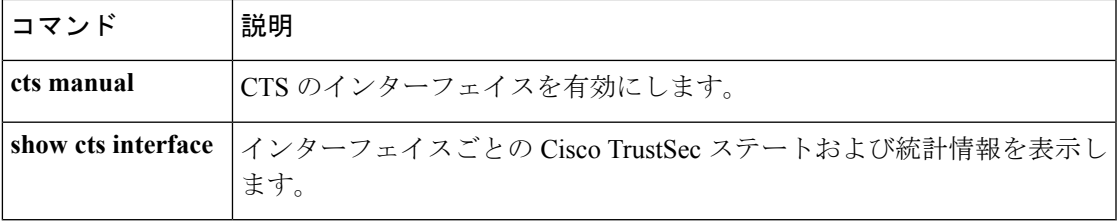

## **protocol**(**IPv6** スヌーピング)

アドレスを Dynamic Host Configuration Protocol(DHCP)または Neighbor Discovery Protocol (NDP)で収集する必要があることを指定するか、プロトコルを IPv6 プレフィックス リスト に対応させるには、**protocol**コマンドを使用します。DHCPまたはNDPによるアドレス収集を ディセーブルにするには、このコマンドの **no** 形式を使用します。

**protocol** {**dhcp** | **ndp**} **no protocol** {**dhcp** | **ndp**}

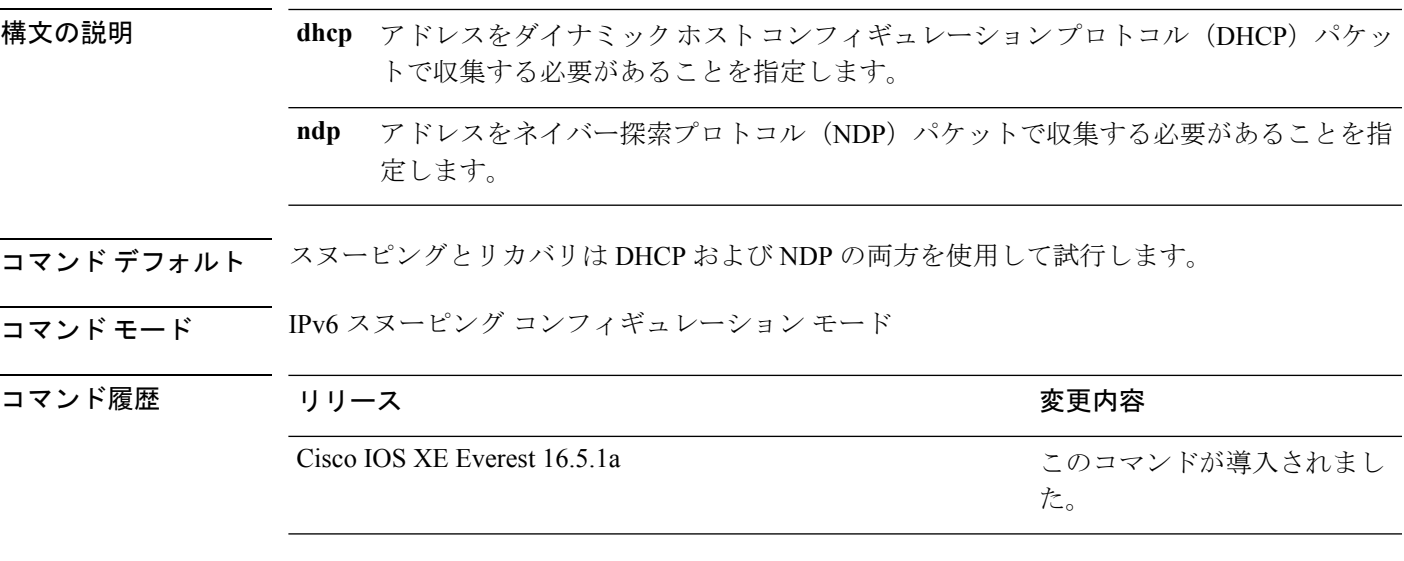

使用上のガイドライン アドレスが DHCP または NDP に関連付けられたプレフィックス リストと一致しない場合は、 制御パケットがドロップされ、バインディング テーブル エントリのリカバリはそのプロトコ ルに対しては試行されません。

- **no protocol** {**dhcp** | **ndp**} コマンドを使用すると、プロトコルはスヌーピングまたはグ リーニングに使用されません。
- **no protocol dhcp** コマンドを使用すると、DHCP は依然としてバインディング テーブルの リカバリに使用できます。
- データ収集は DHCP および NDP でリカバリできますが、宛先ガードは DHCP によっての みリカバリできます。

次に、IPv6 スヌーピングポリシー名を policy1 と定義し、スイッチを IPv6 スヌーピン グ ポリシー コンフィギュレーション モードにし、アドレスの収集に DHCP を使用す るようにポートを設定する例を示します。

デバイス(config)# **ipv6 snooping policy policy1** デバイス(config-ipv6-snooping)# **protocol dhcp**

#### **radius server**

```
Cisco IOS 15.2(5)E リリース以降では、Cisco IOS リリース 15.2(5)E より前のリリースで使用さ
                れていた radius-server host コマンドが radius server コマンドに置き換えられました。古いコ
                マンドは廃止されました。
           (注)
                RADIUS アカウンティングと RADIUS 認証を含む RADIUS サーバのパラメータを設定するに
                は、スイッチスタックまたはスタンドアロンスイッチでradiusserverコンフィギュレーション
                サブモード コマンドを使用します。デフォルト設定に戻すには、このコマンドの no 形式を使
                用します。
                radius server name
                address {ipv4 | ipv6} ip{address | hostname} auth-port udp-port acct-port udp-port
                key string
                automate tester name | retransmit value | timeout seconds
                no radius server name
構文の説明 address {ipv4 | ipv6} RADIUS サーバの IP アドレスを指定します。
                 ip{address | hostname}
                                  (任意)RADIUS 認証サーバの UDP ポートを指定します。指定でき
                                 る範囲は 0 ~ 65536 です。
                 auth-port udp-port
                                  (任意) RADIUS アカウンティング サーバの UDP ポートを指定しま
                                 す。指定できる範囲は 0 ~ 65536 です。
                 acct-port udp-port
                                  (任意)スイッチおよび RADIUS デーモン間のすべての RADIUS コ
                key string
```
キーは、RADIUS サーバで使用する暗号化キーに一致する テキスト ストリングでなければなりません。必ずこのコマ ンドの最終項目として key を設定してください。先頭のス ペースは無視されますが、キーの中間および末尾のスペー スは使用されます。keyにスペースが含まれる場合は、引用 符が key の一部でない限り、key を引用符で囲まないでくだ さい。 (注)

ミュニケーションの認証キーおよび暗号キーを指定します。

 $\mathbf{l}$ 

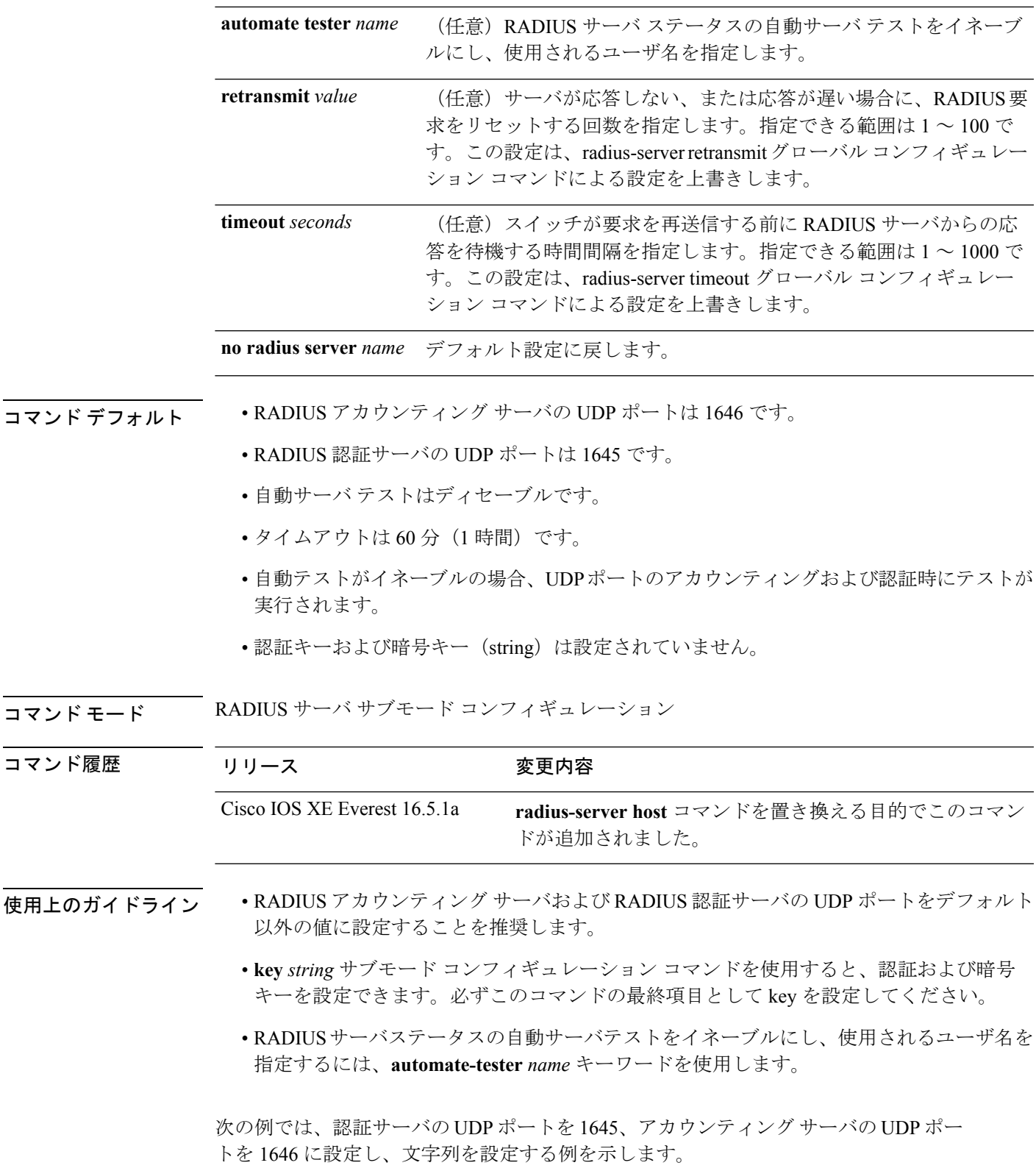

```
デバイス(config)# radius server ISE
デバイス(config-radius-server)# address ipv4 10.1.1 auth-port 1645 acct-port 1646
デバイス(config-radius-server)# key cisco123
```
# **sak-rekey**

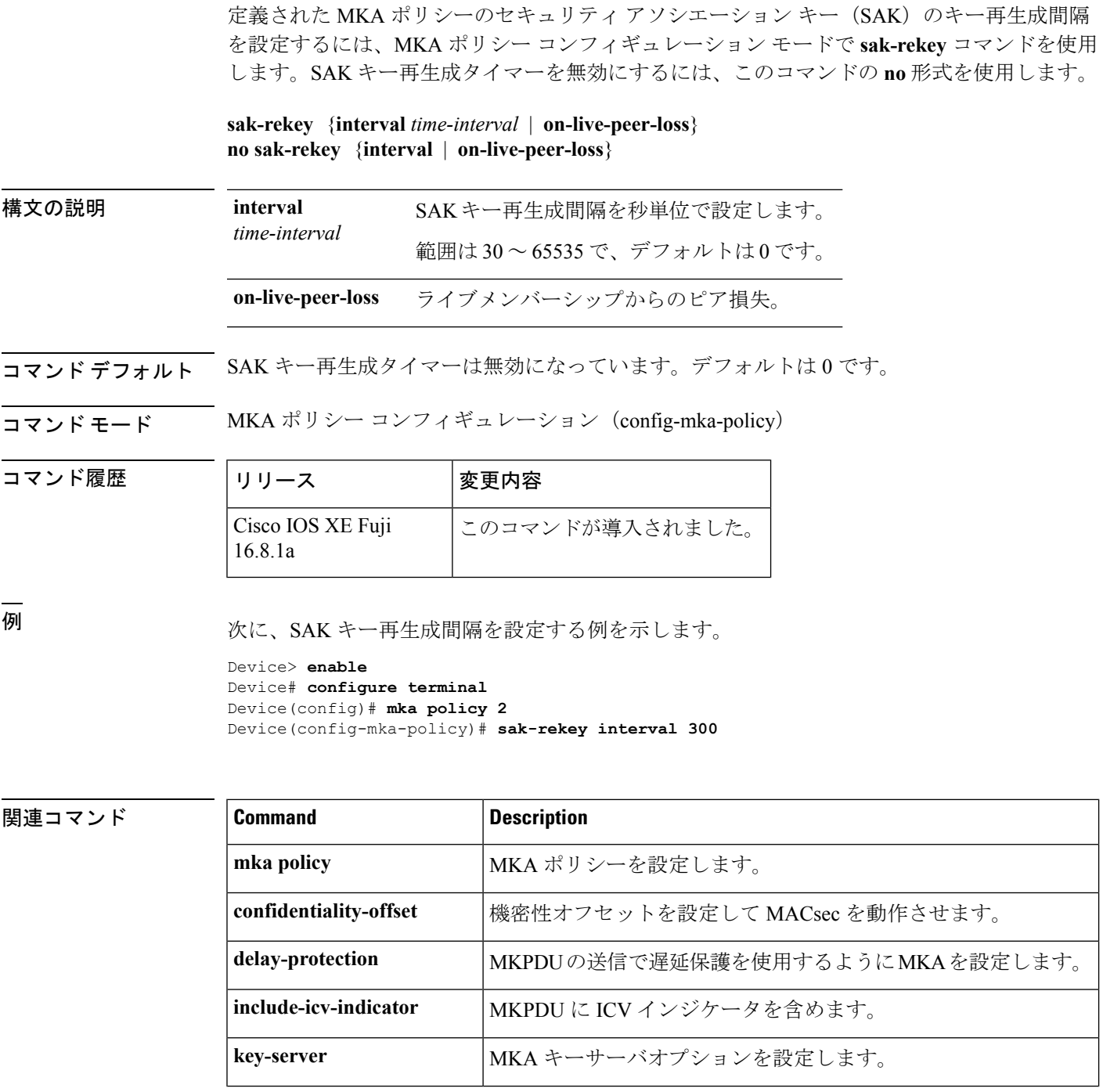

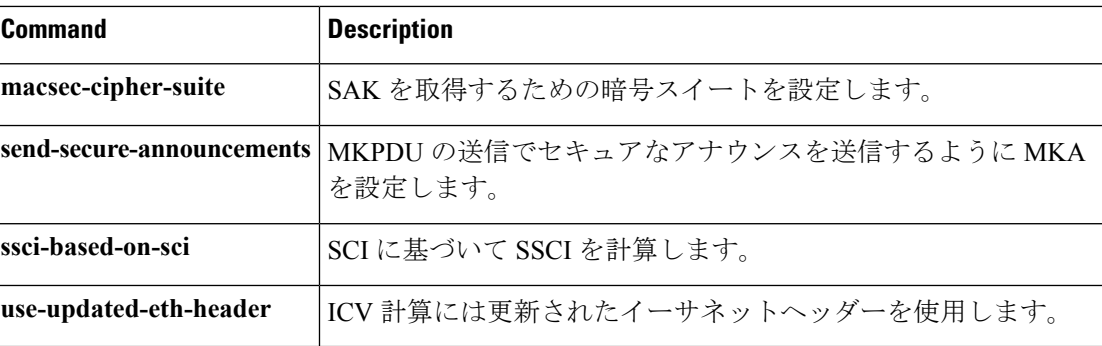

## **sap mode-list (cts manual)**

2 個のインターフェイスの間のリンク暗号化をネゴシエートするために使用される Security AssociationProtocol(SAP)の認証と暗号化モード(最高から最低に優先順位付けされた)を選 択するには、CTSdot1x インターフェイス コンフィギュレーション モードで **sap mode-list** コマ ンドを使用します。モードリストを削除してデフォルトに戻すには、このコマンドの **no** 形式 を使用します。

2 個のインターフェイス間で MACsec のリンク暗号化をネゴシエートするために、ペアワイズ マスターキー(PMK)とSecurity AssociationProtocol(SAP)の認証および暗号化モードを手動 で指定するには、**sap mode-list** コマンドを使用します。設定を無効にするには、このコマンド の **no** 形式を使用します。

**sap pmk mode-list** {**gcm-encrypt** | **gmac** | **no-encap** | **null**} [**gcm-encrypt** | **gmac** | **no-encap** | **null**]

**no sap pmk mode-list** {**gcm-encrypt** | **gmac** | **no-encap** | **null**} [**gcm-encrypt** | **gmac** | **no-encap** | **null**]

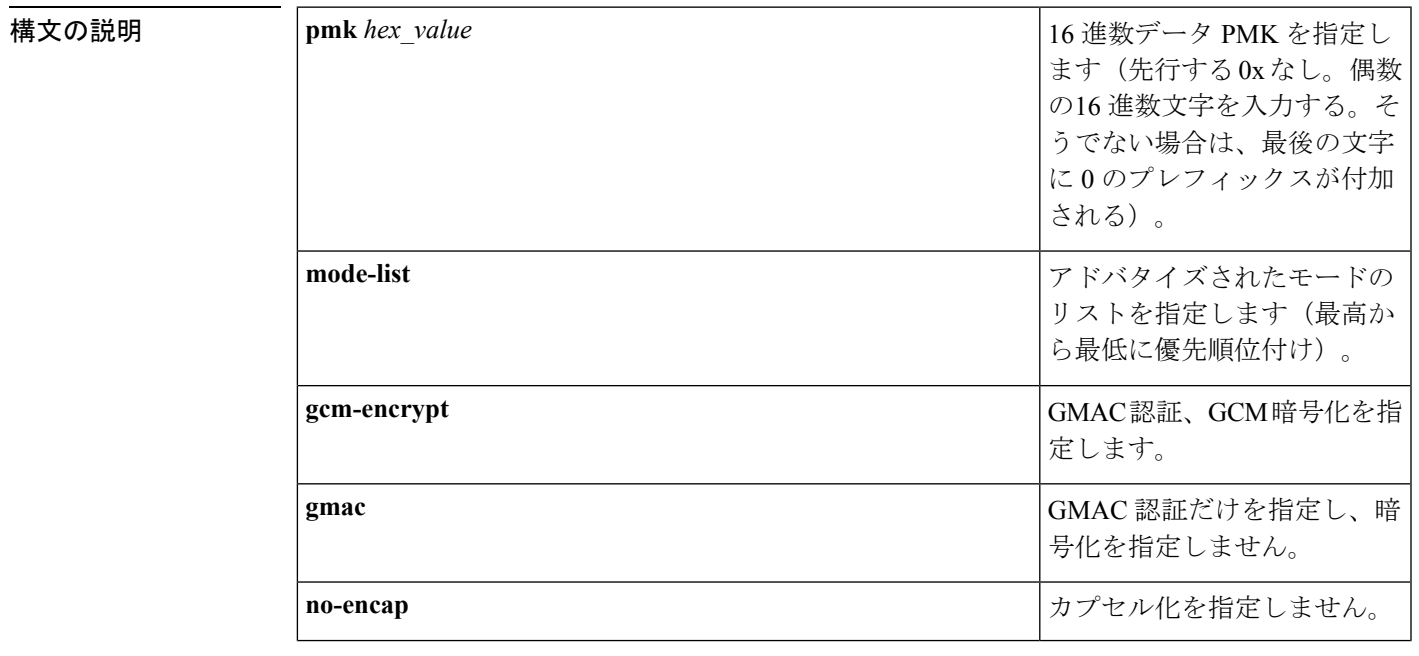

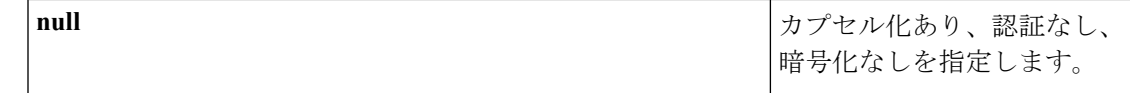

コマンド デフォルト デフォルトのカプセル化は **sappmk mode-list gcm-encryptnull** です。ピア インターフェイスが 802.1AE MACsec または 802.REV レイヤ 2 リンク暗号化をサポートしない場合、デフォルトの 暗号化は **null** です。

コマンド モード CTS 手動インターフェイス コンフィギュレーション (config-if-cts-manual)

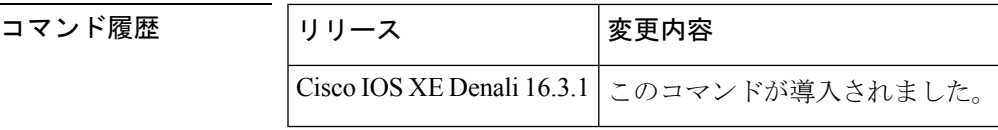

使用上のガイドライン 認証と暗号化方式を指定するには、**sap pmk mode-list** コマンドを使用します。

セキュリティアソシエーションプロトコル (SAP) は802.11iIEEEプロトコルのドラフトバー ジョンに基づいた暗号キーの取得および交換プロトコルです。SAPはMACsecをサポートする インターフェイス間の 802.1AE リンク間暗号化(MACsec)を確立および管理するために使用 します。

SAP およびペアワイズマスターキー(PMK)は、**sappmk mode-list** コマンドを使用して、2 個 のインターフェイス間に手動で設定することもできます。802.1X 認証を使用する場合、両方 (サプリカントおよびオーセンティケータ)が Cisco Secure Access Control Server からピアの ポートの PMK および MAC アドレスを受信します。

デバイスがCTS対応ソフトウェアを実行していて、ハードウェアがCTS非対応である場合は、 **sap mode-list no-encap** コマンドを使用してカプセル化を拒否します。

<sup>例</sup> 次に、ギガビット イーサネット インターフェイスで SAP を設定する例を示します。

```
Switch# configure terminal
Switch(config)# interface gigabitethernet 2/1
Switch(config-if)# cts manual
Switch(config-if-cts-manual)# sap pmk FFFEE mode-list gcm-encrypt
```
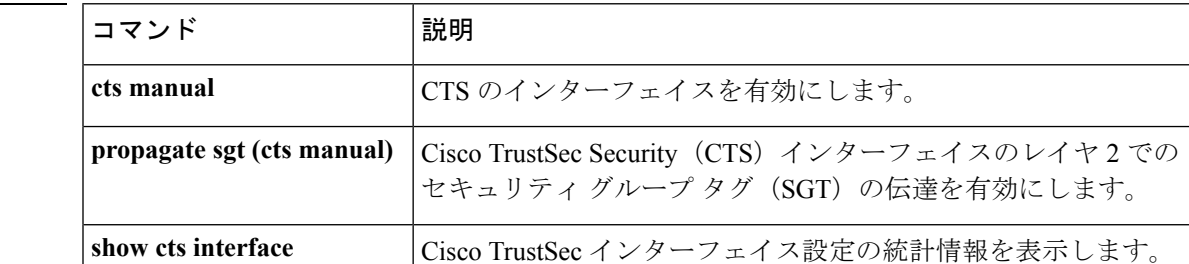

# **security level**(**IPv6** スヌーピング)

適用されるセキュリティのレベルを指定するには、IPv6 スヌーピング ポリシー コンフィギュ レーション モードで **security-level** コマンドを使用します。

**security level** {**glean** | **guard** | **inspect**}

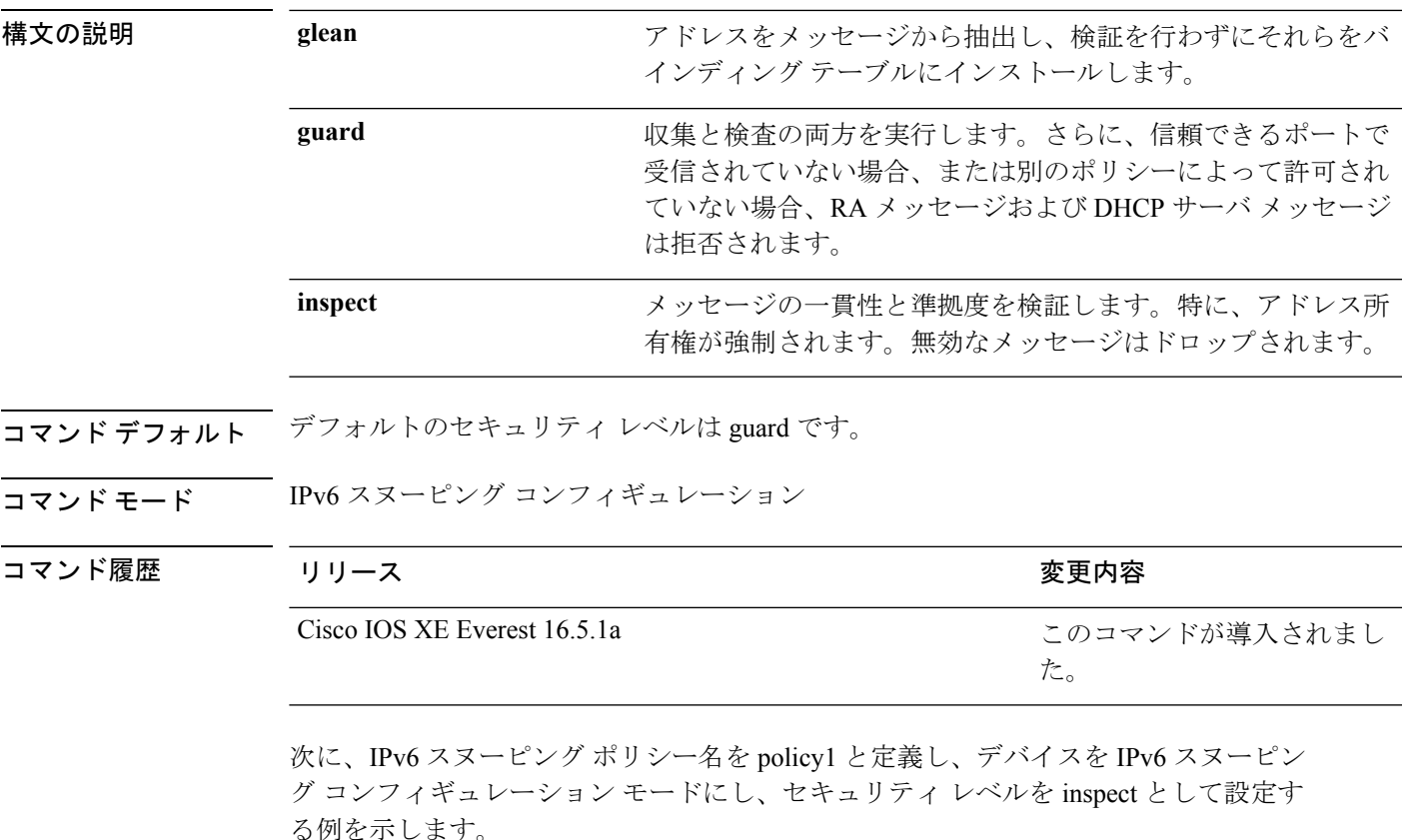

デバイス(config)# **ipv6 snooping policy policy1** デバイス(config-ipv6-snooping)# **security-level inspect**

### **security passthru**

IPSec のパススルーを変更するには、 **security passthru** コマンドを使用します。ディセーブル にするには、このコマンドの no 形式を使用します。

**security passthru** *ip-address* **no security passthru**

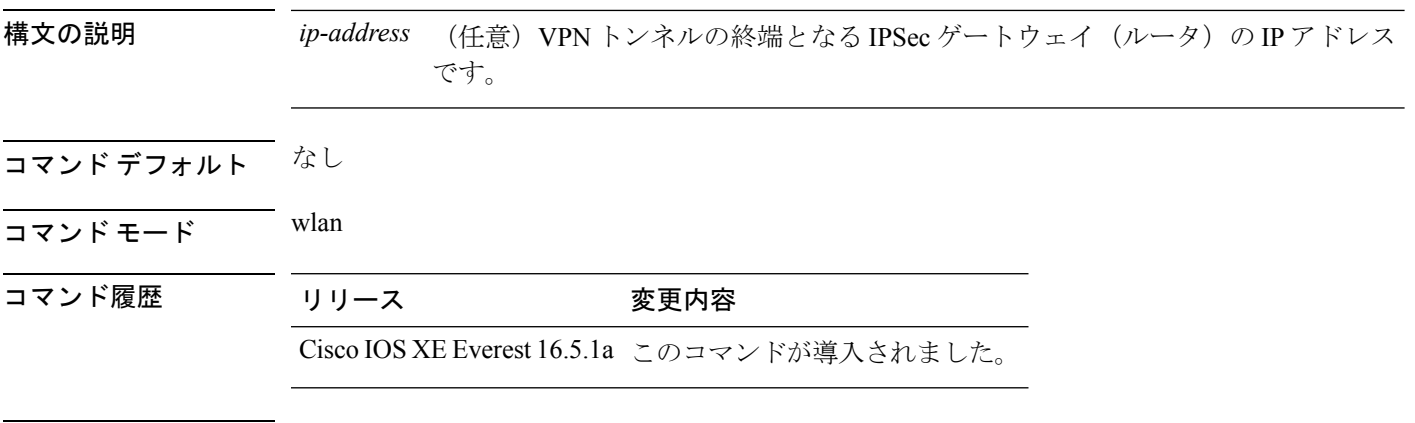

使用上のガイドライン なし

次に、IPSec のパススルーを変更する例を示します。

デバイス#**configure terminal** Enter configuration commands, one per line. End with CNTL/Z. デバイス(config)#**security passthrough 10.1.1.1**

#### **send-secure-announcements**

MKA が MACsec Key Agreement Protocol Data Unit(MKPDU)でセキュアな通知を送信できる ようにするには、MKAポリシーコンフィギュレーションモードで**send-secure-announcements** コマンドを使用します。このセキュアな通知の送信を無効にするには、このコマンドの **no** 形 式を使用します。

#### **send-secure-announcements no send-secure-announcements**

- 構文の説明 このコマンドには引数またはキーワードはありません。
- コマンドデフォルト MKPDU でのセキュアなアナウンスは無効になっています。
- コマンド モード MKA ポリシー コンフィギュレーション(config-mka-policy)

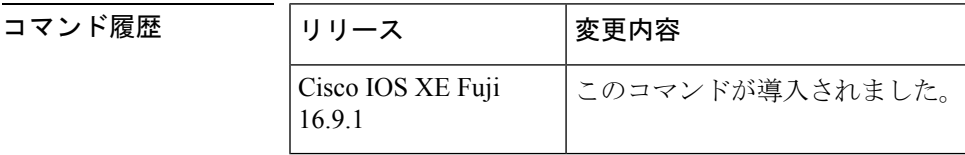

- 使用上のガイドライン セキュアなアナウンスは、以前はセキュアでないアナウンスで共有されていたMACsec暗号ス イート機能を再検証します。
- 例 次に、セキュアなアナウンスの送信を有効にする例を示します。

**関連コマンド** 

Device> **enable** Device# **configure terminal** Device(config)# **mka policy 2** Device(config-mka-policy)# **send-secure-announcements**

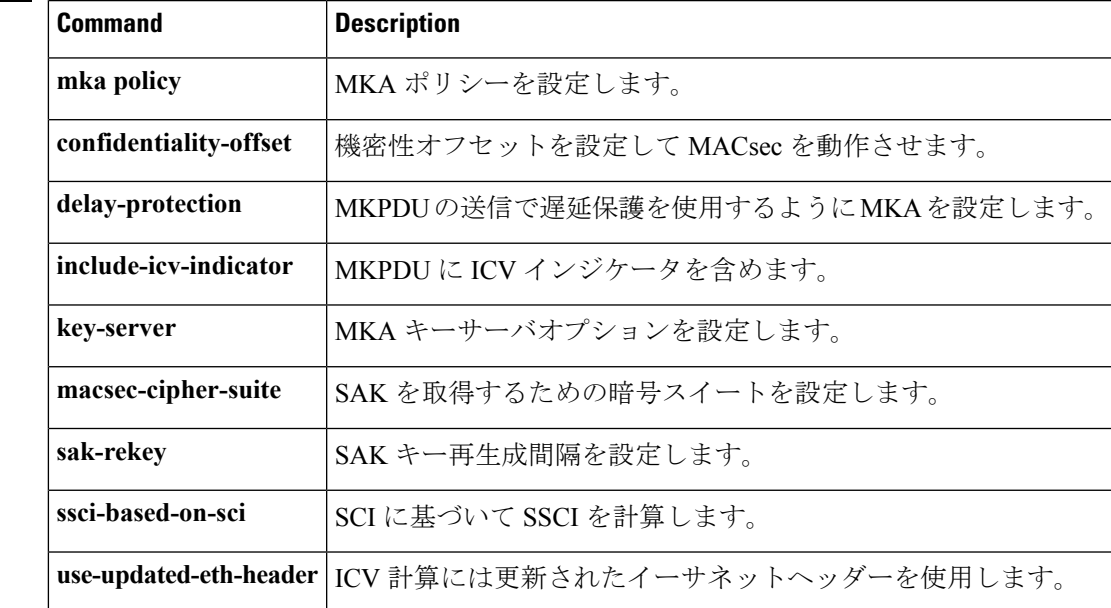

## **server-private**(**RADIUS**)

グループサーバに対して、プライベートRADIUSサーバのIPアドレスを設定するには、RADIUS サーバグループ コンフィギュレーション モードで **server-private** コマンドを使用します。関連 付けられたプライベートサーバを認証、許可、およびアカウンティング (AAA) グループサー バから削除するには、このコマンドの **no** 形式を使用します。

**server-private** *ip-address* [{**auth-port** *port-number* | **acct-port** *port-number*}] [**non-standard**] [**timeout** *seconds*] [**retransmit** *retries*] [**key** *string*]

**no server-private** *ip-address* [{**auth-port** *port-number* | **acct-port** *port-number*}] [**non-standard**] [**timeout** *seconds*] [**retransmit** *retries*] [**key** *string*]

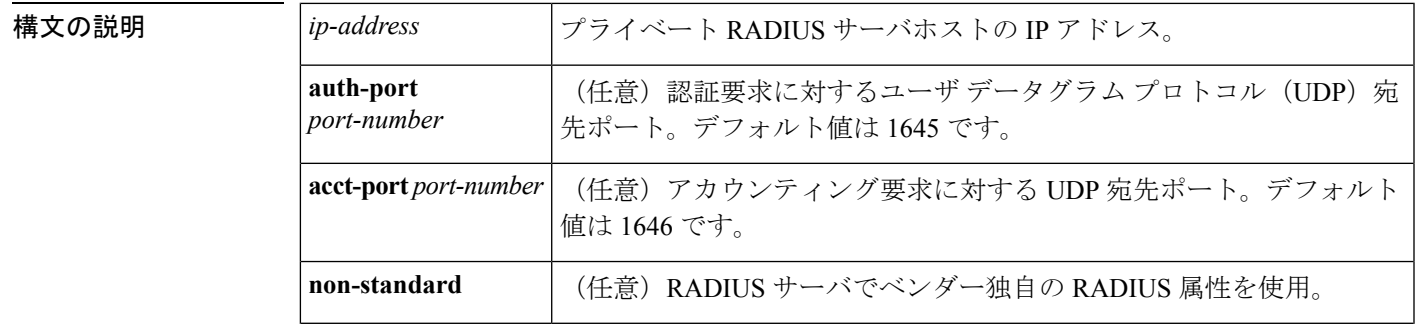

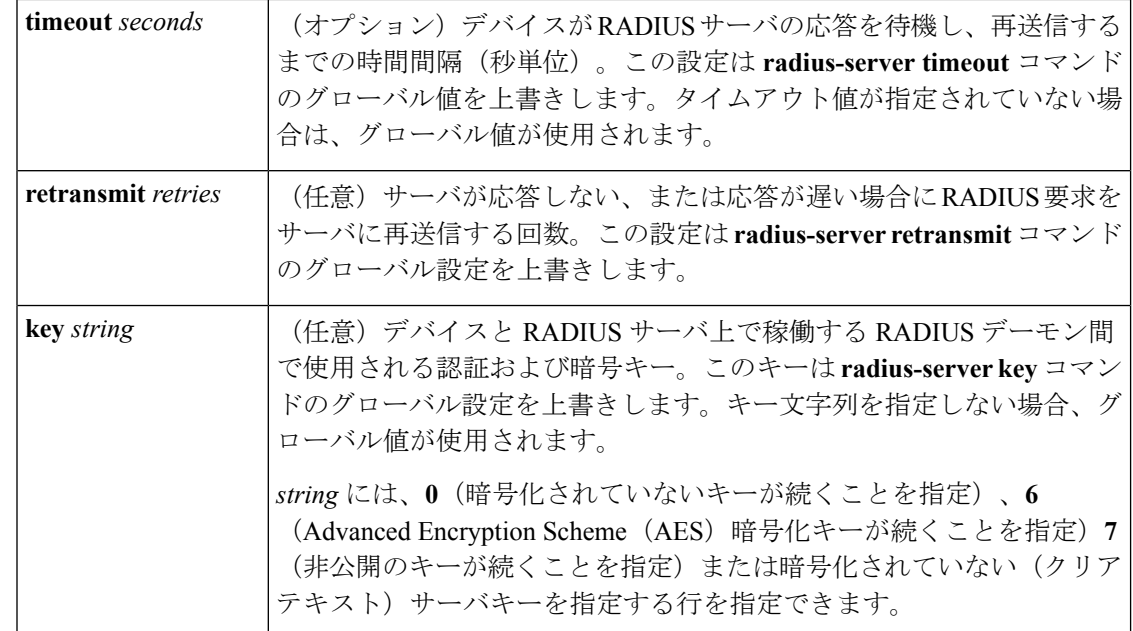

- コマンドデフォルト server-private パラメータが指定されていない場合は、グローバルコンフィギュレーションが使 用されます。グローバルコンフィギュレーションが指定されていない場合は、デフォルト値が 使用されます。
- コマンド モード RADIUS サーバグループ コンフィギュレーション(config-sg-radius)

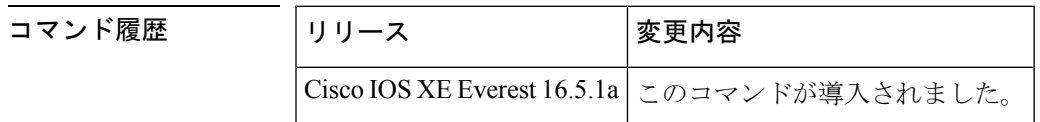

使用上のガイドライン **server-private** コマンドを使用して、特定のプライベートサーバと定義済みのサーバグループ を関連付けます。Virtual Route Forwarding (VRF) インスタンス間でプライベートアドレスが 重複する可能性を防ぐには、プライベートサーバ(プライベートアドレスを持つサーバ)を サーバグループ内で定義し、他のグループには示されないようにします。この場合も、グロー バルプール(デフォルトの「radius」サーバグループなど)内のサーバは、IP アドレスとポー ト番号を使って参照できます。このように、サーバグループ内のサーバのリストには、グロー バル コンフィギュレーションにおけるホストの参照情報とプライベート サーバの定義が含ま れます。

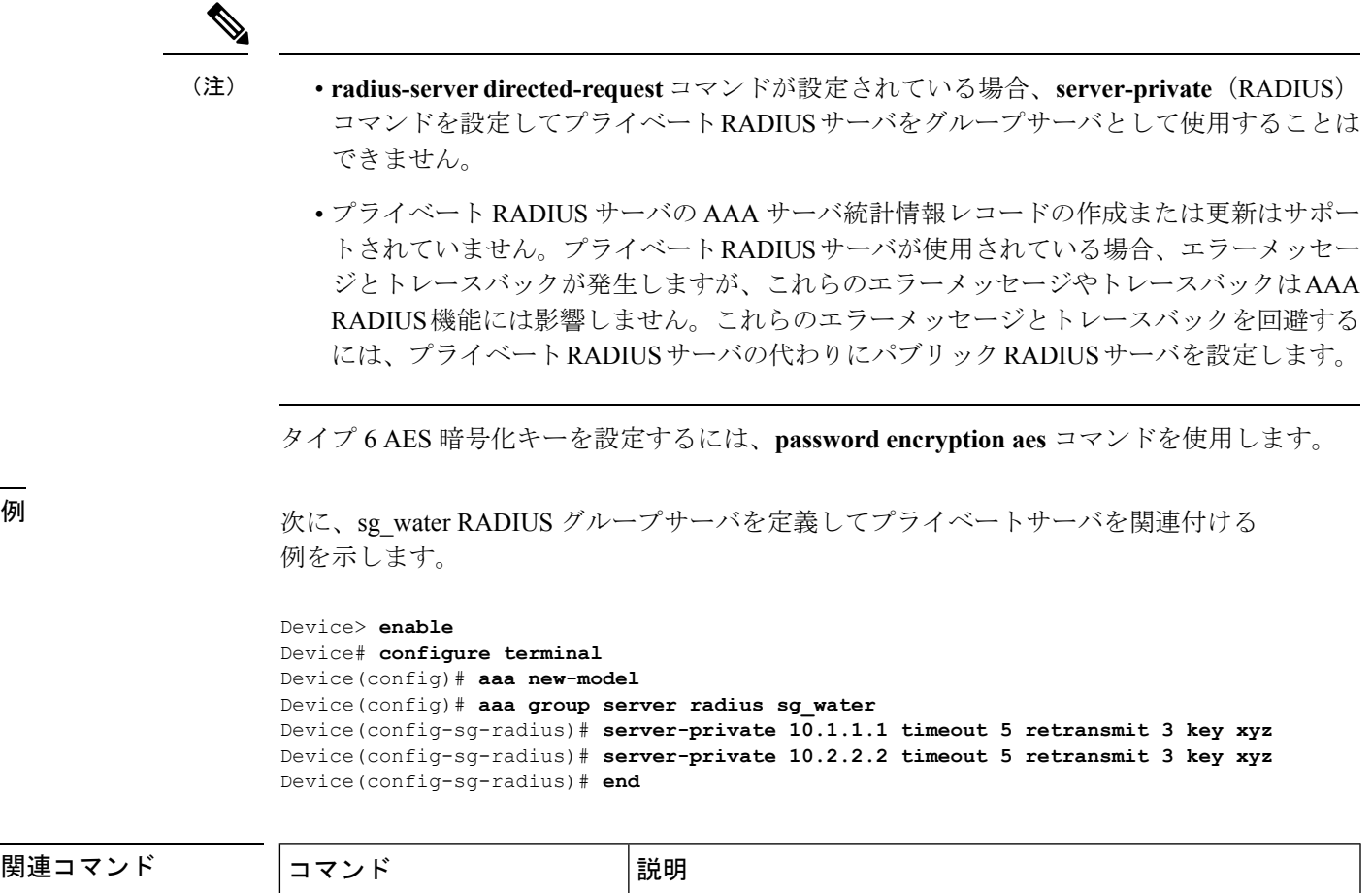

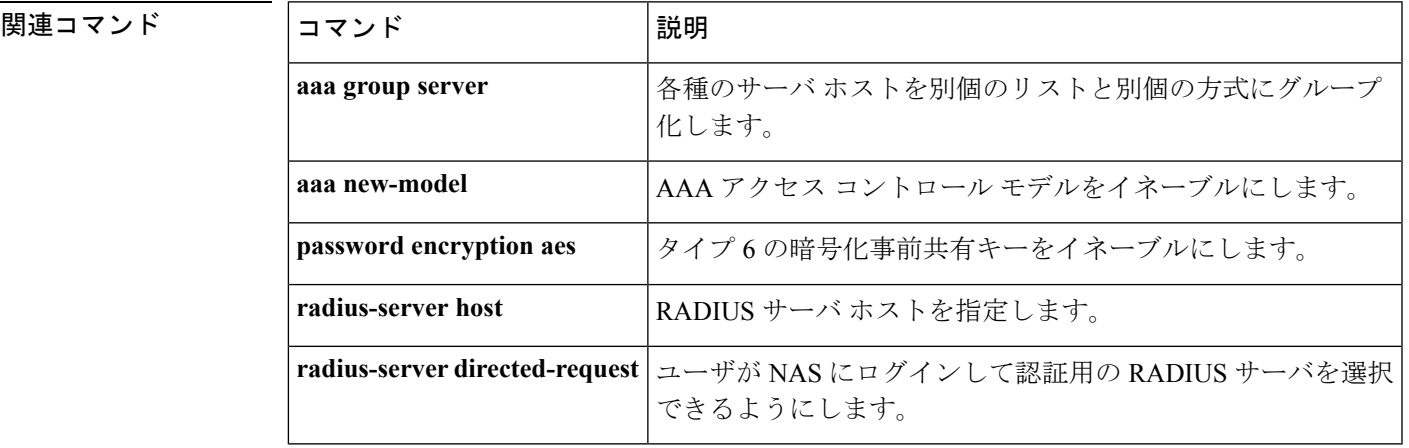

# **show aaa clients**

AAA クライアントの統計情報を表示するには、**show aaa clients** コマンドを使用します。

**show aaa clients** [**detailed**]

構文の説明 **detailed** (任意)詳細なAAAクライアントの統計情報を示します。

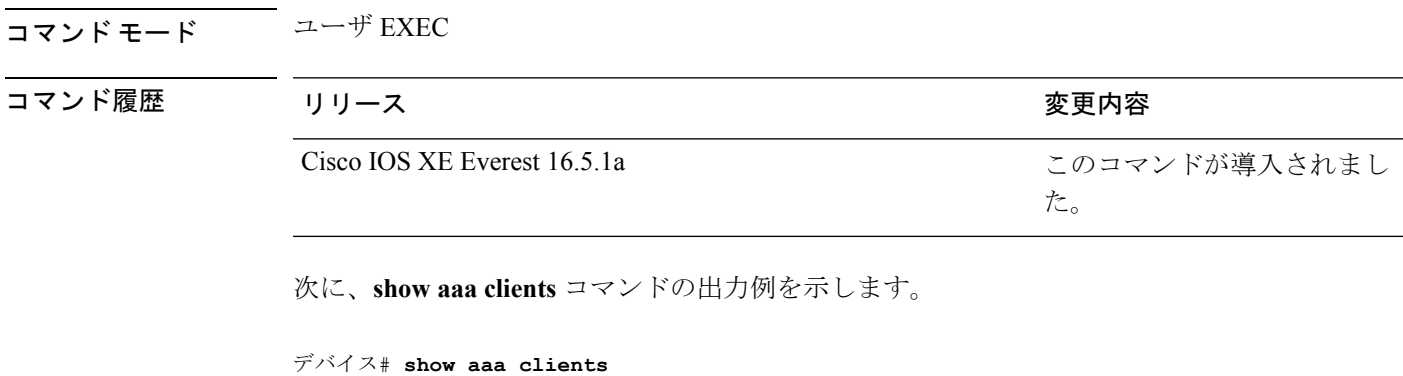

Dropped request packets: 0

## **show aaa command handler**

AAA コマンドハンドラの統計情報を表示するには、**show aaa command handler** コマンドを使 用します。

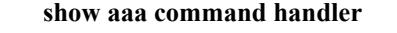

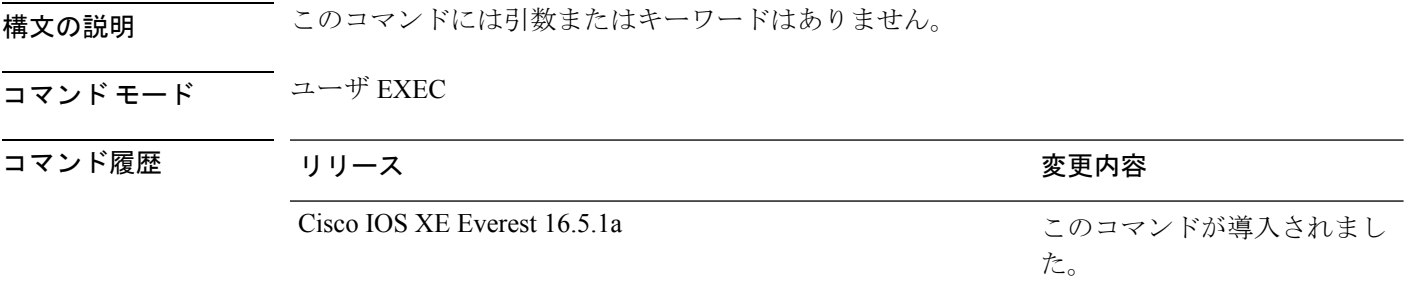

次に、**show aaa command handler** コマンドの出力例を示します。

```
AAA Command Handler Statistics:
    account-logon: 0, account-logoff: 0
   account-query: 0, pod: 0
   service-logon: 0, service-logoff: 0
   user-profile-push: 0, session-state-log: 0
   reauthenticate: 0, bounce-host-port: 0
   disable-host-port: 0, update-rbacl: 0
   update-sgt: 0, update-cts-policies: 0
   invalid commands: 0
   async message not sent: 0
```
デバイス# **show aaa command handler**

### **show aaa local**

AAA ローカル方式オプションを表示するには、**show aaa local** コマンドを使用します。

**show aaa local** {**netuser** {*name* | **all** } | **statistics** | **user lockout**}

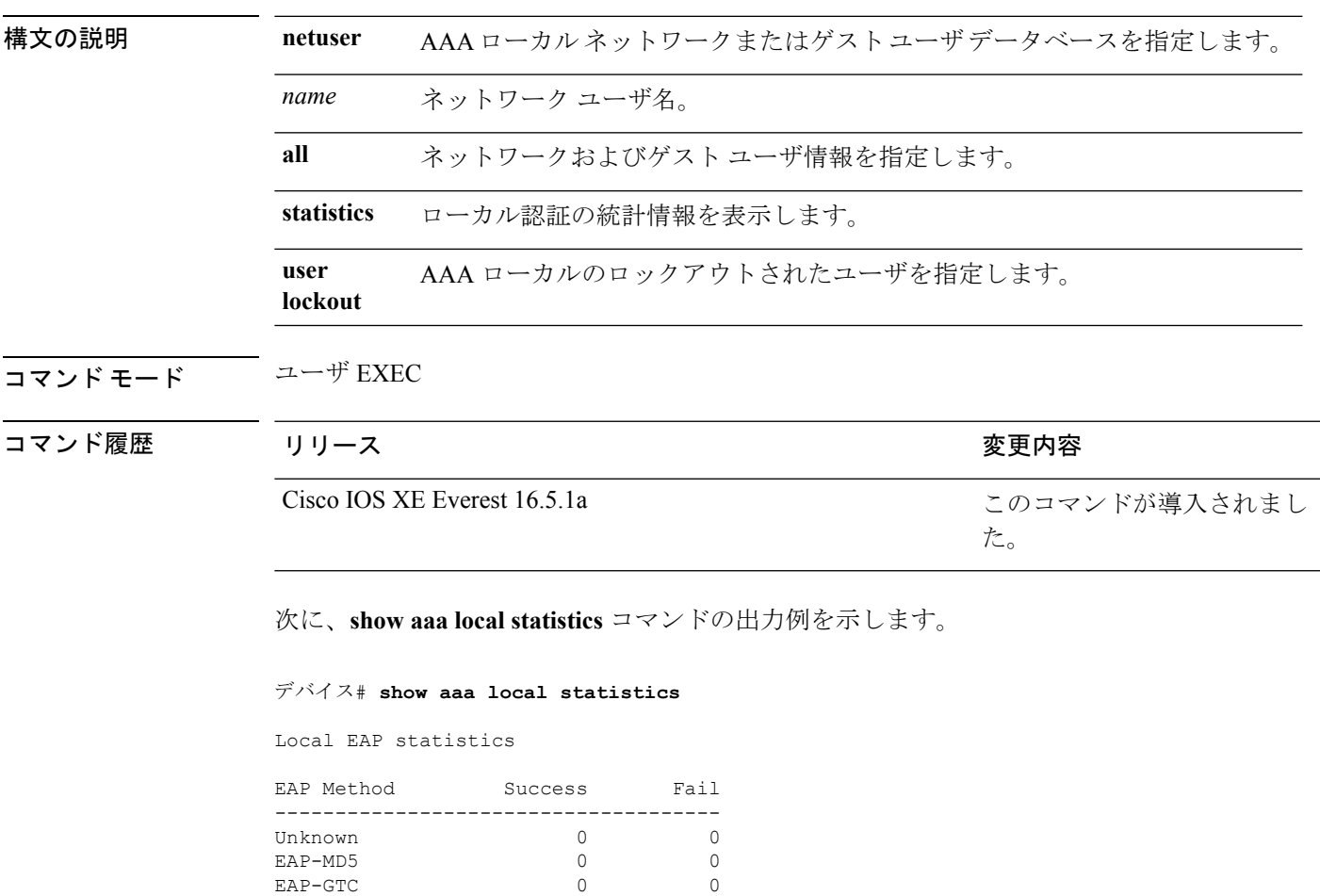

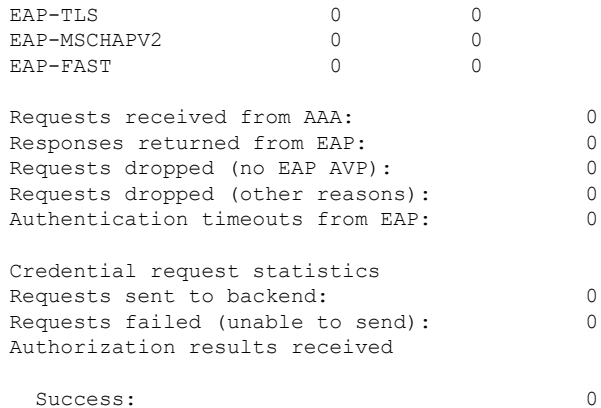

 $\begin{matrix} \text{LEAP} & \qquad & 0 & \qquad & 0 \\ \text{PEAP} & \qquad & 0 & \qquad & 0 \\ \end{matrix}$  $\begin{matrix} \texttt{PEAP} & \texttt{O} & \texttt{O} \\ \texttt{EAP-TLS} & \texttt{O} & \texttt{O} \\ \end{matrix}$  Fail: 0

### **show aaa servers**

認証、許可、アカウンティング(AAA)サーバのMIBによって認識されるすべてのAAAサー バを表示するには、**show aaa servers** コマンドを使用します。

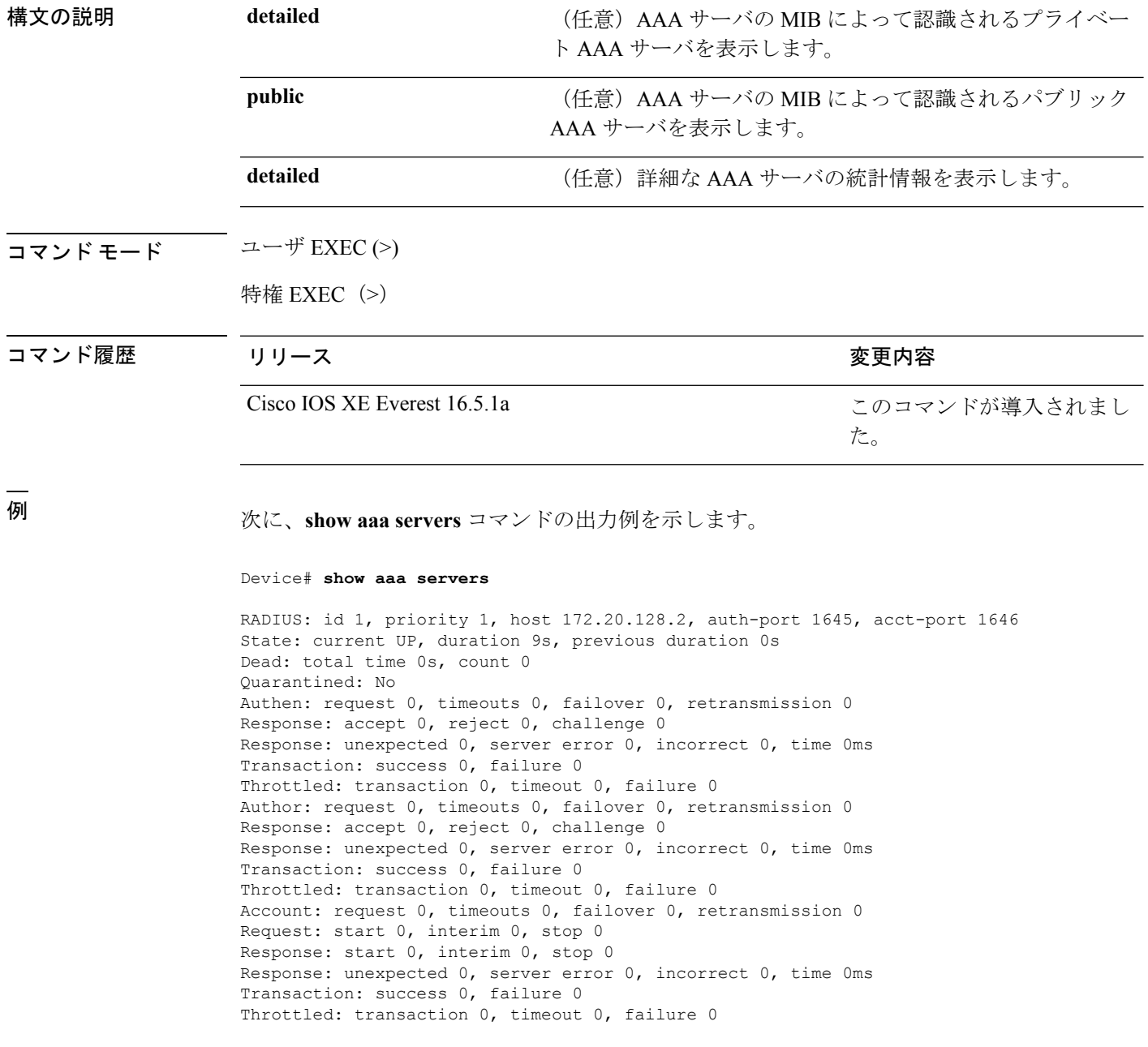

**show aaa servers [private**|**public**|[**detailed]]**

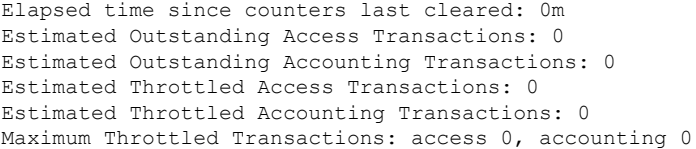

#### **show aaa sessions**

AAA セッション MIB によって認識される AAA セッションを表示するには、**show aaa sessions** コマンドを使用します。

#### **show aaa sessions**

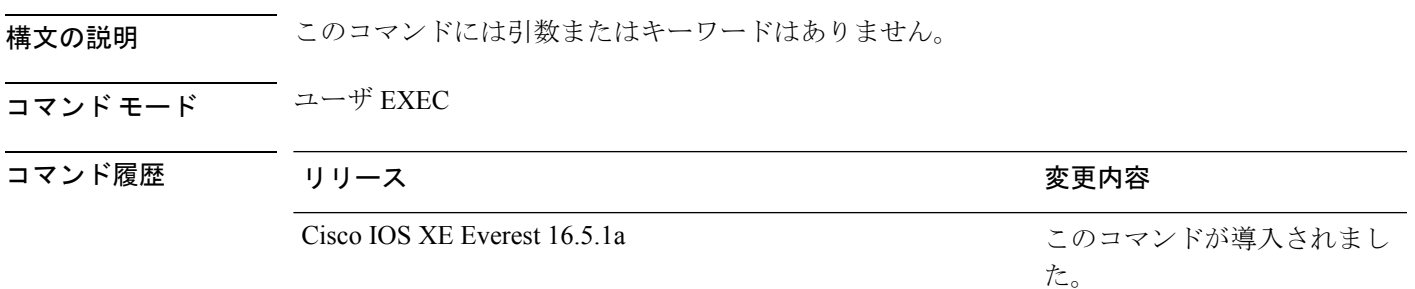

次に、**show aaa sessions** コマンドの出力例を示します。

```
デバイス# show aaa sessions
Total sessions since last reload: 7
Session Id: 4007
  Unique Id: 4025
  User Name: *not available*
  IP Address: 0.0.0.0
  Idle Time: 0
  CT Call Handle: 0
```
## **show authentication brief**

特定のインターフェイスの認証セッションに関する概要情報を表示するには、ユーザ EXEC モードまたは特権 EXEC モードで **show authentication brief** コマンドを使用します。

show authentication brief[switch{*switch-number*|active|standby}{R0}]

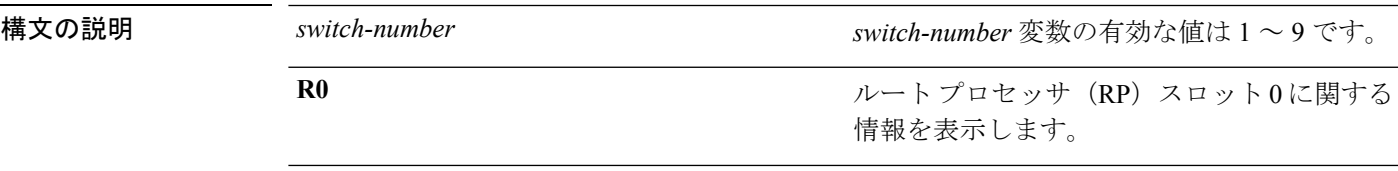

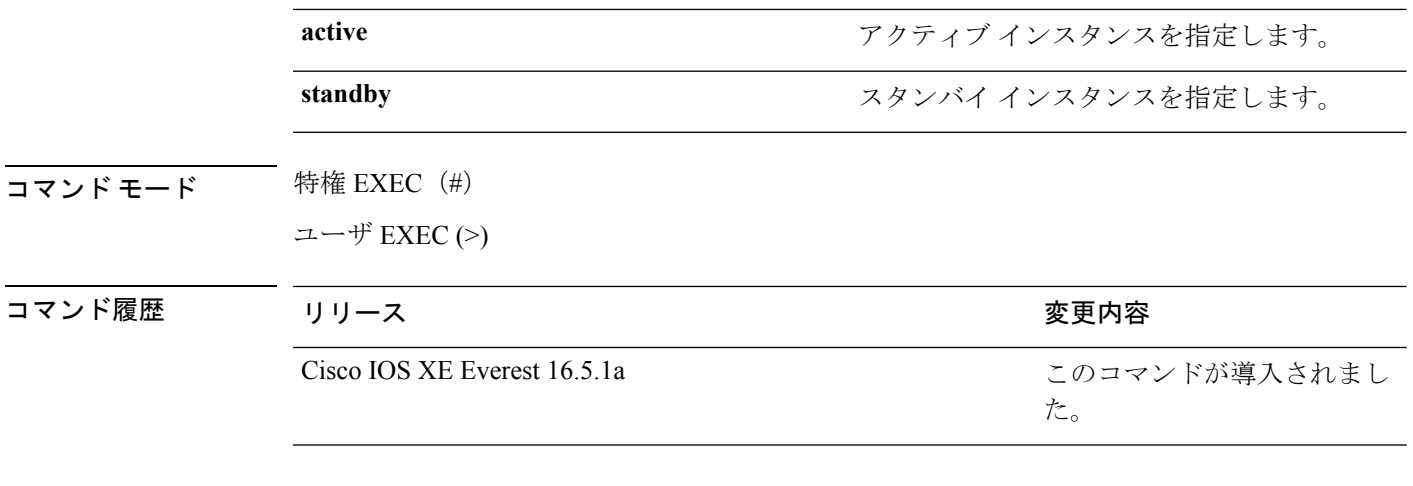

#### 次に、 **show authentication brief** コマンドの出力例を示します。

#### Device# **show authentication brief**

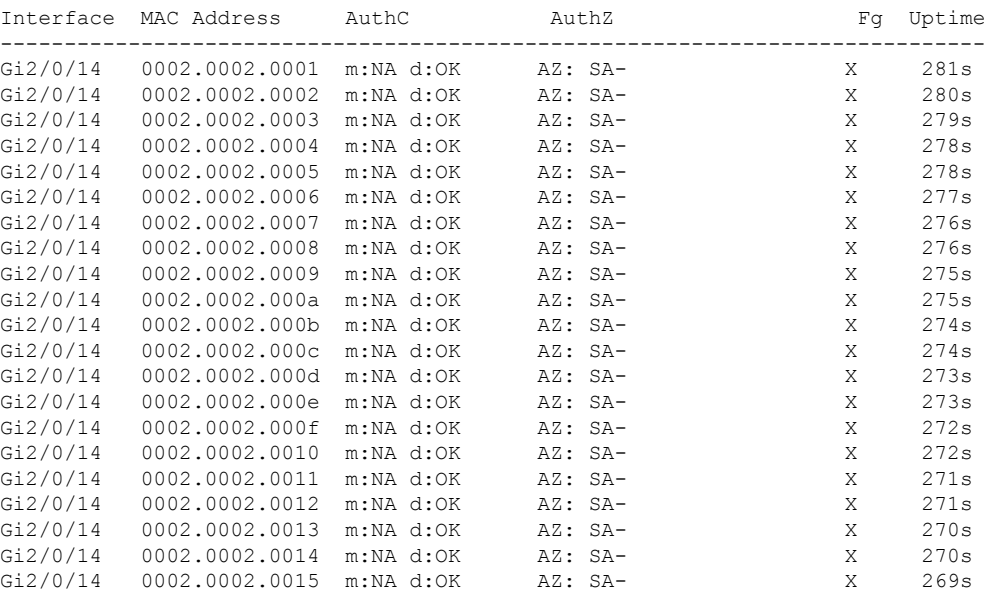

次に、アクティブインスタンスに対する **show authenticationbrief** コマンドの出力例を 示します。

Device# **show authentication brief switch active R0**

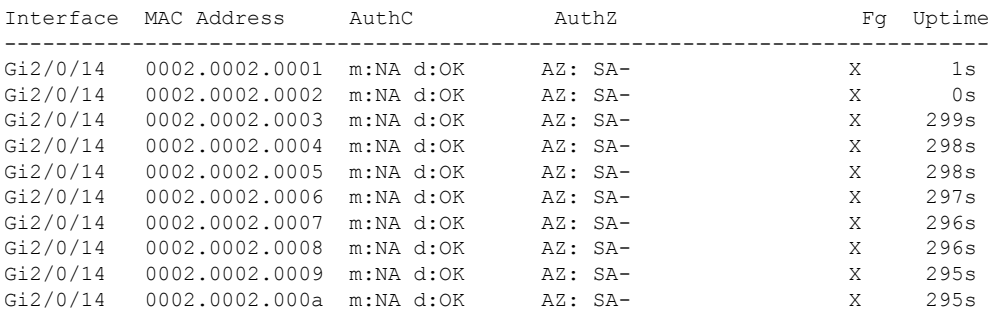
| Gi2/0/14 | 0002.0002.000b | m:NA d:OK | $AZ: SA-$ | X | 294s |
|----------|----------------|-----------|-----------|---|------|
| Gi2/0/14 | 0002.0002.000c | m:NA d:OK | AZ: SA-   | X | 294s |
| Gi2/0/14 | 0002.0002.000d | m:NA d:OK | $AZ: SA-$ | X | 293s |
| Gi2/0/14 | 0002.0002.000e | m:NA d:OK | $AZ: SA-$ | X | 293s |
| Gi2/0/14 | 0002.0002.000f | m:NA d:OK | $AZ: SA-$ | X | 292s |
| Gi2/0/14 | 0002.0002.0010 | m:NA d:OK | AZ: SA-   | X | 292s |
| Gi2/0/14 | 0002.0002.0011 | m:NA d:OK | $AZ: SA-$ | X | 291s |
| Gi2/0/14 | 0002.0002.0012 | m:NA d:OK | $AZ: SA-$ | X | 291s |
| Gi2/0/14 | 0002.0002.0013 | m:NA d:OK | $AZ: SA-$ | X | 290s |
| Gi2/0/14 | 0002.0002.0014 | m:NA d:OK | $AZ: SA-$ | X | 290s |
| Gi2/0/14 | 0002.0002.0015 | m:NA d:OK | $AZ: SA-$ | X | 289s |
| Gi2/0/14 | 0002.0002.0016 | m:NA d:OK | $AZ: SA-$ | X | 289s |
|          |                |           |           |   |      |

次に、スタンバイインスタンスに対する **show authenticationbrief** コマンドの出力例を 示します。

Device# **show authentication brief switch standby R0**

No sessions currently exist

次の表で、この出力で表示される重要なフィールドについて説明します。

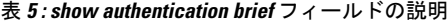

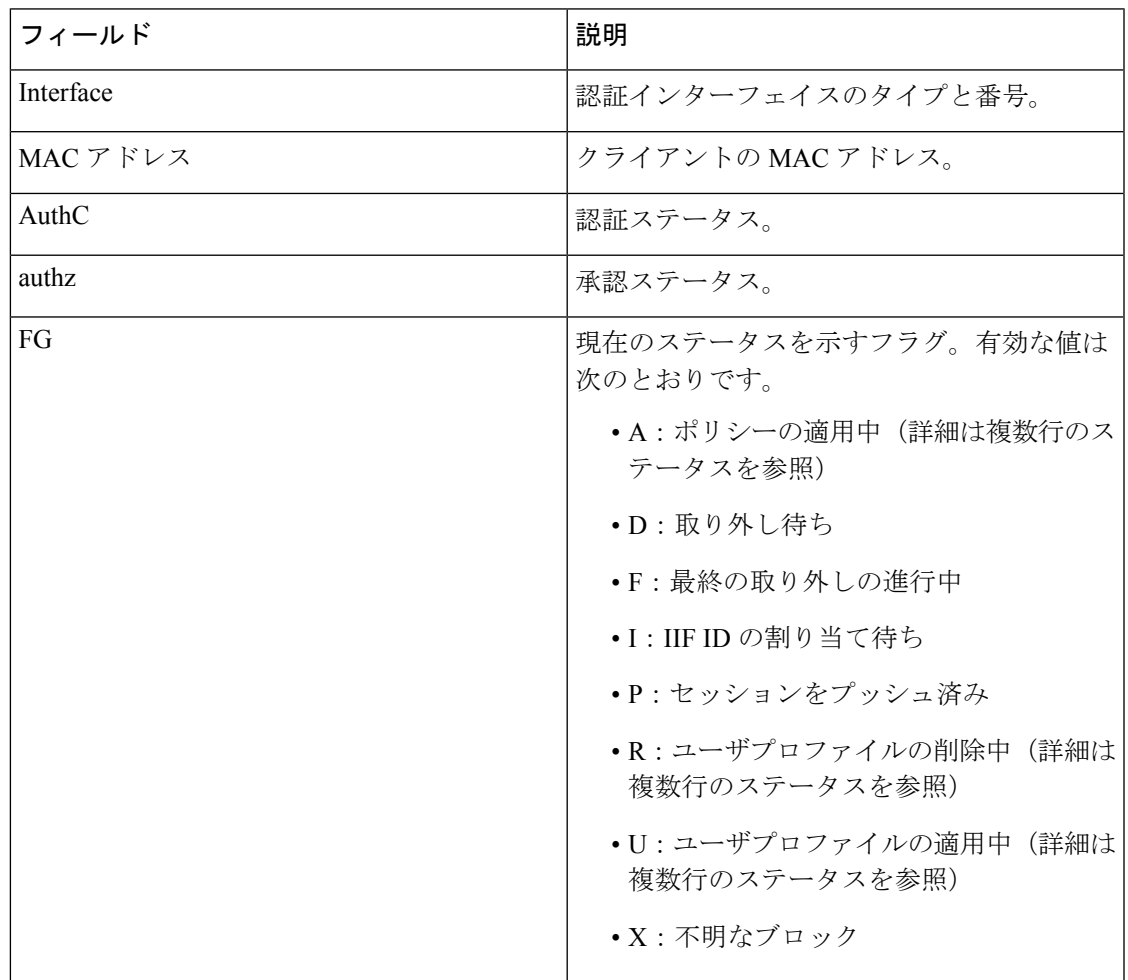

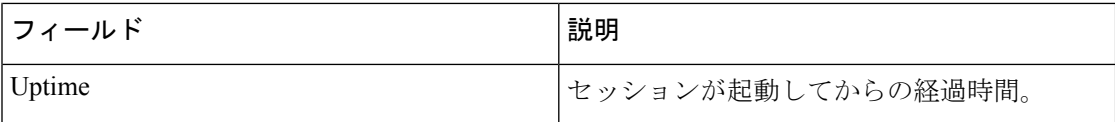

## **show authentication history**

デバイスで稼働中の認証セッションを表示するには、 **show authentication history** コマンドを 使用します。

**show authentication history** [**min-uptime** *seconds*]

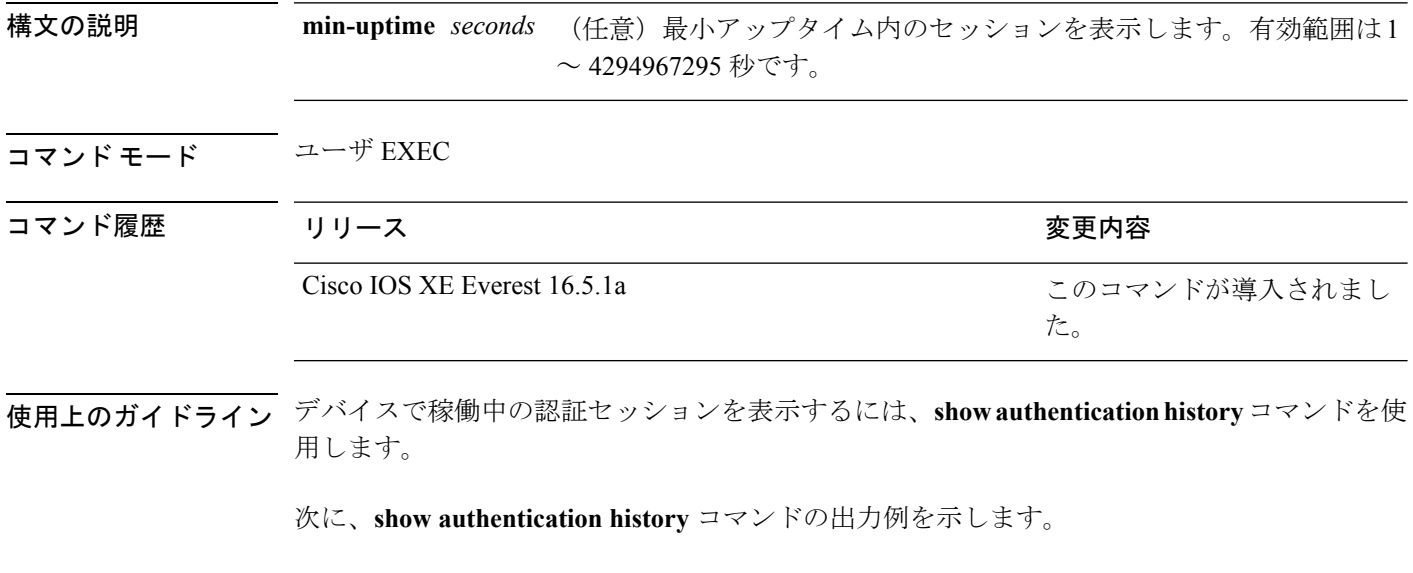

Interface MAC Address Method Domain Status Uptime Gi3/0/2 0021.d864.07c0 dot1x DATA Auth 38s

```
Session count = 1
```
デバイス# **show authentication history**

## **show authentication sessions**

現在の認証マネージャセッションに関する情報を表示するには、**show authentication sessions** コマンドを使用します。

**show authentication sessions** [**database**][**handle** *handle-id* [**details**]][**interface** *type number* [**details**][**mac** *mac-address* [**interface** *type number*][**method** *method-name* [**interface** *type number* [**details**] [**session-id** *session-id* [**details**]]

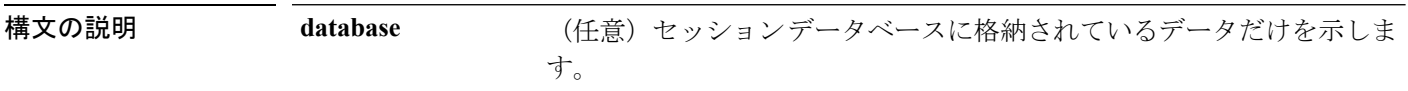

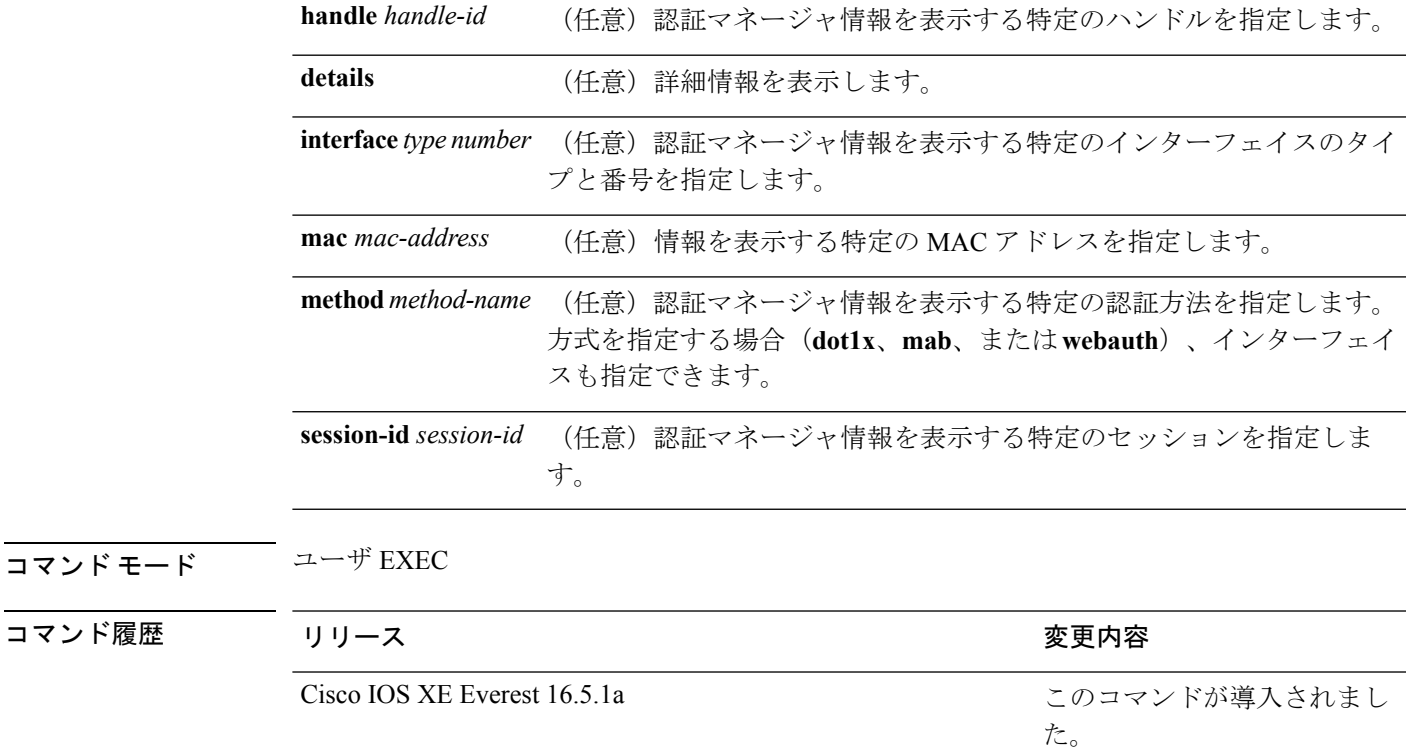

使用上のガイドライン 現在のすべての認証マネージャセッションに関する情報を表示するには、**show authentication sessions** コマンドを使用します。特定の認証マネージャ セッションに関する情報を表示するに は、1 つ以上のキーワードを使用します。

このテーブルは、報告された認証セッションで想定される動作状態を示します。

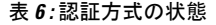

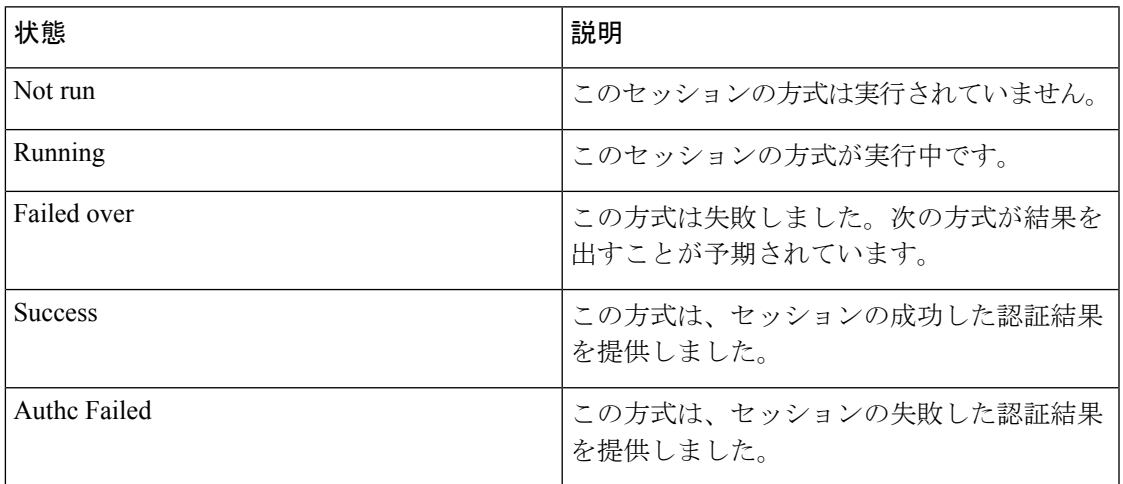

次の表に、使用できる認証方式を示します。

#### 表 **<sup>7</sup> :** 認証方式の状態

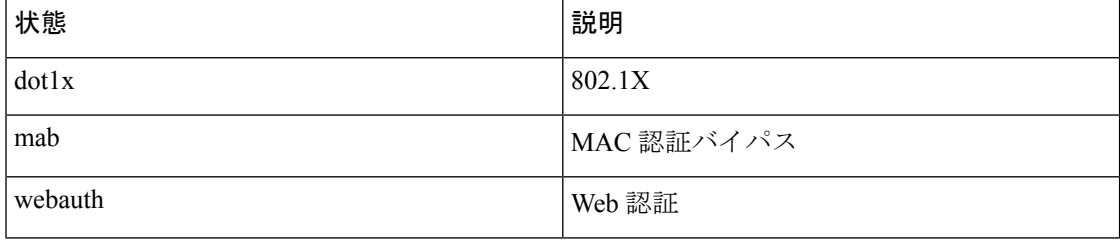

次に、スイッチ上のすべての認証セッションを表示する例を示します。

#### デバイス# **show authentication sessions**

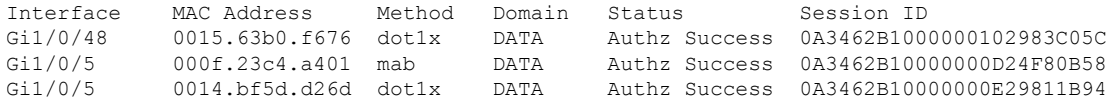

次に、インターフェイス上のすべての認証セッションを表示する例を示します。

### デバイス# **show authentication sessions interface gigabitethernet2/0/47**

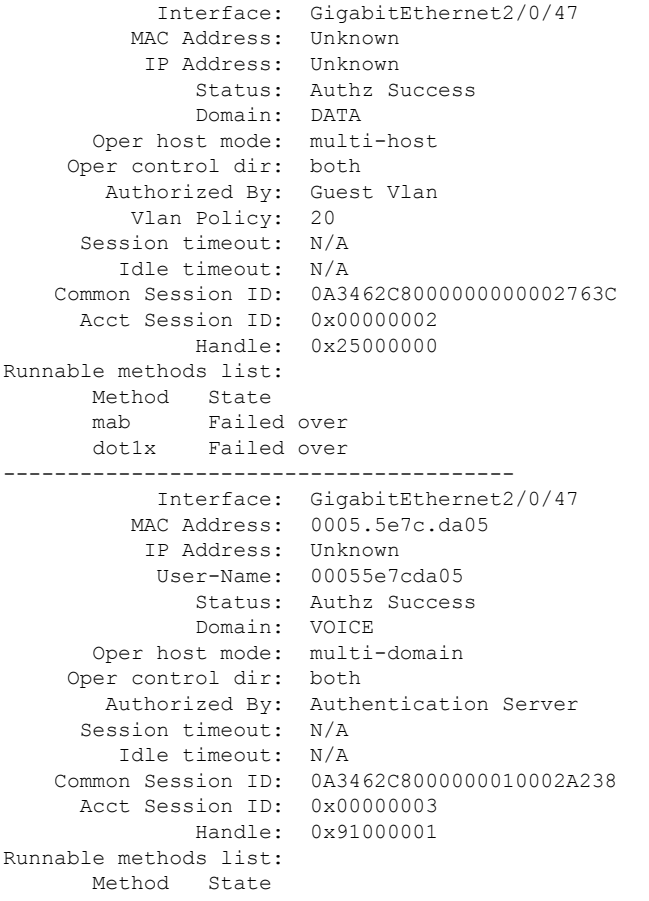

mab Authc Success dot1x Not run

### **show cts interface**

インターフェイスの Cisco TrustSec (CTS)設定の統計を表示するには、特権 EXEC モードで **show cts interface** コマンドを使用します。

**show cts interface** [{**type** *slot/port* | **brief** | **summary**}]

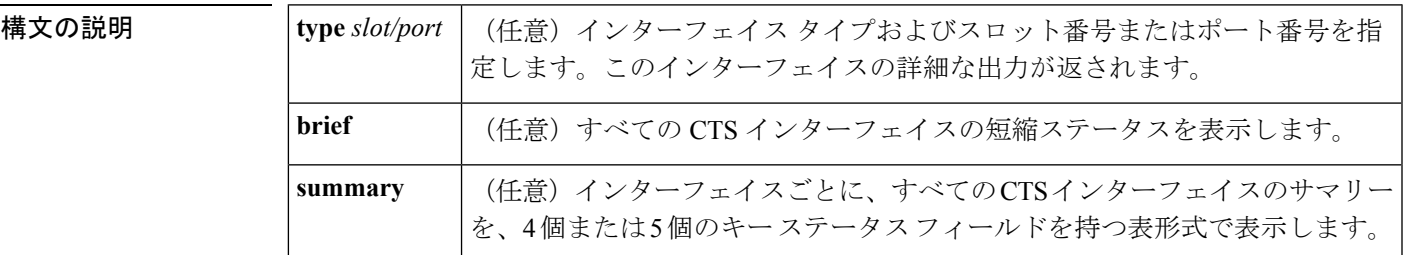

コマンド デフォルト なし

コマンド モード EXEC (>) 特権 EXEC (#)

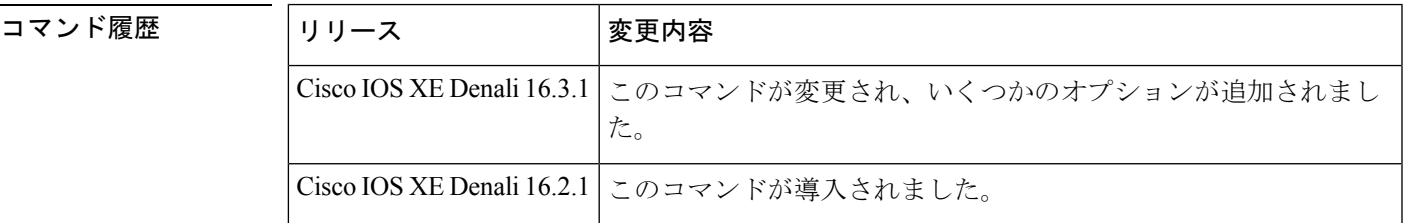

使用上のガイドライン すべての CTS インターフェイスの冗長ステータスを表示するには、キーワードを使用せずに **show cts interface** コマンドを使用します。

例 みちょう しょく スキーワードを使用せずに出力を表示する例を示します(すべてのCTSインター フェイスの冗長ステータス)。

#### Switch# **show cts interface**

Global Dot1x feature is Disabled Interface GigabitEthernet0/1/0: CTS is enabled, mode: MANUAL IFC state: OPEN Interface Active for 00:00:18.232 Authentication Status: NOT APPLICABLE Peer identity: "unknown" Peer's advertised capabilities: "" Authorization Status: NOT APPLICABLE SAP Status: NOT APPLICABLE

```
Configured pairwise ciphers:
      gcm-encrypt
      null
   Replay protection: enabled
   Replay protection mode: STRICT
   Selected cipher:
Propagate SGT: Enabled
Cache Info:
   Cache applied to link : NONE
Statistics:
   authc success: 0
   authc reject: 0
   authc failure: 0
   authc no response: 0
   authc logoff: 0
   sap success: 0
   sap fail: 0<br>authz success: 0
   authz success:
   authz fail: 0
   port auth fail: 0
   Ingress:
      control frame bypassed: 0
      sap frame bypassed: 0<br>esp packets: 0
      esp packets:
      unknown sa: 0
      invalid sa: 0
      inverse binding failed: 0
      auth failed: 0<br>
replay error: 0
      replay error:
   Egress:
      control frame bypassed: 0
      esp packets: 0
      sgt filtered: 0<br>sap frame bypassed: 0
      sap frame bypassed:
      unknown sa dropped: 0
      unknown sa bypassed: 0
```
### 次に、**brief** キーワードを使用した出力例を示します。

#### Device# **show cts interface brief**

Global Dot1x feature is Disabled Interface GigabitEthernet0/1/0: CTS is enabled, mode: MANUAL IFC state: OPEN Interface Active for 00:00:40.386 Authentication Status: NOT APPLICABLE Peer identity: "unknown" Peer's advertised capabilities: "" Authorization Status: NOT APPLICABLE SAP Status: NOT APPLICABLE Propagate SGT: Enabled Cache Info: Cache applied to link : NONE

### 関連コマンド

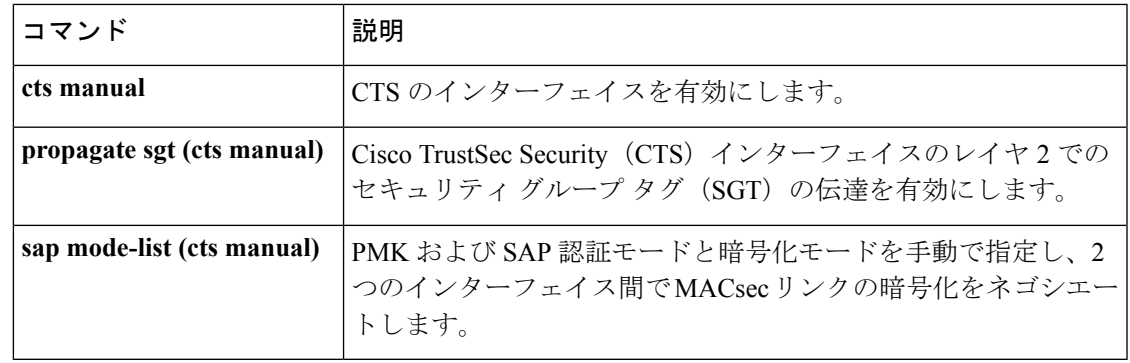

## **show cts role-based permissions**

ロールベース(セキュリティグループ)アクセスコントロール権限リストを表示するには、特 権 EXEC モードで **show cts role-based permissions** コマンドを使用します。

**show cts role-based permissions** [{**default** [{**details** | **ipv4** [{**details**}]}] | **from** [{*sgt* [{**ipv4** | **to** [{*sgt* | **unknown**}] [{**details** | **ipv4** [{**details**}]}]}] | **unknown**}] | **ipv4** | **to** [{*sgt* | **unknown**}] [{**ipv4**}]}]

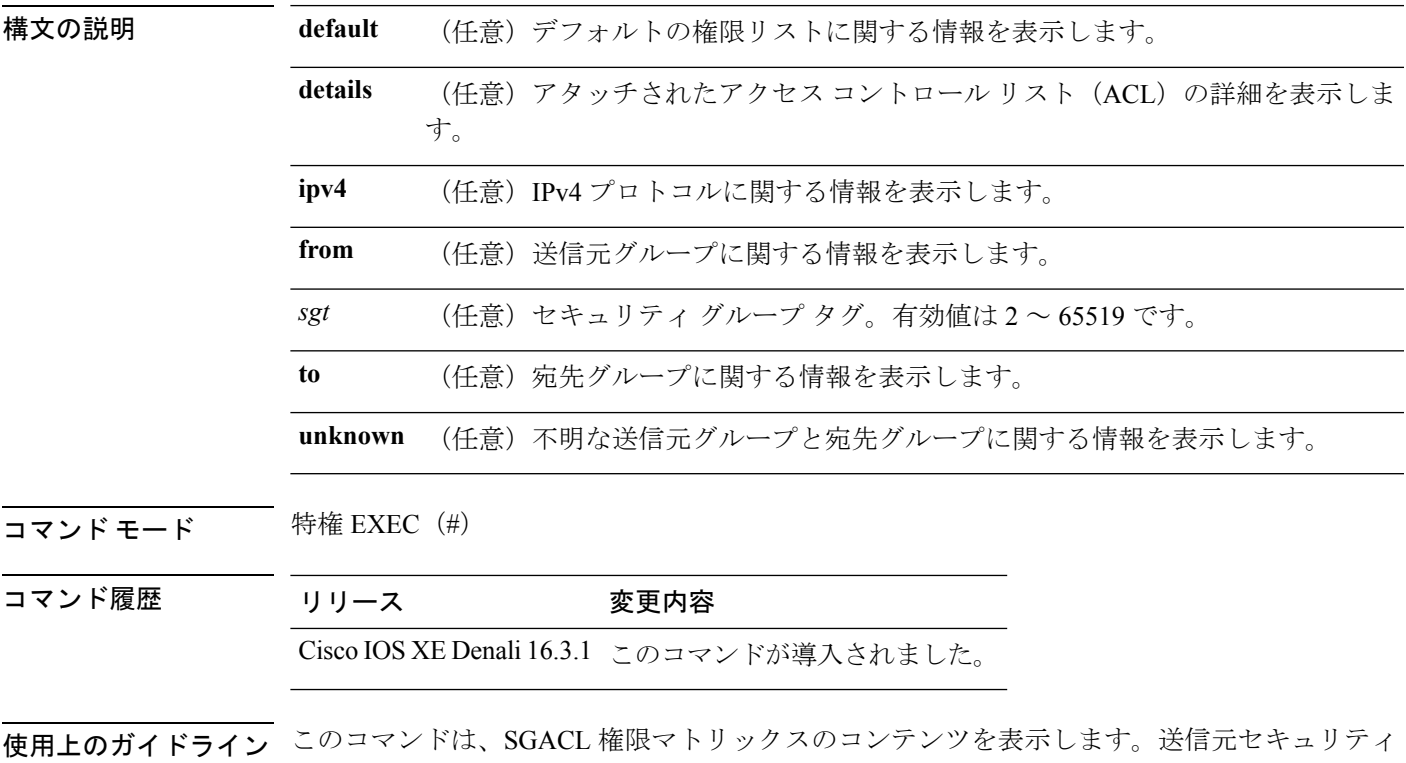

グループタグ(SGT)は **from** キーワードを使用して、宛先 SGT は **to** キーワードを使用して指 定できます。両方のキーワードを指定すると、単一セルの RBACL が表示されます。列全体 は、**to** キーワードを使用した場合にのみ表示されます。行全体は、**from** キーワードを使用し

た場合に表示されます。権限マトリックス全体は、**from** キーワードと **to** キーワードの両方を 省略した場合に表示されます。

コマンド出力は、プライマリ キーの宛先 SGT およびセカンダリ キーの送信元 SGT でソート されます。各セルの SGACL は、設定で定義されているのと同じ順序で、または Cisco Identity Services Engine(ISE)から取得した順序で表示されます。

**details** キーワードは、 **from** キーワードと **to** キーワードの両方を指定することで、単一のセル が選択された場合に表示されます。**details** キーワードが指定されている場合、単一セルの SGACL のアクセス制御エントリが表示されます。

次に、**show role-based permissions** コマンドの出力例を示します。

Switch# **show cts role-based permissions**

IPv4 Role-based permissions default (monitored): default sgacl-02 Permit IP-00 IPv4 Role-based permissions from group 305:sgt to group 306:dgt (monitored): test reg tcp permit-02 RBACL Monitor All for Dynamic Policies : TRUE RBACL Monitor All for Configured Policies : FALSE IPv4 Role-based permissions from group 6:SGT\_6 to group 6:SGT\_6 (configured): mon\_1 IPv4 Role-based permissions from group 10 to group 11 (configured): mon\_2 RBACL Monitor All for Dynamic Policies : FALSE RBACL Monitor All for Configured Policies : FALSE

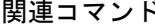

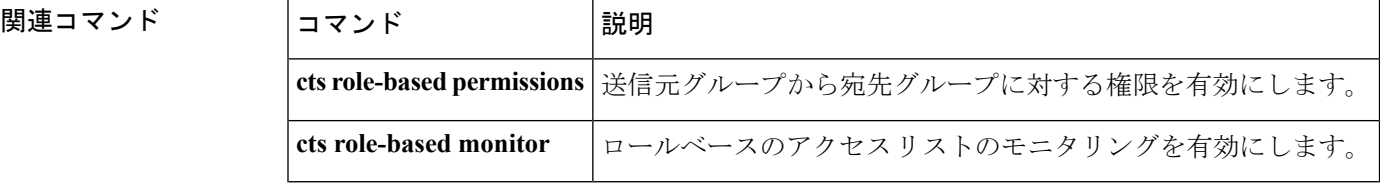

### **show cisp**

指定されたインターフェイスの CISP 情報を表示するには、特権 EXEC モードで **show cisp** コ マンドを使用します。

**show cisp** {[**clients** | **interface** *interface-id*] | **registrations** | **summary**}

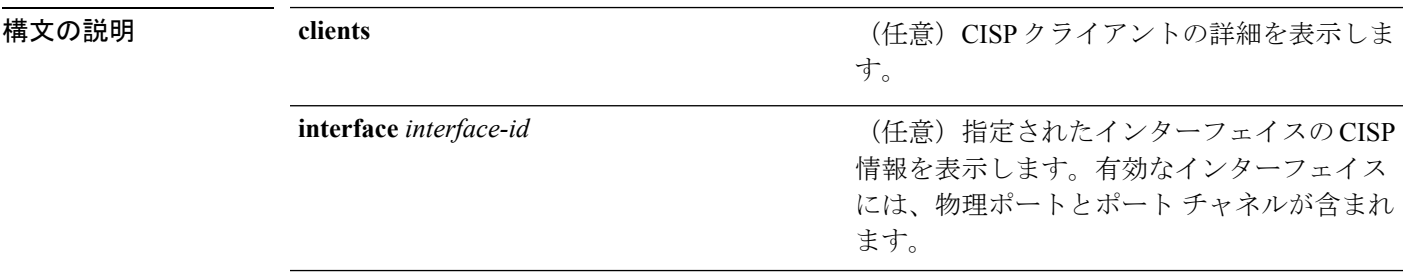

 $\mathbf{l}$ 

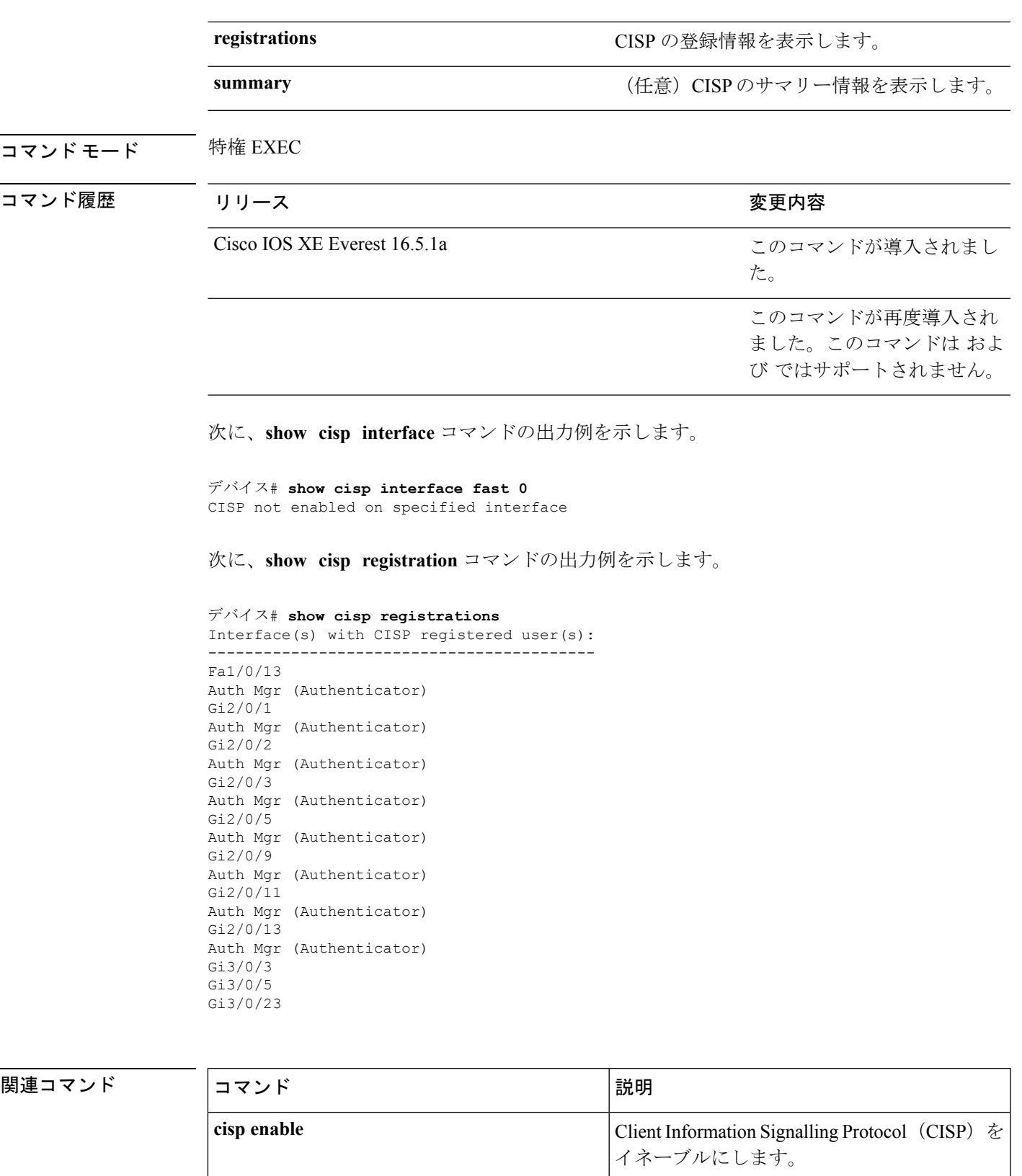

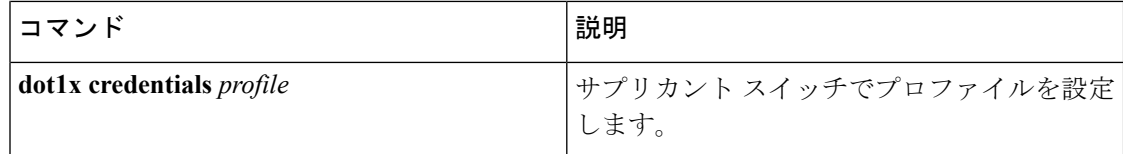

## **show dot1x**

スイッチまたは指定されたポートのIEEE802.1x統計情報、管理ステータス、および動作ステー タスを表示するには、ユーザ EXEC モードで **show dot1x** コマンドを使用します。

**show dot1x** [**all** [**count** | **details** | **statistics** | **summary**]] [**interface** *type number* [**details** | **statistics**]] [**statistics**]

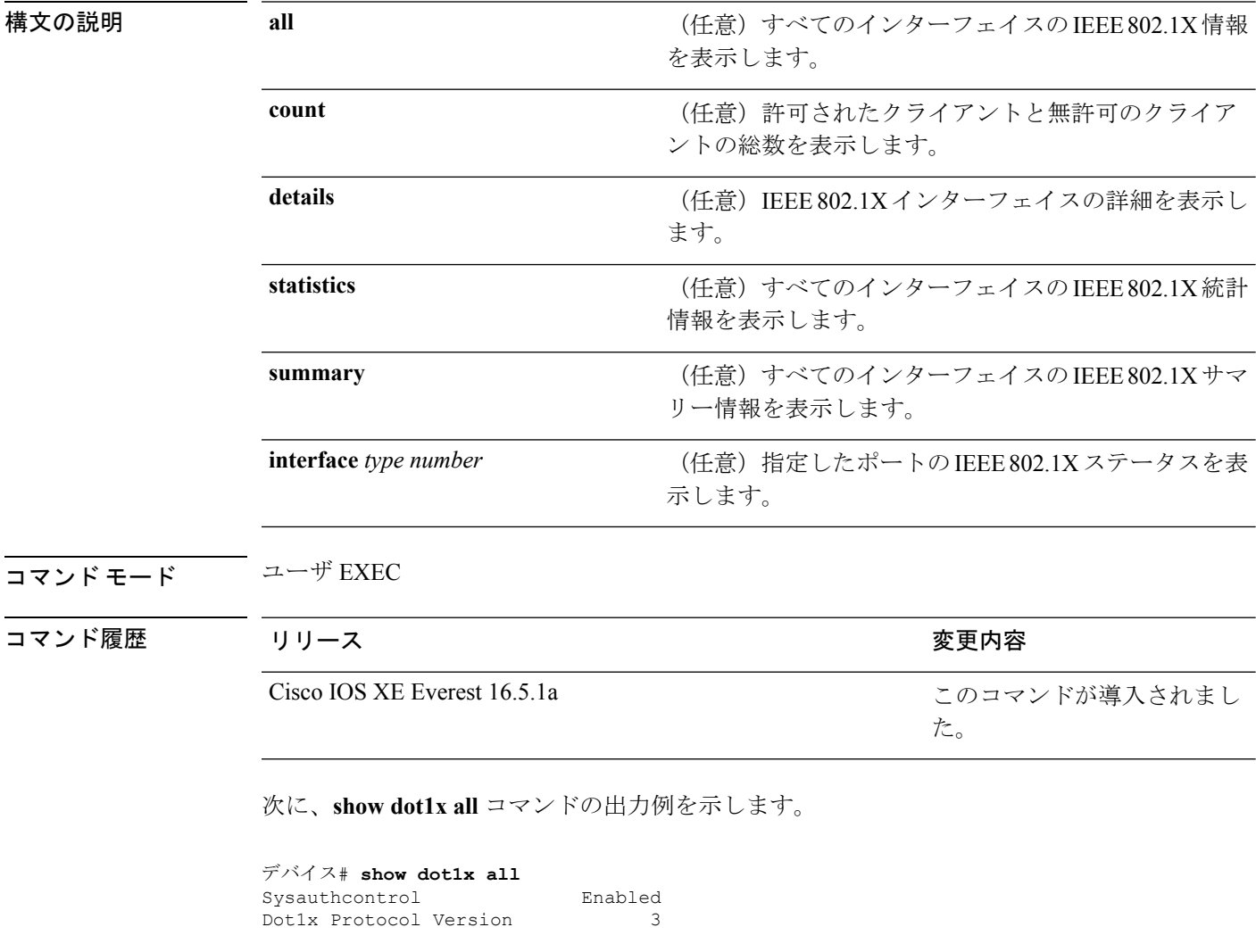

次に、**show dot1x all count** コマンドの出力例を示します。

デバイス# **show dot1x all count** Number of Dot1x sessions -------------------------------  $\text{Authorized Clients} = 0$ UnAuthorized Clients =  $0$ <br>Total No of Client =  $0$ Total No of Client

次に、**show dot1x all statistics** コマンドの出力例を示します。

```
デバイス# show dot1x statistics
Dot1x Global Statistics for
--------------------------------------------
RxStart = 0 RxLogoff = 0 RxResp = 0 RxRespID = 0RxReq = 0 RxInvalid = 0 RxLenErr = 0RxTotal = 0TxStart = 0 TxLogoff = 0 TxResp = 0<br>TxReg = 0 ReTxReg = 0 ReTxRegFail = 0RerxReq = 0TxReqID = 0 RefxReqID = 0 RefxReqID = 0TxTotal = 0
```
### **show eap pac peer**

拡張可能認証プロトコル (EAP) のセキュアトンネリングを介したフレキシブル認証 (FAST) ピアの格納済み Protected Access Credential(PAC)を表示するには、特権 EXEC モードで **show eap pac peer** コマンドを使用します。

**show eap pac peer**

構文の説明 このコマンドには引数またはキーワードはありません。

コマンド モード 特権 EXEC

コマンド履歴

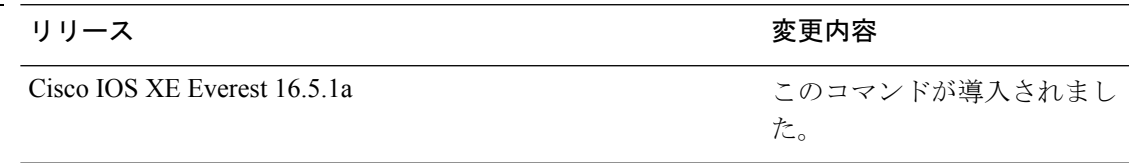

次に、**show eap pac peers** 特権 EXEC コマンドの出力例を示します。

デバイス> **show eap pac peers** No PACs stored

関連コマンド

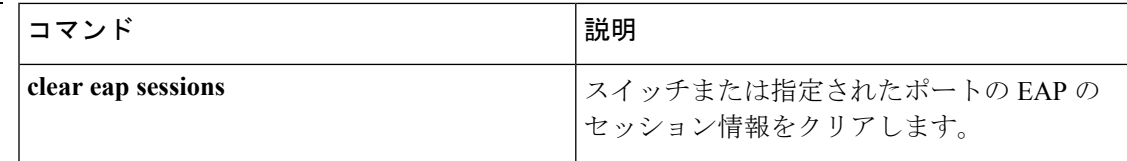

# **show ip dhcp snooping statistics**

DHCPスヌーピング統計情報を概要形式または詳細形式で表示するには、ユーザEXECモード で **show ip dhcp snooping statistics** コマンドを使用します。

**show ip dhcp snooping statistics** [**detail** ]

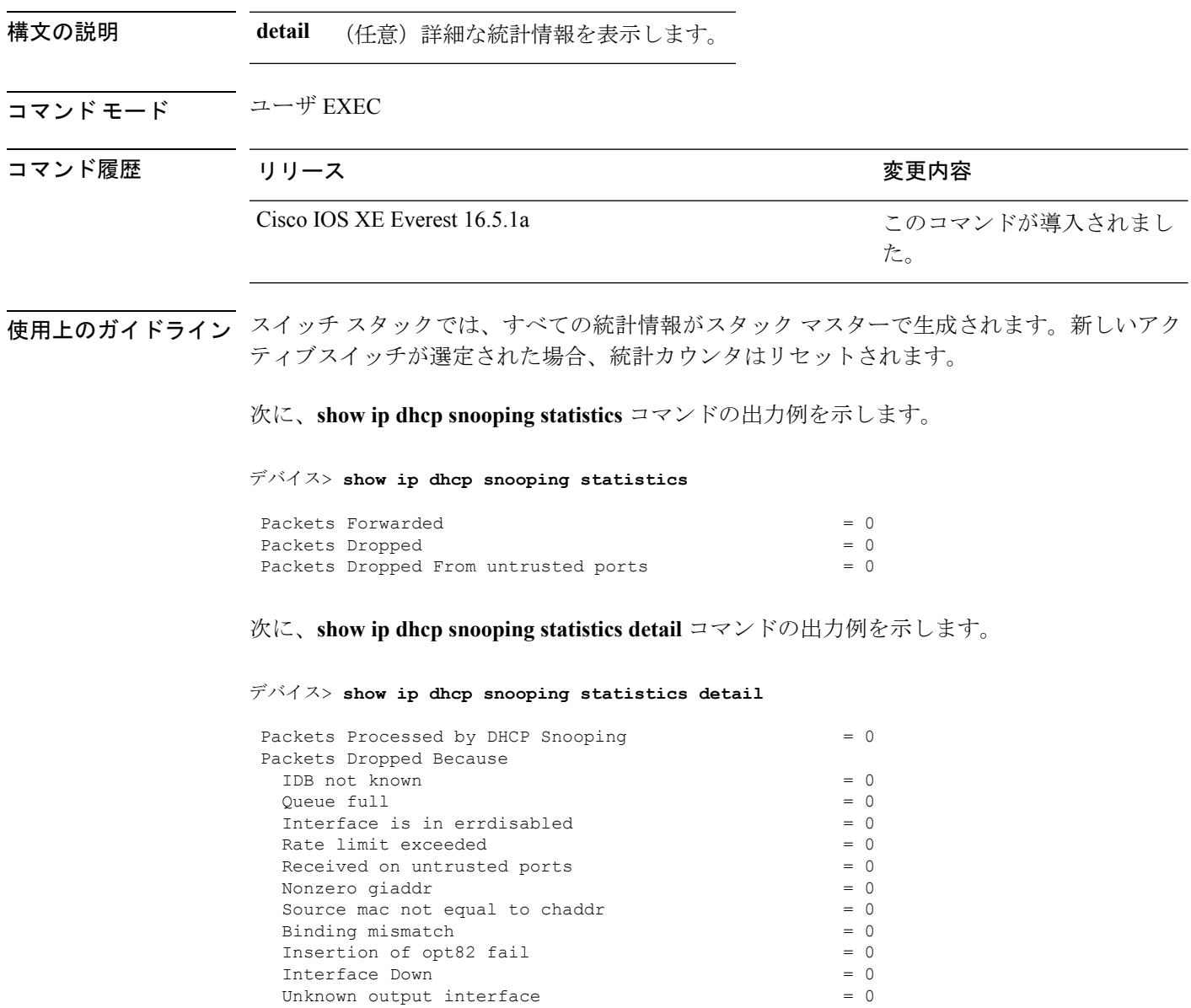

Ι

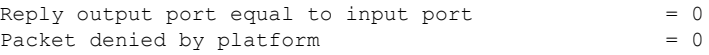

次の表に、DHCP スヌーピング統計情報およびその説明を示します。

### 表 **8 : DHCP** スヌーピング統計情報

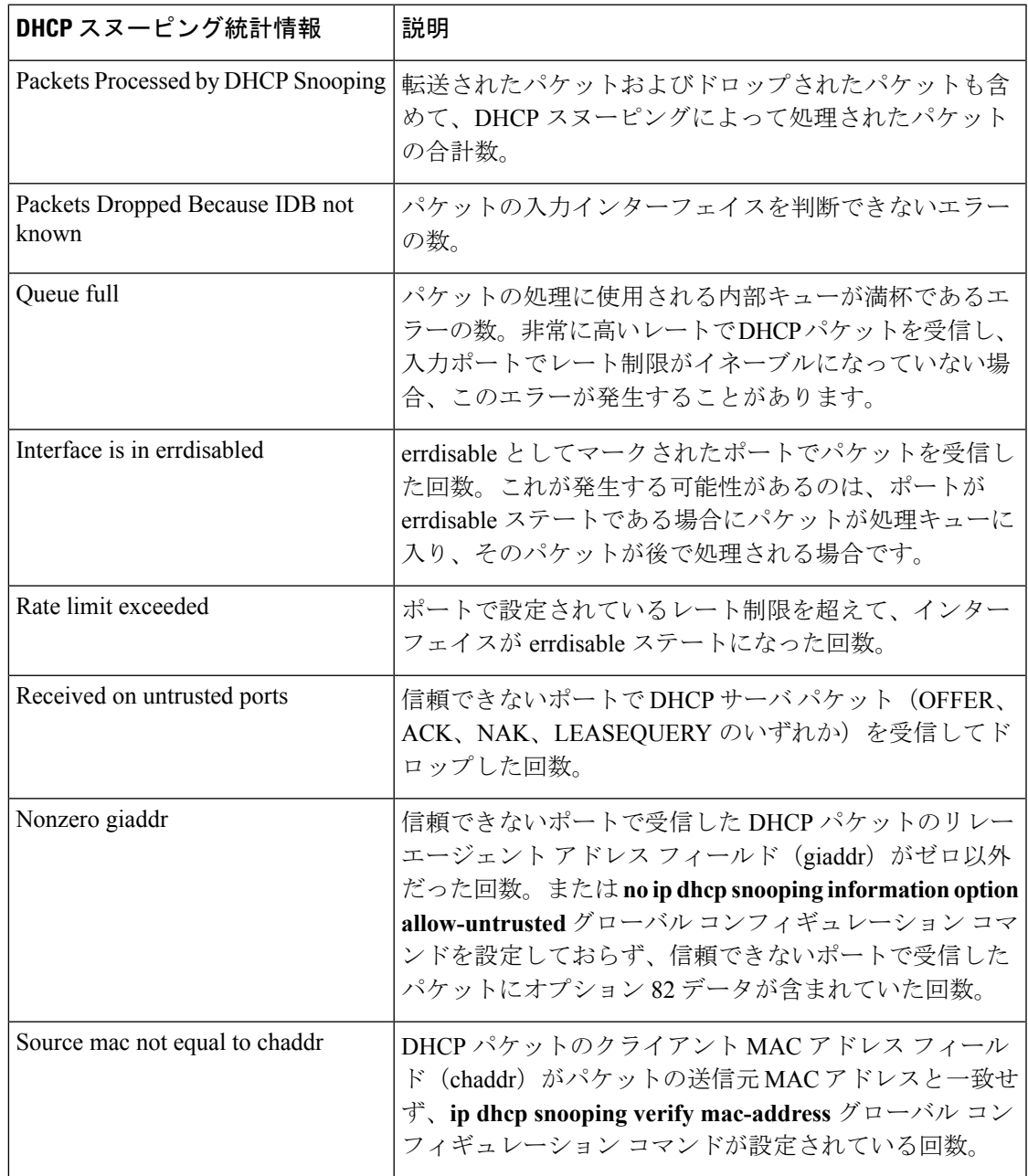

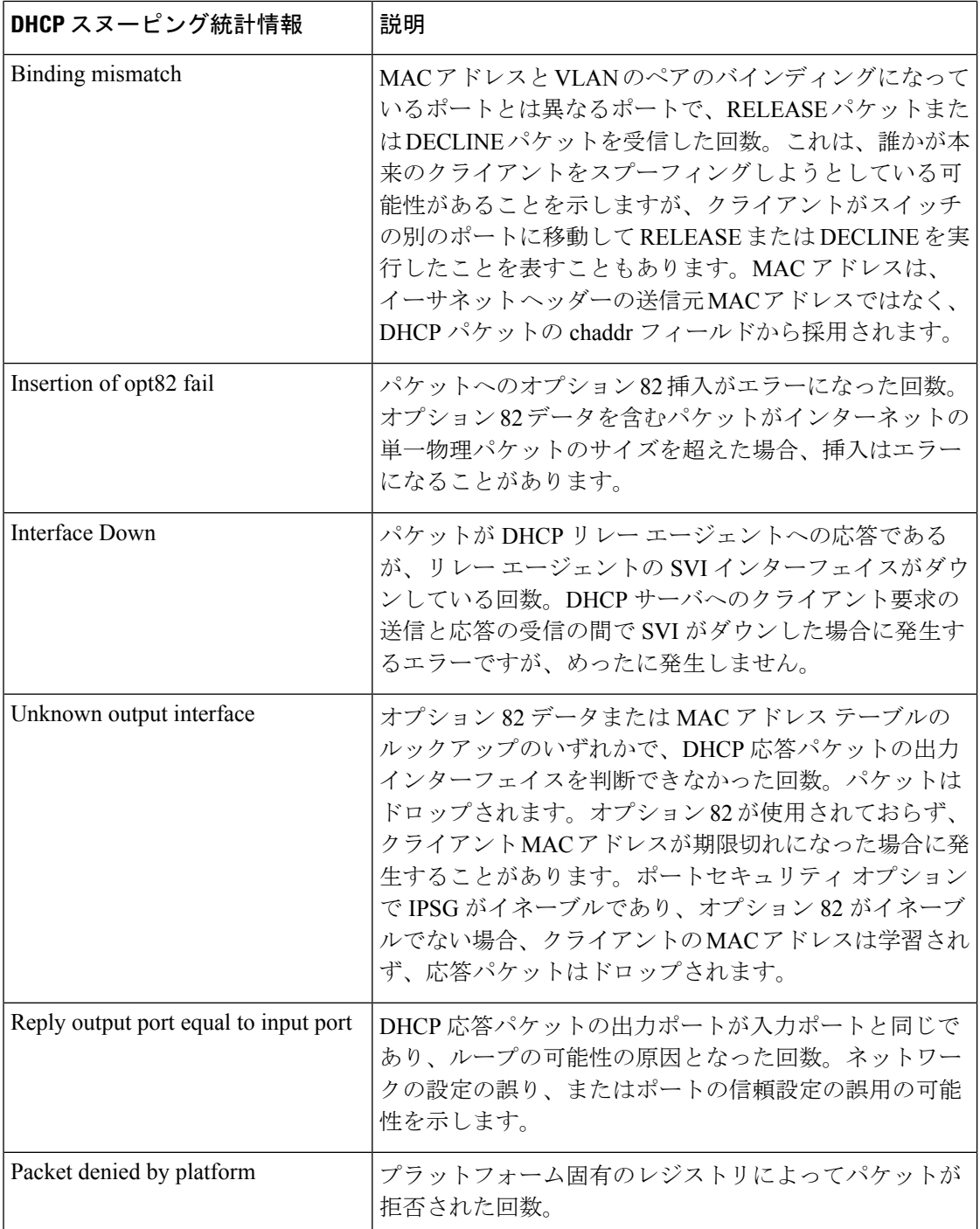

# **show radius server-group**

RADIUSサーバグループのプロパティを表示するには、**show radiusserver-group**コマンドを使 用します。

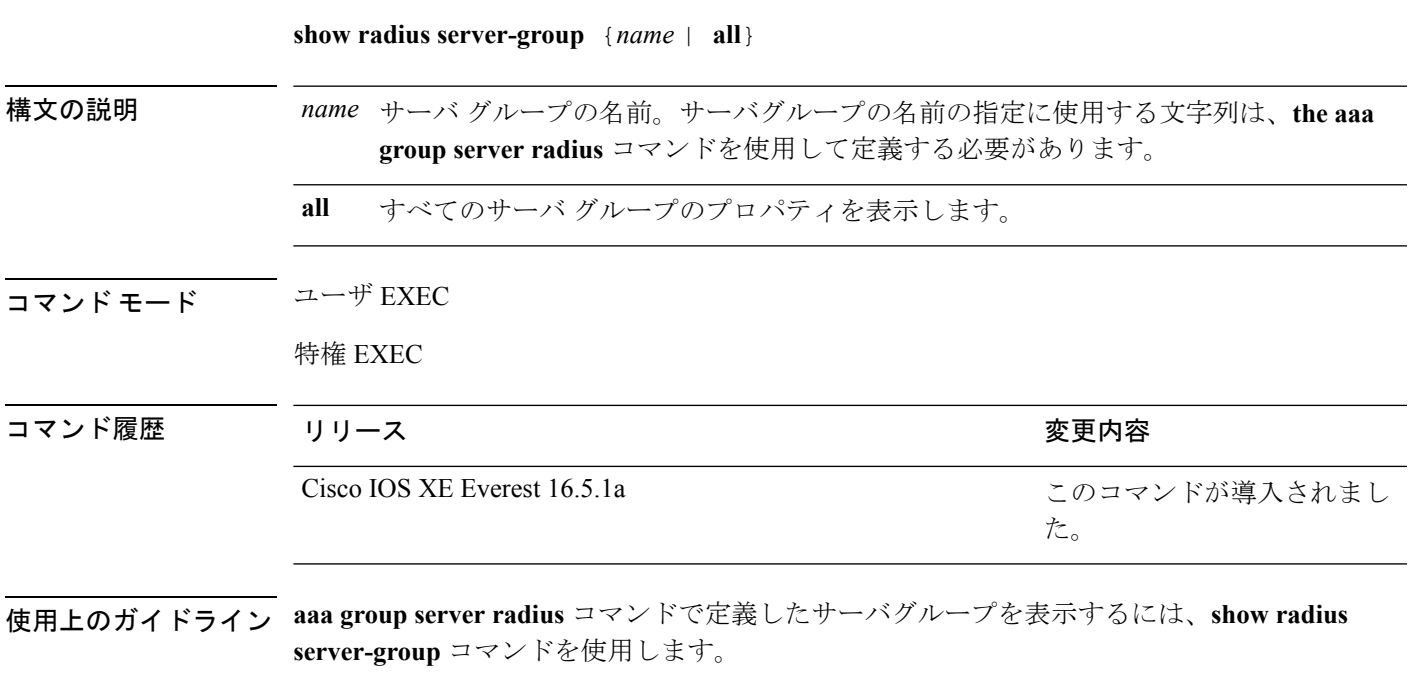

次に、**show radius server-group all** コマンドの出力例を示します。

```
デバイス# show radius server-group all
Server group radius
    Sharecount = 1 sg unconfigured = FALSE
    Type = standard Memlocks = 1
```
次の表で、この出力に表示される重要なフィールドを説明します。

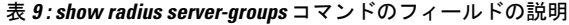

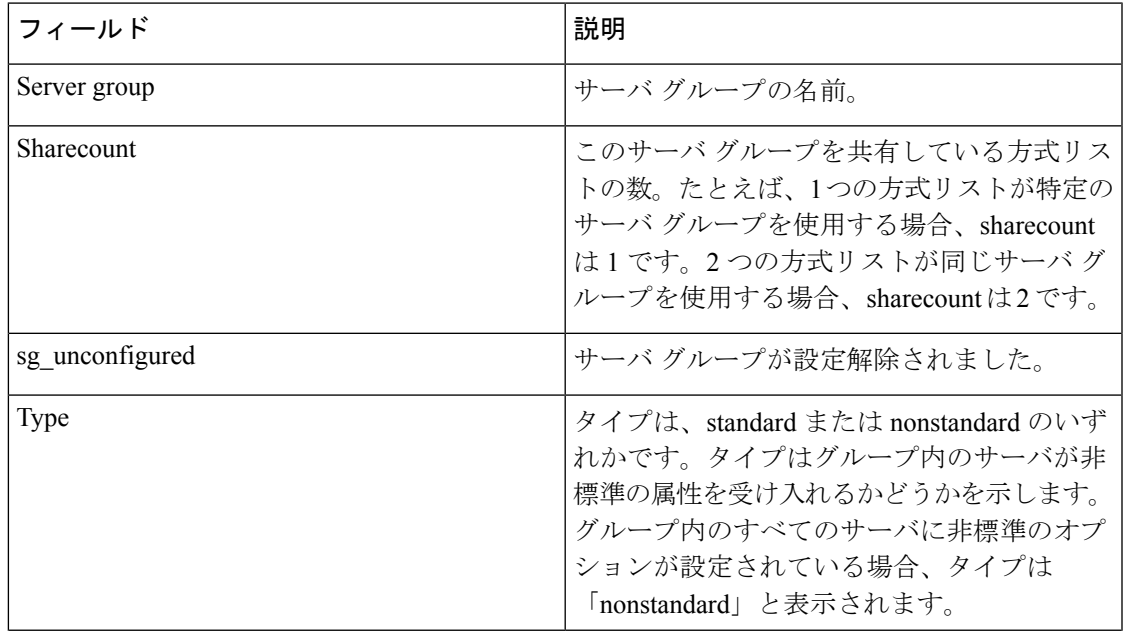

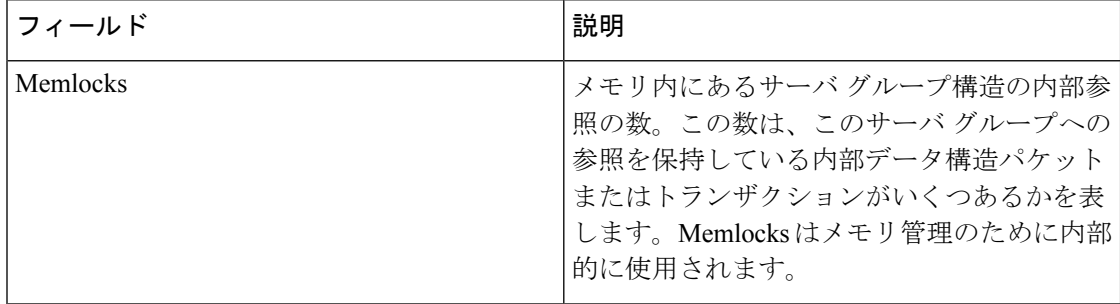

### **show storm-control**

スイッチまたは指定のインターフェイス上で、ブロードキャスト、マルチキャストまたはユニ キャストストーム制御の設定を表示する、またはストーム制御の履歴を表示するには、ユーザ EXEC モードで **show storm-control** コマンドを使用します。

**show storm-control** [{*interface-id*}] [{**broadcast** | **multicast** | **unicast**}]

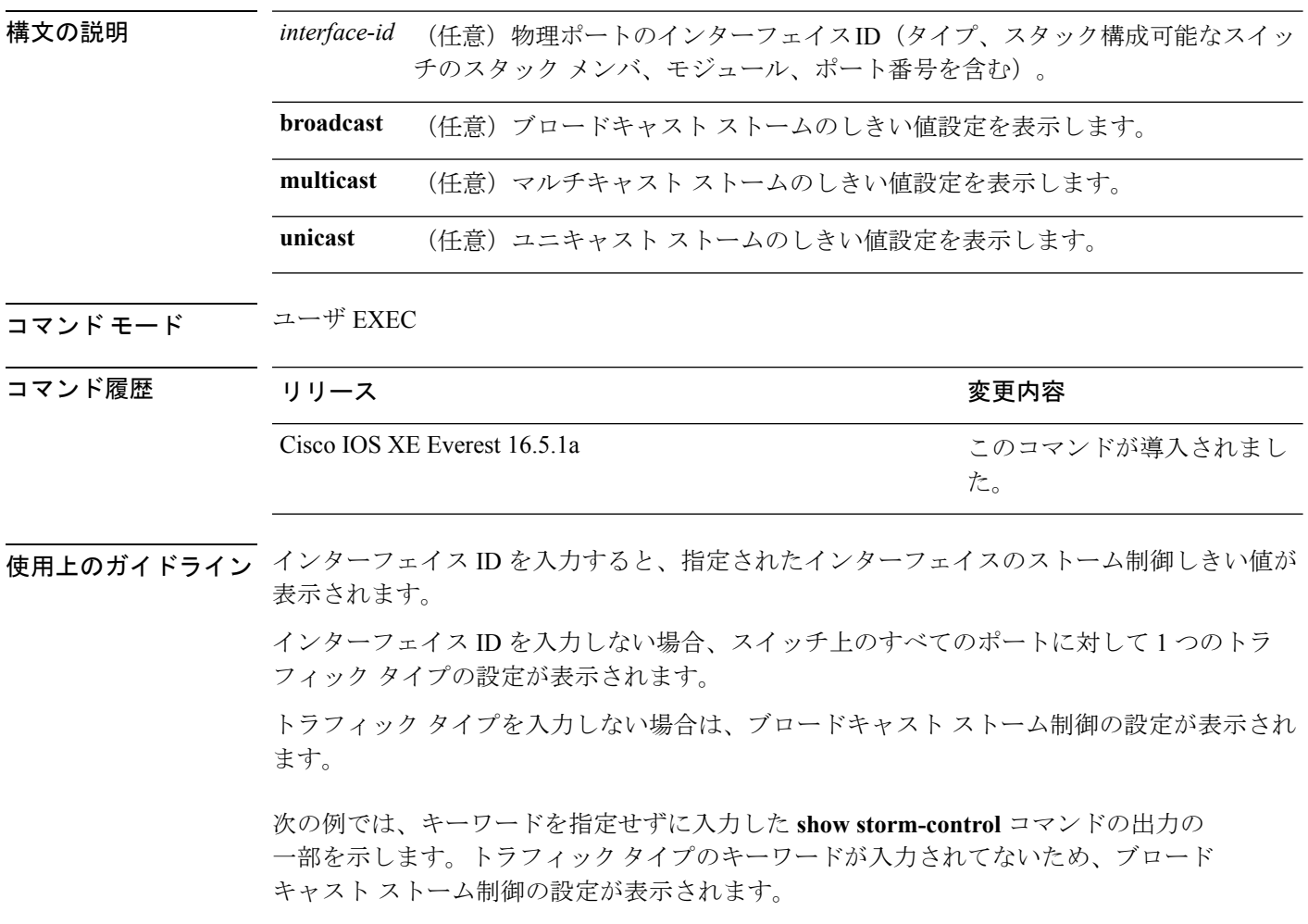

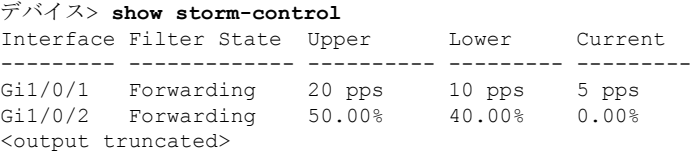

次の例では、指定したインターフェイスの **show storm-control** コマンドの出力を示し ます。トラフィックタイプのキーワードが入力されてないため、ブロードキャストス トーム制御の設定が表示されます。

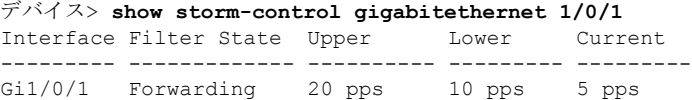

次の表に、show storm-control の出力に表示されるフィールドの説明を示します。

| フィールド               | 説明                                                                                                    |
|---------------------|----------------------------------------------------------------------------------------------------|
| Interface           | インターフェイスの ID を表示します。                                                                                                    |
| <b>Filter State</b> | フィルタのステータスを表示します。                                                                                                    |
|                     | • blocking: ストーム制御はイネーブルであ<br>り、ストームが発生しています。                                                                                                    |
|                     | • forwarding: ストーム制御はイネーブルで<br>あり、ストームは発生していません。                                                                                                 |
|                     | • Inactive : ストーム制御はディセーブルで<br>す。                                                                                                    |
| Upper               | 上限抑制レベルを利用可能な全帯域幅のパー<br>センテージとして、毎秒のパケット数または<br>毎秒のビット数で表示します。                                                                                   |
| Lower               | 下限抑制レベルを利用可能な全帯域幅のパー<br>センテージとして、毎秒のパケット数または<br>毎秒のビット数で表示します。                                                                                   |
| Current             | ブロードキャスト トラフィックまたは指定さ<br>れたトラフィックタイプ (ブロードキャスト、<br>マルチキャスト、ユニキャスト)の帯域幅の<br>使用状況を、利用可能な全帯域幅のパーセン<br>テージで表示します。このフィールドは、ス<br>トーム制御がイネーブルの場合だけ有効です。 |

表 **10 : show storm-control** のフィールドの説明

## **show vlan access-map**

特定の VLAN アクセス マップまたはすべての VLAN アクセス マップに関する情報を表示する には、特権 EXEC モードで **show vlan access-map** コマンドを使用します。

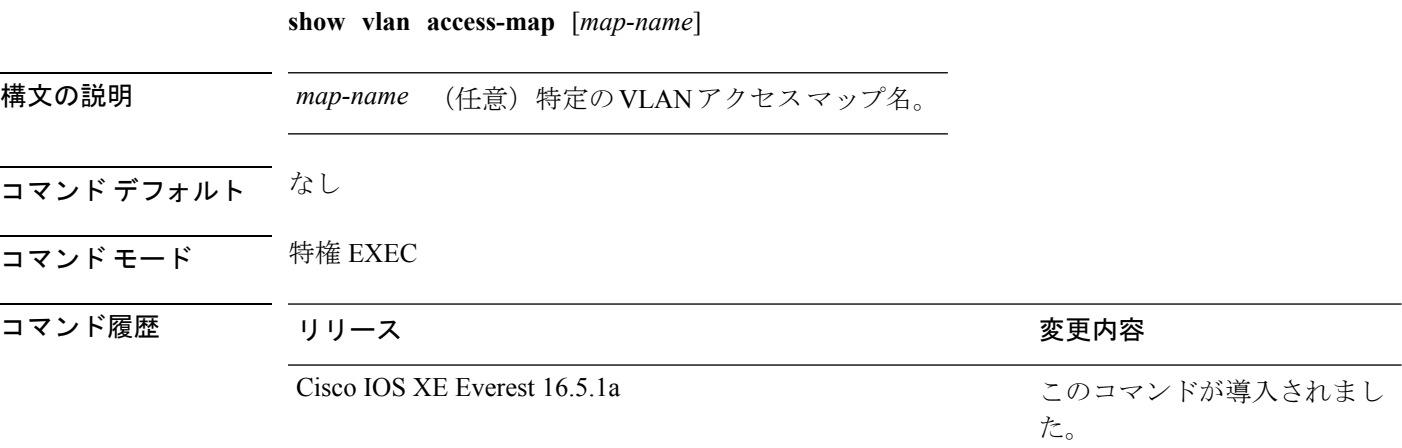

次に、**show vlan access-map** コマンドの出力例を示します。

```
デバイス# show vlan access-map
Vlan access-map "vmap4" 10
 Match clauses:
   ip address: al2
 Action:
   forward
Vlan access-map "vmap4" 20
 Match clauses:
   ip address: al2
 Action:
   forward
```
### **show vlan filter**

すべての VLAN フィルタ、または特定の VLAN または VLAN アクセス マップに関する情報を 表示するには、特権 EXEC モードで **show vlan filter** コマンドを使用します。

**show vlan filter** {**access-map** *name* | **vlan** *vlan-id*}

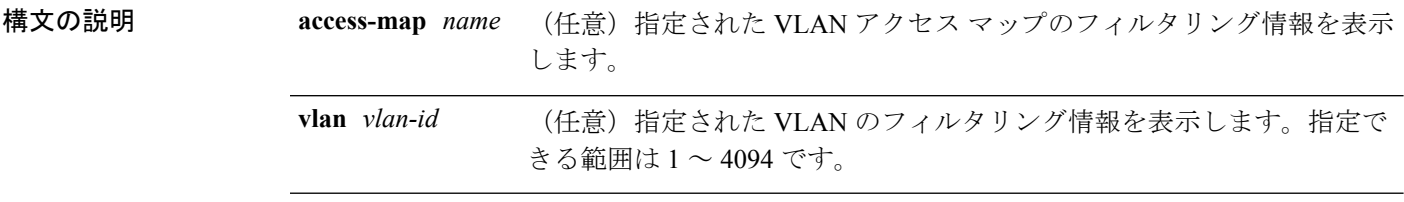

コマンド デフォルト なし

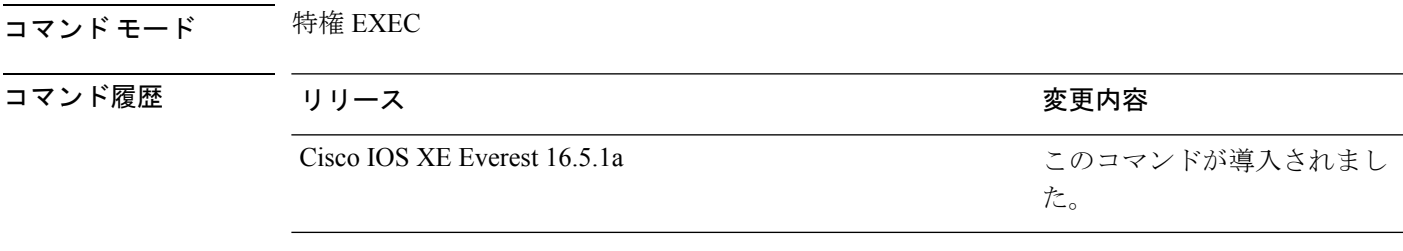

次に、**show vlan filter** コマンドの出力例を示します。

```
デバイス# show vlan filter
VLAN Map map_1 is filtering VLANs:
 20-22
```
## **show vlan group**

VLAN グループにマッピングされている VLAN を表示するには、特権 EXEC モードで **show vlan group** コマンドを使用します。

**show vlan group** [{**group-name** *vlan-group-name* [**user\_count**]}]

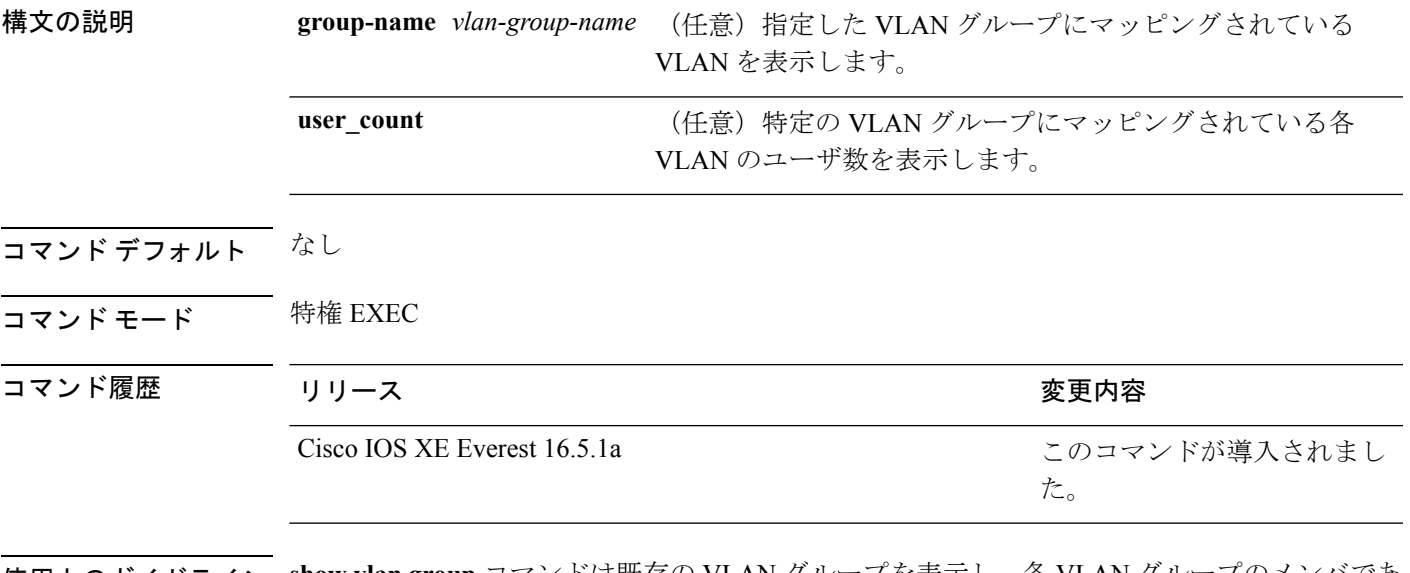

使用上のガイドライン **show vlan group** コマンドは既存の VLAN グループを表示し、各 VLAN グループのメンバであ る VLAN および VLAN の範囲を示します。**group-name** キーワードを入力すると、指定した VLAN グループのメンバのみが表示されます。

次の例では、特定の VLAN グループのメンバを表示する方法を示します。

### **snmp-server enable traps**

ご使用のシステムで使用可能な Simple Network Management Protocol (SNMP) 通知タイプをす べて有効にするには、グローバル コンフィギュレーション モードで **snmp-server enable traps** コマンドを使用します。使用できるすべての SNMP 通知を無効にするには、このコマンドの **no** 形式を使用します。

**snmp-server enable traps no snmp-server enable traps**

コマンド モード グローバル コンフィギュレーション(config)

16.8.1a

コマンド履歴 | リリ-

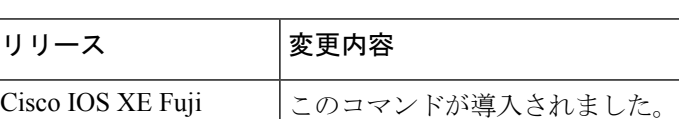

使用上のガイドライン SNMP通知は、トラップまたは情報要求として送信できます。このコマンドは、特定の通知タ イプのトラップと情報要求の両方をイネーブルにします。

<sup>例</sup> 次に、デバイスをイネーブルにし、public として定義されたコミュニティ ストリング を使用して、すべてのトラップをホスト myhost.cisco.com に送信する例を示します。

Device(config)# **snmp-server enable traps**

Device(config)# **snmp-server host myhost.cisco.com public**

### **snmp-server enable traps snmp**

RFC 1157 Simple Network Management Protocol(SNMP)通知を有効にするには、グローバル コ ンフィギュレーション モードで **snmp-server enable traps snmp** コマンドを使用します。RFC 1157 SNMP 通知を無効にするには、このコマンドの **no** 形式を使用します。

**snmp-server enable traps snmp** [**authentication**] [**linkup**] [**linkdown**] [**coldstart**] [**warmstart**] **no snmp-server enable traps snmp** [**authentication**] [**linkup**] [**linkdown**] [**coldstart**] [**warmstart**]

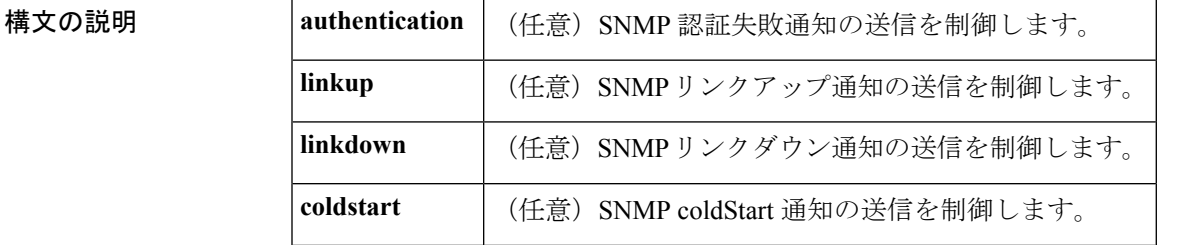

コマンド履歴

**warmstart** (任意)SNMP warmStart 通知の送信を制御します。

コマンド デフォルト SNMP 通知はディセーブルです。

コマンド モード グローバル コンフィギュレーション(config)

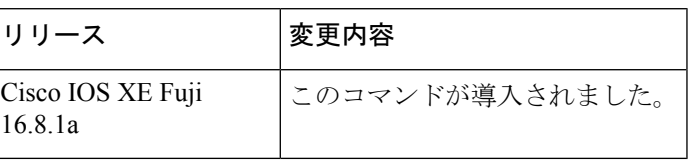

使用上のガイドライン SNMP通知は、トラップまたは情報要求として送信できます。このコマンドは、特定の通知タ イプのトラップと情報要求の両方をイネーブルにします。

> **snmp-server enable traps snmp**コマンドを入力しないと、このコマンドで制御される通知は送 信されません。これらの SNMP 通知を送信するようにデバイスを設定するには、**snmp-server enable traps snmp** コマンドを少なくとも 1 つ入力する必要があります。このコマンドをキー ワードなしで入力すると、すべての通知タイプがイネーブルになります。このコマンドをキー ワード付きで入力すると、そのキーワードに関係する通知タイプだけがイネーブルになりま す。

> オプションの **authentication** キーワードを使用すると、認証の Failure (4) トラップは、送信元 のデバイスがプロトコルメッセージの宛先として適切に認証されていないことを示します。認 証方法は、使用されているSNMPのバージョンによって異なります。SNMPv1またはSNMPv2c では、コミュニティストリングが正しくないパケットに対して認証エラーが発生し、SNMPト ラップが生成されます。SNMPv3 の場合、誤った SHA/MD5 認証キーを持つパケットまたは権 威 SNMP エンジンのウィンドウの外部にあるパケット(たとえば、アクセス リスト外または 時間範囲外で設定されたパケット)の認証は失敗し、レポート PDU が生成されますが、認証 失敗トラップは生成されません。

> オプションの **linkup** キーワードを使用すると、linkUp(3) トラップは、エージェントの設定で 表されている通信リンクの1つが起動していることが送信側のデバイスによって認識されるこ とを示します。

> オプションの **linkdown** キーワードを使用すると、linkDown(2) トラップは、エージェントの設 定で表されている通信リンクの1つで障害が発生していることが送信側のデバイスによって認 識されることを示します。

> このコマンドの**snmp-server enable trapssnmp**[**linkup**][**linkdown**]形式は、SNMPlinkUpトラッ プと linkDown トラップをグローバルにイネーブルまたはディセーブルにします。これらのト ラップのいずれかをグローバルにイネーブルにした後、インターフェイス コンフィギュレー ション モードで **no snmptraplink-status** コマンドを使用すると、特定のインターフェイス上で これらのトラップをディセーブルにできます。インターフェイスレベルでは、リンクアップお よびリンクダウントラップはデフォルトでイネーブルになっているため、これらの通知をイン ターフェイス単位でイネーブルにする必要はありません。ただし、**snmp-server enable traps** snmp コマンドを使用して通知をグローバルにイネーブルにしない場合、linkUpおよびlinkDown 通知は送信されません。

オプションの **coldstart** キーワードを使用すると、coldStart(0) トラップは、エージェントの設 定またはプロトコルエンティティの実装が変更される可能性がある方法で送信デバイスが自身 を再初期化することを示します。

オプションの **warmstart** キーワードを使用すると、warmStart(1) トラップは、エージェントの 設定もプロトコルエンティティの実装も変更されない方法で送信側デバイスが自身を再初期化 することを示します。

**snmp-server enable traps snmp** コマンドは **snmp-server host** コマンドと組み合わせて使用しま す。**snmp-server host** コマンドを使用して、SNMP 通知を受信するホスト(1 つ以上)を指定 します。通知を送信するためには、少なくとも 1 つの **snmp-server host** コマンドを設定する必 要があります。

このコマンドで制御される通知をホストで受信できるようにするには、対象のホストに対して **snmp-server enable traps** コマンドと **snmp-server host** コマンドの両方を有効にする必要があり ます。通知タイプがこのコマンドの制御対象外である場合は、適切な **snmp-server host** コマン ドだけを有効にする必要があります。

<sup>例</sup> 次の例は、デバイスによる、コミュニティ ストリング public を使用した、ホスト myhost.cisco.com へのすべてのトラップの送信をイネーブルにする方法を示します。

> Device(config)# **snmp-server enable traps snmp** Device(config)# **snmp-server host myhost.cisco.com public snmp**

次の例は、デバイスによる、コミュニティ ストリング public を使用した、ホスト myhost.cisco.com へのすべての伝達通知の送信をイネーブルにする方法を示します。

Device(config)# **snmp-server enable traps snmp** Device(config)# **snmp-server host myhost.cisco.com informs version 2c public snmp**

次の例は、すべてのSNMPトラップタイプをイネーブルにしてから、linkUpトラップ と linkDown トラップだけをディセーブルにする方法を示します。

```
Device> enable
Device# configure terminal
Device(config)# snmp-server enable traps snmp
Device(config)# end
Device# more system:running-config | include traps snmp
snmp-server enable traps snmp authentication linkup linkdown coldstart warmstart
Device# configure terminal
Device(config)# no snmp-server enable traps snmp linkup linkdown
Device(config)# end
Device# more system:running-config | include traps snmp
snmp-server enable traps snmp authentication coldstart warmstart
```
### 関連コマンド

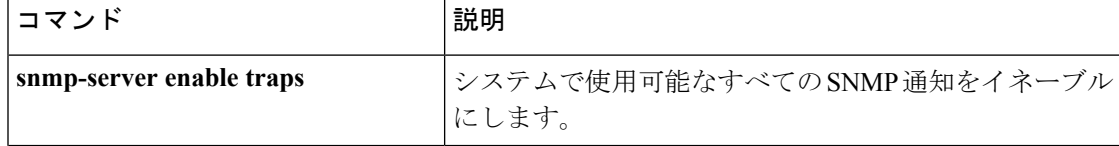

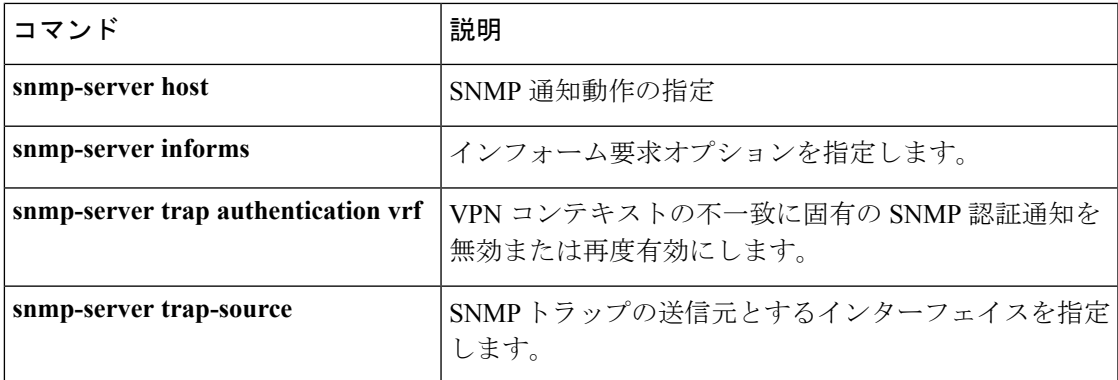

### **snmp-server group**

新しい Simple Network Management Protocol (SNMP) グループを設定するには、グローバル コ ンフィギュレーション モードで **snmp-server group** コマンドを使用します。指定した SNMP グ ループを削除するには、このコマンドの **no** 形式を使用します。

**snmp-server group** *group-name* {**v1** | **v2c** | **v3** {**auth** | **noauth** | **priv**}} [**context** *context-name*] [**match** {**exact** | **prefix**}] [**read** *read-view*] [**write** *write-view*] [**notify** *notify-view*] [**access** [**ipv6** *named-access-list*] [{*acl-numberacl-name*}]]

**no snmp-server group** *group-name* {**v1** | **v2c** | **v3** {**auth** | **noauth** | **priv**}} [**context** *context-name*]

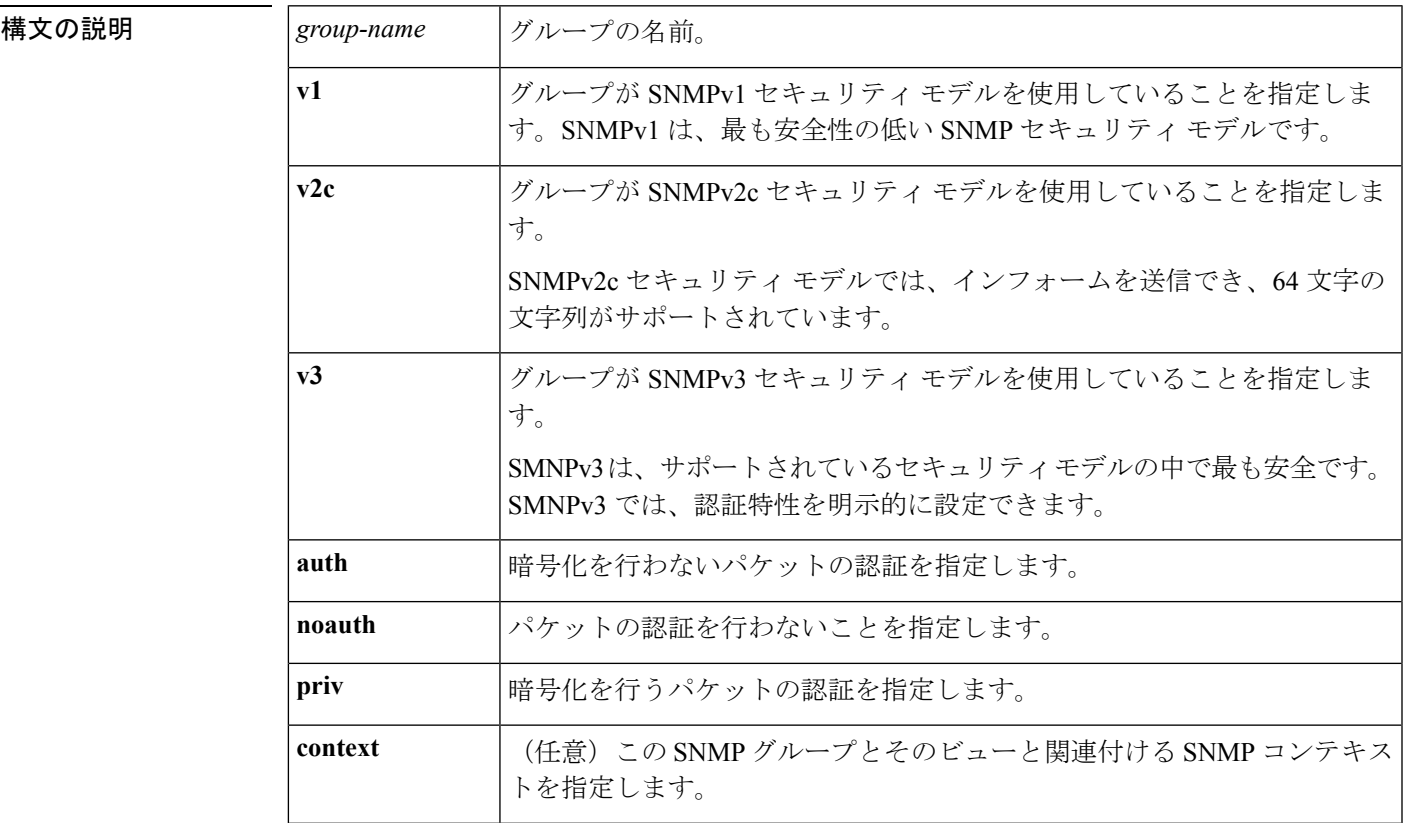

 $\mathbf I$ 

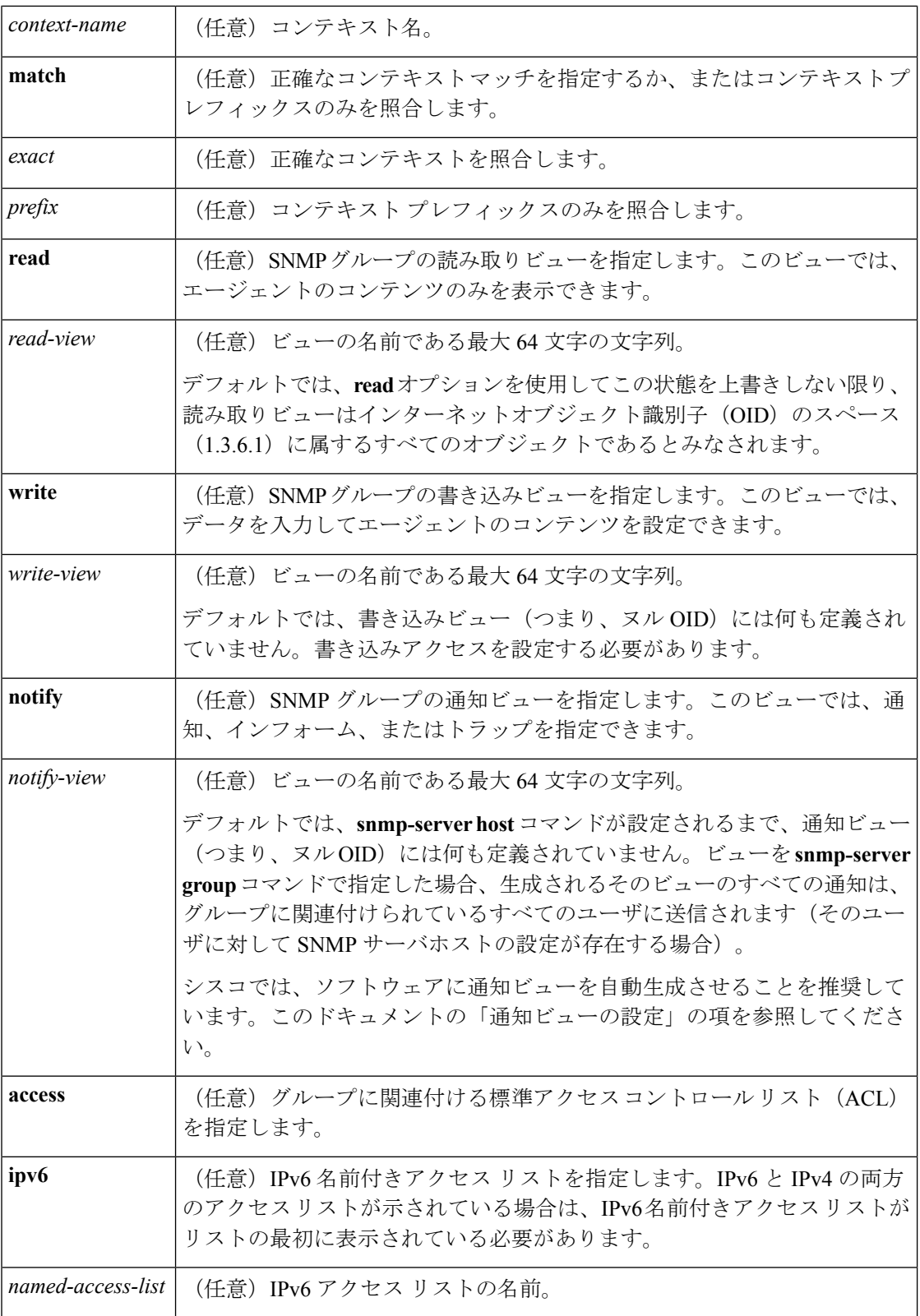

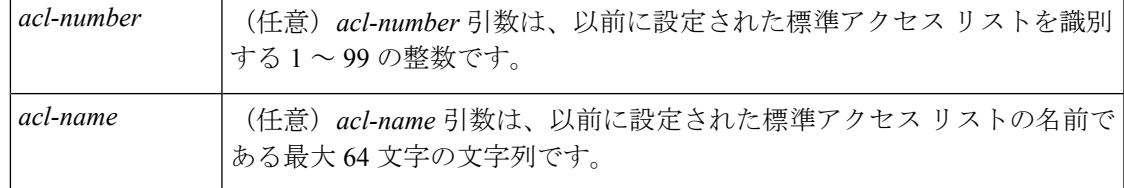

コマンド デフォルト<br>SNMP サーバ グループは設定されていません。

コマンド履歴

コマンド モード グローバル コンフィギュレーション(config)

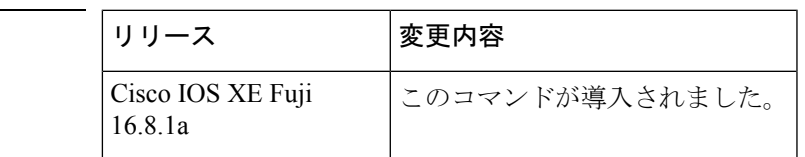

使用上のガイドライン コミュニティストリングが内部的に設定されている場合、public という名前の2つのグループ が自動生成されます。1 つは v1 セキュリティ モデル用、もう 1 つは v2c セキュリティ モデル 用です。同様に、コミュニティ ストリングを削除すると、public という名前の v1 グループと public という名前の v2c グループが削除されます。

> **snmp-server group** コマンドを設定する際、認証やプライバシーアルゴリズムにはデフォルト 値はありません。また、デフォルトのパスワードも存在しません。Message Digest5 (MD5) パ スワードの指定については、**snmp-server user** コマンドのドキュメントを参照してください。

#### 通知ビューの設定

notify view オプションは、2 つの目的に使用できます。

- グループにSNMPを使用して設定された通知ビューがあり、その通知ビューを変更する必 要がある。
- **snmp-serverhost** コマンドは、**snmp-server group** コマンドの前に設定されている可能性が あります。この場合、**snmp-serverhost**コマンドを再設定するか、または適切な通知ビュー を指定する必要があります。

次の理由から、SNMPグループを設定する際に通知ビューを指定することは推奨されていませ  $h_{\rm o}$ 

- **snmp-serverhost**コマンドによってユーザに対して自動生成された通知ビューを、そのユー ザに関連付けられているグループに追加する。
- グループの通知ビューを変更すると、そのグループに対応付けられたすべてのユーザが影 響を受けます。

**snmp-server group** コマンドの一部としてグループの通知ビューを指定する代わりに、指定さ れた順序で次のコマンドを使用します。

- **1. snmp-server user**:SNMP ユーザを設定します。
- **2. snmp-server group**:通知ビューを追加しないで SNMP グループを設定します。

**3. snmp-server host**:トラップ操作の受信者を指定して、通知ビューを自動生成します。

#### **SNMP** コンテキスト

SNMP コンテキストによって、MIB データにアクセスする安全な方法が VPN ユーザに提供さ れます。VPN がコンテキストに関連付けられると、VPN 固有の MIB データがそのコンテキス トに存在します。VPN をコンテキストに関連付けると、サービス プロバイダーが、複数 VPN でネットワークを管理できます。コンテキストを作成してVPNに関連付けることにより、サー ビス プロバイダーは、ある VPN のユーザが同じネットワーキング デバイス上で他の VPN の ユーザに関する情報にアクセスするのを防ぐことができます。

読み取り、書き込み、または通知 SNMP ビューを SNMP コンテキストに関連付けるには、 **context** *context-name* キーワードおよび引数とともにこのコマンドを使用します。

#### **SNMP** グループの作成

次の例は、SNMPサーバグループ「public」を作成して、すべてのオブジェクトに対し て標準名前付きアクセスリスト「lmnop」のメンバへの読み取り専用アクセスを許可す る方法を示しています。

Device(config)# **snmp-server group public v2c access lmnop**

### **SNMP** サーバグループの削除

次の例に、設定から SNMP サーバグループ「public」を削除する方法を示します。

Device(config)# **no snmp-server group public v2c**

### **SNMP** サバ グループと指定されたビューとの関連付け

次の例に、SNMPv2cグループ「GROUP1」のビューに関連付けられたSNMPコンテキ スト「A」を示します。

Device(config)# **snmp-server context A** Device(config)# **snmp mib community commA** Device(config)# **snmp mib community-map commA context A target-list commAVpn** Device(config)# **snmp-server group GROUP1 v2c context A read viewA write viewA notify viewB**

### **関連コマンド**

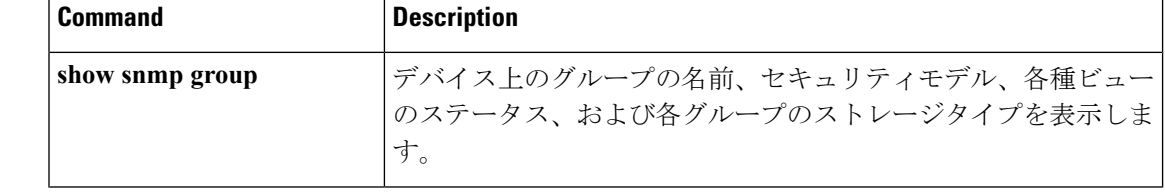

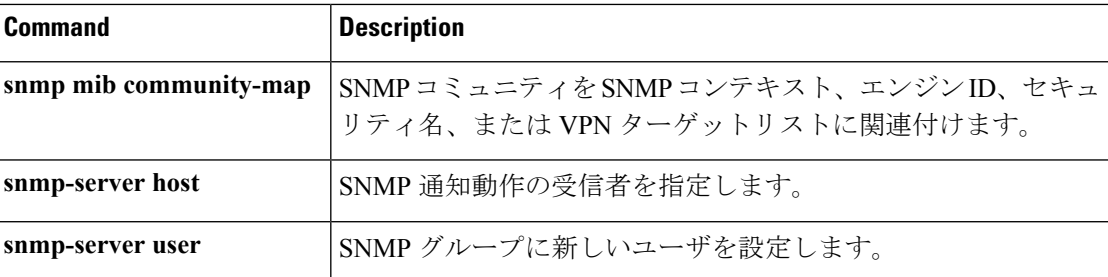

### **snmp-server host**

簡易ネットワーク管理プロトコル(SNMP)通知操作の受信者を指定するには、グローバルコ ンフィギュレーションモードで**snmp-serverhost**コマンドを使用します。指定したホストをコ ンフィギュレーションから削除するには、このコマンドの **no** 形式を使用します。

**snmp-server host** *ip-address* [{**vrf** *vrf-name* | **informs** | **traps** | **version** {**1** | **2c** | **3** [{**auth** | **noauth** | **priv**}]}}] *community-string* [{**udp-port** *port* **[***notification-type***]** *notification-type*}] **no snmp-server host** {*hostnameip-address*} [{**vrf** *vrf-name* | **informs** | **traps** | **version** {**1** | **2c** | **3** [{**auth** | **noauth** | **priv**}]}}] *community-string* [{**udp-port** *port* **[***notification-type***]** *notification-type*}]

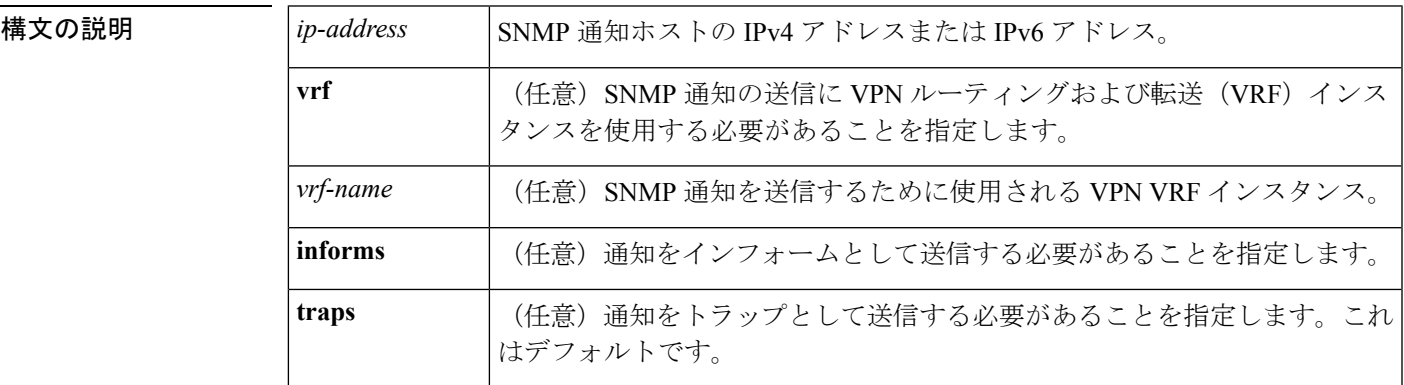

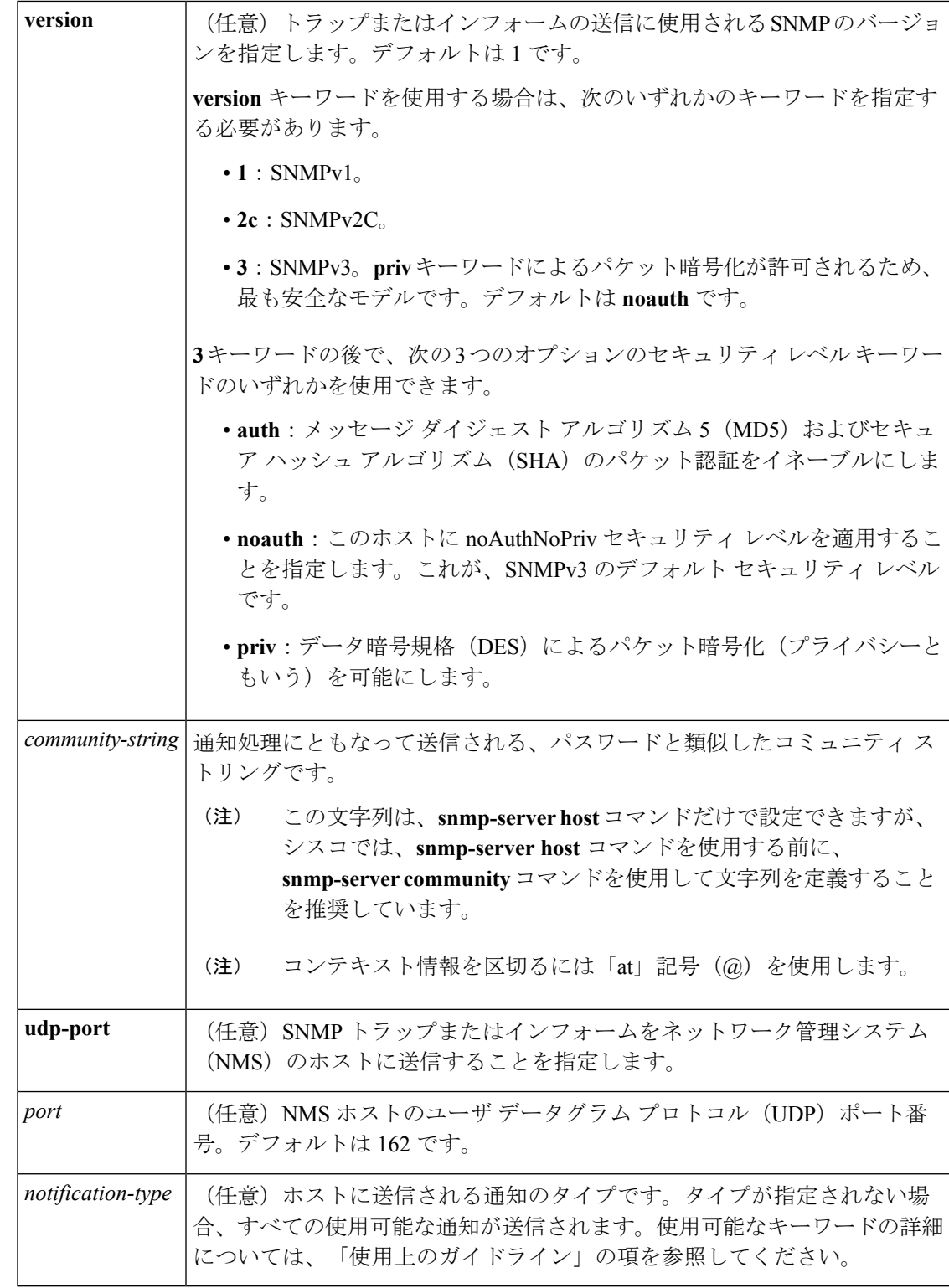

コマンドデフォルト このコマンドの動作は、デフォルトではディセーブルです。受信者は通知を受け取るように指 定されていません。

コマンド モード グローバル コンフィギュレーション (config)

コマンド履歴

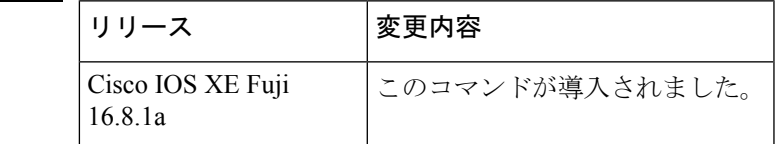

使用上のガイドライン オプションのキーワードを指定しないでこのコマンドを入力した場合は、デフォルトで、すべ ての通知タイプのトラップがホストに送信されます。このホストにインフォームは送信されま せん。

> キーワードを指定しないで **no snmp-server host** コマンドを使用すると、ホストへのトラッ プはディセーブルになりますが、情報はディセーブルになりません。情報をディセーブルにす るには、**no snmp-server host informs** コマンドを使用してください。

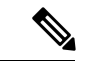

このコマンドを使用する前にコミュニティストリングが **snmp-server community** コマンドを 使用して定義されていない場合、デフォルトの形式の **snmp-server community** コマンドが自 動的にコンフィギュレーションに挿入されます。**snmp-server community**コマンドのこの自動 設定に使用されるパスワード(コミュニティストリング)は、**snmp-server host**コマンドで指 定されたものと同じです。この自動コマンド挿入およびパスワードの使用は、CiscoIOSリリー ス12.0(3)以降のリリースではデフォルトの動作です。ただし、Cisco IOSリリース12.2(33)SRE 以降のリリースでは、**snmp-server community** コマンドを手動で設定する必要があります。つ まり、**snmp-server community** コマンドは構成に表示されません。 (注)

SNMP通知は、トラップまたは情報要求として送信できます。トラップを受信しても受信側は 確認応答を送信しないため、トラップは信頼できません。送信側では、トラップが受信された かどうかを判別できません。一方、インフォーム要求を受信したSNMPエンティティは、SNMP 応答プロトコル データ ユニット(PDU)を使用して、メッセージの確認応答を行います。送 信側が応答を受信しなかった場合は、再び情報要求を送信できます。したがって、インフォー ムのほうがトラップよりも目的の宛先に到達する可能性は高くなります。

トラップと比較すると、インフォームはエージェントおよびネットワークのリソースをより多 く消費します。送信と同時に廃棄されるトラップと異なり、インフォーム要求は応答を受信す るまで、または要求がタイムアウトになるまで、メモリ内に保持する必要があります。また、 トラップは一度だけ送信されるのに対して、インフォームは数回にわたって試行される場合が あります。再送信の回数が増えるとトラフィックが増加し、ネットワークのオーバーヘッドが 高くなる原因にもなります。

**snmp-server host**コマンドを入力しなかった場合は、通知が送信されません。SNMP通知を送 信するようにデバイスを設定するには、**snmp-server host**コマンドを少なくとも1つ入力する 必要があります。オプションのキーワードを指定しないでこのコマンドを入力した場合、その ホストではすべてのトラップ タイプがイネーブルになります。

複数のホストを有効にするには、ホストごとに **snmp-server host** コマンドを個別に発行する 必要があります。コマンドには複数の通知タイプをホストごとに指定できます。

同じホストおよび同じ種類の通知(トラップまたは情報)に対して複数の **snmp-server host** コマンドを指定した場合は、後に入力されたコマンドによって前のコマンドが上書きされま す。最後の**snmp-server host**コマンドだけが有効になります。たとえば、ホストに**snmp-server host inform** コマンドを入力してから、同じホストに別の **snmp-server host inform** コマンド を入力した場合は、2 番目のコマンドによって最初のコマンドが置き換えられます。

**snmp-server host**コマンドは**snmp-server enable**コマンドと組み合わせて使用します。グロー バルに送信される SNMP 通知を指定するには、**snmp-server enable** コマンドを使用します。1 つのホストでほとんどの通知を受信する場合は、このホストに対して、少なくとも 1 つの **snmp-server enable** コマンドと **snmp-server host** コマンドをイネーブルにする必要がありま す。

一部の通知タイプは、**snmp-server enable**コマンドで制御できません。常にイネーブルになっ ている通知タイプもあれば、別のコマンドでイネーブルにされる通知タイプもあります。たと えば、**linkUpDown** 通知は **snmp trap link-status** コマンドによって制御されます。このよう なタイプの通知には **snmp-server enable** コマンドは不要です。

notification-type オプションが使用できるかどうかは、デバイスのタイプおよび Cisco IOS ソフ トウェアの機能がデバイスでサポートされているかどうかに依存します。たとえば、**envmon** 通知タイプが使用できるのはシステムに環境モニタが組み込まれている場合のみです。ご使用 のシステムで使用できる通知タイプを確認するには、**?** コマンドの末尾でコマンドヘルプ **snmp-server host** を使用します。

**vrf** キーワードを使用すると、特定の VRF VPN を介して指定された IP アドレスに送信される 通知を指定できます。VRF は、VPN を使用してデータが格納されるように、ユーザの VPN メ ンバーシップを定義します。

NMS が正しい SNMP コミュニティを持つが、読み取りまたは書き込みビューを持たないクエ リを送信する場合、SNMP エージェントは次のエラー値を返します。

- get または getnext クエリの場合は、SNMPv1 の場合は GEN\_ERROR、SNMPv2C の場合は AUTHORIZATION\_ERROR を返します。
- 設定されたクエリの場合、NO\_ACCESS\_ERROR を返します。

#### 通知タイプのキーワード

通知タイプには、次のキーワードのうち 1 つ以上を指定できます。

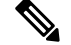

- 使用可能な通知タイプは、プラットフォームおよび Cisco IOS リリースによって異なります。 使用可能な通知タイプの完全なリストについては、疑問符(?)のオンラインヘルプ機能を使 用してください。 (注)
	- **aaa server**:SNMP認証、認可、およびアカウンティング(AAA)トラップを送信します。
	- **adslline**:非対称デジタル加入者線(ADSL)LINE-MIB トラップを送信します。
	- **atm**:ATM 通知を送信します。

• **authenticate-fail**:SNMP 802.11 認証失敗トラップを送信します。

- **auth-framework**:SNMP CISCO-AUTH-FRAMEWORK-MIB 通知を送信します。
- **bgp**:Border Gateway Protocol(BGP)状態変更通知を送信します。
- **bridge**:SNMP STP ブリッジ MIB 通知を送信します。
- **bstun**:ブロック シリアル トンネリング(BSTUN)イベント通知を送信します。
- **bulkstat**:データ収集 MIB 通知を送信します。
- **c6kxbar**:SNMP クロスバー通知を送信します。
- **callhome**:Call Home MIB 通知を送信します。
- **calltracker**:コール トラッカーのコール開始/コール終了通知を送信します。
- casa: Cisco Appliances Services Architecture (CASA) のイベント通知を送信します。
- **ccme**:SNMP Cisco netManager イベント(CCME)トラップを送信します。
- **cef**:Cisco Express Forwarding に関連する通知を送信します。
- **chassis**:SNMP シャーシ通知を送信します。
- **cnpd**: Cisco Network-Based Application Recognition(NBAR)プロトコル ディスカバリ (CNPD)トラップを送信します。
- **config**:構成変更通知を送信します。
- **config-copy**:SNMP config-copy 通知を送信します。
- **config-ctid**:SNMP config-ctid 通知を送信します。
- **cpu**:CPU 関連通知を送信します。
- **csg**:SNMP コンテンツ サービス ゲートウェイ(CSG)通知を送信します。
- **deauthenticate**:SNMP 802.11 Deauthentication トラップを送信します。
- **dhcp-snooping**:DHCP スヌーピング MIB 通知を送信します。
- **director**:DistributedDirector に関連する通知を送信します。
- **disassociate**:SNMP 802.11 関連付け解除トラップを送信します。
- **dlsw**:データリンク スイッチング(DLSW)通知を送信します。
- **dnis**:SNMP 着信番号識別サービス(DNIS)トラップを送信します。
- **dot1x**:802.1X 通知を送信します。
- **dot11-mibs**:dot11 トラップを送信します。
- **dot11-qos**:SNMP 802.11 QoS 変更トラップを送信します。
- ds1 : SNMP デジタル シグナリング 1 (DS1) 通知を送信します。
- **ds1-loopback**:ds1 ループバック トラップを送信します。
- **dspu**:Downstream Physical Unit(DSPU; ダウンストリーム物理装置)通知を送信します。
- **eigrp**: Enhanced Interior Gateway Routing Protocol (EIGRP) stuck-in-active (SIA) およびネ イバー認証失敗通知を送信します。
- **energywise**:SNMP energywise 通知を送信します。
- **entity**:エンティティ MIB 変更通知を送信します。
- **entity-diag**:SNMP エンティティ診断 MIB 通知を送信します。
- **envmon**:環境しきい値を超過した時点で、Ciscoエンタープライズ専用の環境モニタ通知 を送信します。
- **errdisable**: error disable 通知を送信します。
- **ethernet-cfm**:SNMP イーサネット接続障害管理(CFM)通知を送信します。
- **event-manager**:SNMP Embedded Event Manager 通知を送信します。
- **firewall**:SNMP ファイアウォール トラップを送信します。
- **flash**:フラッシュ メディアの挿入と削除の通知を送信します。
- **flexlinks**:FLEX リンク通知を送信します。
- **flowmon**:フロー モニタリング通知を送信します。
- **frame-relay**:フレーム リレー通知を送信します。
- **fru-ctrl**エンティティ現場交換可能ユニット(FRU)制御通知を送信します。
- **hsrp**: Hot Standby Routing Protocol(HSRP)通知を送信します。
- **icsudsu**:SNMP ICSUDSU トラップを送信します。
- **iplocalpool**:IP ローカル プール通知を送信します。
- **ipmobile**:モバイル IP 通知を送信します。
- **ipmulticast**:IP マルチキャスト通知を送信します。
- **ipsec**:IP Security(IPsec)通知を送信します。
- **isakmp**:SNMP ISAKMP 通知を送信します。
- **isdn**:ISDN 通知を送信します。
- **l2tc**:SNMP L2 トンネル設定通知を送信します。
- 12tun-pseudowire-status: 擬似回線状態変更通知を送信します。
- **l2tun-session**:レイヤ 2 トンネリング セッション通知を送信します。
- **license**:ライセンス通知をトラップまたはインフォームとして送信します。
- **llc2**:論理リンク制御、タイプ 2(LLC2)通知を送信します。
- **mac-notification**:SNMP MAC 通知を送信します。
- **memory**:メモリ プールとメモリ バッファ プールの通知を送信します。
- **module**:SNMP モジュール通知を送信します。
- **module-auto-shutdown**:SNMP モジュール自動シャットダウン MIB 通知を送信します。
- **mpls-fast-reroute**:SNMPマルチプロトコルラベルスイッチング(MPLS)TrafficEngineering Fast Reroute 通知を送信します。
- mpls-Idp : LDP セッションのステータス変更を示す MPLS Label Distribution Protocol (LDP; ラベル配布プロトコル)通知を送信します。
- **mpls-traffic-eng**:MPLSトラフィックエンジニアリングトンネルのステータスの変更を示 す、MPLS トラフィック エンジニアリング通知を送信します。
- **mpls-vpn**:MPLS VPN 通知を送信します。
- msdp: SNMP Multicast Source Discovery Protocol (MSDP) 通知を送信します。
- **mvpn**:マルチキャスト VPN 通知を送信します。
- nhrp : Next Hop Resolution Protocol (NHRP) 通知を送信します。
- **ospf** : Open Shortest Path First(OSPF)模造リンク通知を送信します。
- pim: PIM (Protocol Independent Multicast) 通知を送信します。
- **port-security**:SNMP ポートセキュリティ通知を送信します。
- **power-ethernet**:SNMP パワー イーサネット通知を送信します。
- **public storm-control**:SNMP パブリック ストーム制御通知を送信します。
- **pw-vc**:SNMP 擬似回線仮想回線(VC)通知を送信します。
- **p2mp-traffic-eng**:SNMPMPLSポイントツーマルチポイントMPLS-TE通知を送信します。
- **repeater**:標準リピータ(ハブ)通知を送信します。
- **resource-policy**:CISCO-ERM-MIB 通知を送信します。
- **rf**:SNMP RF MIB 通知を送信します。
- **rogue-ap**:SNMP 802.11 不正 AP トラップを送信します。
- **rsrb**:リモート ソースルート ブリッジング(RSRB)通知を送信します。
- **rsvp**:リソース予約プロトコル(RSVP)通知を送信します。
- rtr: Response Time Reporter (RTR) 通知を送信します。
- **sdlc**:Synchronous Data Link Control(SDLC)通知を送信します。
- sdllc : SDLC Logical Link Control (SDLLC) 通知を送信します。
- **slb**:SNMP サーバ ロード バランサ(SLB)通知を送信します。
- **snmp**:有効な RFC 1157 SNMP linkUp、linkDown、authenticationFailure、warmStart、およ び coldStart 通知を送信します。

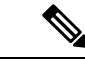

RFC-2233 準拠のリンクアップ/リンクダウン通知を有効にするに は、**snmp server link trap** コマンドを使用する必要があります。 (注)

- **sonet**:SNMP SONET 通知を送信します。
- srp: Spatial Reuse Protocol (SRP) 通知を送信します。
- **stpx**:SNMP STPX MIB 通知を送信します。
- **srst**:SNMP Survivable Remote Site Telephony(SRST)トラップを送信します。
- **stun**:シリアル トンネル(STUN)通知を送信します。
- **switch-over**:SNMP 802.11 スタンバイ スイッチオーバー トラップを送信します。
- **syslog**:エラーメッセージ通知(CiscoSyslog MIB)を送信します。送信するメッセージの レベルを指定するには、**logging history level** コマンドを使用します。
- **syslog**:エラーメッセージ通知(CiscoSyslog MIB)を送信します。送信するメッセージの レベルを指定するには、**logging history level** コマンドを使用します。
- **tty**:TCP 接続が終了したときに Cisco エンタープライズ専用通知を送信します。
- **udp-port**:通知ホストの UDP ポート番号を送信します。
- **vlan-mac-limit**:SNMP L2 コントロール VLAN MAC 制限通知を送信します。
- **vlancreate**:SNMP VLAN により作成される通知を送信します。
- **vlandelete**:SNMP VLAN により削除される通知を送信します。
- **voice**:SNMP 音声トラップを送信します。
- vrrp: Virtual Router Redundancy Protocol (VRRP) 通知を送信します。
- **vsimaster**:仮想スイッチ インターフェイス(VSI)マスター通知を送信します。
- **vswitch**:SNMP 仮想スイッチ通知を送信します。
- **vtp**: SNMP VLAN Trunking Protocol (VTP) 通知を送信します。
- **wlan-wep**: SNMP 802.11 ワイヤレス LAN (WLAN) Wired Equivalent Privacy (WEP) ト ラップを送信します。
- **x25**:X.25 イベント通知を送信します。
- **xgcp**:外部 Media Gateway Control Protocol(MGCP)トラップを送信します。

#### **SNMP** 関連通知タイプのキーワード

**snmp-server host** コマンドで使用される *notification-type* 引数は、対応する **snmp-server enable traps** コマンドで使用されるキーワードと必ずしも一致しません。たとえば、マルチプロトコ ル ラベル スイッチング(MPLS)トラフィック エンジニアリング トンネルに適用される *notification-type* 引数は、**mpls-traffic-eng**(2 つのハイフンは含み、埋め込みスペースは含まな い)として指定されます。**snmp-server enable traps**コマンドの対応するパラメータは、**mpls traffic-eng**(埋め込みスペースとハイフンを含む)として指定されます。

この構文の違いは、CLI が **snmp-server host** コマンドの *notification-type* キーワードを統一さ れた単一ワードコンストラクトとして解釈し、コマンドラインで複数の *notification-type* キー ワードを受け入れるための **snmp-server host** コマンドの機能を維持するために必要です。し かし、**snmp-server enable traps** コマンドでは、階層構成オプションを提供し、関連コマン ドのコマンドシンタックスとの一貫性を維持するために、2 ワードコンストラクトを使用する ことがよくあります。次の表は、**snmp-server host**コマンドで使用されているキーワードに対 する **snmp-server enable traps** コマンドの例を示しています。

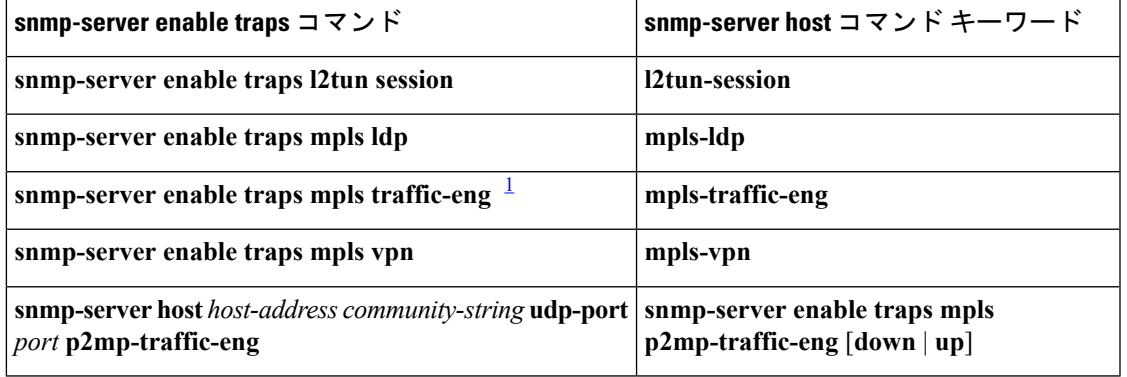

表 **<sup>11</sup> : snmp-server enable traps** コマンドと対応する通知キーワード

<span id="page-142-0"></span><sup>1</sup> このコマンドのドキュメンテーションについては、『*Cisco IOS MultiprotocolLabel Switching Command Reference*』を参照してください。

<sup>例</sup> トラップに固有の SNMP コミュニティ ストリングを設定し、SNMP がこのストリング を使用してポーリングアクセスしないようにする場合は、コンフィギュレーションに アクセス リストを組み込む必要があります。次の例は、コミュニティ ストリングに comaccess という名前を付け、アクセス リストに番号 10 を付ける方法を示していま す。

```
Device(config)# snmp-server community comaccess ro 10
Device(config)# snmp-server host 10.0.0.0 comaccess
Device(config)# access-list 10 deny any
```
(注)

「at」記号(@)は、コミュニティ ストリングとそれが使用されているコンテキスト との間の区切り文字として使用されます。たとえば、*community*@*VLAN-ID*(たとえば public@100 (100 は VLAN 番号)) を使用して BRIDGE-MIB の特定の VLAN 情報を ポーリングできます。

次に、RFC 1157 SNMP トラップを myhost.cisco.com という名前の指定されたホストに 送信する例を示します。**snmp-server host** コマンドで **snmp** だけが指定されているた め、他のトラップは有効になっていますが、SNMP トラップだけが送信されます。コ ミュニティ ストリングは comaccess と定義されています。

Device(config)# **snmp-server enable traps** Device(config)# **snmp-server host myhost.cisco.com comaccess snmp**

次の例は、コミュニティ ストリング public を使用して SNMP および Cisco 環境モニタ エンタープライズ専用トラップをアドレス 10.0.0.0 に送信する方法を示します。

Device(config)# **snmp-server enable traps snmp** Device(config)# **snmp-server enable traps envmon** Device(config)# **snmp-server host 10.0.0.0 public snmp envmon**

次の例は、デバイスによる、コミュニティ ストリング public を使用した、ホスト myhost.cisco.com へのすべてのトラップの送信をイネーブルにする方法を示します。

Device(config)# **snmp-server enable traps** Device(config)# **snmp-server host myhost.cisco.com public**

次の例では、どのホストにもトラップを送信しません。BGP トラップはすべてのホス トに対してイネーブルになっていますが、ISDNトラップは1つのホストに送信される ようにイネーブルになっています。コミュニティ ストリングは public として定義され ます。

Device(config)# **snmp-server enable traps bgp** Device(config)# **snmp-server host myhost.cisco.com public isdn**

次の例は、デバイスによる、コミュニティ ストリング public を使用した、ホスト myhost.cisco.comへのすべてのインフォーム要求の送信をイネーブルにする方法を示し ます。

Device(config)# **snmp-server enable traps** Device(config)# **snmp-server host myhost.cisco.com informs version 2c public**

次に、HSRPMIBインフォームを名前myhost.cisco.comで指定したホストに送信する例 を示します。コミュニティ ストリングは public として定義されます。

Device(config)# **snmp-server enable traps hsrp**
Device(config)# **snmp-server host myhost.cisco.com informs version 2c public hsrp**

次の例は、コミュニティ ストリング public を使用して、trap-vrf という名前の VRF 上 ですべての SNMP 通知を example.com に送信する方法を示しています。

Device(config)# **snmp-server host example.com vrf trap-vrf public**

次の例は、コミュニティ ストリング public を使用して、IPv6 アドレス 2001:0DB8:0000:ABCD:1 で IPv6 SNMP 通知サーバを設定する方法を示しています。

Device(config)# **snmp-server host 2001:0DB8:0000:ABCD:1 version 2c public udp-port 2012**

次の例は、コミュニティ ストリング public を使用して VRRP をプロトコルとして指定 する方法を示しています。

Device(config)# **snmp-server enable traps vrrp** Device(config)# **snmp-server host myhost.cisco.com traps version 2c public vrrp**

次の例は、コミュニティ ストリング public を使用して、すべての Cisco Express Forwarding インフォームを IP アドレス 10.0.1.1 の通知受信者に送信する方法を示して います。

Device(config)# **snmp-server enable traps cef** Device(config)# **snmp-server host 10.0.1.1 informs version 2c public cef**

次の例は、コミュニティ ストリング public を使用して、すべての NHRP トラップをイ ネーブルにして、すべての NHRP トラップを IP アドレス 10.0.0.0 の通知受信者に送信 する方法を示しています。

Device(config)# **snmp-server enable traps nhrp** Device(config)# **snmp-server host 10.0.0.0 traps version 2c public nhrp**

次の例は、コミュニティ ストリング「comp2mppublic」を使用して、すべての P2MP MPLS-TE SNMP トラップをイネーブルにして、IP アドレス 172.20.2.160 の通知受信者 に送信する方法を示しています。

Device(config)# **snmp-server enable traps mpls p2mp-traffic-eng** Device(config)# **snmp-server host 172.20.2.160 comp2mppublic udp-port 162 p2mp-traffic-eng**

## 関連コマンド

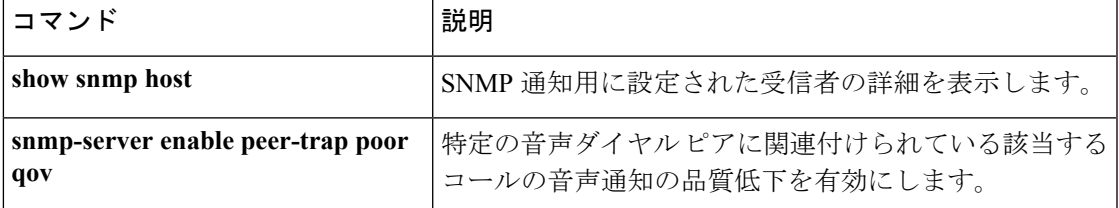

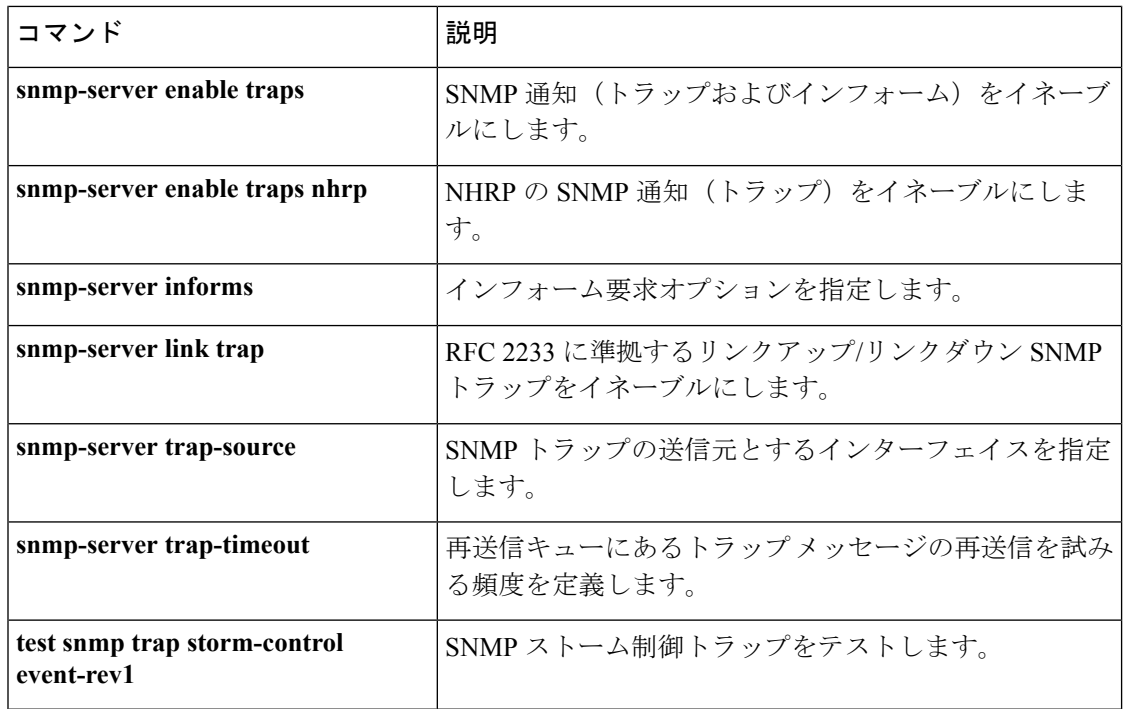

## **snmp-server user**

Simple Network Management Protocol (SNMP) グループに新しいユーザを設定するには、グロー バルコンフィギュレーションモードで**snmp-serveruser**コマンドを使用します。SNMPグルー プからユーザを削除するには、このコマンドの **no** 形式を使用します。

**snmp-server user** *username group-name* [**remote** *host* [**udp-port** *port*] [**vrf** *vrf-name* ]] {**v1** | **v2c** | **v3** [**encrypted**] [**auth** {**md5** | **sha**} *auth-password*]} [**access** [**ipv6** *nacl*] [**priv** {**des** | **3des** | **aes** {**128** | **192** | **256**}} *privpassword*] {*acl-numberacl-name*}] **no snmp-server user** *username group-name* [**remote** *host* [**udp-port** *port*] [**vrf** *vrf-name* ]] {**v1**

| **v2c** | **v3** [**encrypted**] [**auth** {**md5** | **sha**} *auth-password*]} [**access** [**ipv6** *nacl*] [**priv** {**des** | **3des** | **aes** {**128** | **192** | **256**}} *privpassword*] {*acl-numberacl-name*}]

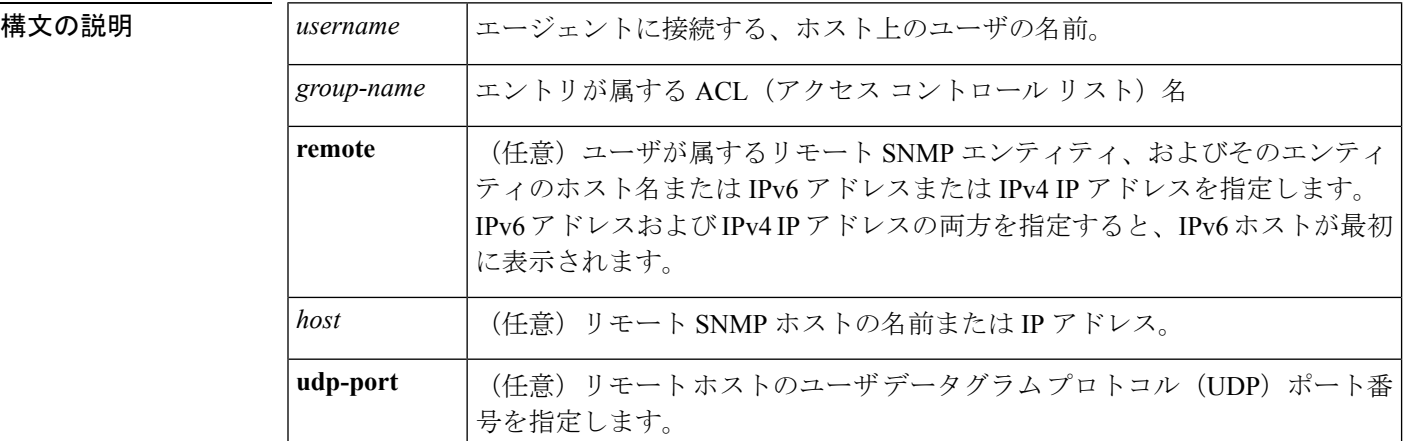

 $\mathbf{l}$ 

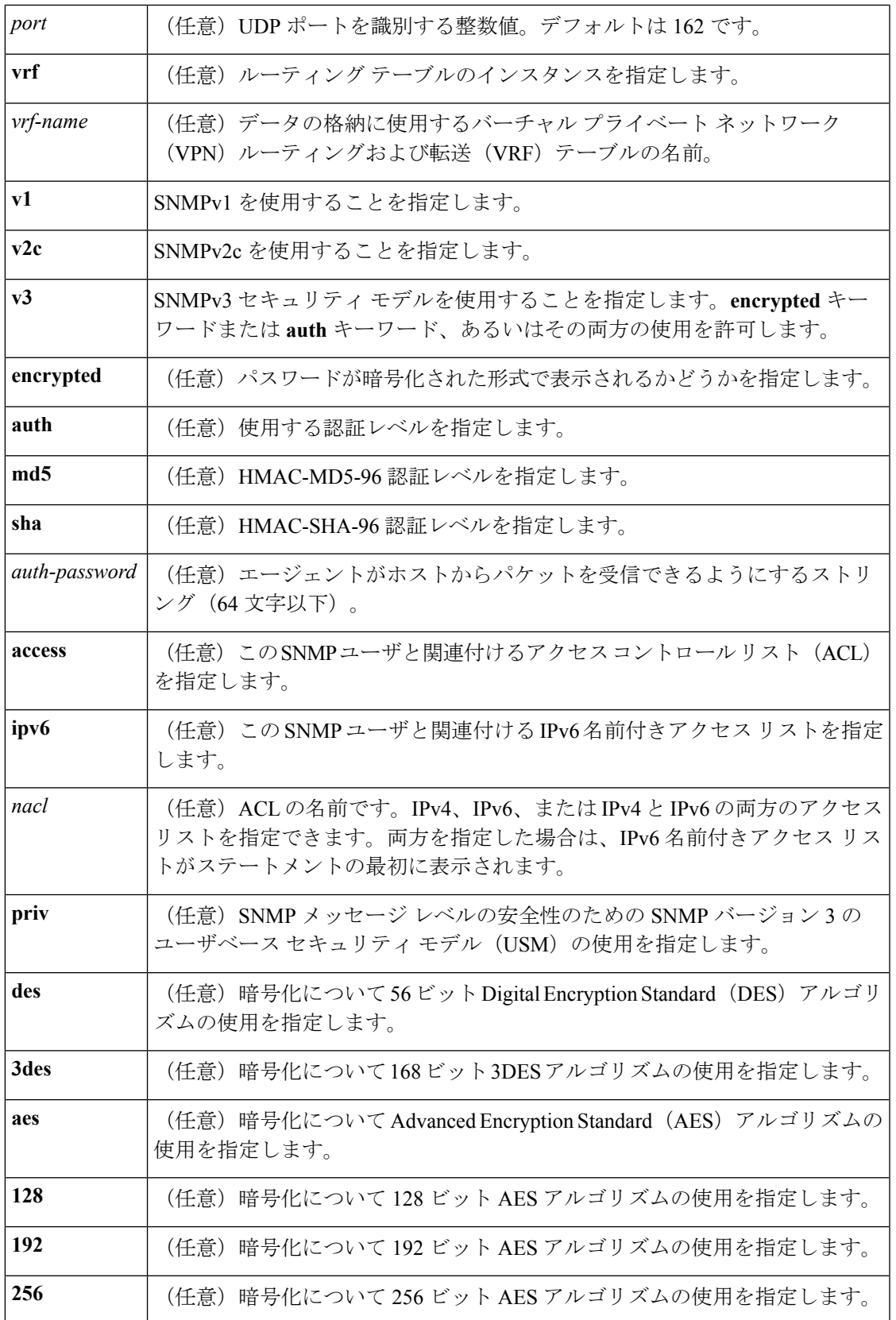

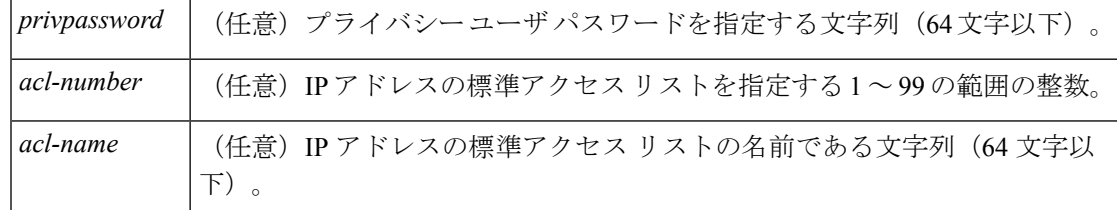

- コマンドデフォルト 暗号化、パスワード、およびアクセスリストのデフォルト動作については、「使用上のガイド ライン」の項にある表を参照してください。
- コマンド モード グローバル コンフィギュレーション(config)

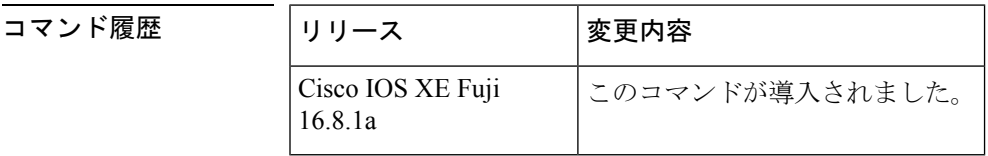

使用上のガイドライン リモート ユーザを設定する場合は、ユーザが存在するデバイスのリモート SNMP エージェン トに対応するIPアドレスまたはポート番号を指定します。また、特定のエージェントにリモー トユーザを設定する前に、**snmp-server engineID** コマンドに **remote** キーワードを指定して SNMP エンジン ID を設定します。リモート エージェントの SNMP エンジン ID は、パスワー ドから認証とプライバシー ダイジェストを計算する際に必要です。最初にリモート エンジン ID が設定されていない場合、コンフィギュレーション コマンドは失敗します。

> *privpassword* 引数と *auth-password* 引数については、最小の長さが 1 文字で、推奨される長さは 8文字以上であり、文字と数字の両方を含める必要があります。推奨される最大長は64文字で す。

次の表に、暗号化、パスワード、およびアクセス リストのデフォルトのユーザ特性を示しま す。

表 **<sup>12</sup> : snmp-server user** のデフォルトの説明

| 特性           | デフォルト                                                                                                    |  |
|--------------|----------------------------------------------------------------------------------------------------|--|
| アクセス リス      | すべての IP アクセス リストからのアクセスが許可されます。                                                                                |  |
| 暗号化          | デフォルトでは存在しません。encrypted キーワードは、パスワードがメッ<br>セージダイジェストアルゴリズム5 (MD5) ダイジェストであり、テキス<br>トパスワードではないことを指定するために使用されます。 |  |
| パスワード        | テキスト文字列と見なされます。                                                                                                |  |
| リモート ユー<br>ザ | すべてのユーザは、remote キーワードを使用してリモートであることを指<br>定しないかぎり、この SNMP エンジンに対してローカルであると見なされ<br>ます。                           |  |

SNMP パスワードは、権威 SNMP エンジンの SNMP ID を使用してローカライズされます。イ ンフォームの場合、正規の SNMP エージェントはリモート エンジンです。プロキシ要求また はインフォームを送信できるようにするには、SNMP データベース内のリモート エンジンの SNMP エンジン ID を設定する必要があります。

(注)

SNMP ユーザ設定後にエンジン ID を変更すると、ユーザを削除できません。ユーザを削除す るには、まず、SNMP ユーザを再設定する必要があります。

### パスワードおよびダイジェストの取り扱い

コマンドを設定する際、認証やプライバシーアルゴリズムにはデフォルト値はありません。ま た、デフォルトのパスワードも存在しません。パスワードの最小の長さは1文字ですが、シス コではセキュリティのために8文字以上にすることを推奨しています。パスワードの推奨され る最大長は 64 文字です。パスワードを忘れた場合は回復できないため、ユーザを再設定する 必要があります。プレーン テキストのパスワードとローカライズされた MD5 ダイジェスト の、どちらも指定できます。

ローカライズされた MD5 またはセキュア ハッシュ アルゴリズム(SHA)ダイジェストを持っ ている場合は、プレーン テキストのパスワードではなく、その文字列を指定できます。ダイ ジェストは aa:bb:cc:dd の形式にする必要があります。aa、bb、および cc は 16 進値です。ま た、ダイジェストは正確に 16 個のオクテットであることが必要です。

<sup>例</sup> 次の例は、ユーザ abcd <sup>を</sup> public という名前の SNMP サーバ グループに追加する方法 を示しています。この例では、ユーザにアクセスリストが指定されていないため、グ ループに適用されている標準の名前付きアクセス リストがユーザに適用されます。

#### Device(config)# **snmp-server user abcd public v2c**

次の例は、ユーザ abcd を public という名前の SNMP サーバ グループに追加する方法 を示しています。この例では、標準の名前付きアクセス リスト qrst からのアクセス ルールがユーザに適用されます。

Device(config)# **snmp-server user abcd public v2c access qrst**

次の例では、プレーン テキストのパスワード cisco123 が、public という名前の SNMP サーバ グループのユーザ abcd に対して設定されています。

Device(config)# **snmp-server user abcd public v3 auth md5 cisco123**

**showrunning-config**コマンドを入力すると、このユーザの行が表示されます。このユー ザが設定に追加されたことを確認するには、show snmp user コマンドを使用します。

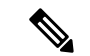

(注)

**show running-config** コマンドは、noAuthNoPriv モードで作成されたユーザを表示しま すが、authPriv モードまたは authNoPriv モードで作成されたアクティブな SNMP ユー ザは表示しません。authPriv、authNoPrv、または noAuthNoPriv モードで作成したアク ティブな SNMPv3 ユーザを表示するには、**show snmp user** コマンドを使用します。

ローカライズされた MD5 または SHA ダイジェストを持っている場合は、プレーン テ キストのパスワードではなく、その文字列を指定できます。ダイジェストはaa:bb:cc:dd の形式にする必要があります。aa、bb、および cc は 16 進値です。また、ダイジェス トは正確に 16 個のオクテットであることが必要です。

次の例では、プレーン テキストのパスワードの代わりに MD5 ダイジェスト文字列が 使用されています。

Device(config)# **snmp-server user abcd public v3 encrypted auth md5 00:11:22:33:44:55:66:77:88:99:AA:BB:CC:DD:EE:FF**

次の例では、ユーザ abcd が public という名前の SNMP サーバ グループから削除され ます。

Device(config)# **no snmp-server user abcd public v2c**

次の例では、publicという名前のSNMPサーバグループからのユーザabcdが、secure3des をパスワードとして使用してプライバシーの暗号化のために 168 ビット 3DES アルゴ リズムを使用することを指定しています。

Device(config)# **snmp-server user abcd public priv v2c 3des secure3des**

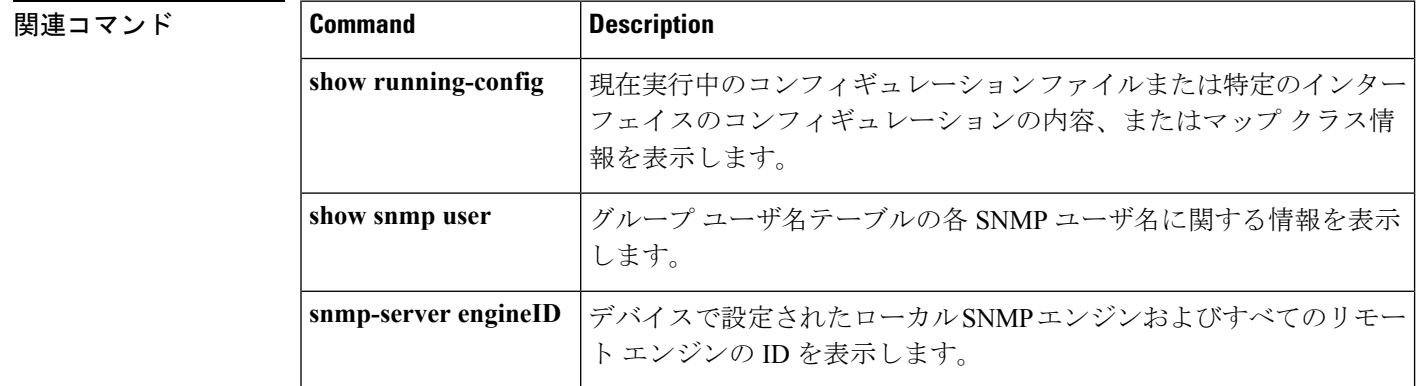

# **snmp-server view**

ビューエントリを作成または更新するには、グローバル コンフィギュレーション モードで **snmp-server view** コマンドを使用します。指定された Simple Network Management Protocol (SNMP)サーバビューエントリを削除するには、このコマンドの **no** 形式を使用します。

**snmp-server view** *view-name oid-tree* {**included** | **excluded**} **no snmp-server view** *view-name*

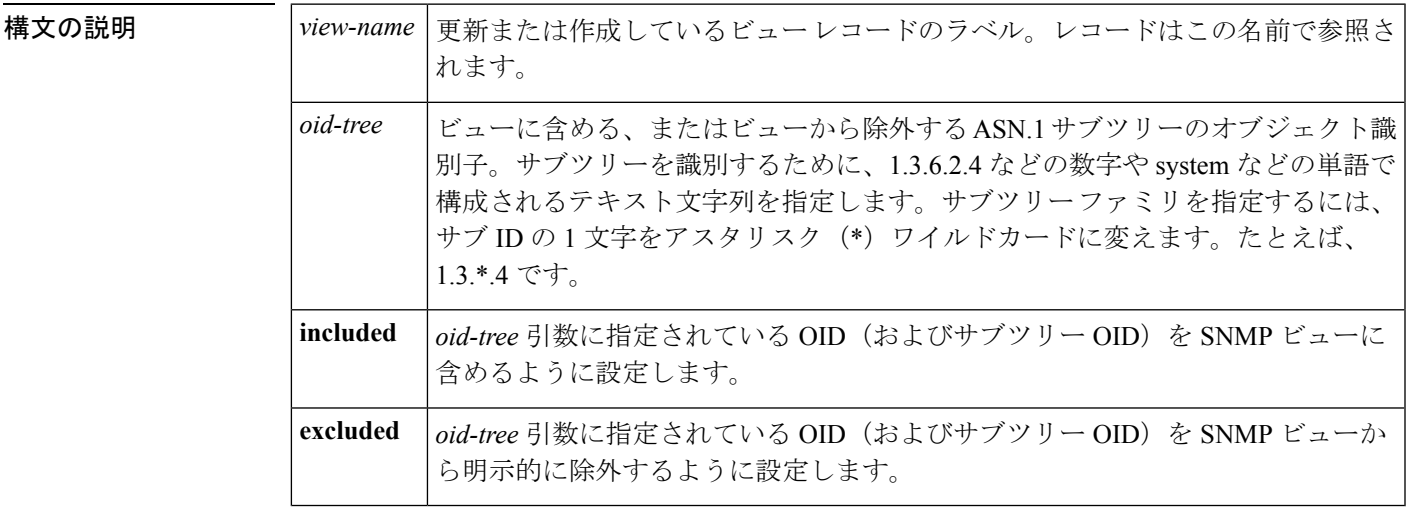

コマンドデフォルト ビューエントリは存在しません。

コマンド モード グローバル コンフィギュレーション

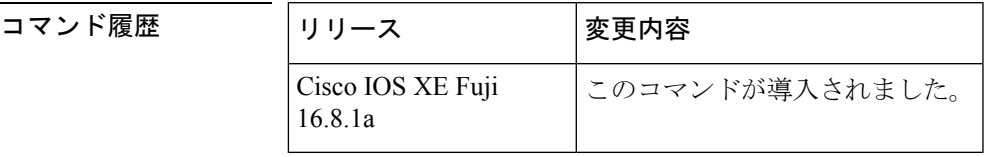

使用上のガイドライン 他の SNMP コマンドでは、引数として SMP ビューが必要です。このコマンドを使用して、他 のコマンドの引数として使用するビューを作成します。

> ビューを定義する代わりに、ビューが必要なときに2つの標準の定義済みビューを使用できま す。1 つは *everything* で、ユーザがすべてのオブジェクトを表示することができることを示し ます。もう 1 つは *restricted* で、ユーザが system、snmpStats、snmpParties の 3 つのグループを 表示できることを示します。定義済みビューは、RFC 1447 で説明されています。

> 最初に入力する **snmp-server** コマンドは、ルーティングデバイス上で SNMP をイネーブルにし ます。

<sup>例</sup> 次に、MIB-II サブツリー内のすべてのオブジェクトを含むビューを作成する例を示し ます。

```
snmp-server view mib2 mib-2 included
次に、MIB-II システム グループのすべてのオブジェクトおよび Cisco エンタープライ
ズ MIB のすべてのオブジェクトを含むビューを作成する例を示します。
snmp-server view root view system included
snmp-server view root_view cisco included
次に、sysServices (System 7) と MIB-II インターフェイス グループ内のインターフェ
イス 1 のすべてのオブジェクトを除く、MIB-II システム グループのすべてのオブジェ
クトを含むビューを作成する例を示します。
snmp-server view agon system included
snmp-server view agon system.7 excluded
snmp-server view agon ifEntry.*.1 included
次の例では、USM、VACM、およびコミュニティMIBは、ルート親「internet」の下に
ある他のすべての MIB とともにビュー「test」に明示的に含まれています。
! -- include all MIBs under the parent tree "internet"
snmp-server view test internet included
! -- include snmpUsmMIB
snmp-server view test 1.3.6.1.6.3.15 included
! -- include snmpVacmMIB
```

```
snmp-server view test 1.3.6.1.6.3.16 included
! -- exclude snmpCommunityMIB
snmp-server view test 1.3.6.1.6.3.18 excluded
```
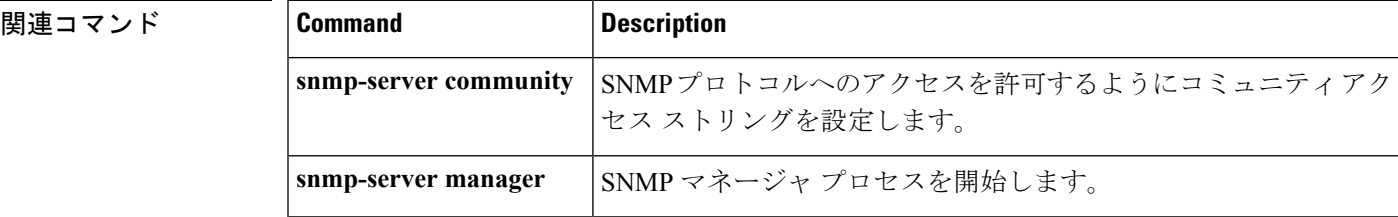

## **storm-control**

ブロードキャスト、マルチキャスト、またはユニキャストストーム制御をイネーブルにして、 インターフェイスのしきい値レベルを設定するには、インターフェイスコンフィギュレーショ ン モードで **storm-control** コマンドを使用します。デフォルト設定に戻すには、このコマンド の **no** 形式を使用します。

**storm-control** {**action** {**shutdown**| **trap**} | {**broadcast** | **multicast** |**unicast**} **level** {*level* [*level-low*]  $|$  **bps** *bps*  $[bps - low]$  **pps**  $pps$   $[pps - low]$ } **no storm-control** {**action** {**shutdown** | **trap**} | {**broadcast** | **multicast** | **unicast**} **level**}

I

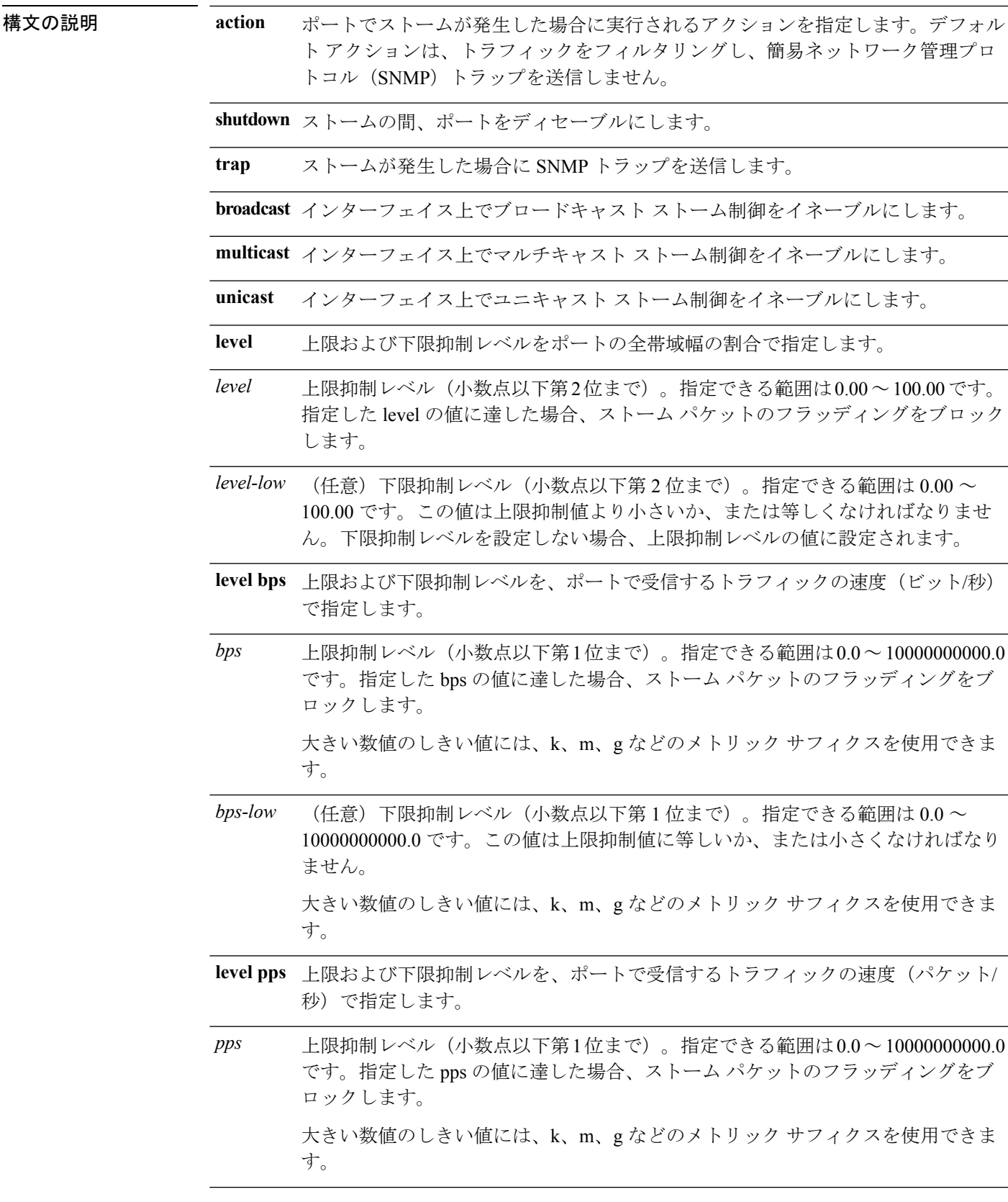

(任意)下限抑制レベル(小数点以下第 1 位まで)。指定できる範囲は 0.0 ~ 10000000000.0 です。この値は上限抑制値に等しいか、または小さくなければなり ません。 大きい数値のしきい値には、k、m、g などのメトリック サフィクスを使用できま す。 *pps-low*

- コマンド デフォルト ブロードキャスト、マルチキャスト、およびユニキャストストーム制御はディセーブルです。 デフォルト アクションは、トラフィックをフィルタリングし、SNMP トラップを送信しませ  $h_n$
- コマンド モード インターフェイス コンフィギュレーション

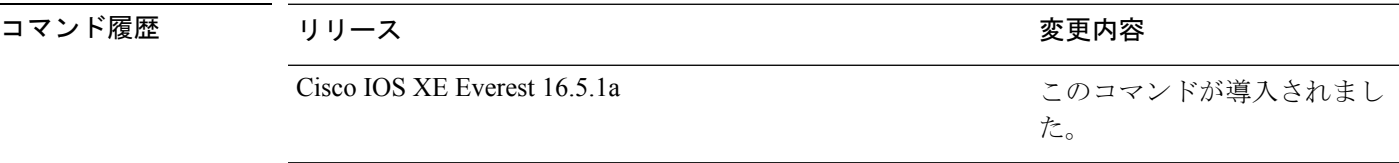

使用上のガイドライン ストーム制御抑制レベルは、ポートの全帯域幅の割合、またはトラフィックを受信する速度(1 秒あたりのパケット数、または 1 秒あたりのビット数)で入力できます。

> 全帯域幅の割合で指定した場合、100% の抑制値は、指定したトラフィック タイプに制限が設 定されていないことを意味します。**level 0 0** の値は、ポート上のすべてのブロードキャスト、 マルチキャスト、またはユニキャストトラフィックをブロックします。ストーム制御は、上限 抑制レベルが 100% 未満の場合にだけイネーブルになります。他のストーム制御設定が指定さ れていない場合、デフォルトアクションは、ストームの原因となっているトラフィックをフィ ルタリングし、SNMP トラップを送信しません。

- (注)
	- マルチキャストトラフィックのストーム制御しきい値に達した場合、ブリッジプロトコルデー タ ユニット(BPDU)および Cisco Discovery Protocol(CDP)フレームなどの制御トラフィッ ク以外のマルチキャストトラフィックはすべてブロックされます。ただし、スイッチは、Open Shortest Path First (OSPF) および通常のマルチキャストデータトラフィック間のように、ルー ティング アップデート間を区別しないため、両方のタイプのトラフィックがブロックされま す。

**trap** および **shutdown** オプションは、互いに独立しています。

パケットストームが検出されたときにシャットダウンを行う(ストームの間、ポートが error-disabledになる)ようにアクションを設定する場合、インターフェイスをこのステートか ら解除するには **no shutdown** インターフェイス コンフィギュレーション コマンドを使用する 必要があります。**shutdown** アクションを指定しない場合、アクションを **trap**(ストーム検出 時にスイッチがトラップを生成する)に指定してください。

ストームが発生し、実行されるアクションがトラフィックのフィルタリングである場合、下限 抑制レベルが指定されていないと、トラフィックレートが上限抑制レベルより低くなるまでス

イッチはすべてのトラフィックをブロックします。下限抑制レベルが指定されている場合、ト ラフィックレートがこのレベルより低くなるまでスイッチはトラフィックをブロックします。

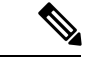

ストーム制御は、物理インターフェイスでサポートされています。また、EtherChannel でもス トーム制御を設定できます。ストーム制御をEtherChannelで設定する場合、ストーム制御設定 は EtherChannel 物理インターフェイスに伝播します。 (注)

ブロードキャストストームが発生し、実行されるアクションがトラフィックのフィルタである 場合、スイッチはブロードキャスト トラフィックだけをブロックします。

詳細については、このリリースに対応するソフトウェア コンフィギュレーション ガイドを参 照してください。

次の例では、75.5% の上限抑制レベルでブロードキャスト ストーム制御をイネーブル にする方法を示します。

デバイス(config-if)# **storm-control broadcast level 75.5**

次の例では、87%の上限抑制レベルと65%の下限抑制レベルのポートでユニキャスト ストーム制御をイネーブルにする方法を示します。

デバイス(config-if)# **storm-control unicast level 87 65**

次の例では、2000 パケット/秒の上限抑制レベルと 1000 パケット/秒の下限抑制レベル のポートでマルチキャスト ストーム制御をイネーブルにする方法を示します。

デバイス(config-if)# **storm-control multicast level pps 2k 1k**

次の例では、ポートで **shutdown** アクションをイネーブルにする方法を示します。

デバイス(config-if)# **storm-control action shutdown**

設定を確認するには、**show storm-control** 特権 EXEC コマンドを入力します。

# **switchport port-security aging**

セキュアアドレスエントリのエージングタイムおよびタイプを設定する、または特定のポート のセキュアアドレスのエージング動作を変更するには、インターフェイス コンフィギュレー ション モードで **switchport port-security aging** コマンドを使用します。ポート セキュリティ エージングをディセーブルにする、またはパラメータをデフォルトの状態に設定するには、こ のコマンドの **no** 形式を使用します。

**switchport port-security aging** {**static** | **time** *time* | **type** {**absolute** | **inactivity**}} **no switchport port-security aging** {**static** | **time** | **type**}

I

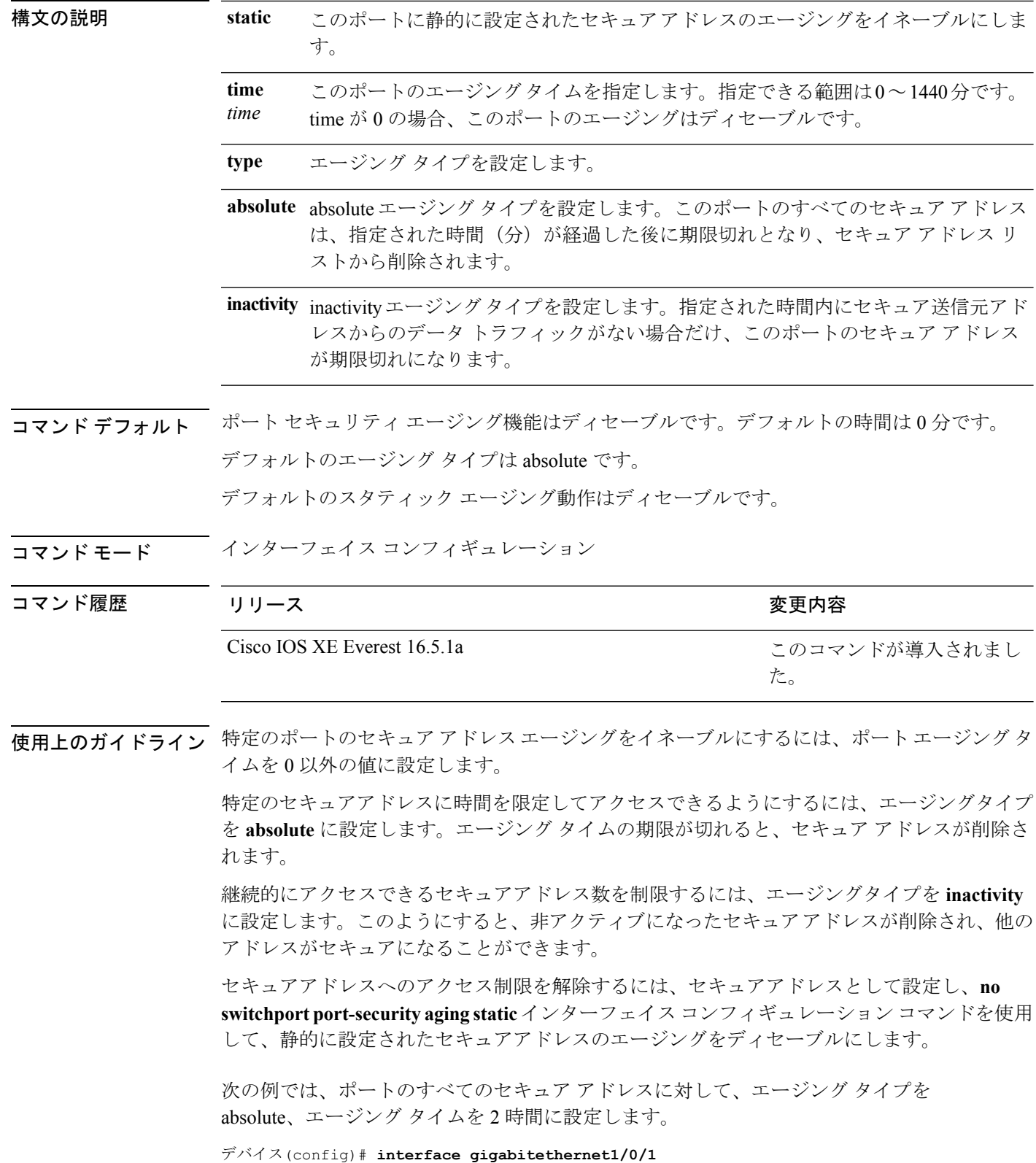

デバイス(config-if)# **switchport port-security aging time 120**

次の例では、ポートに設定されたセキュア アドレスに対して、エージング タイプを inactivity、エージング タイムを 2 分に設定します。

```
デバイス(config)# interface gigabitethernet1/0/2
デバイス(config-if)# switchport port-security aging time 2
デバイス(config-if)# switchport port-security aging type inactivity
デバイス(config-if)# switchport port-security aging static
```
次の例では、設定されたセキュアアドレスのエージングをディセーブルにする方法を 示します。

```
デバイス(config)# interface gigabitethernet1/0/2
デバイス(config-if)# no switchport port-security aging static
```
## **switchport port-security mac-address**

セキュアMACアドレスまたはスティッキMACアドレスラーニングを設定するには、**switchport port-security mac-address** インターフェイス コンフィギュレーション コマンドを使用します。 デフォルト設定に戻すには、このコマンドの **no** 形式を使用します。

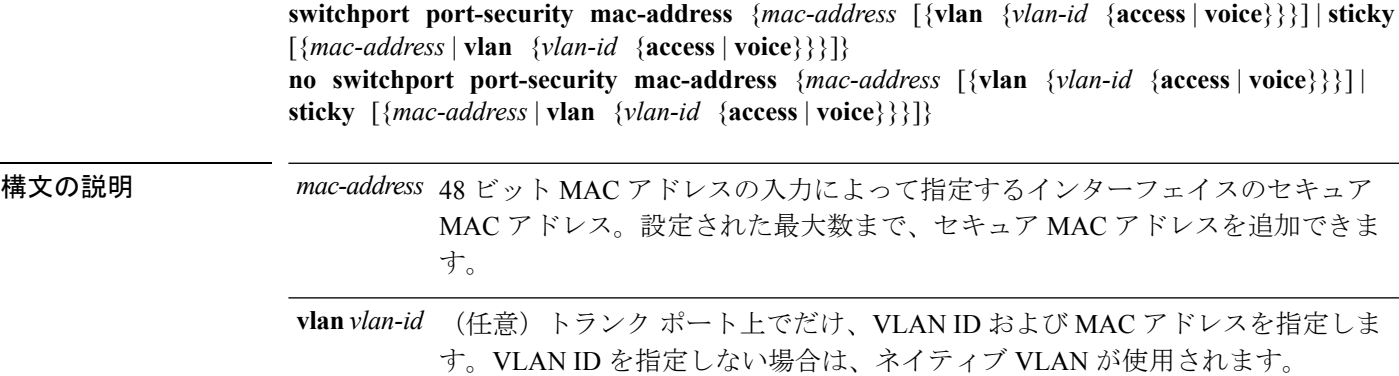

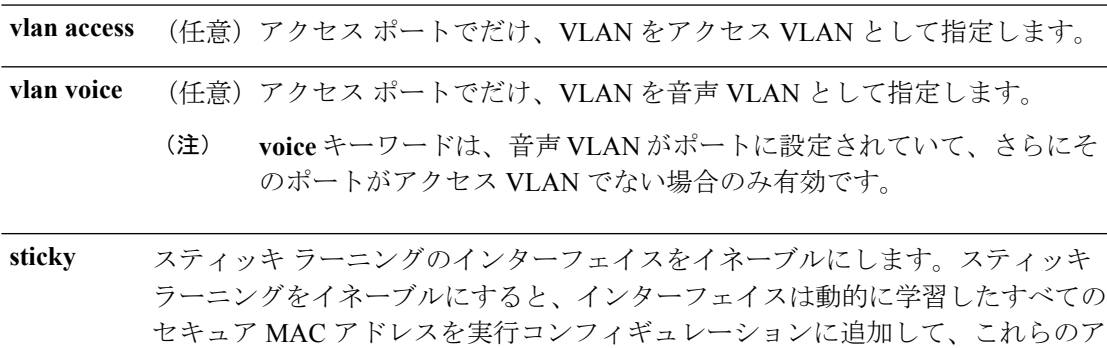

*mac-address* (任意)スティッキ セキュア MAC アドレスを指定する MAC アドレス。

ドレスをスティッキ セキュア MAC アドレスに変換します。

コマンドデフォルト<br>
セキュア MAC アドレスは設定されていません。

スティッキ ラーニングはディセーブルです。

コマンド モード インターフェイス コンフィギュレーション

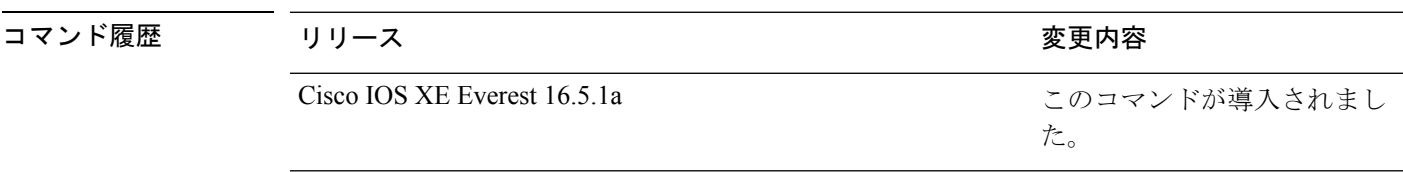

- 使用上のガイドライン セキュア ポートに関する制限事項は、次のとおりです。
	- セキュア ポートはアクセス ポートまたはトランク ポートにすることはできますが、ダイ ナミック アクセス ポートには設定できません。
	- セキュア ポートはルーテッド ポートにはできません。
	- セキュア ポートは保護ポートにはできません。
	- セキュア ポートをスイッチド ポート アナライザ (SPAN)の宛先ポートにすることはで きません。
	- セキュア ポートをギガビットまたは 10 ギガビット EtherChannel ポート グループに含める ことはできません。
	- 音声 VLAN では、スタティック セキュアまたはスティッキ セキュア MAC アドレスを設 定できません。
	- 音声 VLAN が設定されたインターフェイス上でポート セキュリティをイネーブルにする 場合は、ポートの最大セキュアアドレス許容数を2に設定します。ポートをCisco IPPhone に接続する場合は、IP Phone に MAC アドレスが 1 つ必要です。Cisco IP Phone のアドレス は音声 VLAN 上で学習されますが、アクセス VLAN 上では学習されません。1 台の PC を Cisco IP Phone に接続する場合、MAC アドレスの追加は必要ありません。2 台以上の PC を Cisco IP Phone に接続する場合、各 PC に 1 つ、さらに Cisco IP Phone に 1 つ割り当てる よう十分なセキュア アドレスを設定する必要があります。
	- 音声 VLAN はアクセス ポート上でだけサポートされます。トランク ポート上ではサポー トされません。

スティッキ セキュア MAC アドレスには、次の特性があります。

- **switchport port-security mac-address sticky** インターフェイス コンフィギュレーション コ マンドを使用して、インターフェイス上でスティッキラーニングをイネーブルにした場 合、インターフェイスはすべてのダイナミックセキュア MAC アドレス(スティッキラー ニングがイネーブルになる前に動的に学習されたアドレスを含む)を、スティッキセキュ ア MAC アドレスに変換し、すべてのスティッキセキュア MAC アドレスを実行コンフィ ギュレーションに追加します。
- **no switchport port-security mac-address sticky** インターフェイス コンフィギュレーション コマンドを使用して、スティッキラーニングをディセーブルする場合、または実行コン フィギュレーションを削除する場合は、スティッキセキュア MAC アドレスは実行コン

フィギュレーションの一部に残りますが、アドレステーブルからは削除されます。削除さ れたアドレスはダイナミックに再設定することができ、ダイナミックアドレスとしてアド レス テーブルに追加されます。

- **switchportport-security mac-addresssticky** *mac-address* インターフェイス コンフィギュレー ションコマンドを使用して、スティッキセキュアMACアドレスを設定する場合、これら のアドレスはアドレステーブルおよび実行コンフィギュレーションに追加されます。ポー ト セキュリティがディセーブルの場合、スティッキ セキュア MAC アドレスは実行コン フィギュレーションに残ります。
- スティッキ セキュア MAC アドレスがコンフィギュレーション ファイルに保存されてい ると、スイッチの再起動時、またはインターフェイスのシャットダウン時に、インター フェイスはこれらのアドレスを再学習しなくてすみます。スティッキ セキュア アドレス を保存しない場合、アドレスは失われます。スティッキ ラーニングがディセーブルの場 合、スティッキ セキュア MAC アドレスはダイナミック セキュア アドレスに変換され、 実行コンフィギュレーションから削除されます。
- スティッキラーニングをディセーブルにして、**switchport port-security mac-address sticky** *mac-address* インターフェイス コンフィギュレーション コマンドを入力した場合、エラー メッセージが表示され、スティッキセキュア MAC アドレスは実行コンフィギュレーショ ンに追加されません。

設定を確認するには、**show port-security** 特権 EXEC コマンドを使用します。

次の例では、ポートでセキュア MAC アドレスと VLAN ID を設定する方法を示しま す。

```
デバイス(config)# interface gigabitethernet 2/0/2
デバイス(config-if)# switchport mode trunk
デバイス(config-if)# switchport port-security
デバイス(config-if)# switchport port-security mac-address 1000.2000.3000 vlan 3
```
次の例では、スティッキ ラーニングをイネーブルにして、ポート上で2つのスティッ キ セキュア MAC アドレスを入力する方法を示します。

```
デバイス(config)# interface gigabitethernet 2/0/2
デバイス(config-if)# switchport port-security mac-address sticky
デバイス(config-if)# switchport port-security mac-address sticky 0000.0000.4141
デバイス(config-if)# switchport port-security mac-address sticky 0000.0000.000f
```
## **switchport port-security maximum**

セキュアMACアドレスの最大数を設定するには、インターフェイスコンフィギュレーション モードで **switchport port-security maximum** コマンドを使用します。デフォルト設定に戻すに は、このコマンドの **no** 形式を使用します。

**switchport port-security maximum** *value* [**vlan** [{*vlan-list* | [{**access** | **voice**}]}]] **no switchport port-security maximum** *value* [**vlan** [{*vlan-list* | [{**access** | **voice**}]}]]

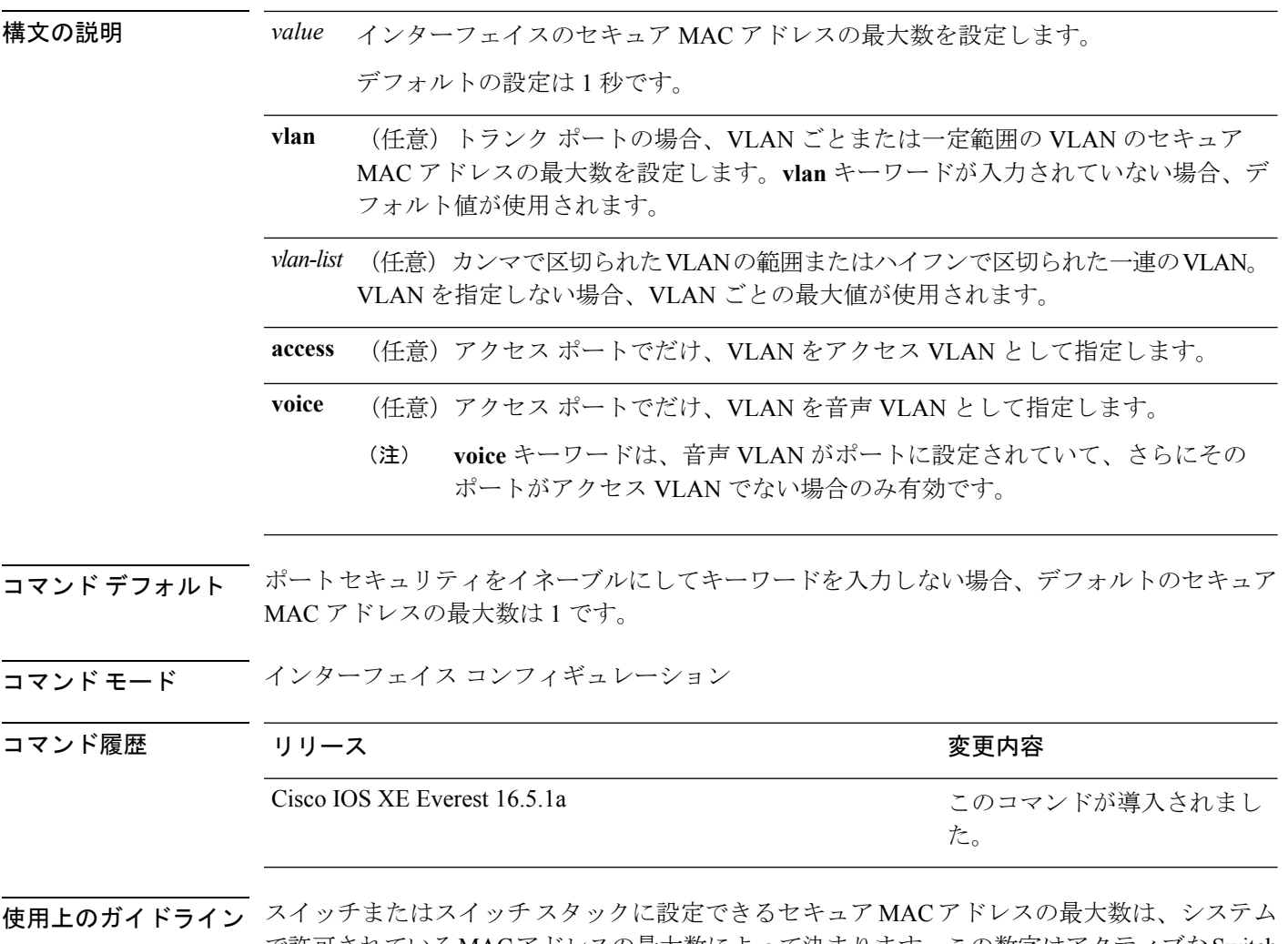

で許可されているMACアドレスの最大数によって決まります。この数字はアクティブなSwitch Database Management(SDM)テンプレートによって決められます。**sdm prefer**コマンドを参照 してください。この数字は、インターフェイスで設定された他のレイヤ 2 機能やその他のセ キュア MAC アドレスなど、利用可能な MAC アドレスの合計数を示します。

セキュア ポートに関する制限事項は、次のとおりです。

- セキュア ポートはアクセス ポートまたはトランク ポートにすることができますが、ダイ ナミック アクセス ポートには設定できません。
- セキュア ポートはルーテッド ポートにはできません。
- セキュア ポートは保護ポートにはできません。
- セキュア ポートをスイッチド ポート アナライザ (SPAN)の宛先ポートにすることはで きません。
- セキュア ポートをギガビットまたは 10 ギガビット EtherChannel ポート グループに含める ことはできません。

• 音声 VLAN が設定されたインターフェイス上でポート セキュリティをイネーブルにする 場合は、ポートの最大セキュアアドレス許容数を2に設定します。ポートをCisco IPPhone に接続する場合は、IP Phone に MAC アドレスが 1 つ必要です。Cisco IP Phone のアドレス は音声 VLAN 上で学習されますが、アクセス VLAN 上では学習されません。1 台の PC を Cisco IP Phone に接続する場合、MAC アドレスの追加は必要ありません。2 台以上の PC を Cisco IP Phone に接続する場合、各 PC に 1 つ、さらに Cisco IP Phone に 1 つ割り当てる よう十分なセキュア アドレスを設定する必要があります。

音声 VLAN はアクセス ポート上でだけサポートされます。トランク ポート上ではサポー トされません。

• インターフェイスのセキュアアドレスの最大値を入力する場合、新しい値が前回の値より 大きいと、新しい値によって前回の設定値が上書きされます。新しい値が前回の値より小 さく、インターフェイスで設定されているセキュア アドレス数が新しい値より大きい場 合、コマンドは拒否されます。

アドレスの最大数を 1 に設定し、接続されたデバイスの MAC アドレスを設定すると、確 実にデバイスがポートの帯域幅を完全に使用できます。

インターフェイスのセキュア アドレスの最大値を入力すると、次の事象が発生します。

- 新しい値が前回の値より大きい場合、新しい値によって前回の設定値が上書きされます。
- 新しい値が前回の値より小さく、インターフェイスで設定されているセキュアアドレス数 が新しい値より大きい場合、コマンドは拒否されます。

設定を確認するには、**show port-security** 特権 EXEC コマンドを使用します。

次の例では、ポートでポートセキュリティをイネーブルにし、セキュアアドレスの最 大数を 5 に設定する方法を示します。違反モードはデフォルトで、セキュア MAC ア ドレスは設定されていません。

デバイス(config)# **interface gigabitethernet 2/0/2** デバイス(config-if)# **switchport mode access** デバイス(config-if)# **switchport port-security** デバイス(config-if)# **switchport port-security maximum 5**

## **switchport port-security violation**

セキュア MAC アドレスの違反モード、またはポートセキュリティに違反した場合に実行する アクションを設定するには、インターフェイス コンフィギュレーション モードで **switchport port-security violation**コマンドを使用します。デフォルト設定に戻すには、このコマンドの**no** 形式を使用します。

**switchport port-security violation** {**protect** | **restrict** | **shutdown** | **shutdown vlan**} **no switchport port-security violation** {**protect** | **restrict** | **shutdown** | **shutdown vlan**}

構文の説明 **protect** セキュリティ違反保護モードを設定します。

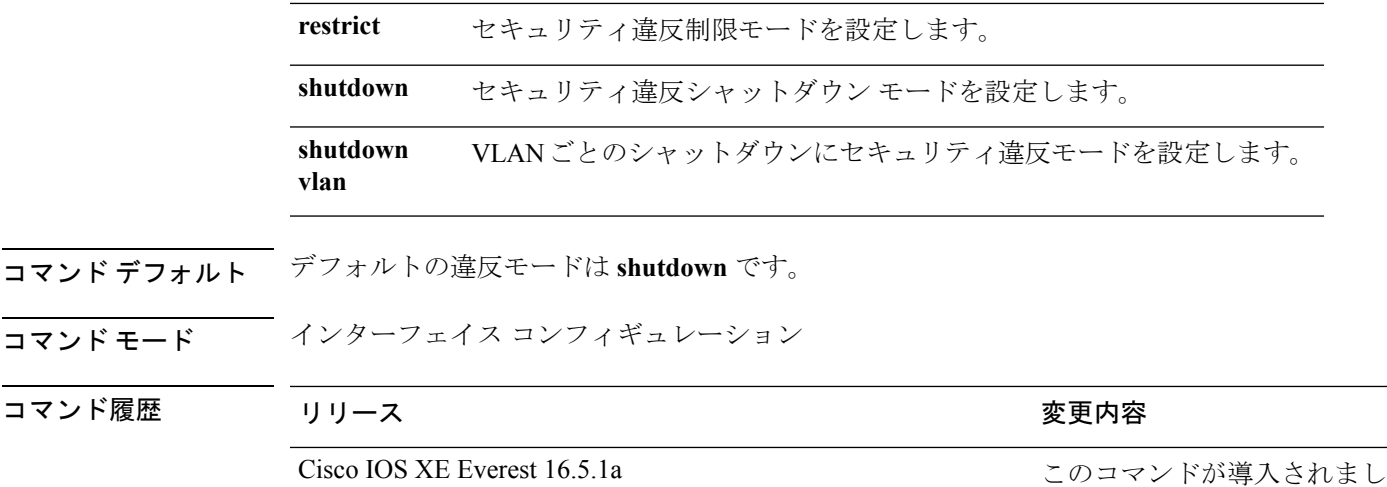

使用上のガイドライン セキュリティ違反保護モードでは、ポートのセキュア MAC アドレス数がポートで許可されて いる最大数に到達した場合、不明な送信元アドレスのパケットはドロップされます。ドロップ することでセキュア MAC アドレス数を上限よりも少なくするか、許容できるアドレスの最大 数を増やさない限り、この状態が続きます。セキュリティ違反が起こっても、ユーザには通知 されません。

トランクポート上に保護モードを設定することは推奨できません。保護モードでは、ポートが 最大数に達していなくても VLAN が保護モードの最大数に達すると、ラーニングがディセー ブルになります。 (注)

セキュリティ違反制限モードでは、セキュア MAC アドレス数がポートで許可されている最大 数に到達した場合、不明な送信元アドレスのパケットはドロップされます。セキュア MAC ア ドレス数を上限よりも少なくするか、許容できるアドレスの最大数を増やさない限り、この状 態が続きます。SNMPトラップが送信されます。Syslogメッセージがロギングされ、違反カウ ンタが増加します。

た。

セキュリティ違反シャットダウンモードでは、違反が発生し、ポートのLEDがオフになると、 インターフェイスが errdisable になります。SNMP トラップが送信されます。Syslog メッセー ジがロギングされ、違反カウンタが増加します。セキュア ポートが errdisable ステートの場合 は、**errdisable recovery causepsecure-violation** グローバル コンフィギュレーション コマンドを 入力してこのステートを解除するか、**shutdown**および**no shutdown**インターフェイスコンフィ ギュレーション コマンドを入力して手動で再びイネーブルにできます。

セキュリティ違反モードが VLAN ごとのシャットダウンに設定されると、違反が発生した VLAN のみが errdisable になります。

セキュア ポートに関する制限事項は、次のとおりです。

• セキュア ポートはアクセス ポートまたはトランク ポートにすることができますが、ダイ ナミック アクセス ポートには設定できません。

- セキュア ポートはルーテッド ポートにはできません。
- セキュア ポートは保護ポートにはできません。
- セキュア ポートをスイッチド ポート アナライザ (SPAN)の宛先ポートにすることはで きません。
- セキュア ポートをギガビットまたは 10 ギガビット EtherChannel ポート グループに含める ことはできません。

セキュア MAC アドレスの最大値がアドレス テーブルに存在し、アドレス テーブルに存 在しない MAC アドレスを持つステーションがインターフェイスにアクセスしようとした 場合、または別のセキュア ポートのセキュア MAC アドレスとして設定された MAC アド レスを持つステーションがインターフェイスにアクセスしようとした場合に、セキュリ ティ違反が起こります。

セキュアポートが errdisable ステートの場合は、**errdisable recovery cause** *psecure-violation* グローバル コンフィギュレーション コマンドを入力して、このステートから回復させる ことができます。**shutdown** および **no shutdown** インターフェイス コンフィギュレーショ ンコマンドを入力するか、**clear errdisable interface**特権EXECコマンドを使用して、ポー トを手動で再びイネーブルにすることができます。

設定を確認するには、**show port-security** 特権 EXEC コマンドを使用します。

次の例では、MAC セキュリティ違反が発生した場合に VLAN のみをシャットダウン するようポートを設定する方法を示します。

デバイス(config)# **interface gigabitethernet2/0/2** デバイス(config)# **switchport port-security violation shutdown vlan**

## **tacacs server**

IPv6 または IPv4 用に TACACS+ サーバを設定し、TACACS+ サーバ コンフィギュレーション モードを開始するには、グローバル コンフィギュレーション モードで **tacacs server** コマンド を使用します。設定を削除するには、このコマンドの **no** 形式を使用します。

**tacacs server** *name* **no tacacs server**

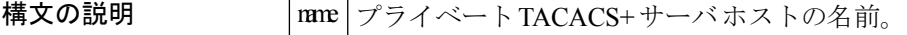

コマンド デフォルト TACACS+ サーバは構成されていません。

コマンド モード グローバル コンフィギュレーション (config)

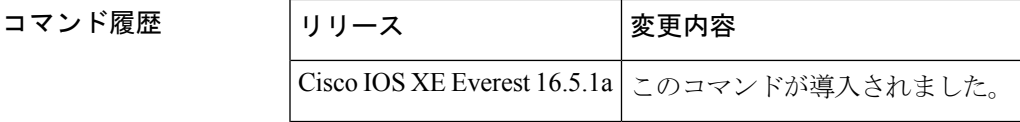

使用上のガイドライン **tacacs server** コマンドは、*name* 引数を使用して TACACS サーバを設定し、TACACS+ サーバ コンフィギュレーションモードを開始します。設定が完了し、TACACS+サーバコンフィギュ レーション モードを終了すると、設定が適用されます。

<sup>例</sup> 次の例は、名前 server1 を使用して TACACS サーバを設定し、さらに設定を行うため に TACACS+ サーバ コンフィギュレーション モードを開始する方法を示しています。

Device(config)# **tacacs server server1** Device(config-server-tacacs)#

| 関連コマンド | <b>Command</b>              | <b>Description</b>                                     |
|--------|-----------------------------|--------------------------------------------------------|
|        | address ipv6 (TACACS+)      | TACACS+ サーバの IPv6 アドレスを設定します。                          |
|        | key (TACACS+)               | TACACS+サーバでサーバ単位の暗号キーを設定します。                           |
|        | port (TACACS+)              | TACACS+接続に使用する TCP ポートを指定します。                          |
|        | send-nat-address (TACACS+)  | クライアントの NAT 後のアドレスを TACACS+ サーバに送信<br>します。             |
|        | single-connection (TACACS+) | 単一の TCP 接続を使用してすべての TACACS パケットを同<br>じサーバに送信できるようにします。 |
|        | timeout (TACACS+)           | 指定された TACACS サーバからの応答を待機する時間を設定<br>します。                |

# **tracking**(**IPv6** スヌーピング)

ポートでデフォルトのトラッキングポリシーを上書きするには、IPv6 スヌーピング ポリシー コンフィギュレーション モードで **tracking** コマンドを使用します。

**tracking** {**enable** [**reachable-lifetime** {*value* | **infinite**}] | **disable** [**stale-lifetime** {*value* | **infinite**}

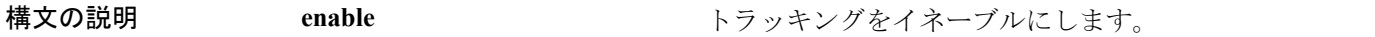

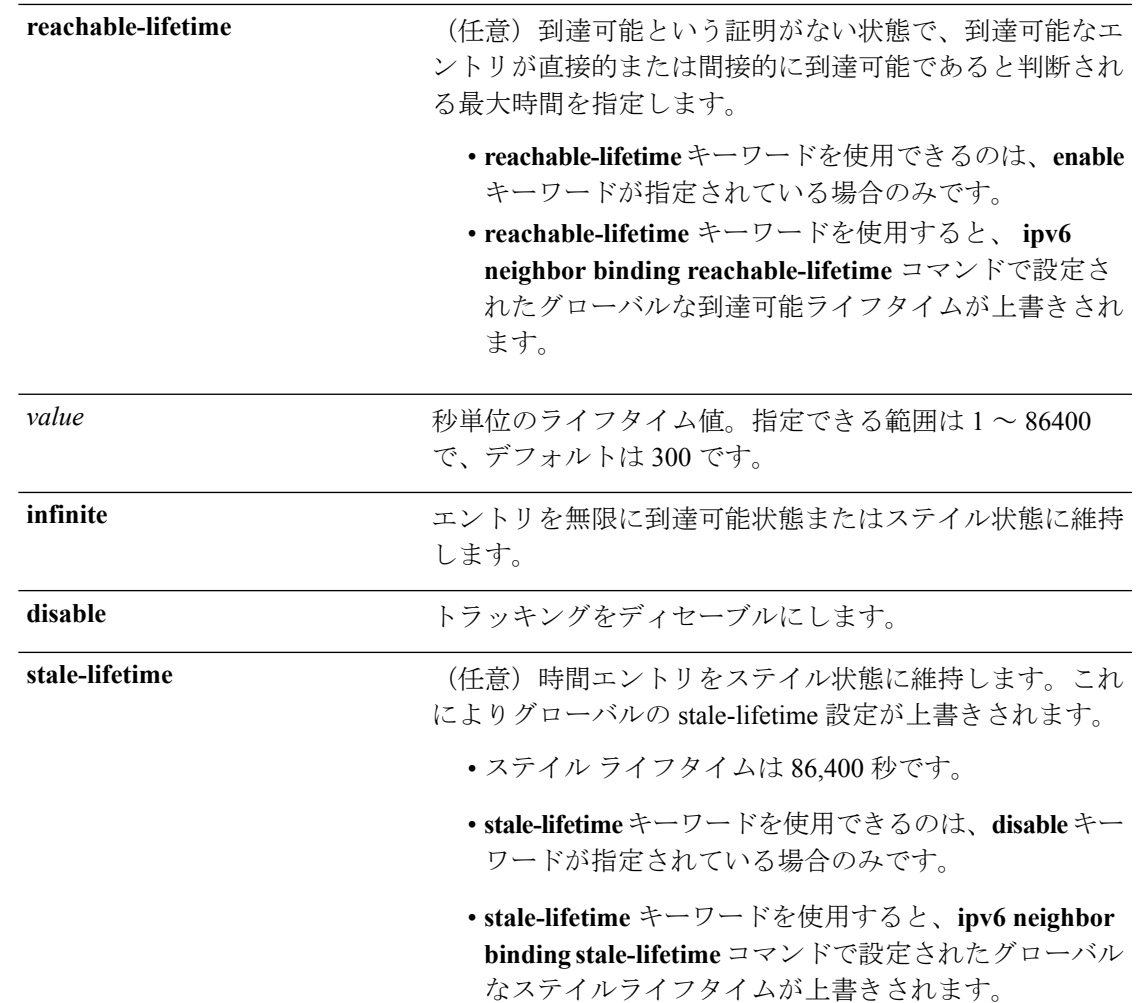

コマンドデフォルト 時間のエントリは到達可能な状態に維持されます。

**コマンド モード** IPv6 スヌーピング コンフィギュレーション

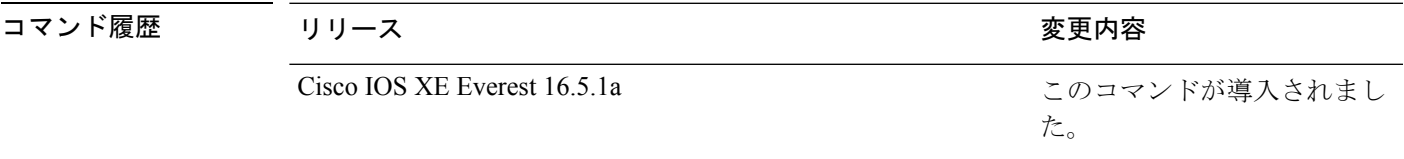

使用上のガイドライン **tracking** コマンドは、このポリシーが適用されるポート上で **ipv6neighbor tracking** コマンドに よって設定されたデフォルトのトラッキングポリシーに優先します。この機能は、たとえば、 エントリを追跡しないが、バインディングテーブルにエントリを残して盗難を防止する場合な どに、信頼できるポート上で有用です。

> **reachable-lifetime**キーワードは、到達可能という証明がない状態で、あるエントリがトラッキ ングにより直接的に、または IPv6 スヌーピングにより間接的に到達可能であると判断される

最大時間を示します。**reachable-lifetime**値に到達すると、エントリはステイル状態に移行しま す。tracking コマンドで **reachable-lifetime** キーワードを使用すると、**ipv6 neighbor binding reachable-lifetime** コマンドで設定されたグローバルな到達可能ライフタイムが上書きされま す。

**stale-lifetime** キーワードは、エントリが削除されるか、直接または間接的に到達可能であると 証明される前にテーブルに保持される最大時間です。**tracking** コマンドで **reachable-lifetime** キーワードを使用すると、**ipv6 neighbor binding stale-lifetime** コマンドで設定されたグローバ ルなステイルライフタイムが上書きされます。

次に、IPv6 スヌーピングポリシー名を policy1 と定義し、スイッチを IPv6 スヌーピン グ ポリシー コンフィギュレーション モードにし、エントリを信頼できるポート上で 無限にバインディング テーブルに保存するように設定する例を示します。

デバイス(config)# **ipv6 snooping policy policy1** デバイス(config-ipv6-snooping)# **tracking disable stale-lifetime infinite**

## **trusted-port**

あるポートを信頼できるポートとして設定するには、IPv6 スヌーピング ポリシー モードまた は ND インスペクション ポリシー コンフィギュレーション モードで **trusted-port** コマンドを 使用します。この機能を無効にするには、このコマンドの **no** 形式を使用します。

#### **trusted-port no trusted-port**

- 構文の説明 このコマンドには、引数またはキーワードはありません。
- コマンド デフォルト どのポートも信頼されていません。
- コ**マンド モード** ND インスペクション ポリシーの設定

IPv6 スヌーピング コンフィギュレーション

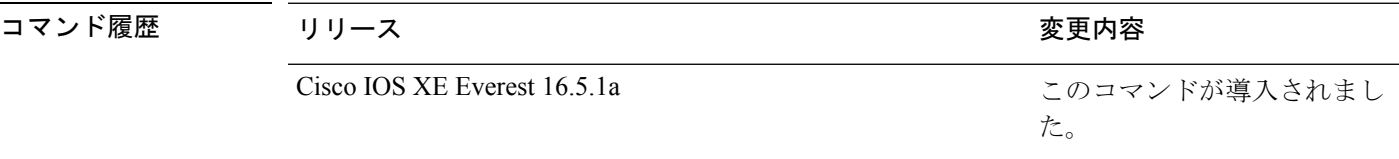

使用上のガイドライン **trusted-port** コマンドをイネーブルにすると、メッセージがこのポリシーを持つポートで受信 された場合、限定的に実行されるか、まったく実行されません。ただし、アドレススプーフィ ングから保護するために、メッセージは伝送するバインディング情報の使用によってバイン ディングテーブルを維持できるように分析されます。これらのポートで検出されたバインディ ングは、信頼できるものとして設定されていないポートから受信したバインディングよりも信 頼性が高いものと見なされます。

次に、NDP ポリシー名を policy1 と定義し、スイッチを NDP インスペクション ポリ シーコンフィギュレーションモードにし、ポートを信頼するように設定する例を示し ます。

デバイス(config)# **ipv6 nd inspection policy1** デバイス(config-nd-inspection)# **trusted-port**

次に、IPv6 スヌーピング ポリシー名を policy1 と定義し、スイッチを IPv6 スヌーピン グ ポリシー コンフィギュレーション モードにし、ポートを信頼するように設定する 例を示します。

デバイス(config)# **ipv6 snooping policy policy1** デバイス(config-ipv6-snooping)# **trusted-port**

## **vlan access-map**

VLAN パケット フィルタリング用の VLAN マップ エントリを作成または修正し、VLAN アク セスマップ コンフィギュレーション モードに変更するには、スイッチ スタックまたはスタン ドアロン スイッチ上で、グローバル コンフィギュレーション モードで **vlanaccess-map** コマン ドを使用します。VLAN マップ エントリを削除するには、このコマンドの **no** 形式を使用しま す。

**vlan access-map** *name* [*number*] **no vlan access-map** *name* [*number*]

このコマンドは、LAN ベース フィーチャ セットを実行しているスイッチではサポートされま せん。 (注)

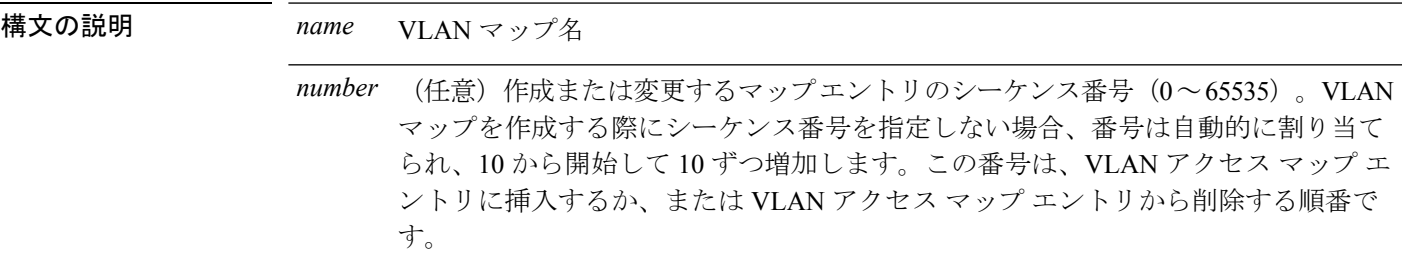

コマンド デフォルト VLAN に適用する VLAN マップ エントリまたは VLAN マップはありません。

コマンド モード グローバル コンフィギュレーション

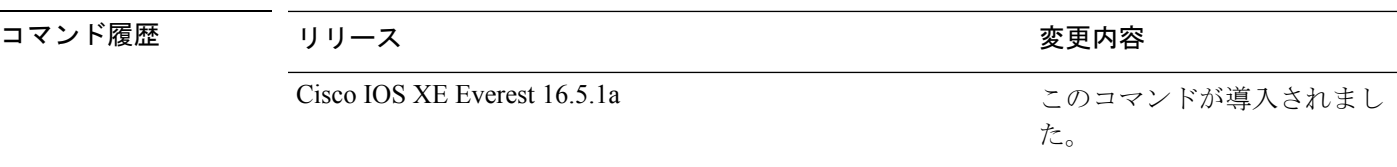

使用上のガイドライン グローバル コンフィギュレーション モードでは、このコマンドは VLAN マップを作成または 修正します。このエントリは、モードを VLAN アクセス マップ コンフィギュレーションに変 更します。**match** アクセス マップ コンフィギュレーション コマンドを使用して、照合する IP または非 IP トラフィックのアクセス リストを指定できます。また、**action** コマンドを使用し て、この照合によりパケットを転送またはドロップするかどうかを設定します。

VLAN アクセス マップ コンフィギュレーション モードでは、次のコマンドが利用できます。

- **action**:実行するアクションを設定します(転送またはドロップ)。
- **default**:コマンドをデフォルト値に設定します。
- **exit**:VLAN アクセス マップ コンフィギュレーション モードを終了します。
- **match**:照合する値を設定します(IP アドレスまたは MAC アドレス)。
- **no**:コマンドを無効にするか、デフォルト値を設定します。

エントリ番号(シーケンス番号)を指定しない場合、マップの最後に追加されます。

VLAN ごとに VLAN マップは 1 つだけ設定できます。VLAN マップは、VLAN でパケットを 受信すると適用されます。

シーケンス番号を指定して **no vlan access-map** *name* [*number*] コマンドを使用すると、エント リを個別に削除できます。

VLAN マップを 1 つまたは複数の VLAN に適用するには、**vlan filter** インターフェイス コン フィギュレーション コマンドを使用します。

VLANマップエントリの詳細については、このリリースに対応するソフトウェアコンフィギュ レーション ガイドを参照してください。

次の例では、vac1 という名の VLAN マップを作成し、一致条件とアクションをその VLAN マップに適用する方法を示します。他のエントリがマップに存在しない場合、 これはエントリ 10 になります。

```
デバイス(config)# vlan access-map vac1
デバイス(config-access-map)# match ip address acl1
デバイス(config-access-map)# action forward
```
次の例では、VLAN マップ vac1 を削除する方法を示します。

デバイス(config)# **no vlan access-map vac1**

# **vlan dot1Q tag native**

トランクポートのネイティブVLANでdot1q(IEEE802.1Q)のタギングを有効にするには、グ ローバル コンフィギュレーション モードで **vlan dot1Q tag native** コマンドを使用します。

この機能を無効にするには、このコマンドの **no** 形式を使用します。

### **vlan dot1Q tag native no vlan dot1Q tag native**

- 構文の説明 このコマンドには、引数またはキーワードはありません。
- コマンド デフォルト ディセーブル
- コマンド モード ブローバル コンフィギュレーション(config)
- コマンド履歴 リリース 変更内容 Cisco IOS XE Everest 16.5.1a このコマンドが導入されました。
- 使用上のガイドライン 通常は、ネイティブ VLAN ID で 802.1Q トランクを設定します。これによって、その VLAN 上のすべてのパケットからタギングが取り除かれます。

ネイティブ VLAN でのタギングを維持し、タグなしトラフィックをドロップするには、 **vlan dot1q tag native** コマンドを使用します。デバイスによって、ネイティブ VLAN で受信したト ラフィックがタグ付けされ、802.1Q タグが付けられたフレームのみが許可され、ネイティブ VLAN のタグなしトラフィックを含むすべてのタグなしトラフィックはドロップされます。

**vlan dot1q tag native** コマンドがイネーブルになっていても、トランク ポートのネイティブ VLAN では、制御トラフィックはタグなしとして引き続き許可されます。

 $\mathscr{P}$ 

**dot1q tag vlan native** コマンドがグローバルレベルで設定されている場合、トランクポートで の dot1x 再認証は失敗します。 (注)

次に、デバイスのすべてのトランクポートでネイティブVLANのdotlq (IEEE 802.1Q) タギングを有効にする例を示します。

```
Device(config)# vlan dot1q tag native
Device(config)#
```
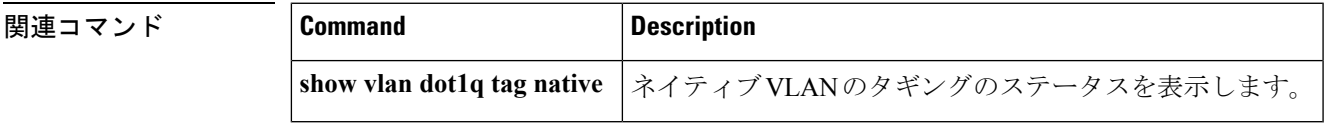

## **vlan filter**

1 つ以上の VLAN に VLAN マップを適用するには、スイッチ スタックまたはスタンドアロン スイッチ上で、グローバル コンフィギュレーション モードで **vlan filter** コマンドを使用しま す。マップを削除するには、このコマンドの **no** 形式を使用します。

**vlan filter** *mapname* **vlan-list** {*list* | **all**} **no vlan filter** *mapname* **vlan-list** {*list* | **all**}

**vlan-list** マップを適用する VLAN を指定します。

 $\label{eq:1} \mathscr{D}_{\mathbb{Z}}$ (注)

構文の説明 *mapname* VLAN マップ エントリ名

このコマンドは、LAN ベース フィーチャ セットを実行しているスイッチではサポートされま せん。

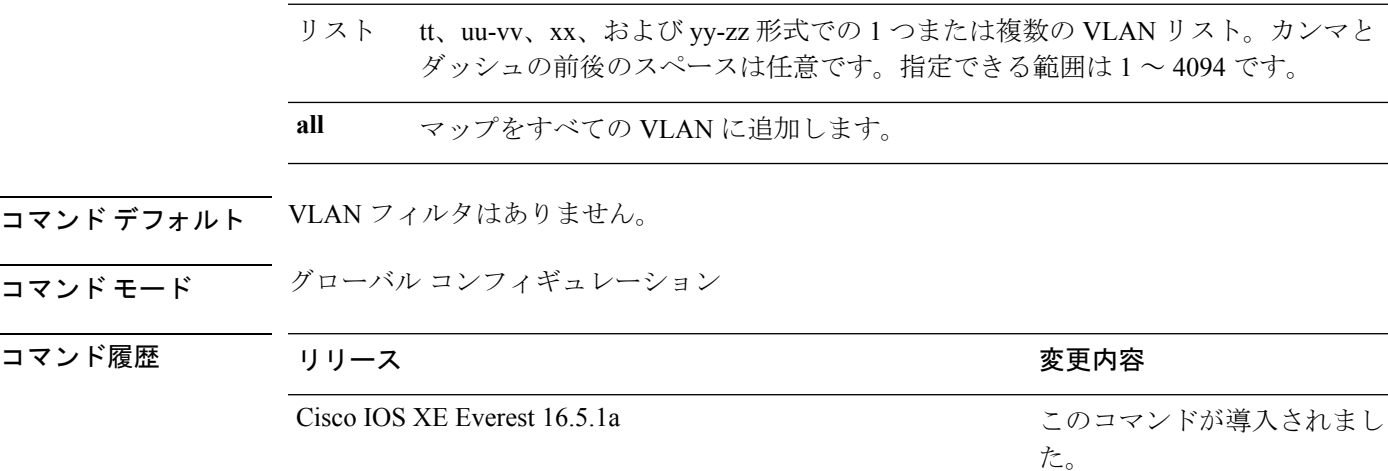

使用上のガイドライン パケットを誤って過剰にドロップし、設定プロセスの途中で接続が無効になることがないよう に、VLAN アクセス マップを完全に定義してから VLAN に適用することを推奨します。

> VLANマップエントリの詳細については、このリリースに対応するソフトウェアコンフィギュ レーション ガイドを参照してください。

次の例では、VLAN マップ エントリ map1 を VLAN 20 および 30 に適用します。

デバイス(config)# **vlan filter map1 vlan-list 20, 30**

次の例では、VLAN マップ エントリ map1 を VLAN 20 から削除する方法を示します。 デバイス(config)# **no vlan filter map1 vlan-list 20**

設定を確認するには、**show vlan filter** 特権 EXEC コマンドを入力します。

# **vlan group**

VLANグループを作成または変更するには、グローバルコンフィギュレーションモードで**vlan group** コマンドを使用します。VLAN グループから VLAN リストを削除するには、このコマン ドの **no** 形式を使用します。

**vlan group** *group-name* **vlan-list** *vlan-list* **no vlan group** *group-name* **vlan-list** *vlan-list*

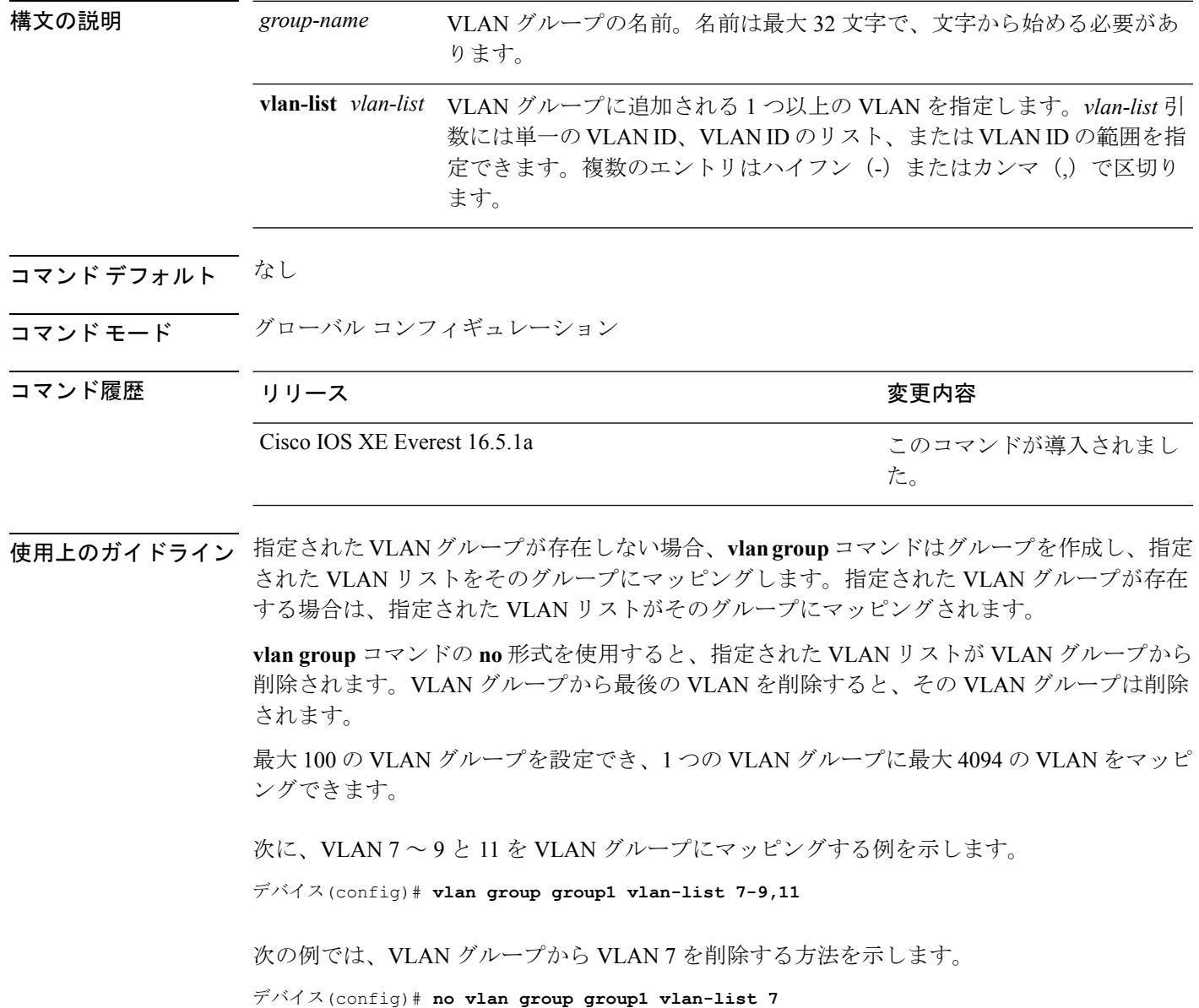

 $\mathbf{l}$